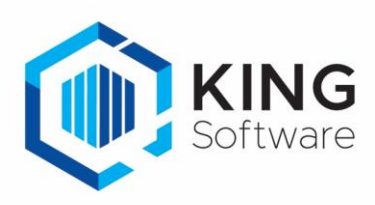

# <span id="page-0-0"></span>**Implementatiehandleiding King Webservices 2.0**

# **Inhoud**

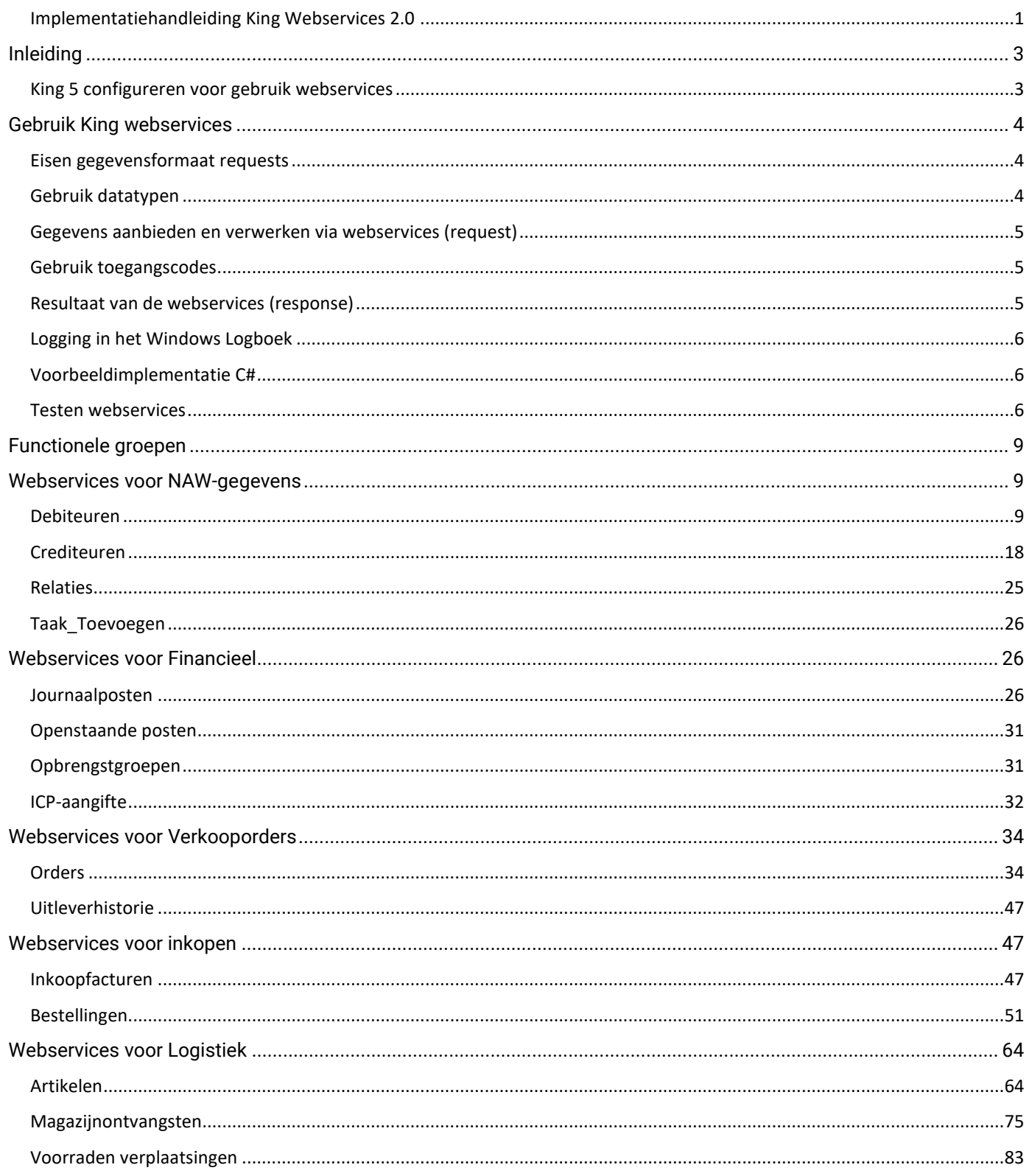

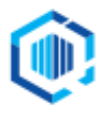

De Trompet 2880 1967 DD Heemskerk

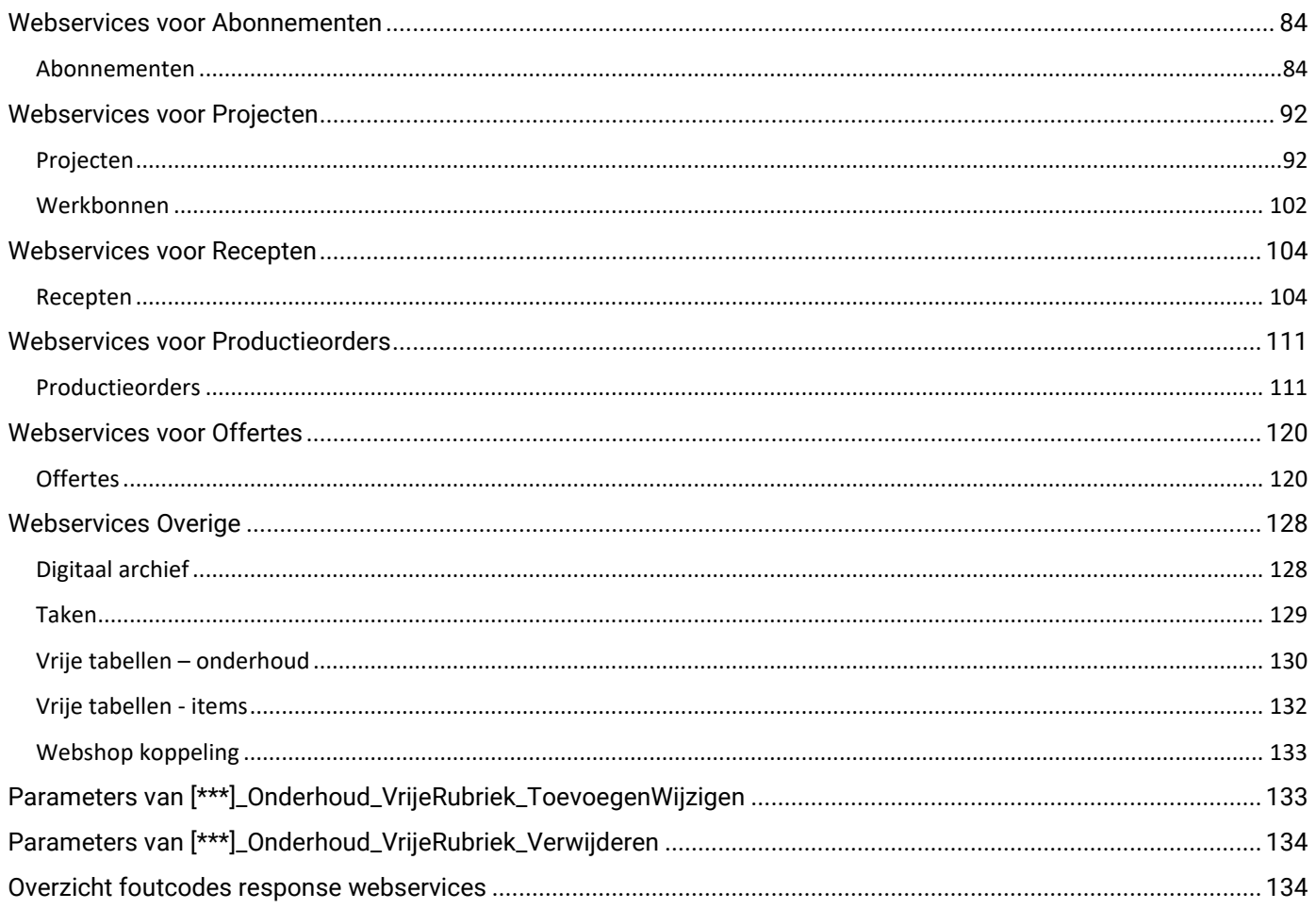

# <span id="page-2-0"></span>Inleiding

Voor je ligt de implementatiehandleiding van King Webservices, waarin de volgende zaken worden toegelicht:

- hoe je King 5 configureert voor het gebruik van webservices
- hoe je King Webservices kunt gebruiken
- een overzicht van de beschikbare webservices
- een overzicht van response-fouten

Hoe je King Webservices installeert en configureert op je server lees je in het document *Installatiehandleiding King Webservices*. Zie hiervoor<https://support.kingsoftware.nl/king-webservices/>

# <span id="page-2-1"></span>King 5 configureren voor gebruik webservices

Om gebruik te maken van de King Webservices dien je per webservice een toegangscode vast te leggen in King 5. Webservices zonder toegangscodes zijn per definitie uitgeschakeld voor gebruik. De toegangscodes kun je in King 5 vastleggen via het hoofdmenu van King 5.

Je gaat via menupunt *Diversen* naar menupunt *Vaste gegevens webservices* (alleen zichtbaar indien aangemeld in King 5 met Systeembeheerdersrechten).

#### In dit venster kun je per webservice een toegangscode invoeren:

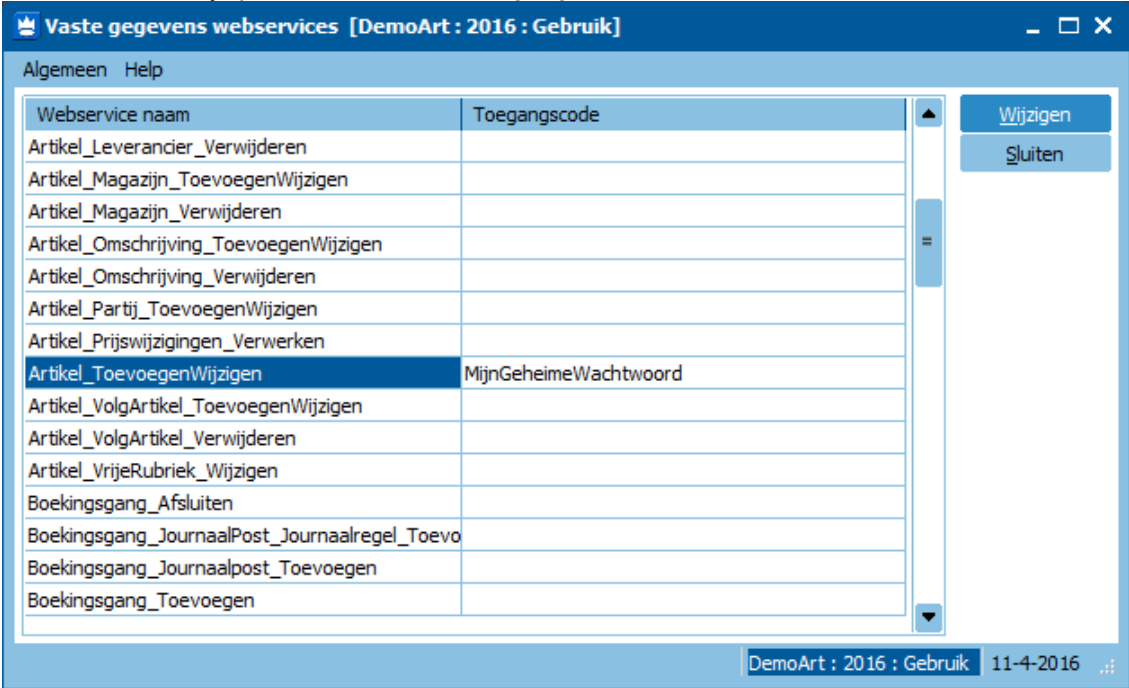

De toegangscode van de betreffende webservice moet bij elk request worden meegezonden. Meer hierover lees je bij het hoofdstuk *Gebruik King webservices*.

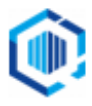

# <span id="page-3-0"></span>Gebruik King webservices

# <span id="page-3-1"></span>Eisen gegevensformaat requests

Voor het gebruik van King Webservices moeten requests aangeboden worden in JSON-formaat. In King Webservices wordt een simpele sleutel/waarde-structuur gebruikt. De sleutel is de veldnaam, de waarde is het gegeven dat je wilt vastleggen voor het betreffende veld.

Een voorbeeldstructuur voor het toevoegen van een order ziet er als volgt uit:

{ "OrderNummer" : 20160006, "ExternOrderID" : "20160114", "DebiteurNummer" : "12009210", "ContactPersoonNummer" : 0, "ValutaCode" : "EUR", "Referentie" : "Webservice-Order toegevoegd", "OrderDatum" : "2016-04-25", "LeverDatum" : "2016-06-01", "InkoopCombinatie" : 1, "DebiteurNummerFactuur" : "12011440", "DebiteurNummerOmzet" : "12011440", "DebiteurNummerPrijsafspraken" : "12011440", "FactuurAdres" : "VEST", "VerzendAdres" : "FACT\_COR", "VerzendAdresNummer" : 1, "PrijzenInclusiefBtw": 1, "OrderKortingsPercentage": 15, "BetalingsConditieNummer": 0, "LeveringsConditieNummer": 0, "MagazijnCode": 2, "Opmerking" : "Order aangemaakt via de webservices", "VervoerderNaam" : "Fast Runner", "VertegenwoordigerNummer": 0 }

#### <span id="page-3-2"></span>Gebruik datatypen

Hieronder tref je een overzicht aan van de notatiewijze per datatype. Een onjuiste notatiewijze kan resulteren in een foutmelding of onjuist verwerkte gegevens.

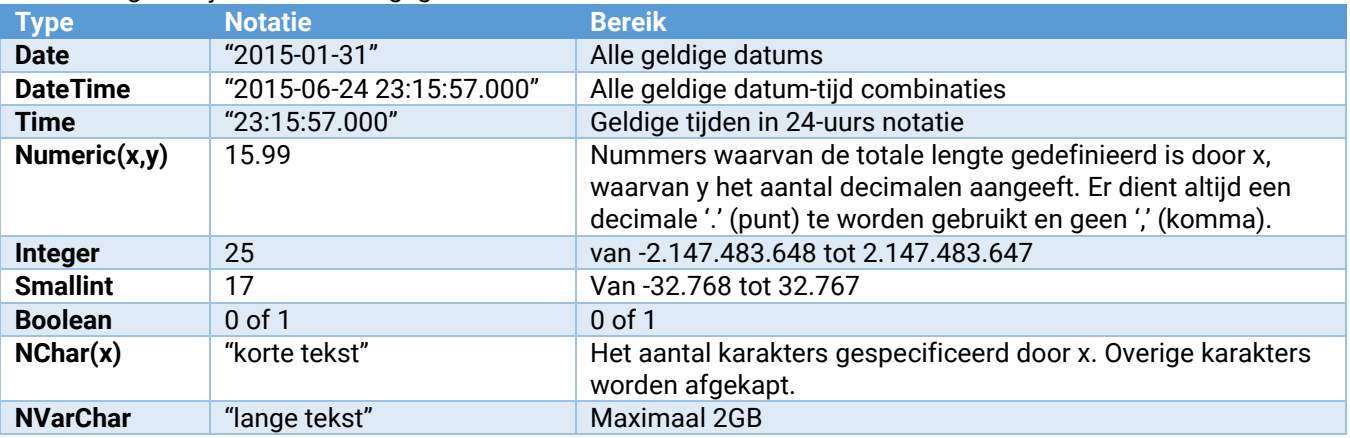

#### **Belangrijk:**

Bij het gebruik van numerieke veldtypen (numeric, integer, smallint) dienen geen voorloopnullen meegegeven te worden. Als je dit wel doet, zal de waarde als octaal worden beschouwd. Geef je bijvoorbeeld waarde 010 dan zal dit worden geïnterpreteerd als 8. Dit is een gevolg van het Octaal (Positioneel getalsysteem) talstelsel.

• Voor meer informatie hierover zie de officiële documentatie voor type **number** op [https://www.json.org/](http://json.org/) en de pagina van de bibliotheek o[p http://json.codeplex.com/workitem/22097.](http://json.codeplex.com/workitem/22097)

Een aantal speciale karakters worden gebruikt voor het aansturen van de JSON-structuur. Een van deze karakters is de backslash '\'. Als je dit karakter wilt opnemen in een tekstveld, dan dien je dit karakter te 'escapen'. Je doet dit door het karakter tweemaal op te nemen in het request. Voor meer informatie over escape-karakters zie de officiële documentatie voor het type **string** op [https://www.json.org/.](http://json.org/)

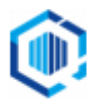

Bij het aanroepen van de webservices kan het beste gebruik worden gemaakt van UTF 8-encoding. Deze tekenset levert namelijk geen problemen op als in de aanroep speciale karakters voorkomen, zoals é, ö of à, of het euroteken.

#### **Gevolgen wel/niet specificeren veldnamen en/of waarden**

Er wordt bij de webservices onderscheid gemaakt tussen het niet meegeven van een element en het meegeven van een leeg element.

Element wordt niet meegegeven

Als een element weggelaten wordt in een request dan zal dit veld bij het toevoegen van records leeggelaten worden of een default waarde krijgen. Bij wijzigen zal dit veld genegeerd worden en de oude waarde behouden. Element wordt wel meegegeven maar met een lege waarde

Dit geldt alleen voor Date, DateTime en Nchar/Nvarchar velden.

Bij toevoegen zal het veld leeggelaten worden (dus niet de default krijgen), bij wijzigen wordt het veld genegeerd en behoud zijn oude waarde.

### <span id="page-4-0"></span>Gegevens aanbieden en verwerken via webservices (request)

Je hebt King Webservices in IIS geconfigureerd. Om gegevens te kunnen verwerken dien je een request te versturen naar de gespecificeerde host en poort.

De URL is als volgt opgebouwd: <Protocol>://<Host>:<Poort>/<Administratie>/<WebserviceNaam>

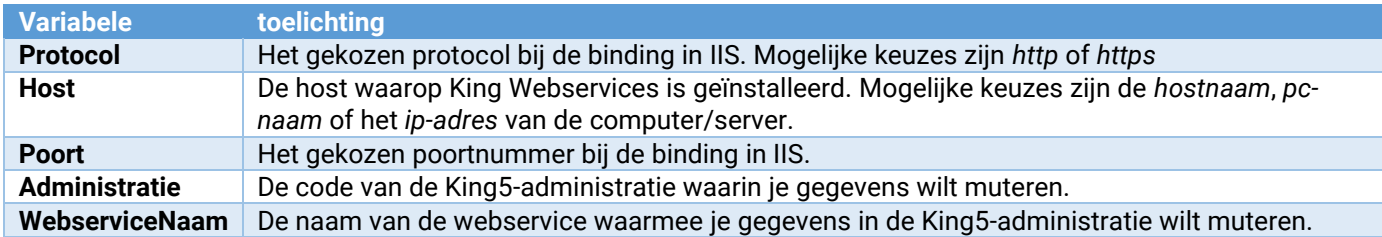

Voorbeeld scenario:

Je PC of server heeft de naam King-Server, je hebt gekozen voor het http-protocol en gebruikt poort 8082. Je wilt in administratie Sales een order toevoegen.

In het request gebruik je de volgende URL: **https://King-Server:8082/Sales/Order\_Toevoegen/**

Voor het aanbieden van requests dien je gebruik te maken van de http-methode POST.

#### <span id="page-4-1"></span>Gebruik toegangscodes

Een webservice is alleen aan te roepen als in King 5 een toegangscode is vastgelegd voor de betreffende webservice. Vervolgens dien je bij elk request aan King Webservices de toegangscode van de betreffende webservice mee te sturen. Je doet dit door een extra http-header toe te voegen aan het request. Je gebruikt "ACCESS-TOKEN" als naam van de header. De waarde van de header is de opgegeven toegangscode.

#### <span id="page-4-2"></span>Resultaat van de webservices (response)

De webservices zijn zo opgezet dat elke webservice op een zelfde manier afgehandeld kan worden. Zo geeft een webservice altijd een **status** terug die aangeeft of de uitvoering van de webservice is gelukt of niet gelukt.

Is de uitvoering **niet gelukt**, dan wordt er naast die status ook een **FoutCode** en een **FoutMelding** teruggegeven. Hierin wordt vermeld wat de reden is waardoor de uitvoering is mislukt.

Details van het opgetreden probleem zijn terug te vinden in het Windows Logboek en worden om veiligheidsredenen niet teruggekoppeld via het resultaat van de webservice. Zie het volgende hoofdstuk voor details over de logging in het Windows Logboek.

Is de uitvoering **wel gelukt**, dan kunnen er naast die status ook specifieke return-parameters worden teruggegeven. Welke paramaters dit precies zijn, is afhankelijk van de betreffende webservice.

*Voorbeeld van output van een webservice:*

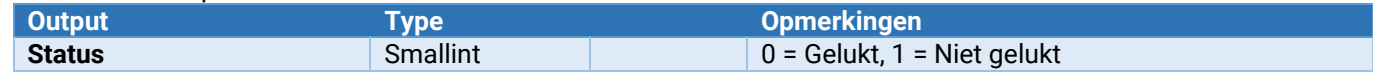

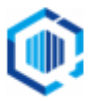

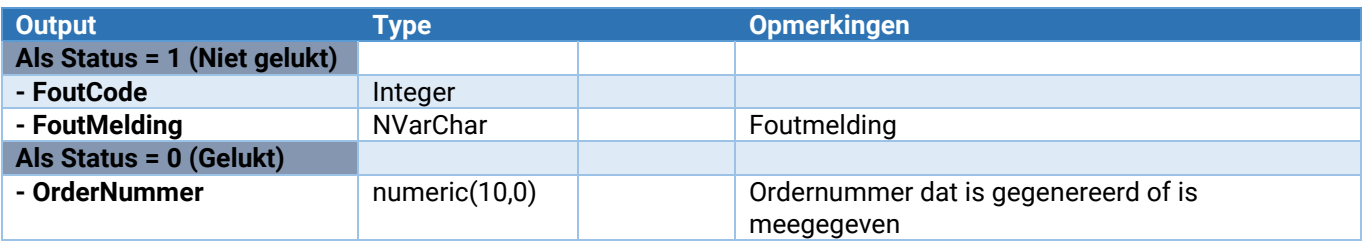

# <span id="page-5-0"></span>Logging in het Windows Logboek

King Webservices logt een aantal gegevens in de Windows Logboeken. Je treft de gegevens aan in het logboek **Toepassing** met bron **King Webservices**.

De volgende gegevens worden (indien beschikbaar) weggeschreven in het logboek:

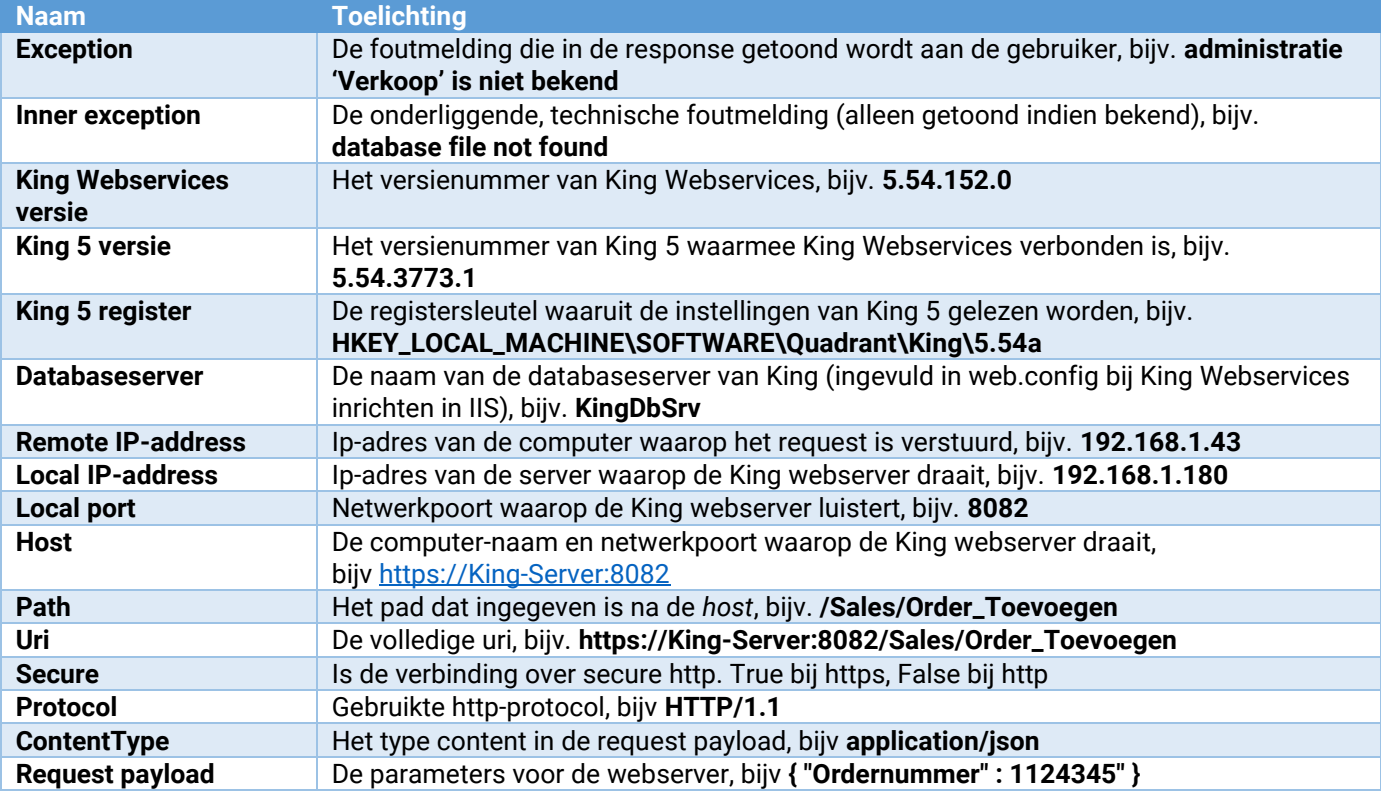

# <span id="page-5-1"></span>Voorbeeldimplementatie C#

Er is een simpel voorbeeld van een implementatie beschikbaar. Deze implementatie is geschreven in de taal C#. Voor een voorbeeld van C# code, hoe de webservices zijn aan te spreken, download op de website het ZIP-bestand [KingWebservicesClientDemo.zip](https://support.kingsoftware.nl/Download/KingWebservices/KingWebservicesClientDemo.zip)

# <span id="page-5-2"></span>Testen webservices

Voor het testen van webservices, voordat er daadwerkelijk een implementatie gebouwd wordt, kun je gebruik maken van een divers aanbod van testprogrammatuur. Een bekend product is SoapUI. Ook is het mogelijk gebruik te maken van plugins, zoals REST Console in de browser Chrome.

Hieronder tref je een testscenario aan in REST Console.

- 1. De webservice Debiteur\_ToevoegenWijzigen wordt uitgevoerd voor administratie DemoArt op server 'King-Server' via poort 8082 en het protocol http.
- 2. De request body/payload wordt gevuld met de gegevens die verwerkt moeten worden. In dit voorbeeld zijn alleen de naam en overige verplichte velden gespecificeerd.

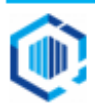

- 3. De gegevens uit stap 2 worden aangeboden in json-formaat, wat hier is aangegeven.
- 4. Voor deze webservice is in King 5 de toegangscode "MijnToegangscode" ingesteld en deze wordt hier meegegeven in het request.
- 5. Tot slot wordt het request met de http-methode POST verzonden, d.m.v. 'Send' of 'POST'.

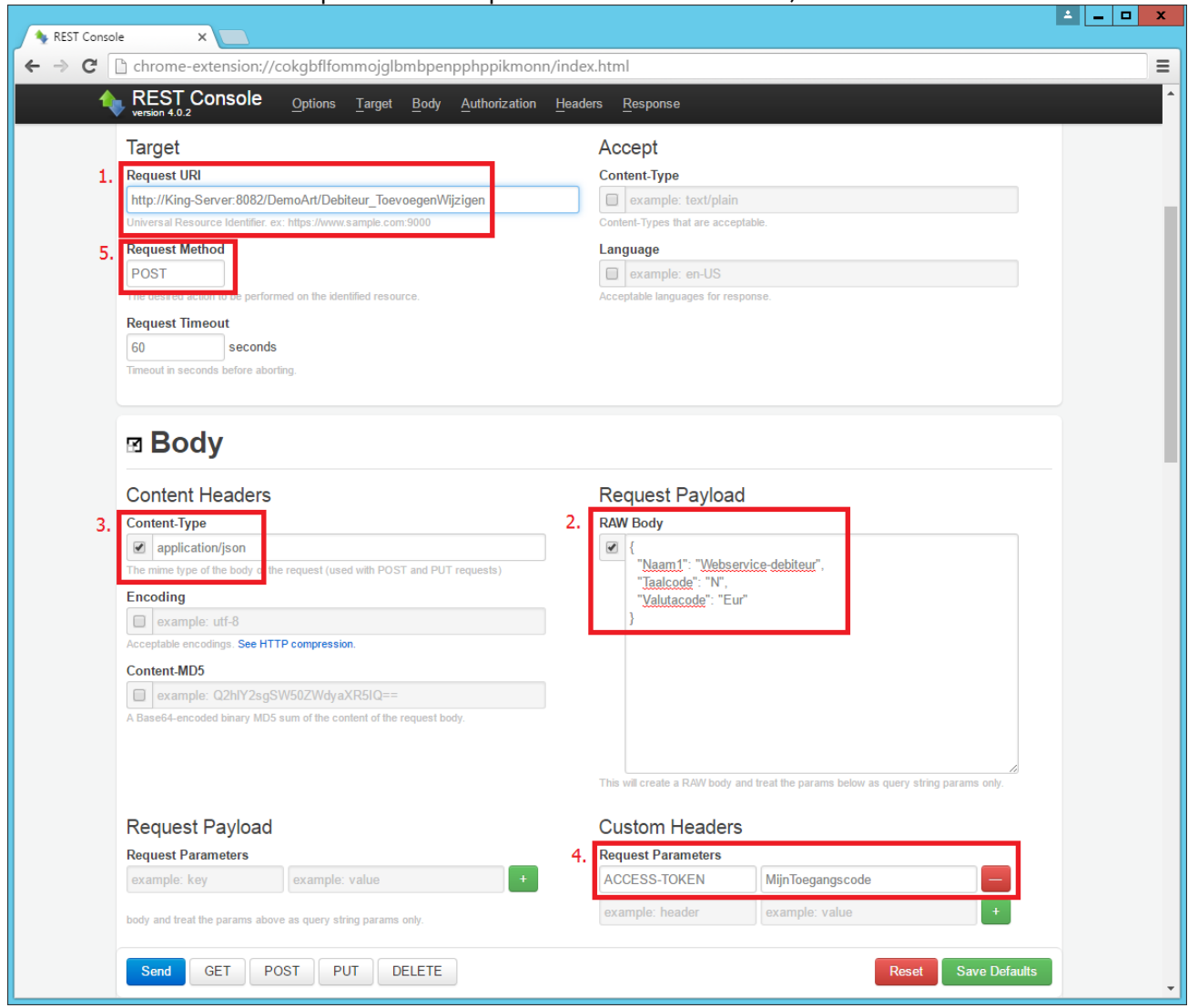

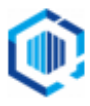

#### De gegevens worden nu verwerkt en je ontvangt de response. In dit voorbeeld krijg je de status terug en het door King gegenereerde debiteurnummer.

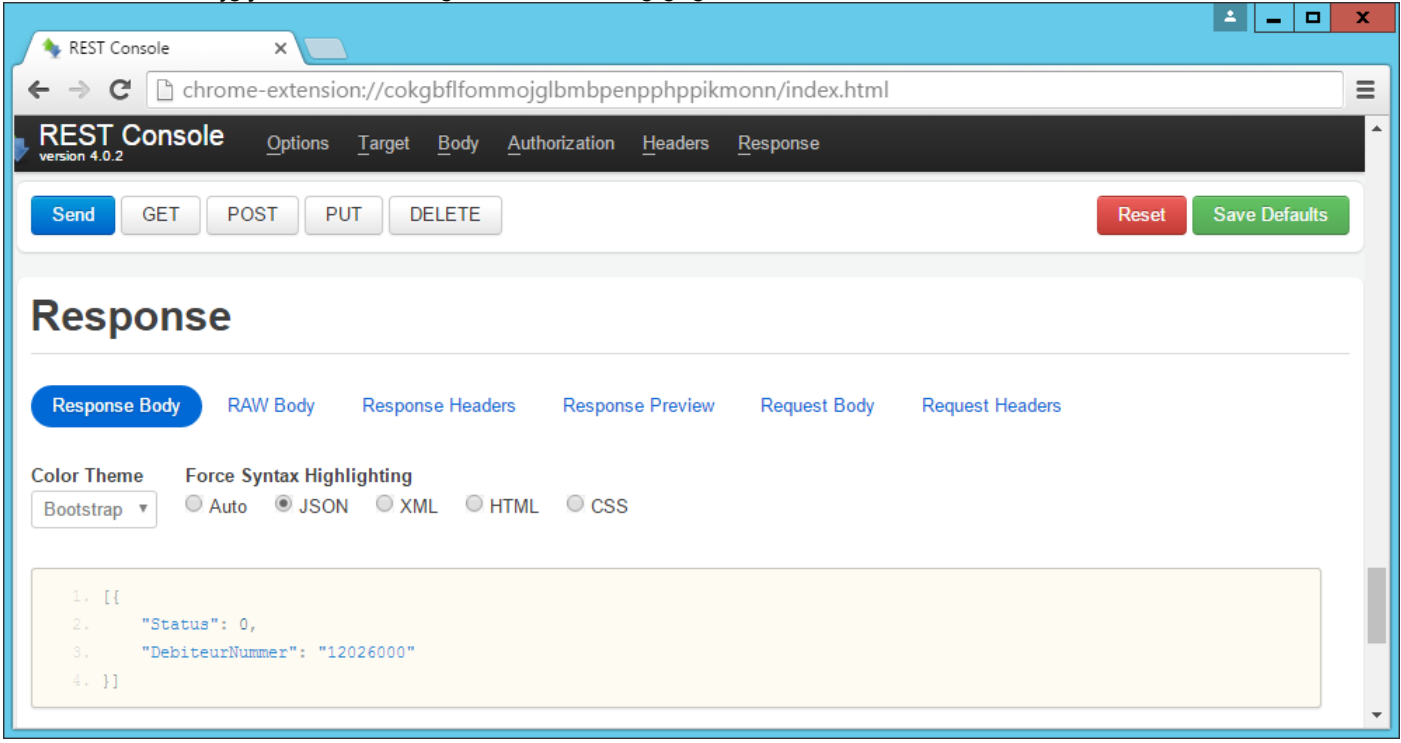

#### Webservice\_Test

Met deze webservice kan worden gecontroleerd of de volledige roundtrip succesvol verloopt en of alles op de juiste manier is ingesteld. Deze webservice manipuleert geen data en kan dus zonder problemen worden gebruikt om te testen. Met de parameter kan geforceerd worden of de webservice succesvol is, of faalt.

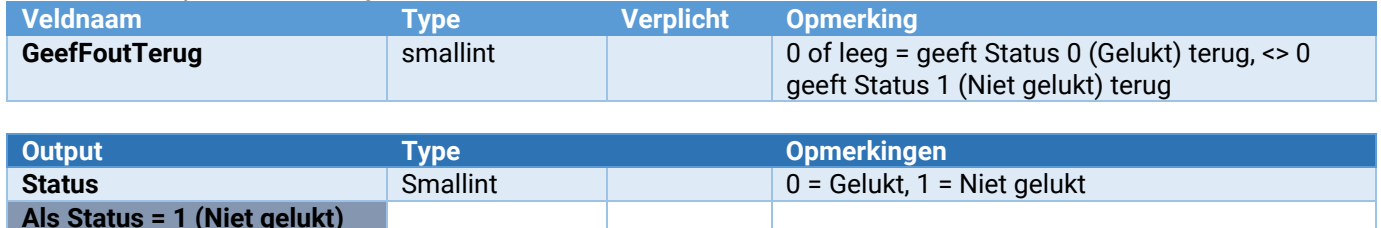

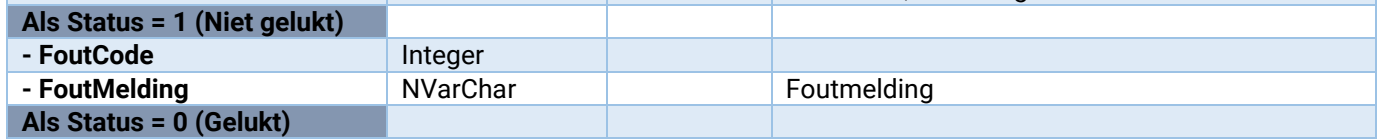

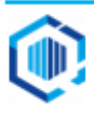

# <span id="page-8-0"></span>Functionele groepen

De webservices worden hieronder beschreven in functionele groepen. Per groep worden vervolgens de specificaties beschreven van de daartoe behorende webservices en waar nodig verduidelijkt met voorbeelden.

# <span id="page-8-1"></span>Webservices voor NAW-gegevens

#### <span id="page-8-2"></span>Debiteuren

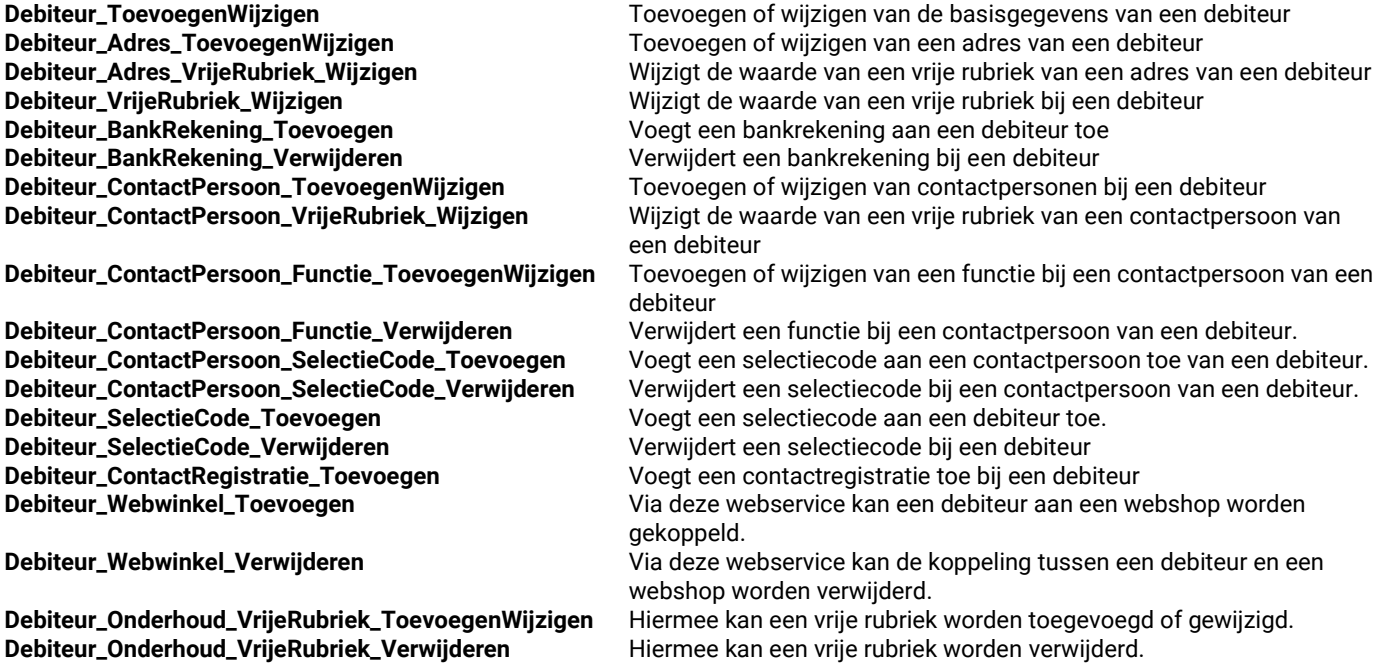

#### Debiteur\_ToevoegenWijzigen

Hiermee kunnen debiteuren worden toegevoegd of gewijzigd. Hiermee kan ook direct het vestigingsadres worden toegevoegd/aangepast. Voor het wijzigen van naam1 & 2 alsmede de adresvelden, kan ook gebruik worden gemaakt van Debiteur\_Adres\_ToevoegenWijzigen.

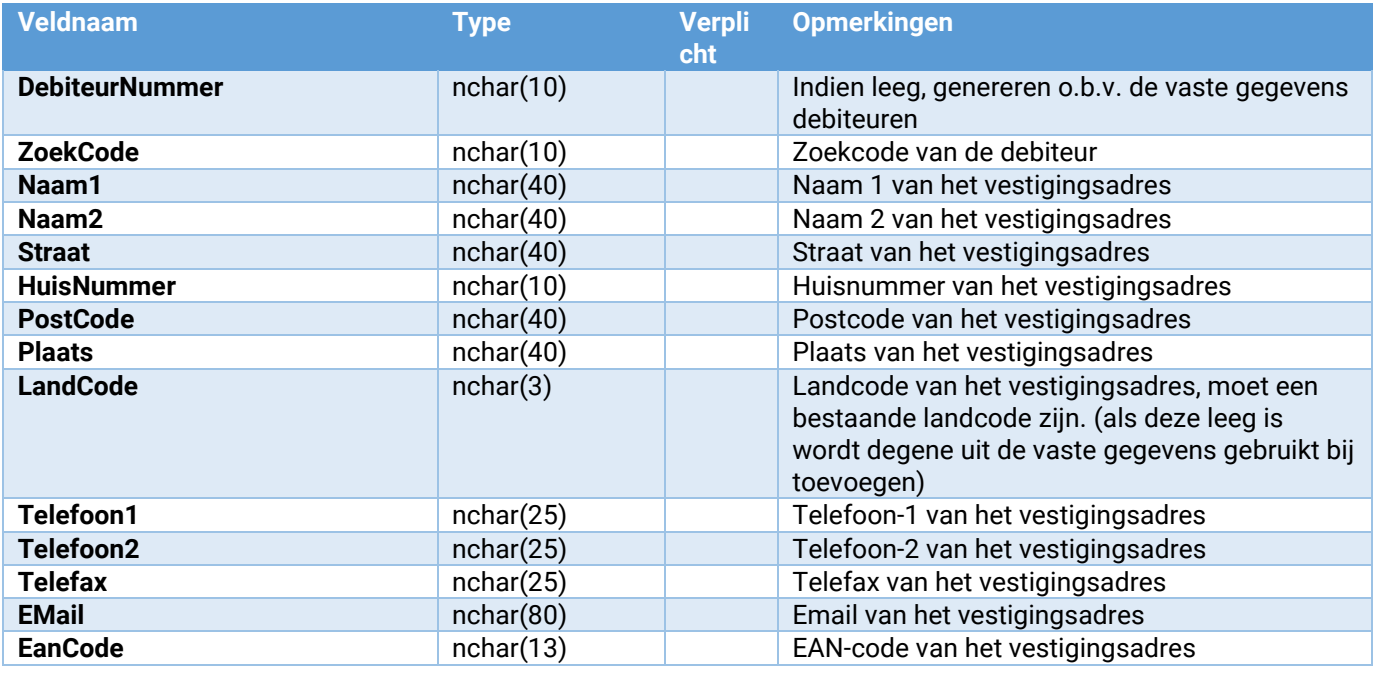

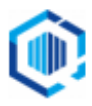

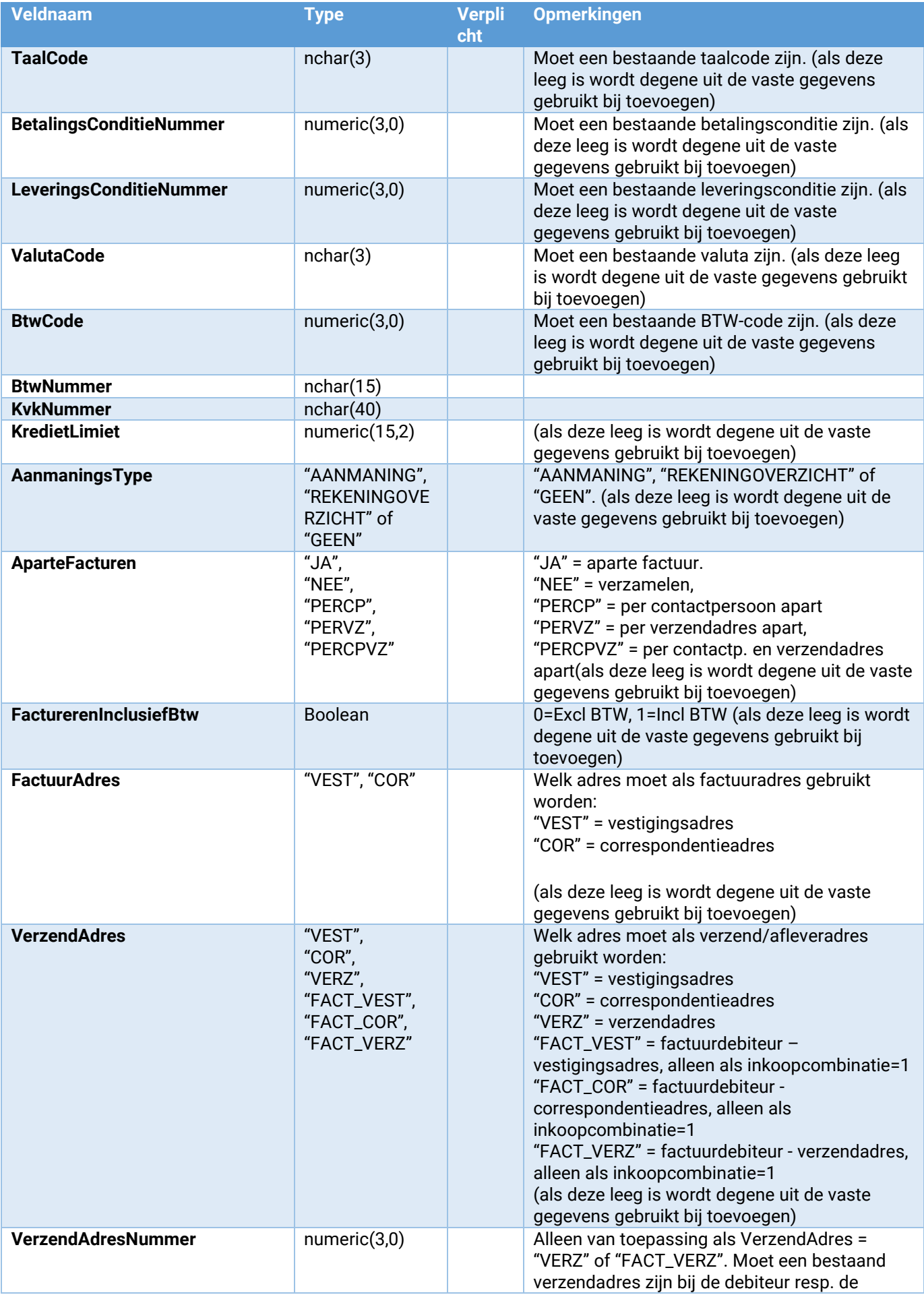

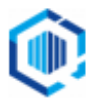

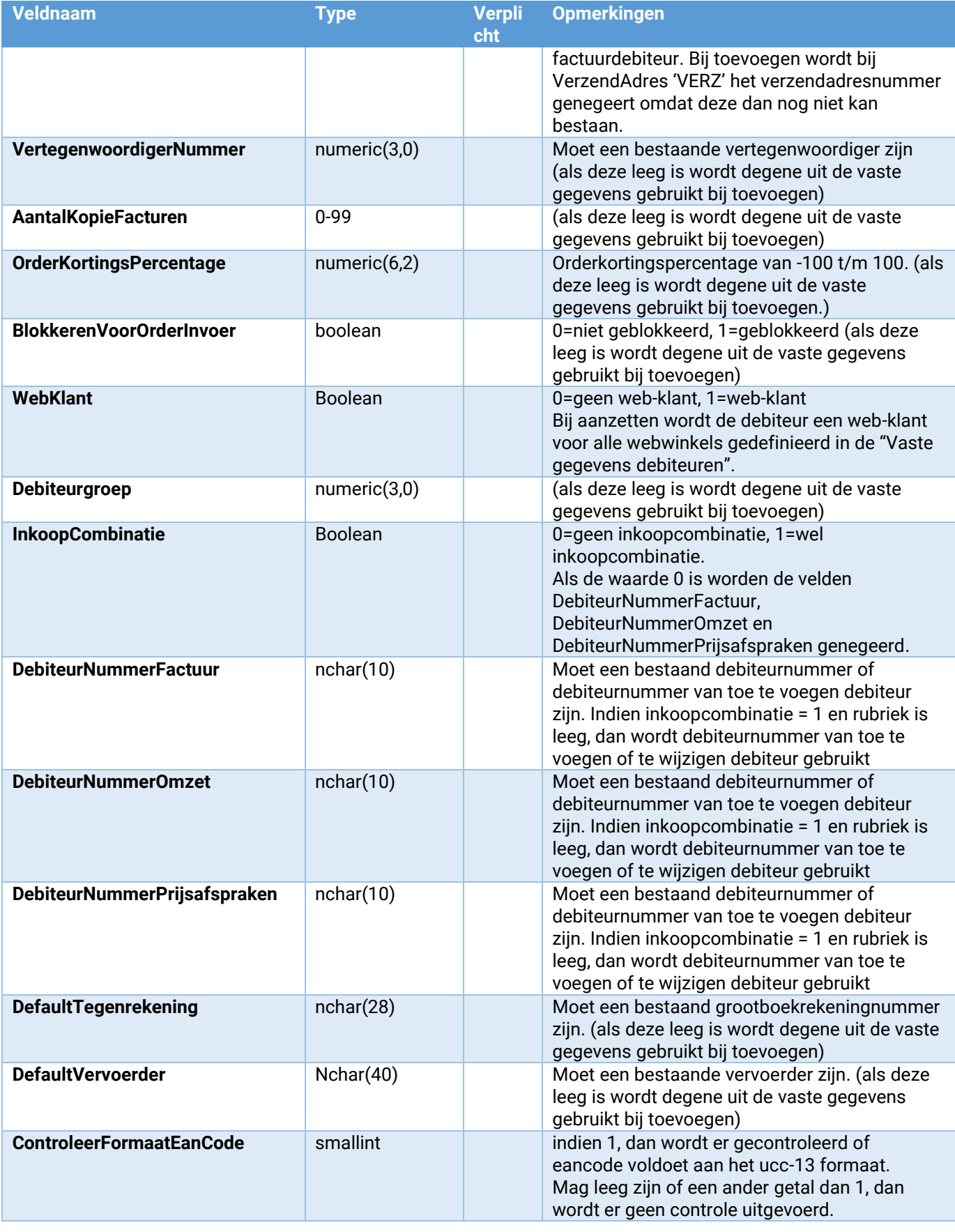

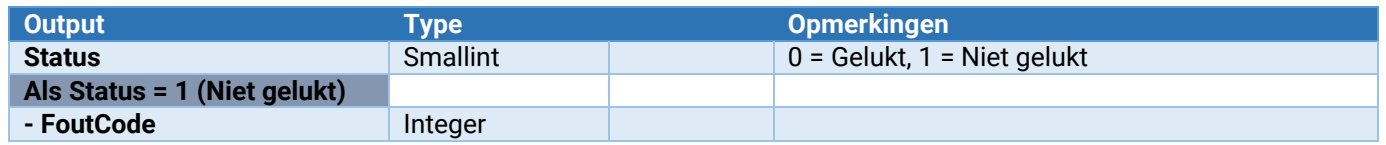

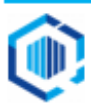

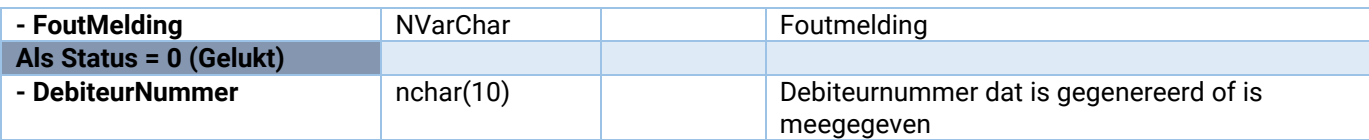

#### Debiteur\_Adres\_ToevoegenWijzigen

Hiermee kunnen adressen worden toegevoegd aan of gewijzigd bij Debiteuren. Dit kunnen zowel vestigings-, correspondentie- als verzendadressen zijn.

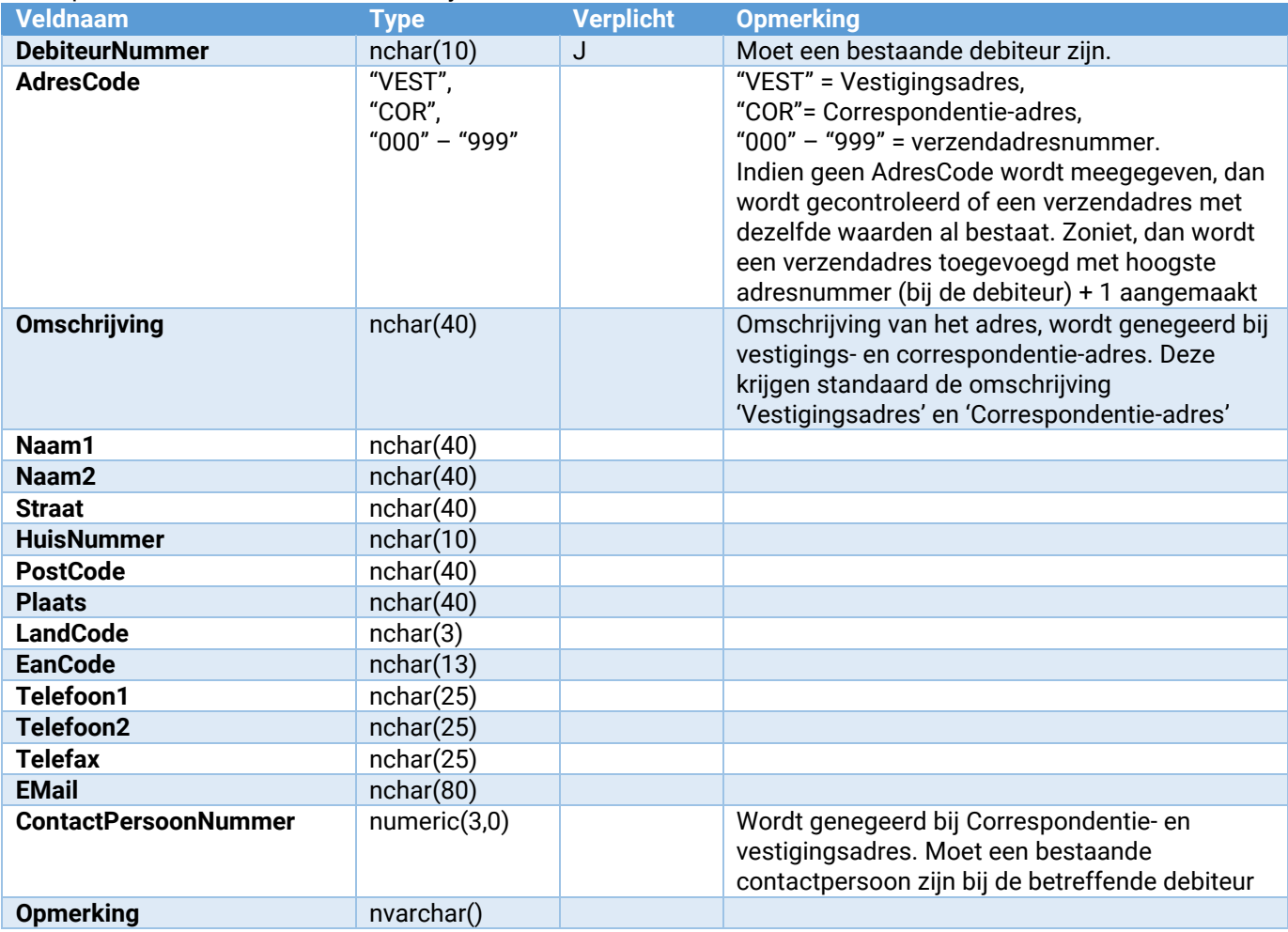

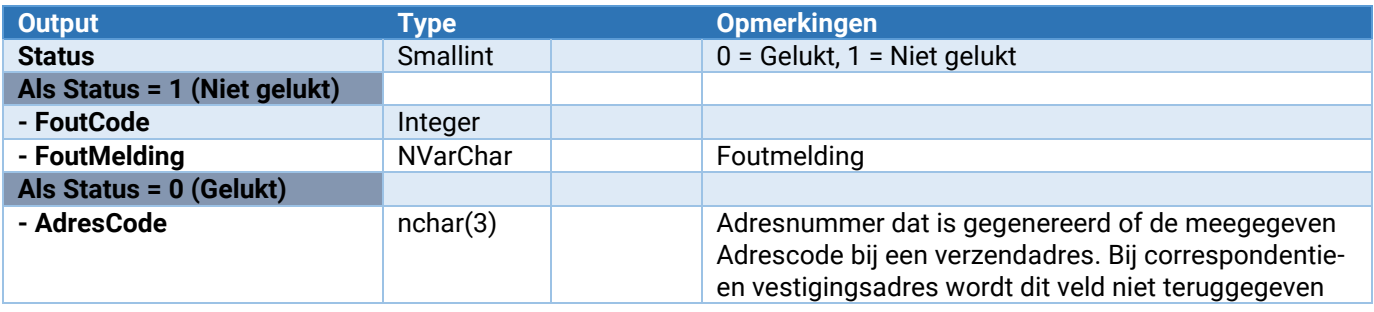

# Debiteur\_Adres\_VrijeRubriek\_Wijzigen

Wijzigt de waarde van een vrije rubriek aan een adres toe van een debiteur.

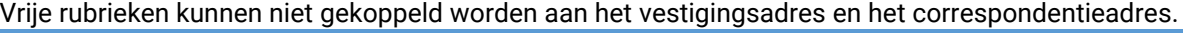

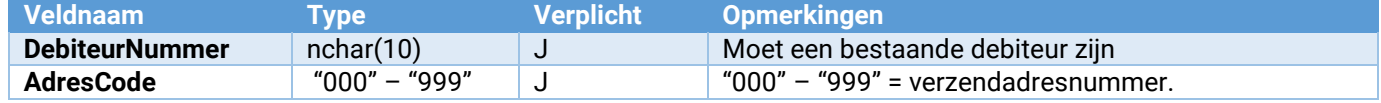

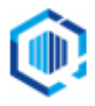

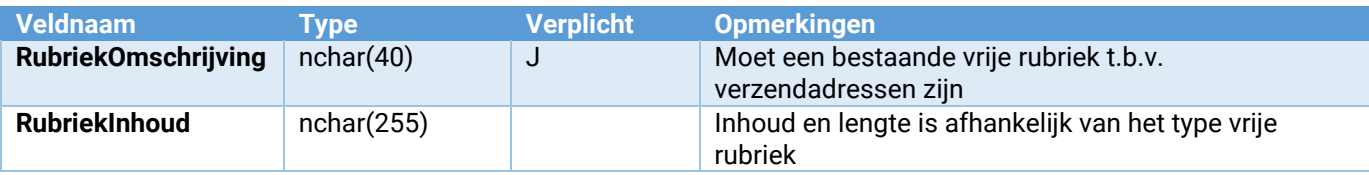

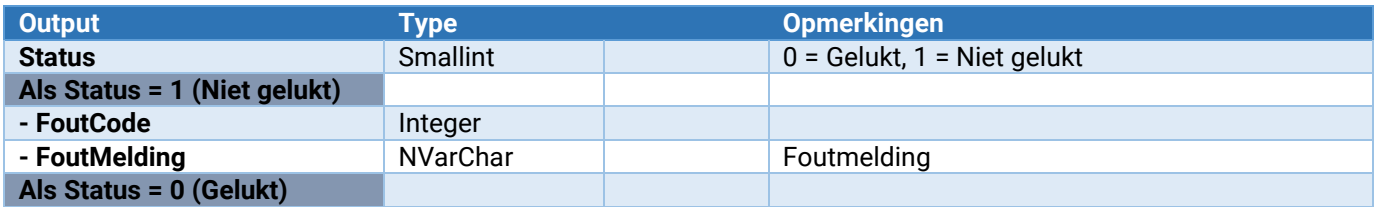

#### Debiteur\_VrijeRubriek\_Wijzigen

Wijzigt de waarde van een vrije rubriek bij debiteur

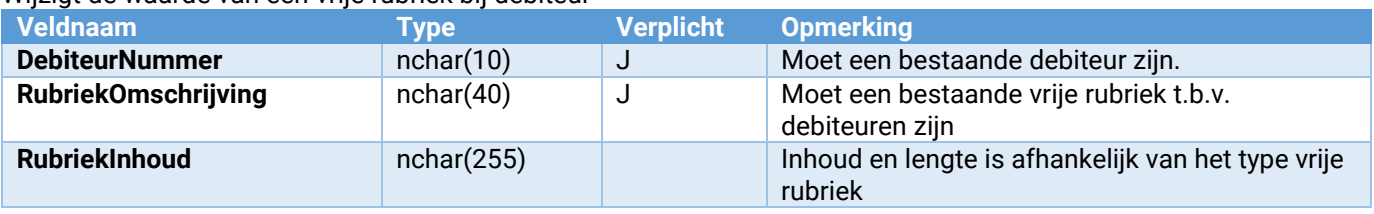

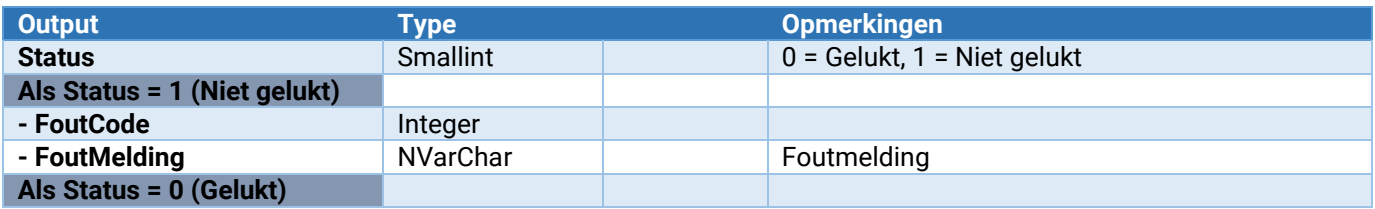

# Debiteur\_BankRekening\_Toevoegen

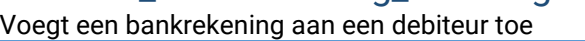

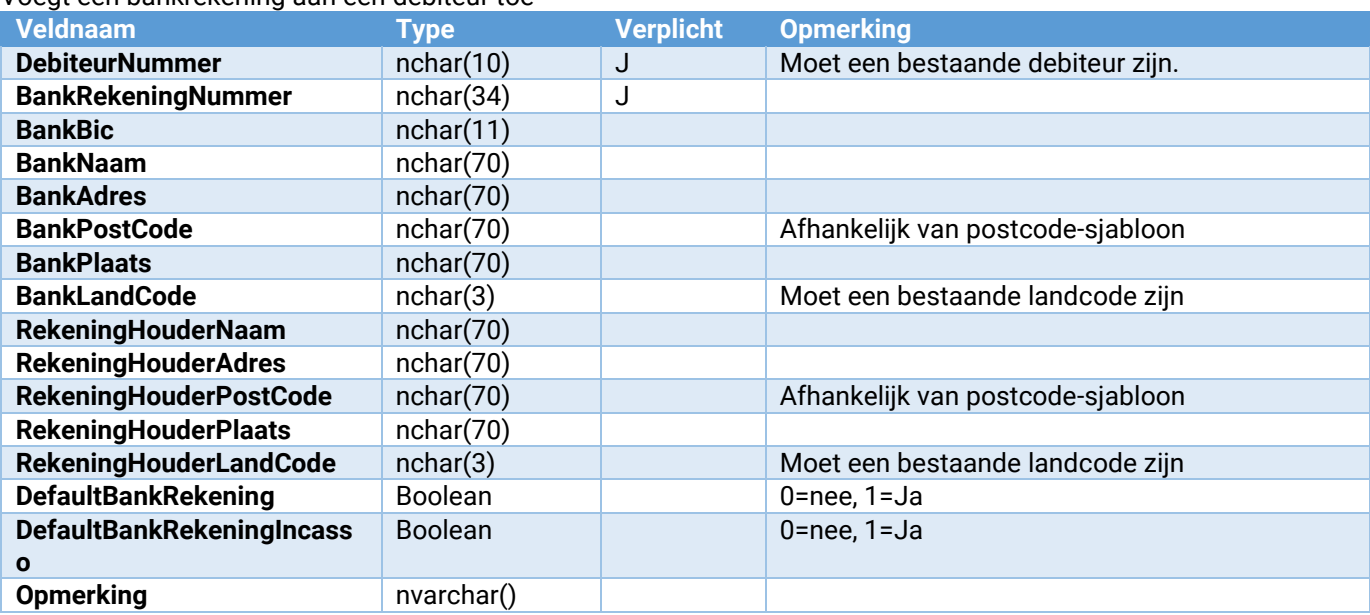

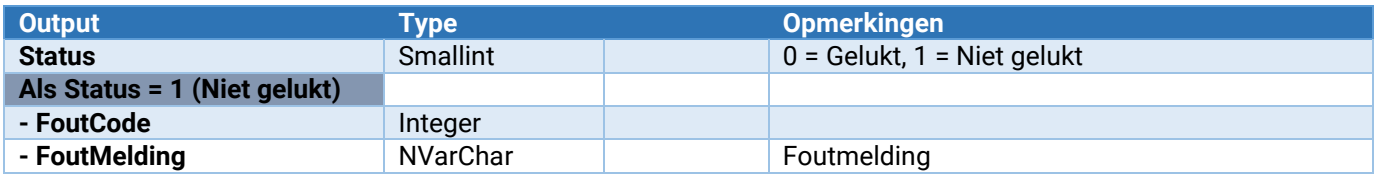

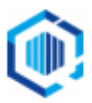

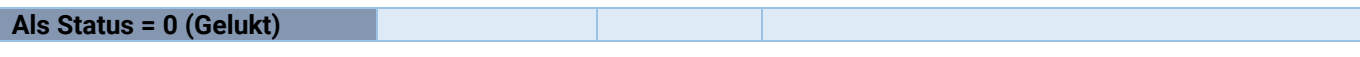

#### Debiteur\_BankRekening\_Verwijderen

Verwijdert een bankrekening bij een debiteur

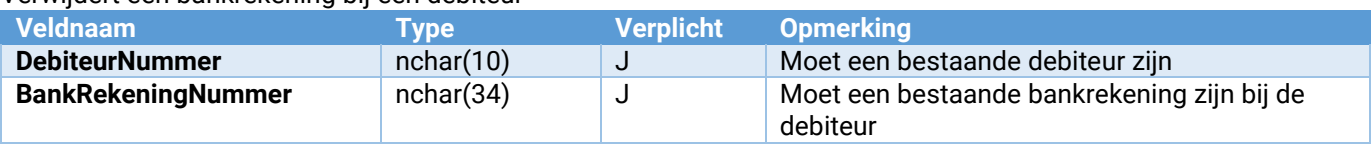

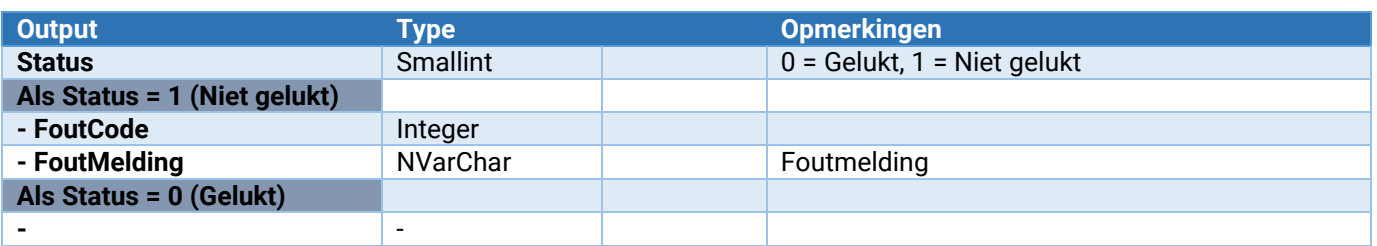

#### Debiteur\_ContactPersoon\_ToevoegenWijzigen

Hiermee kunnen contactpersonen bij debiteuren worden toegevoegd of gewijzigd.

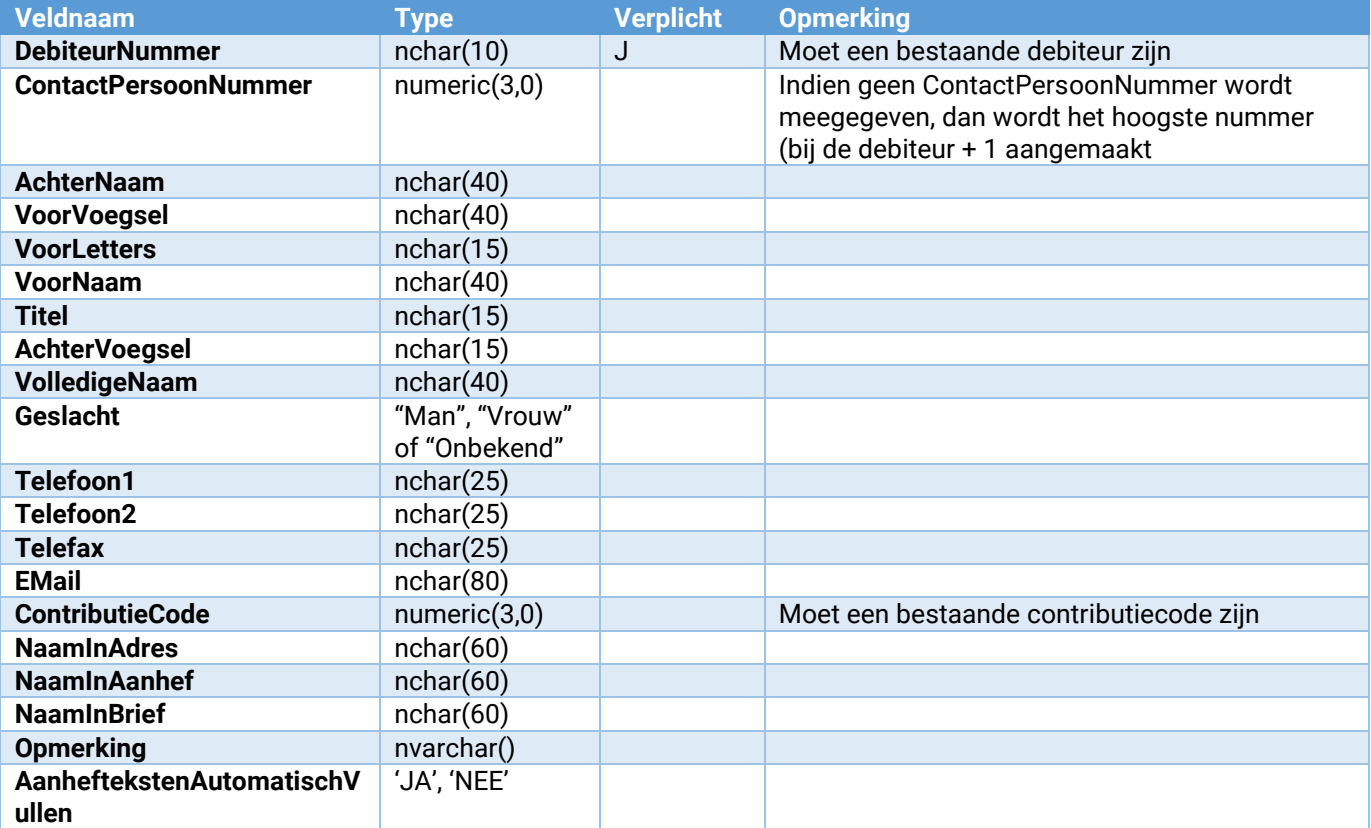

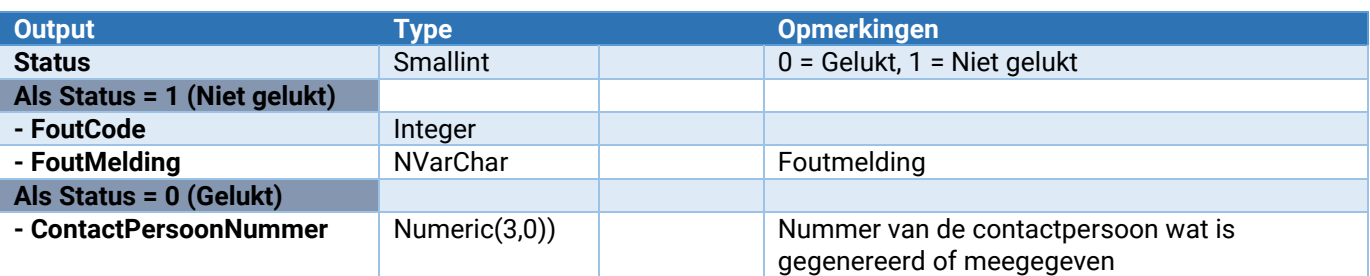

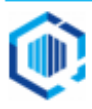

# Debiteur\_ContactPersoon\_VrijeRubriek\_Wijzigen

Wijzigt de waarde van een vrije rubriek bij een contactpersoon van een debiteur.

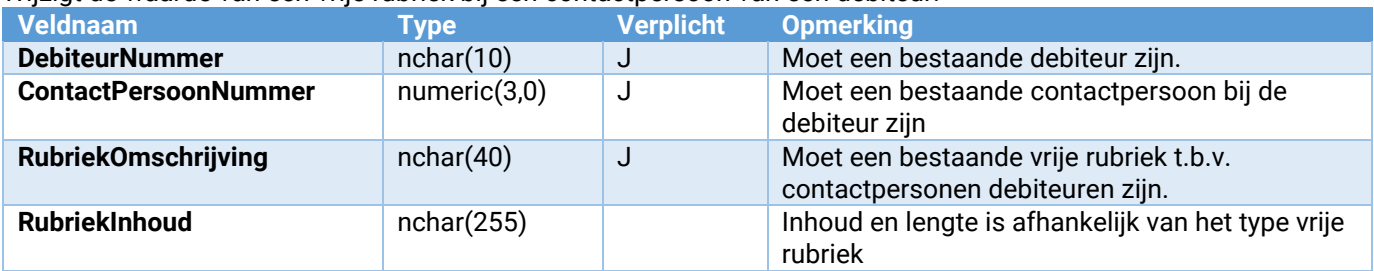

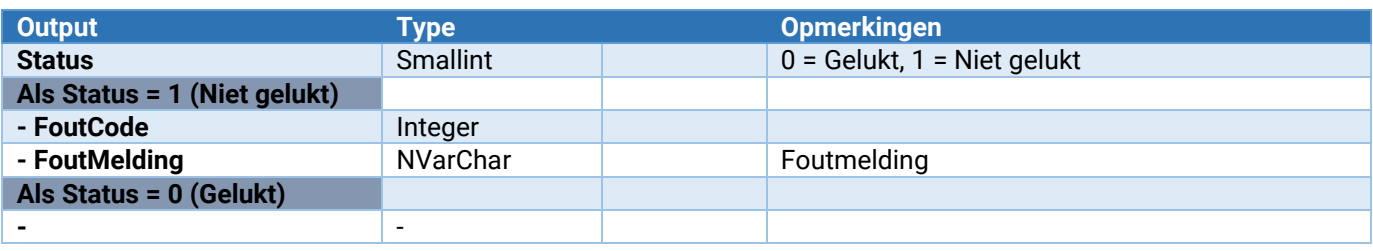

#### Debiteur\_ContactPersoon\_Functie\_ToevoegenWijzigen

Toevoegen of wijzigen van een functie bij een contactpersoon van debiteur

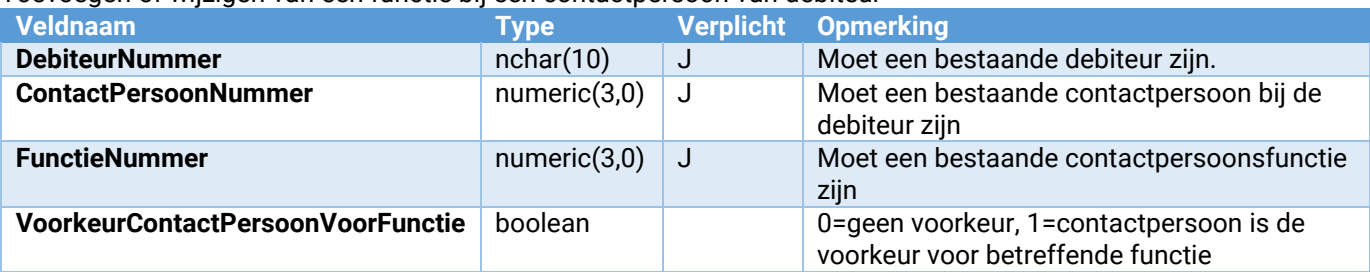

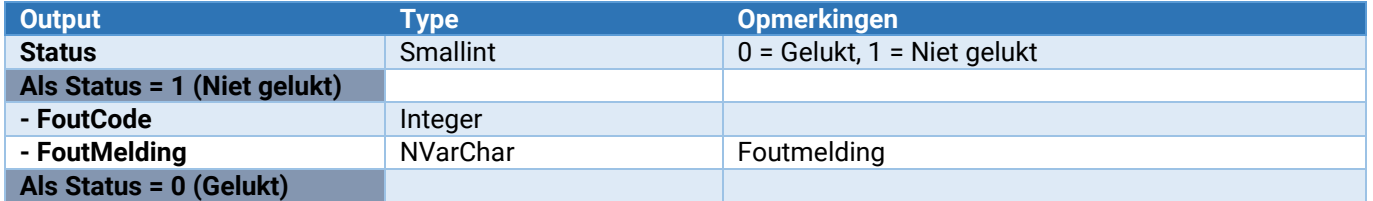

#### Debiteur\_ContactPersoon\_Functie\_Verwijderen

Verwijdert een functie bij een contactpersoon van een debiteur.

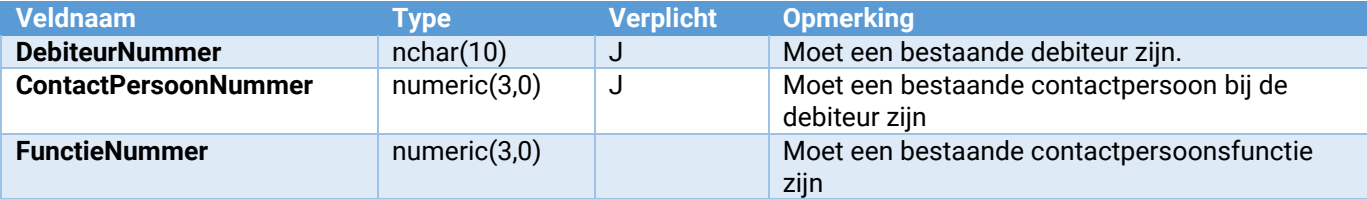

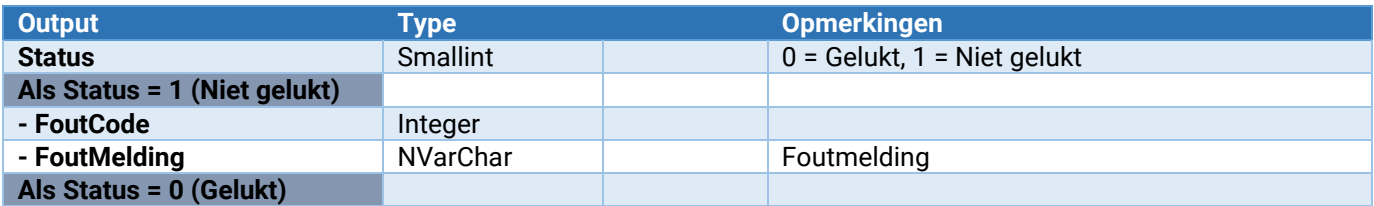

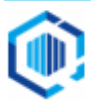

#### Debiteur\_ContactPersoon\_SelectieCode\_Toevoegen

Voegt een selectiecode aan een contactpersoon toe van een debiteur.

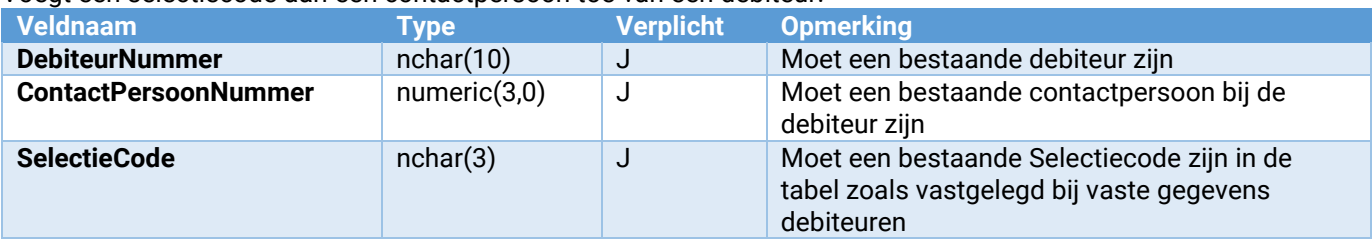

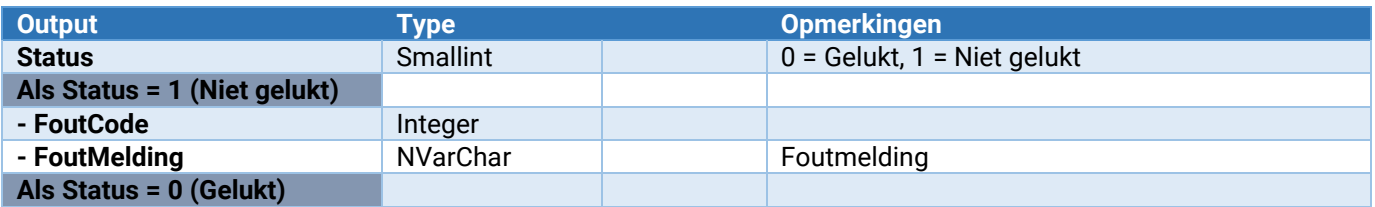

#### Debiteur\_ContactPersoon\_SelectieCode\_Verwijderen

Verwijdert een selectiecode bij een contactpersoon van een debiteur.

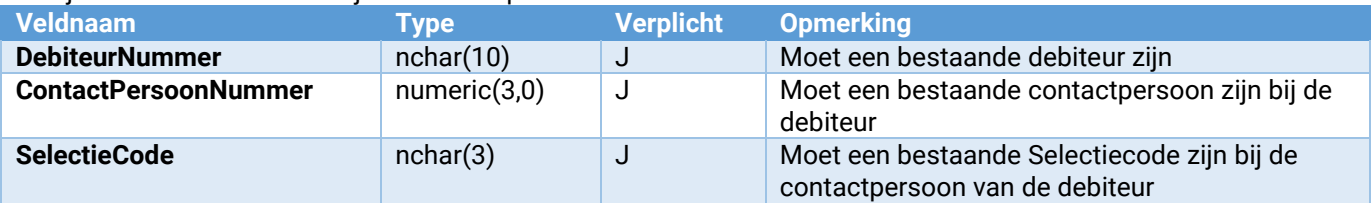

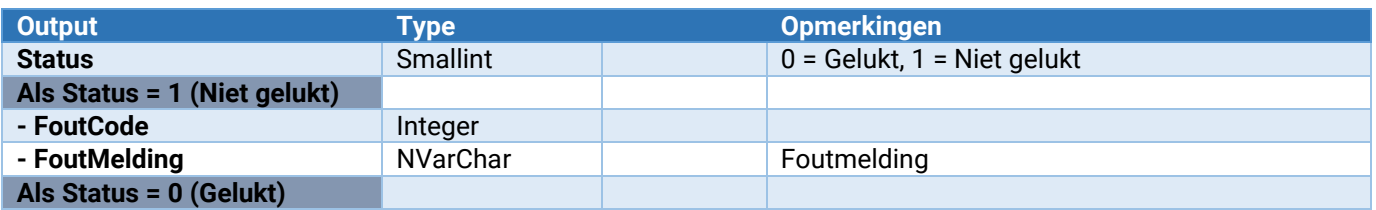

# Debiteur\_SelectieCode\_Toevoegen

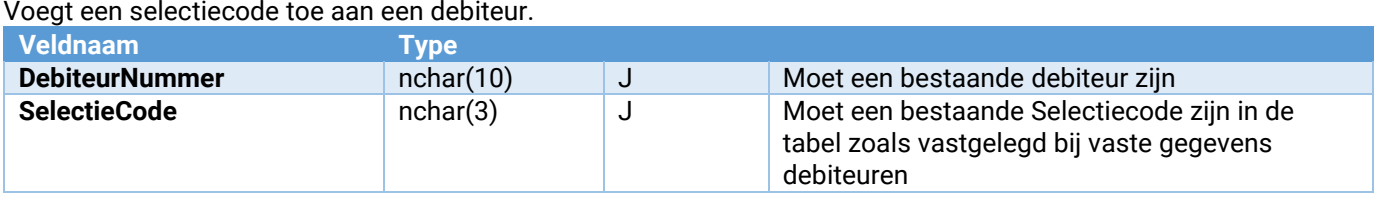

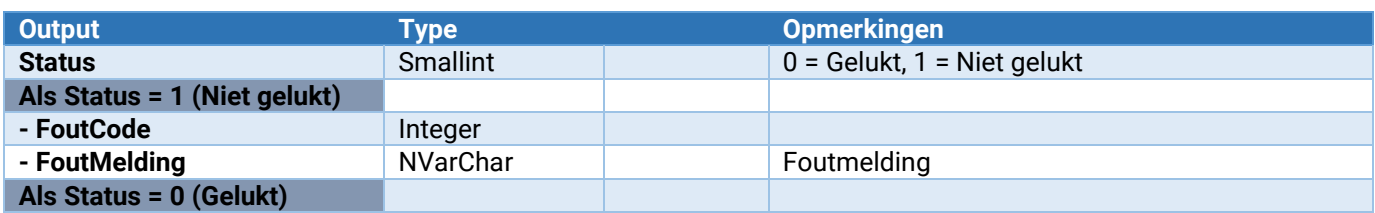

#### Debiteur\_SelectieCode\_Verwijderen

Verwijdert een selectiecode bij een debiteur.

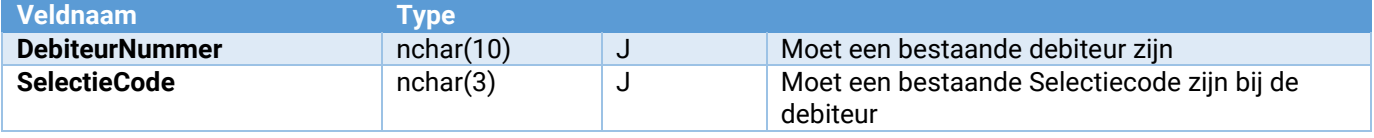

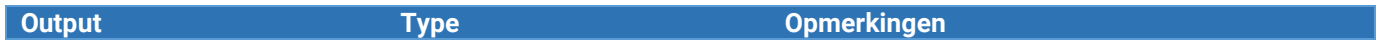

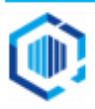

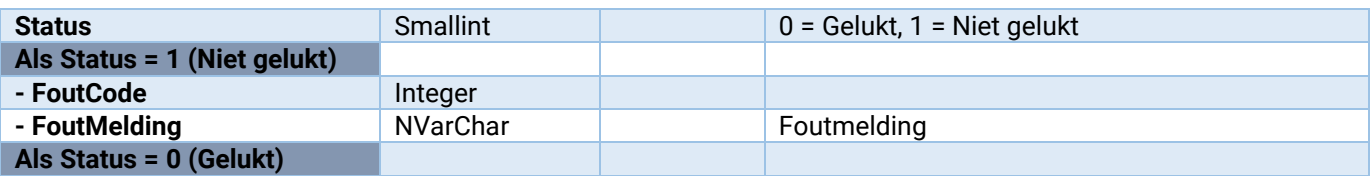

### Debiteur\_ContactRegistratie\_Toevoegen

Voegt een contactregistratie aan een debiteur toe.

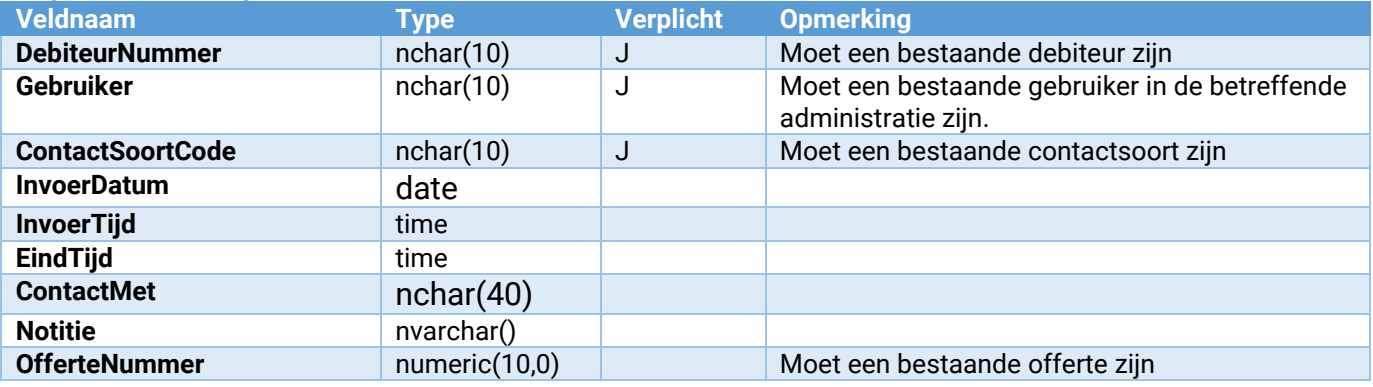

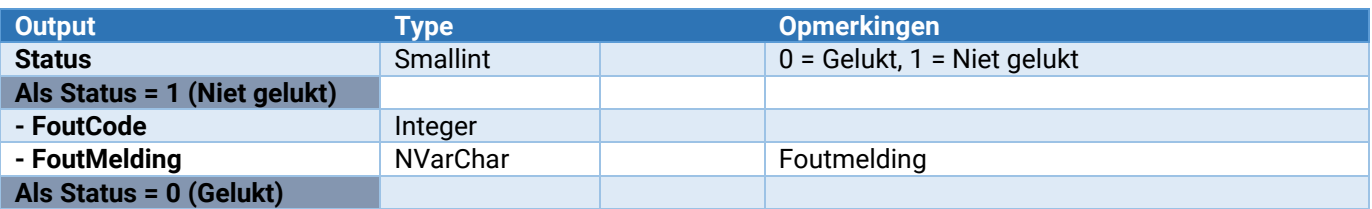

#### Debiteur\_Webwinkel\_Toevoegen

Via deze webservice kan een debiteur aan een webshop worden gekoppeld.

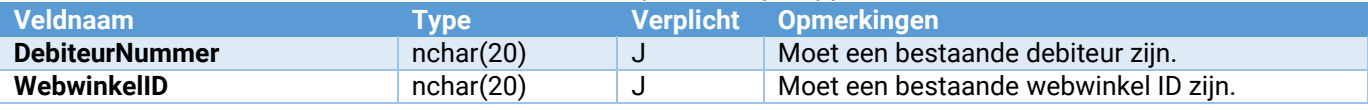

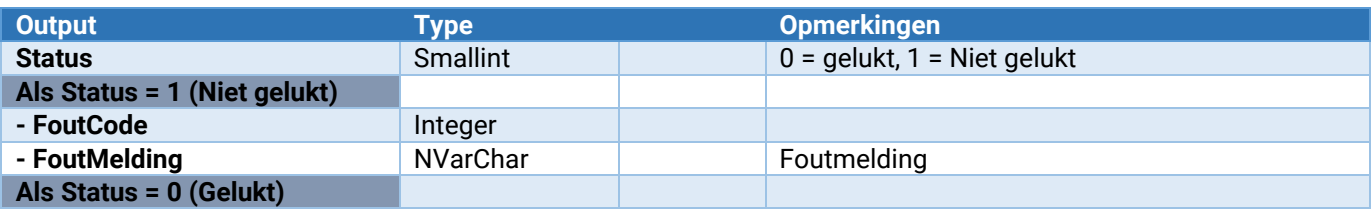

#### Debiteur\_Webwinkel\_Verwijderen

Via deze webservice kan de koppeling tussen een debiteur en een webshop worden verwijderd.

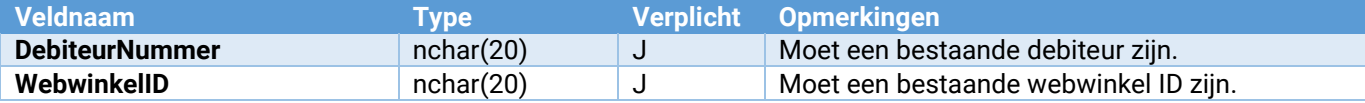

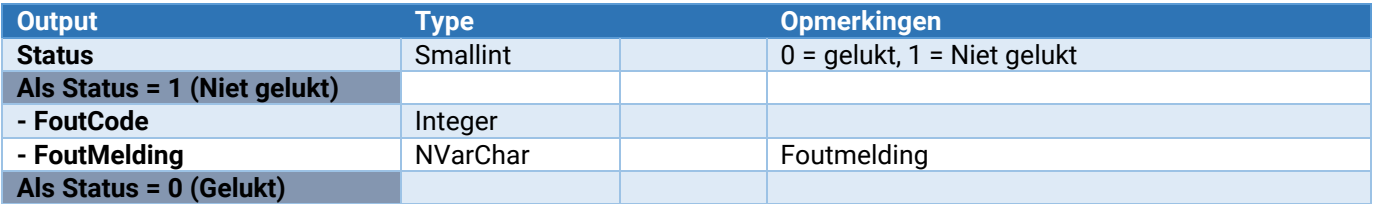

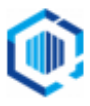

#### Debiteur\_Onderhoud\_VrijeRubriek\_ToevoegenWijzigen

Hiermee kan een vrije rubriek worden toegevoegd of gewijzigd.

Zie voor de parameters: [Parameters van \[\\*\\*\\*\]\\_Onderhoud\\_VrijeRubriek\\_ToevoegenWijzigen](#page-132-2)

#### Debiteur\_Onderhoud\_VrijeRubriek\_Verwijderen

Hiermee wordt een vrije rubriek verwijderd. Let op: Voor alle debiteuren zal deze vrije rubriek worden verwijderd!

Zie voor de parameters: [Parameters van \[\\*\\*\\*\]\\_Onderhoud\\_VrijeRubriek\\_Verwijderen](#page-133-2)

### <span id="page-17-0"></span>Crediteuren

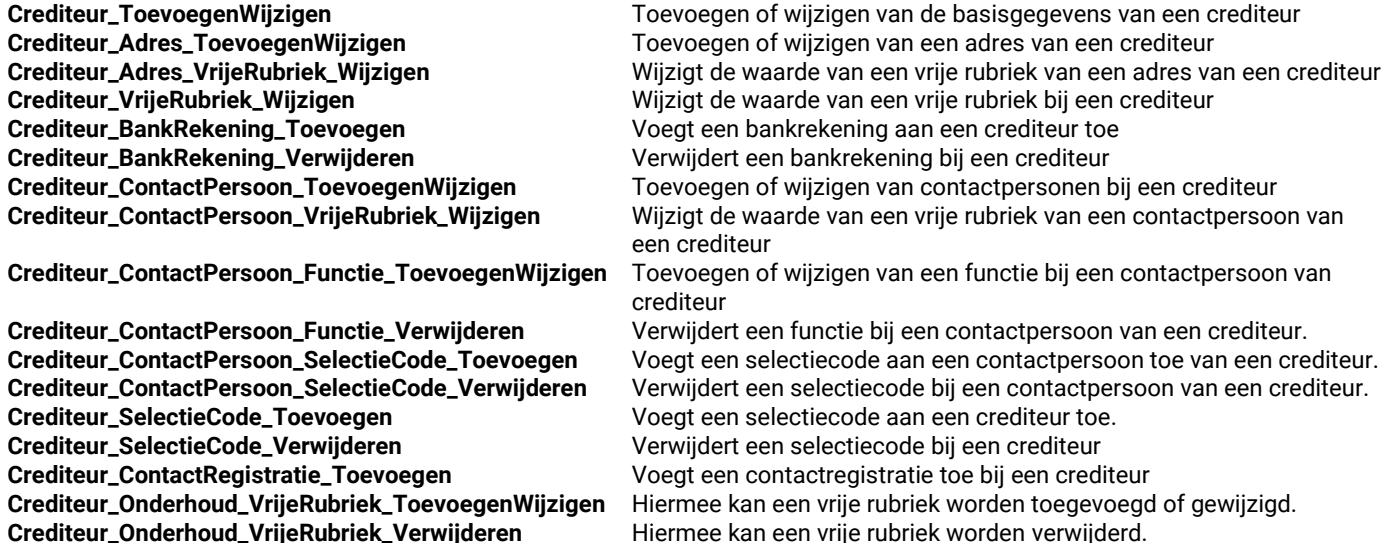

#### Crediteur\_ToevoegenWijzigen

Hiermee kunnen crediteuren worden toegevoegd of gewijzigd. Hiermee kan ook direct het vestigingsadres worden toegevoegd/aangepast. Voor het wijzigen van naam1 & 2 alsmede de adresvelden, kan ook gebruik worden gemaakt van Crediteur\_Adres\_Wijzigen.

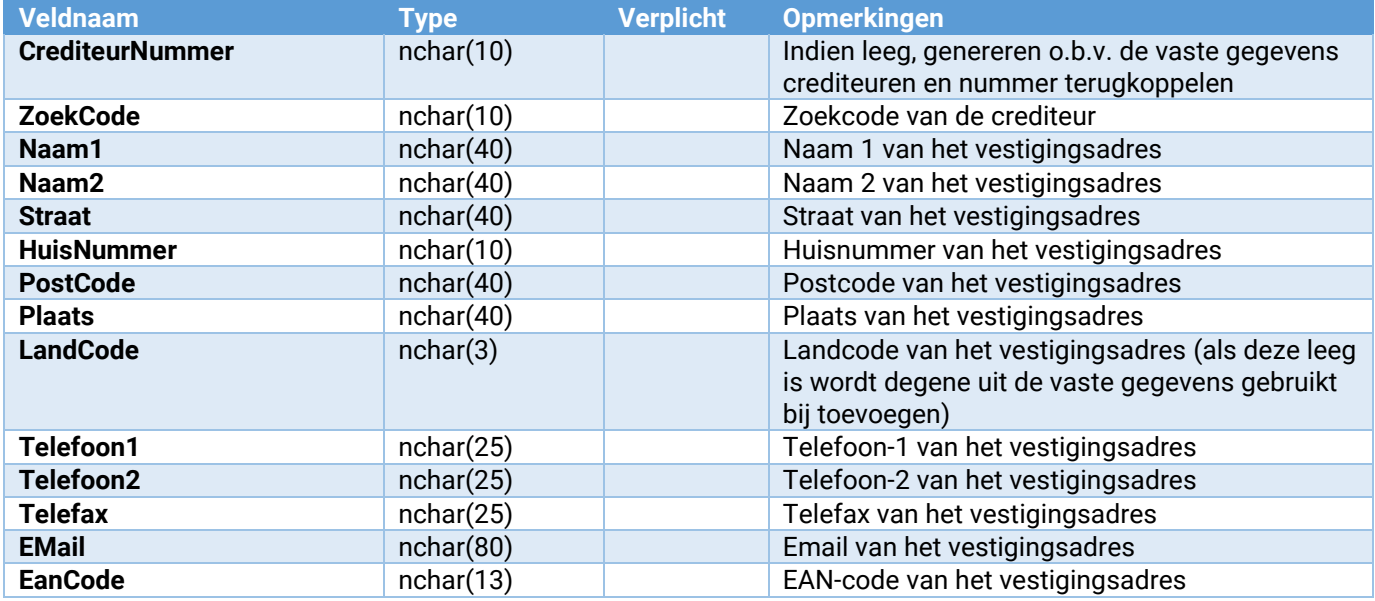

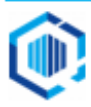

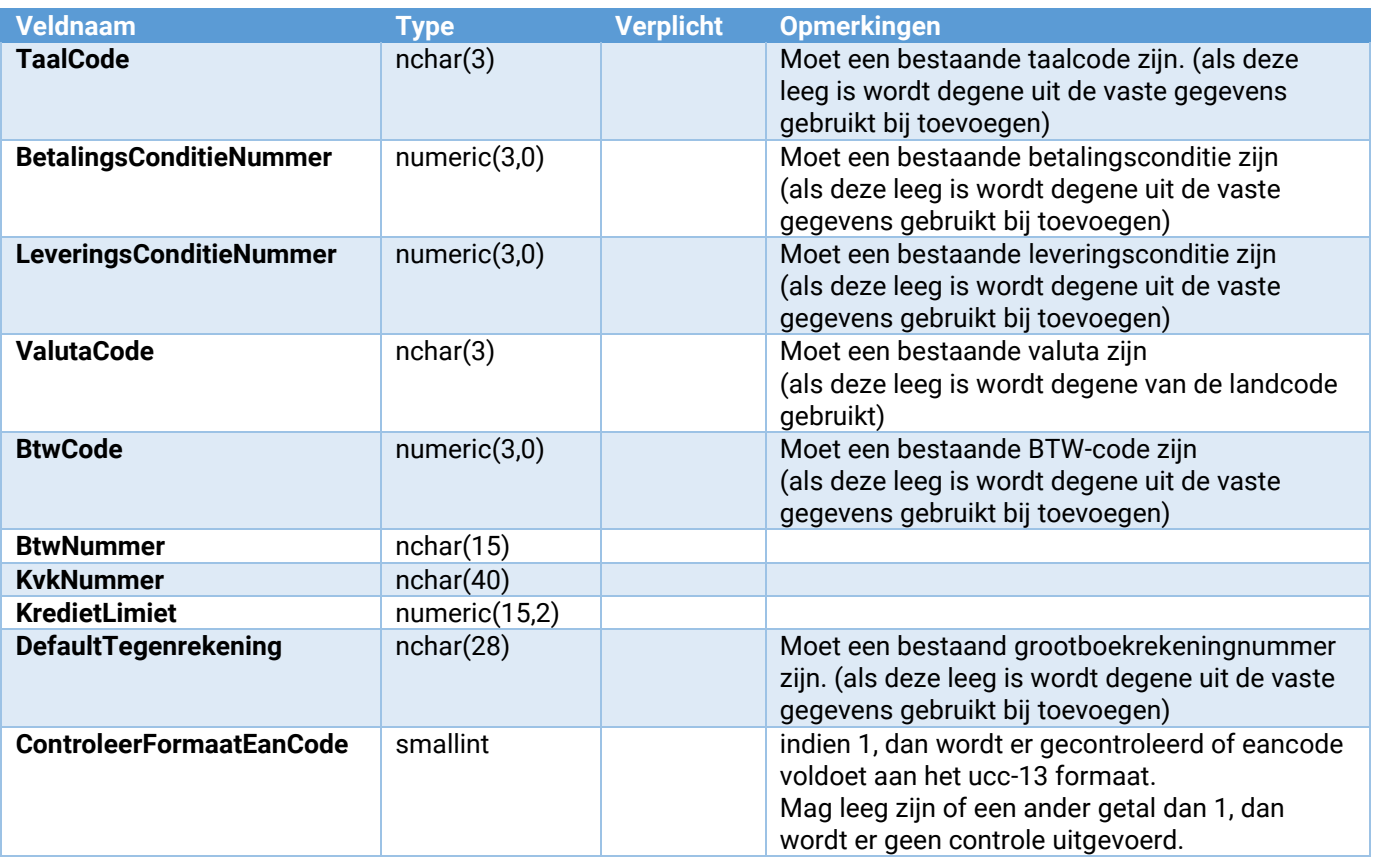

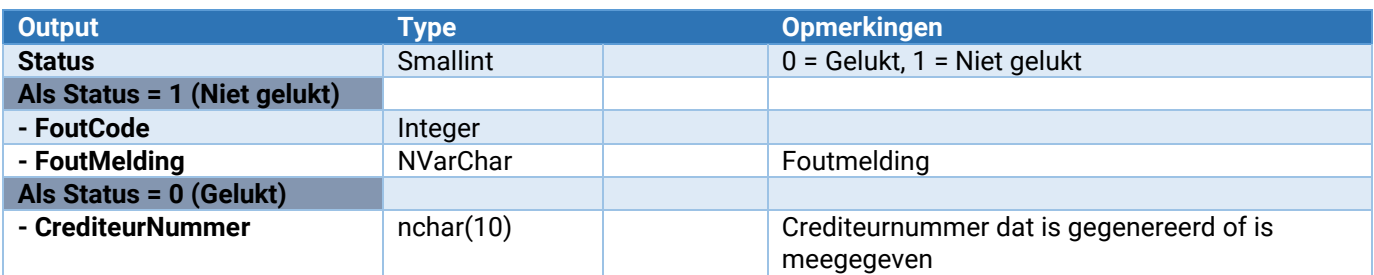

#### Crediteur\_Adres\_ToevoegenWijzigen

Hiermee kunnen adressen worden toegevoegd aan of gewijzigd bij crediteuren. Dit kunnen zowel vestigings-, correspondentie- als besteladressen zijn.

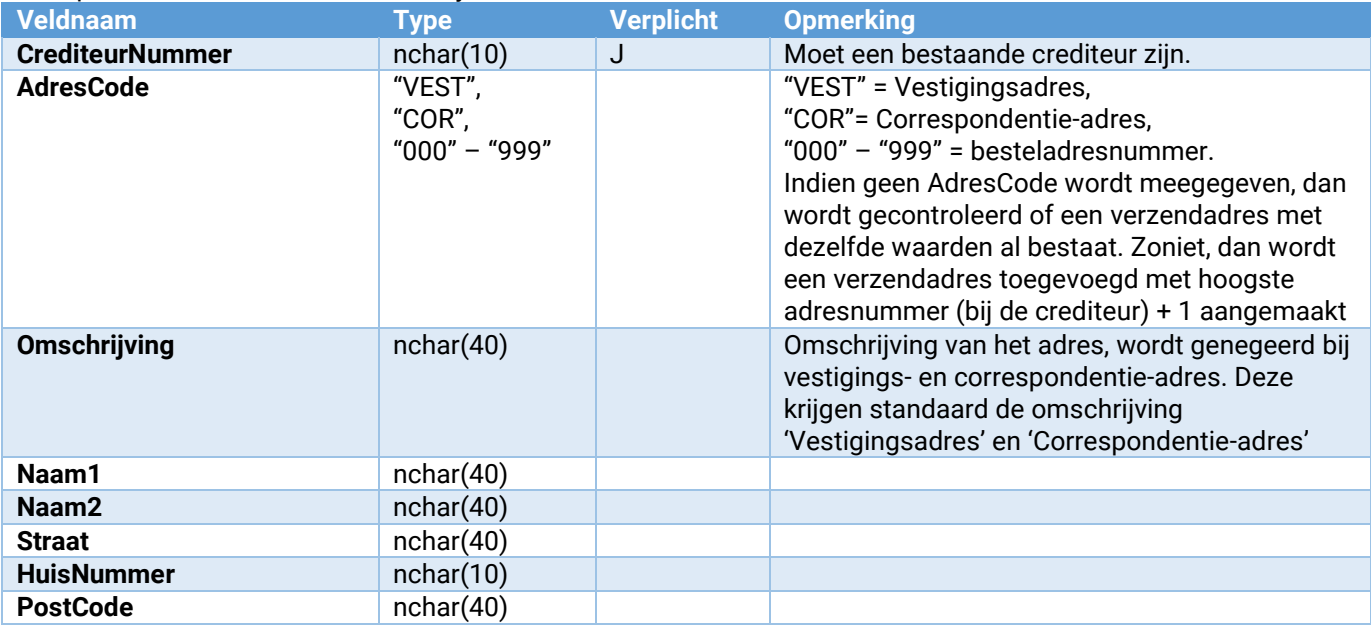

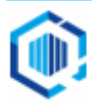

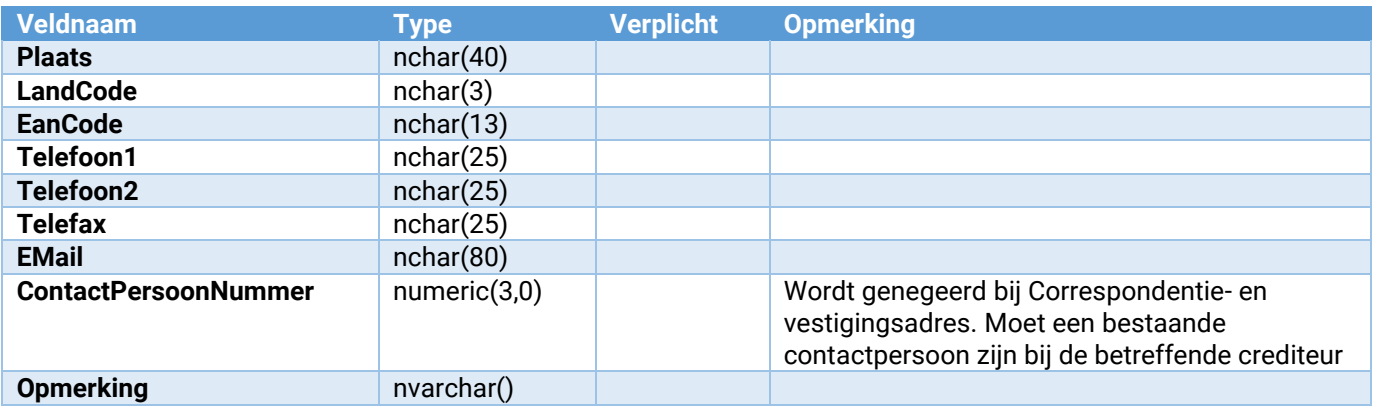

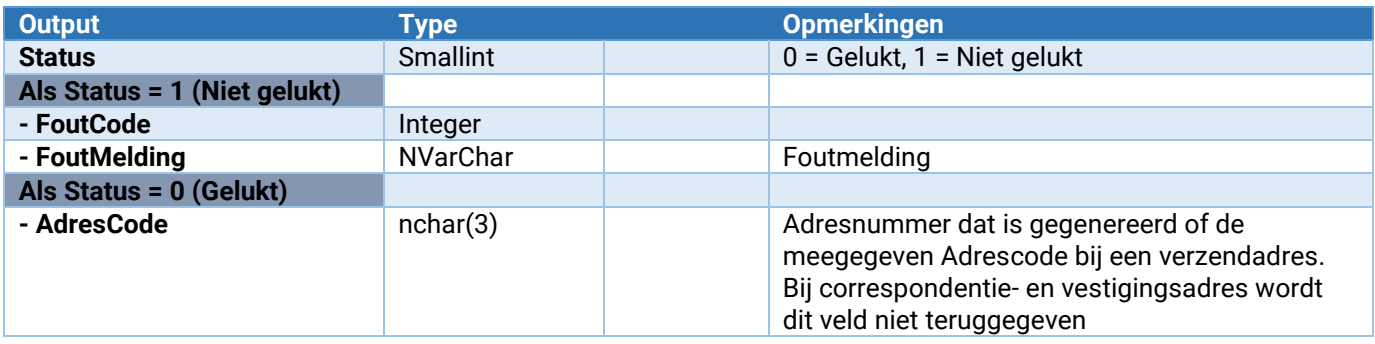

# Crediteur\_Adres\_VrijeRubriek\_Wijzigen

Wijzig de waarde van een vrije rubriek aan een adres toe van een crediteur toe. Vrije rubrieken kunnen niet gekoppeld worden aan het vestigingsadres en het correspondentieadres.

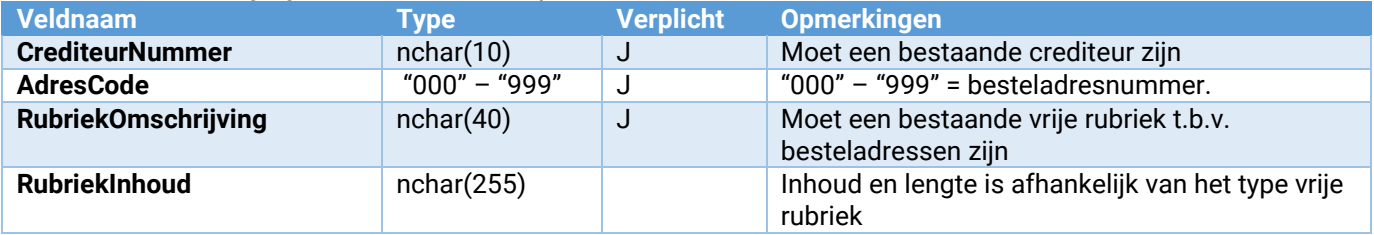

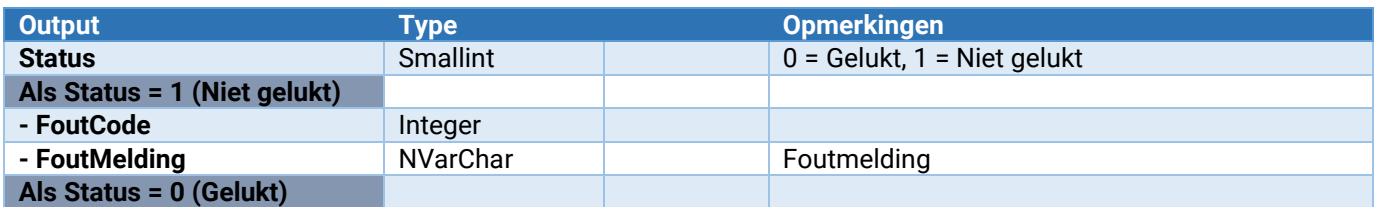

#### Crediteur\_VrijeRubriek\_Wijzigen

Wijzigt de waarde van een vrije rubriek bij crediteur

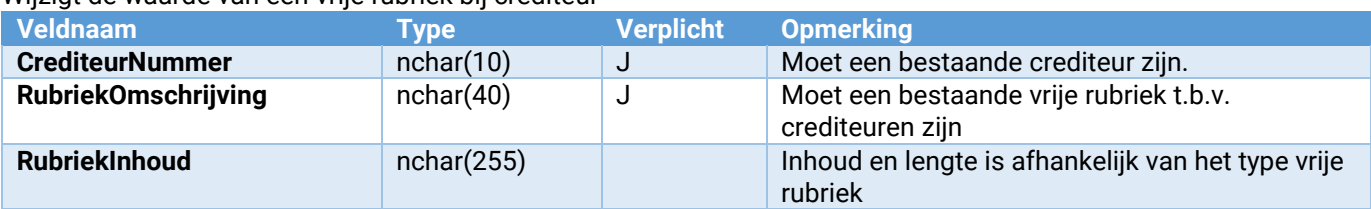

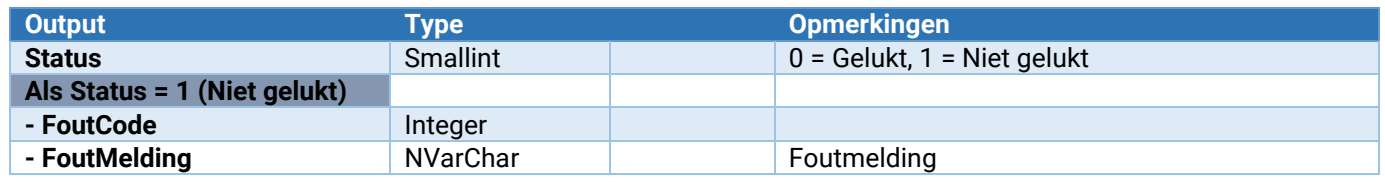

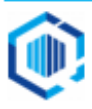

#### Crediteur\_BankRekening\_Toevoegen

#### Voegt een bankrekening aan een crediteur toe

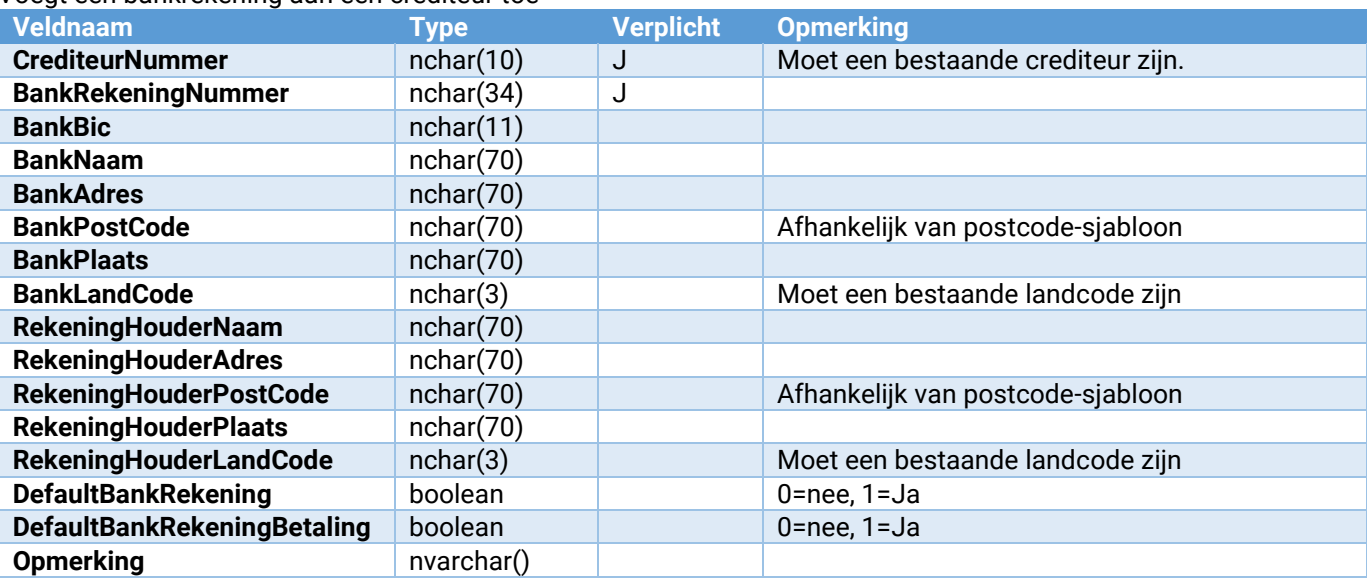

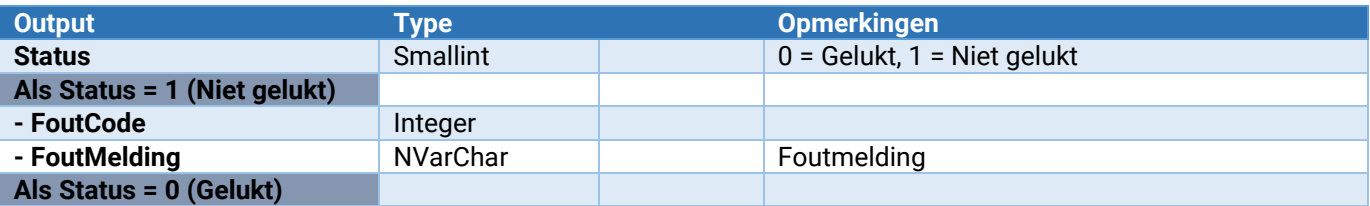

#### Crediteur\_BankRekening\_Verwijderen

#### Verwijdert een bankrekening bij een crediteur

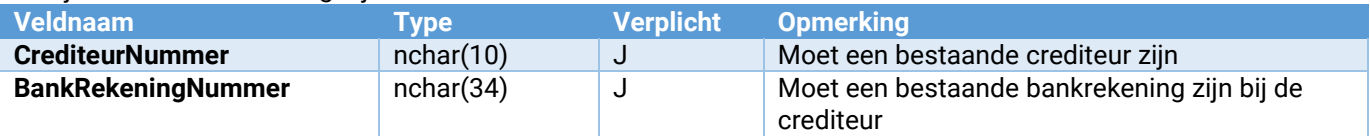

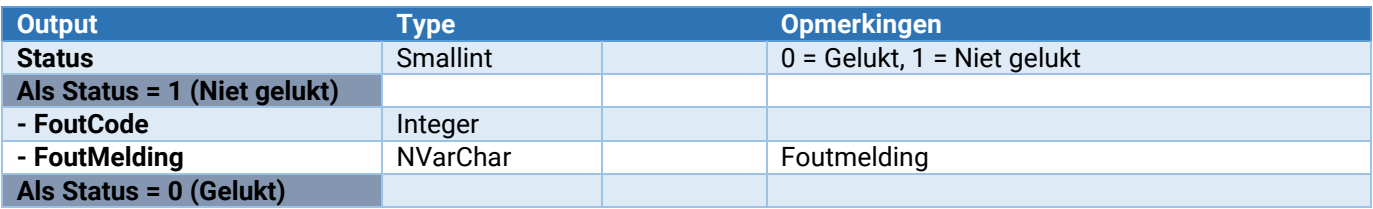

#### Crediteur\_ContactPersoon\_ToevoegenWijzigen

Hiermee kunnen contactpersonen bij crediteuren worden toegevoegd of gewijzigd.

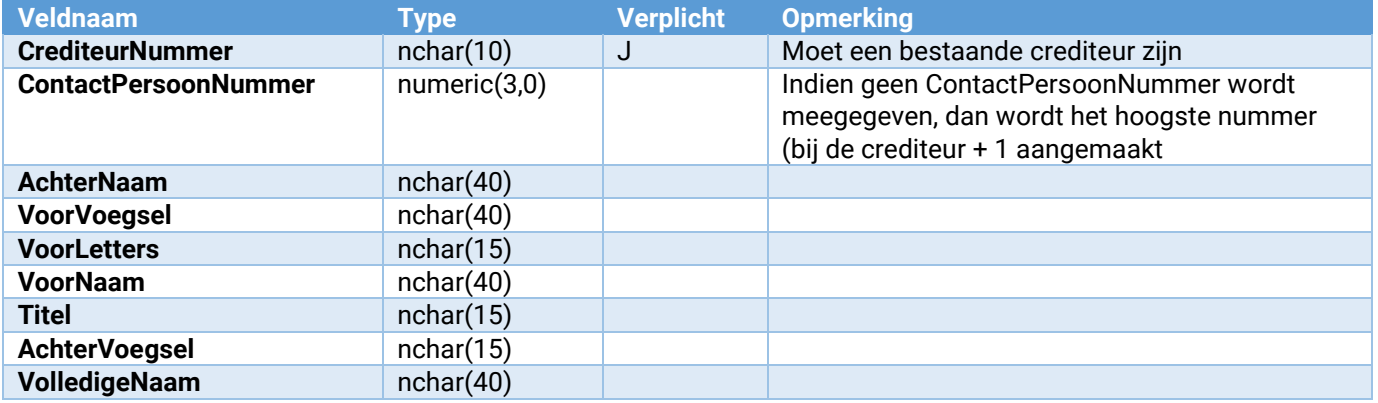

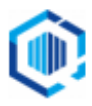

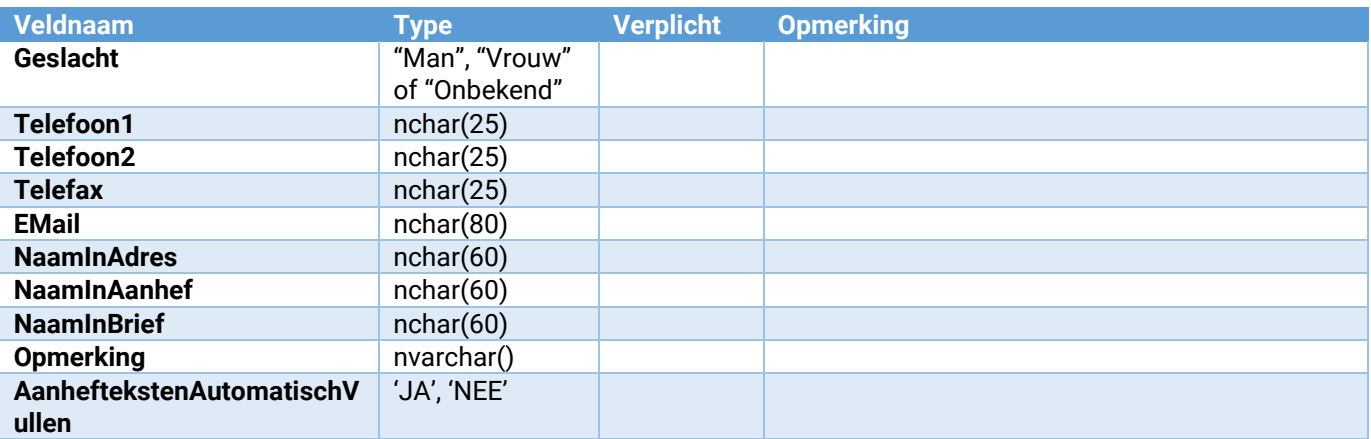

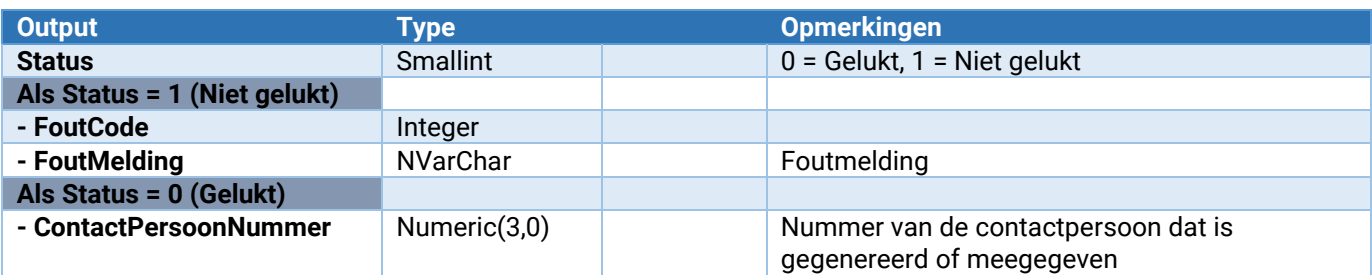

#### Crediteur\_ContactPersoon\_VrijeRubriek\_Wijzigen

Wijzigt de waarde van een vrije rubriek bij een contactpersoon van een crediteur.

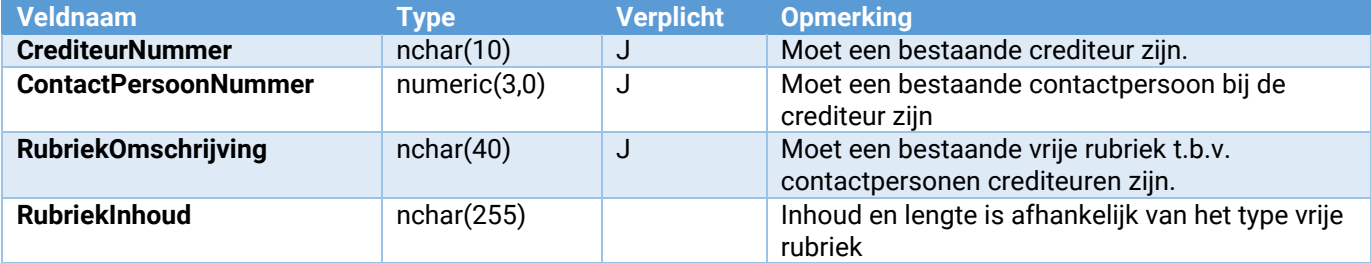

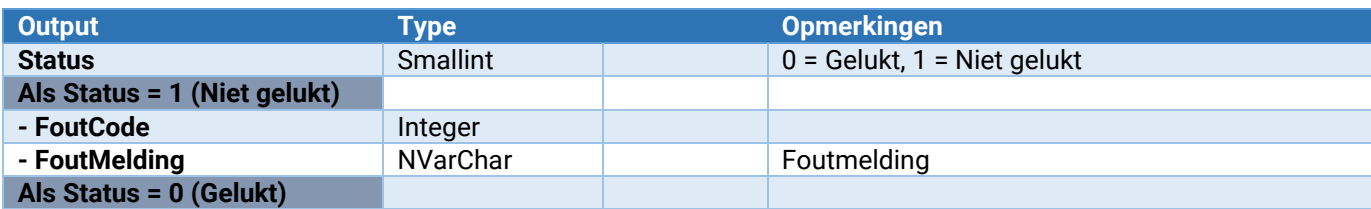

#### Crediteur\_ContactPersoon\_Functie\_ToevoegenWijzigen

Toevoegen of wijzigen van een functie bij een contactpersoon van crediteur

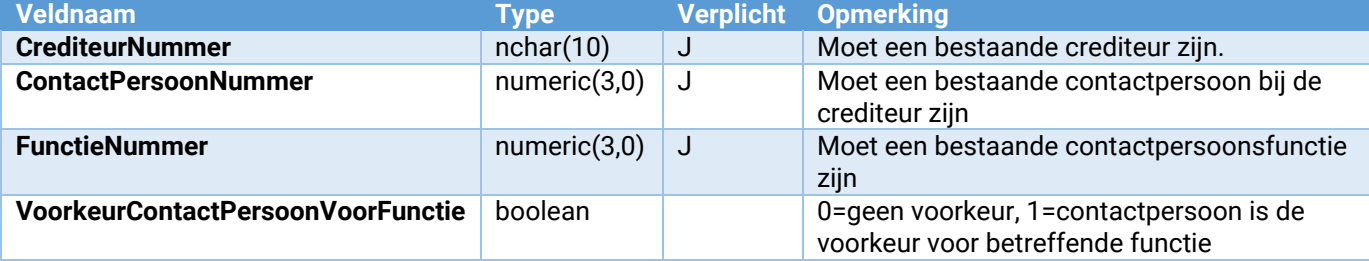

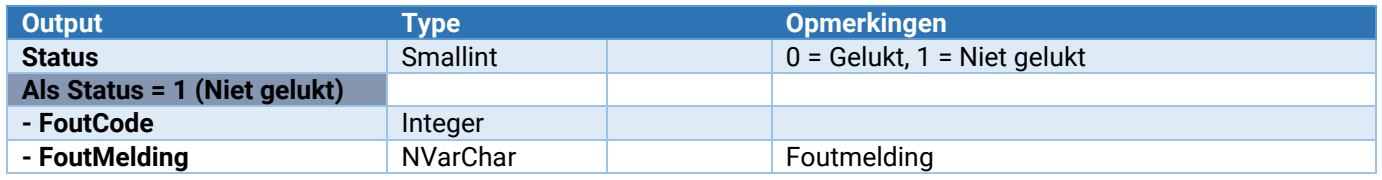

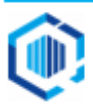

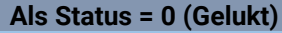

### Crediteur\_ContactPersoon\_Functie\_Verwijderen

Verwijdert een functie bij een contactpersoon van een crediteur.

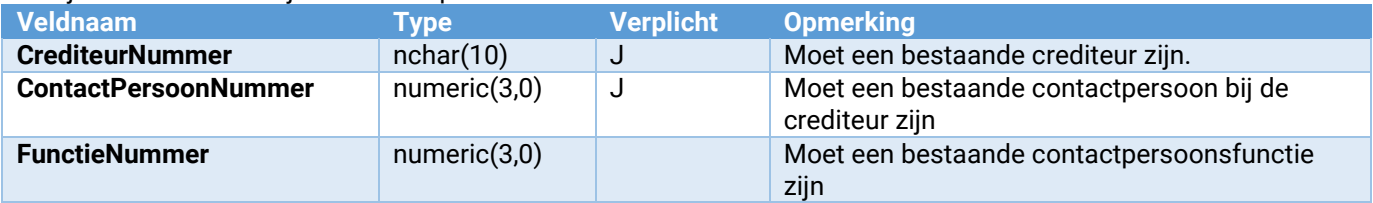

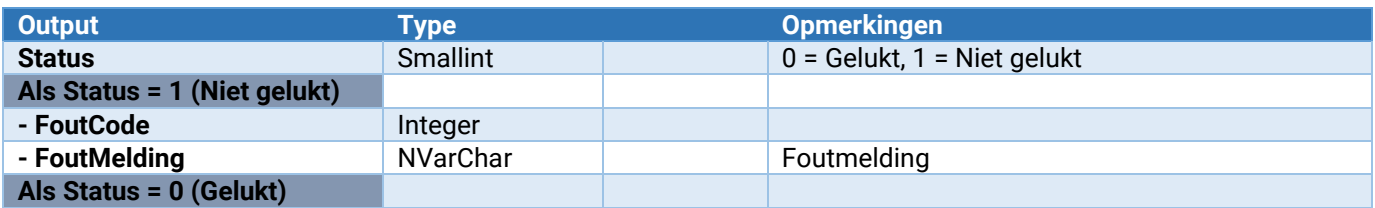

#### Crediteur\_ContactPersoon\_SelectieCode\_Toevoegen

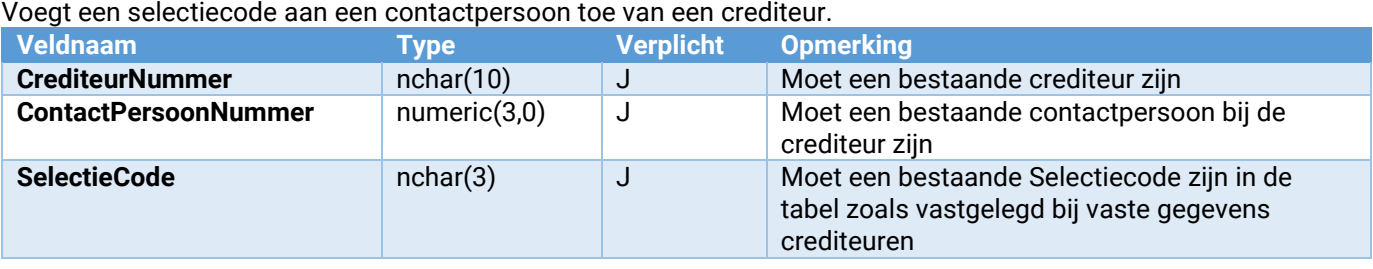

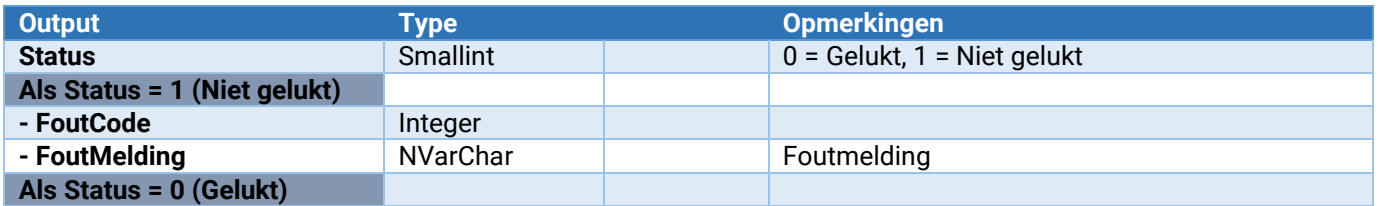

#### Crediteur\_ContactPersoon\_SelectieCode\_Verwijderen

Verwijdert een selectiecode bij een contactpersoon van een crediteur.

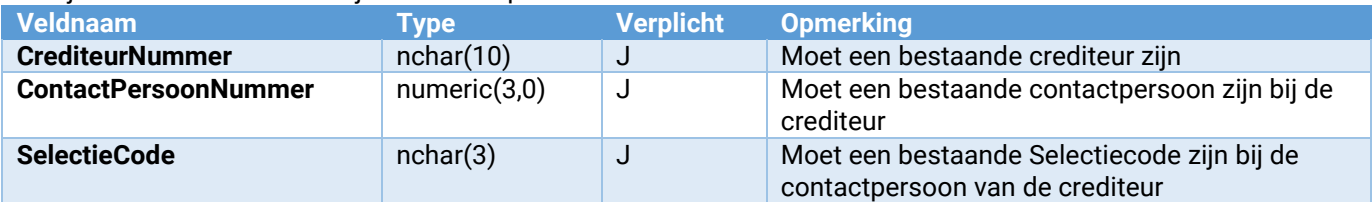

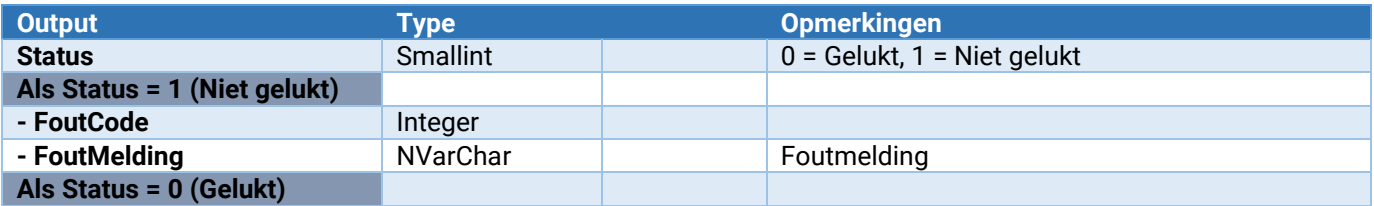

#### Crediteur\_SelectieCode\_Toevoegen

Voegt een selectiecode aan een crediteur.

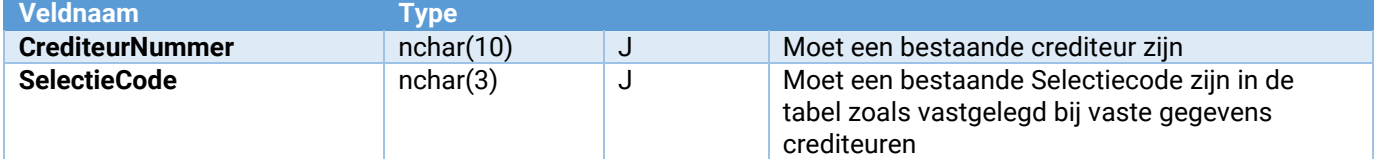

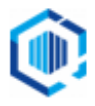

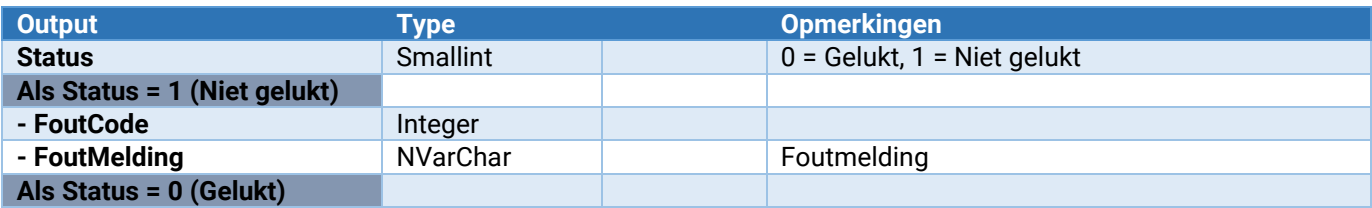

#### Crediteur\_SelectieCode\_Verwijderen

Verwijdert een selectiecode bij een crediteur.

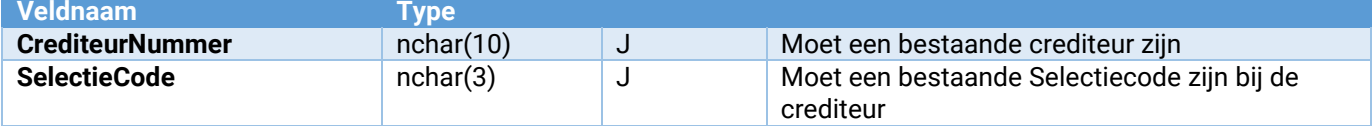

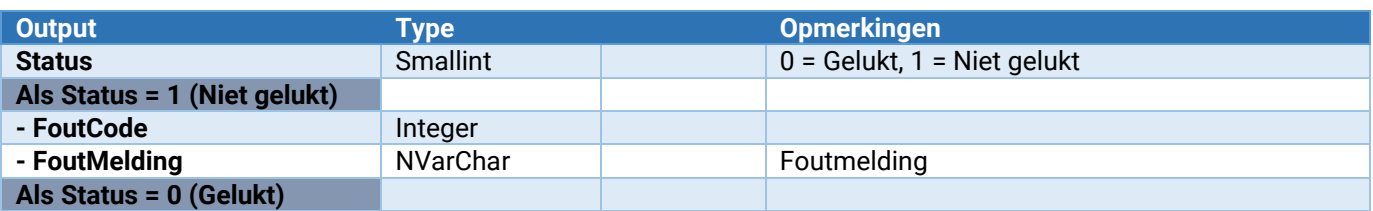

#### Crediteur\_ContactRegistratie\_Toevoegen

Voegt een contactregistratie aan een crediteur toe.

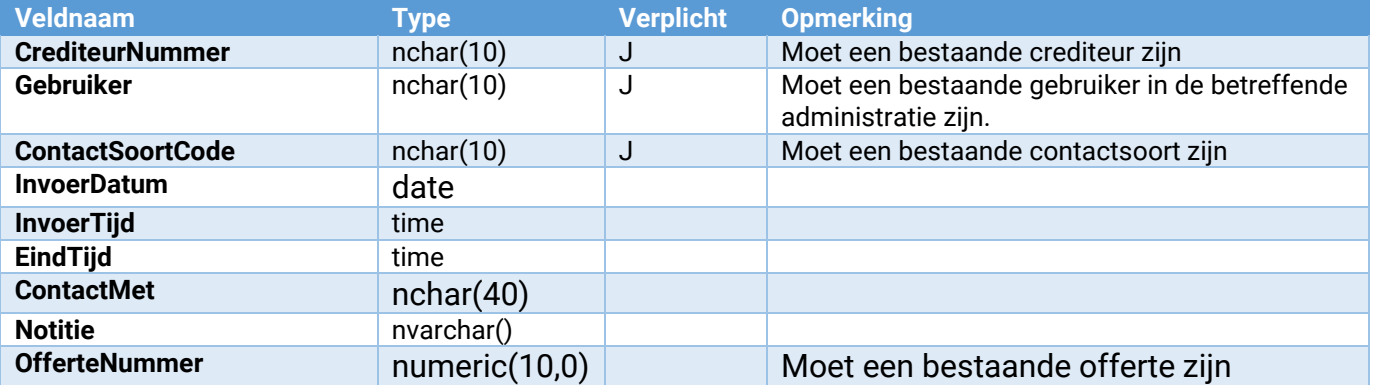

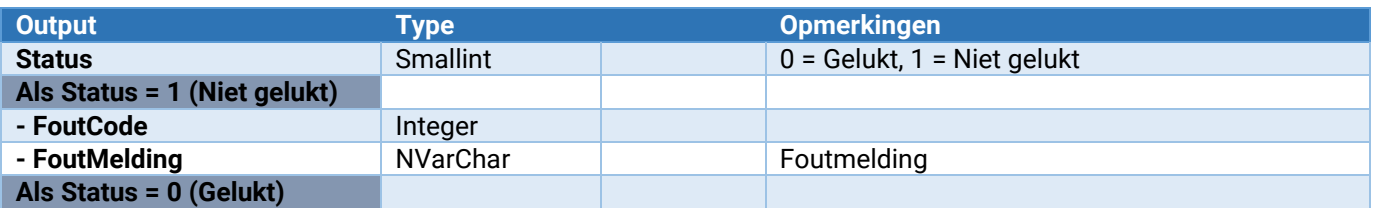

#### Crediteur\_Onderhoud\_VrijeRubriek\_ToevoegenWijzigen

Hiermee kan een vrije rubriek worden toegevoegd of gewijzigd.

Zie voor de parameters: [Parameters van \[\\*\\*\\*\]\\_Onderhoud\\_VrijeRubriek\\_ToevoegenWijzigen](#page-132-2)

#### Crediteur\_Onderhoud\_VrijeRubriek\_Verwijderen

Hiermee wordt een vrije rubriek verwijderd. Let op: Voor alle crediteuren zal deze vrije rubriek worden verwijderd!

Zie voor de parameters: [Parameters van \[\\*\\*\\*\]\\_Onderhoud\\_VrijeRubriek\\_Verwijderen](#page-133-2)

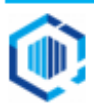

<span id="page-24-0"></span>Relaties<br>Relatie\_ContactRegistratie\_Toevoegen

Voegt een contactregistratie toe bij een relatie **Relatie\_Onderhoud\_VrijeRubriek\_ToevoegenWijzigen** Hiermee kan een vrije rubriek worden toegevoegd of gewijzigd. Hiermee kan een vrije rubriek worden verwijderd.

# Relatie\_ContactRegistratie\_Toevoegen

#### Voegt een contactregistratie aan een debiteur toe.

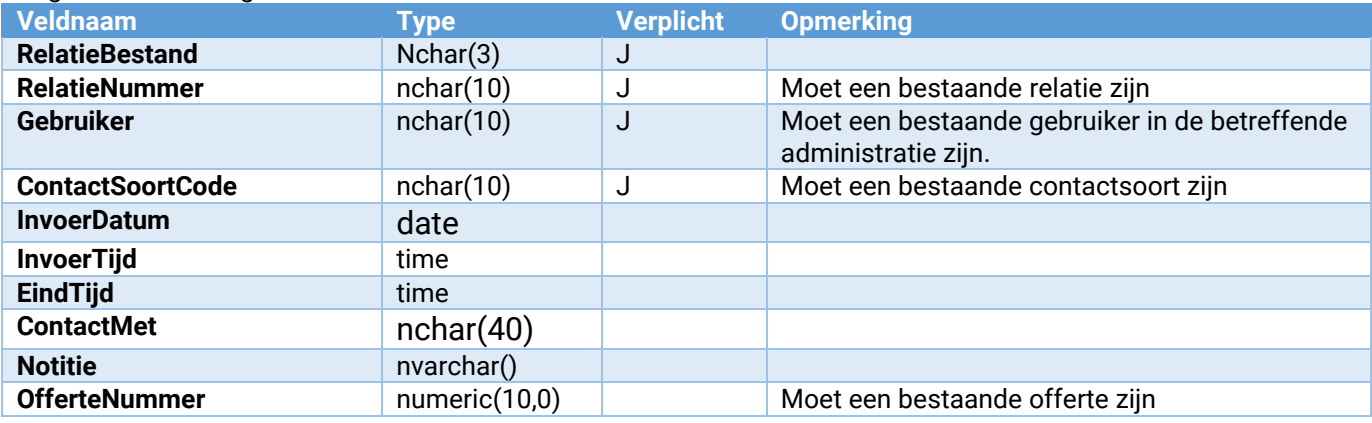

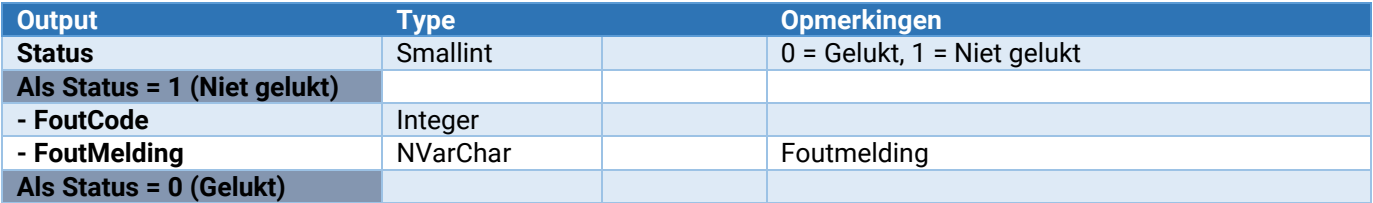

#### Relatie\_Onderhoud\_VrijeRubriek\_ToevoegenWijzigen

Hiermee kan een vrije rubriek worden toegevoegd of gewijzigd.

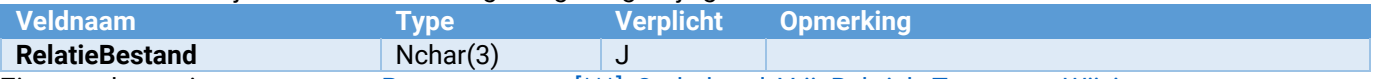

Zie voor de overige parameters: [Parameters van \[\\*\\*\\*\]\\_Onderhoud\\_VrijeRubriek\\_ToevoegenWijzigen](#page-132-2)

#### Relatie\_Onderhoud\_VrijeRubriek\_Verwijderen

Hiermee wordt een vrije rubriek verwijderd.

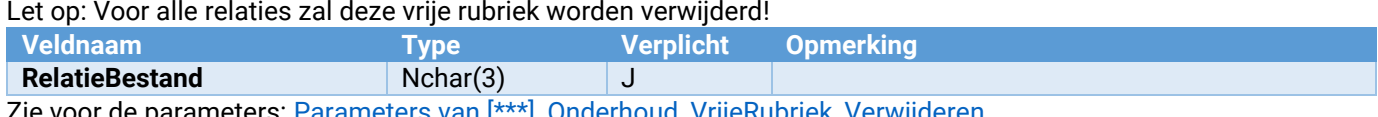

Zie voor de parameters: <u>Parameters van [\*\*\*]\_Onderhoud\_VrijeRubriek\_Verwijderen</u>

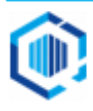

# <span id="page-25-0"></span>Taak\_Toevoegen

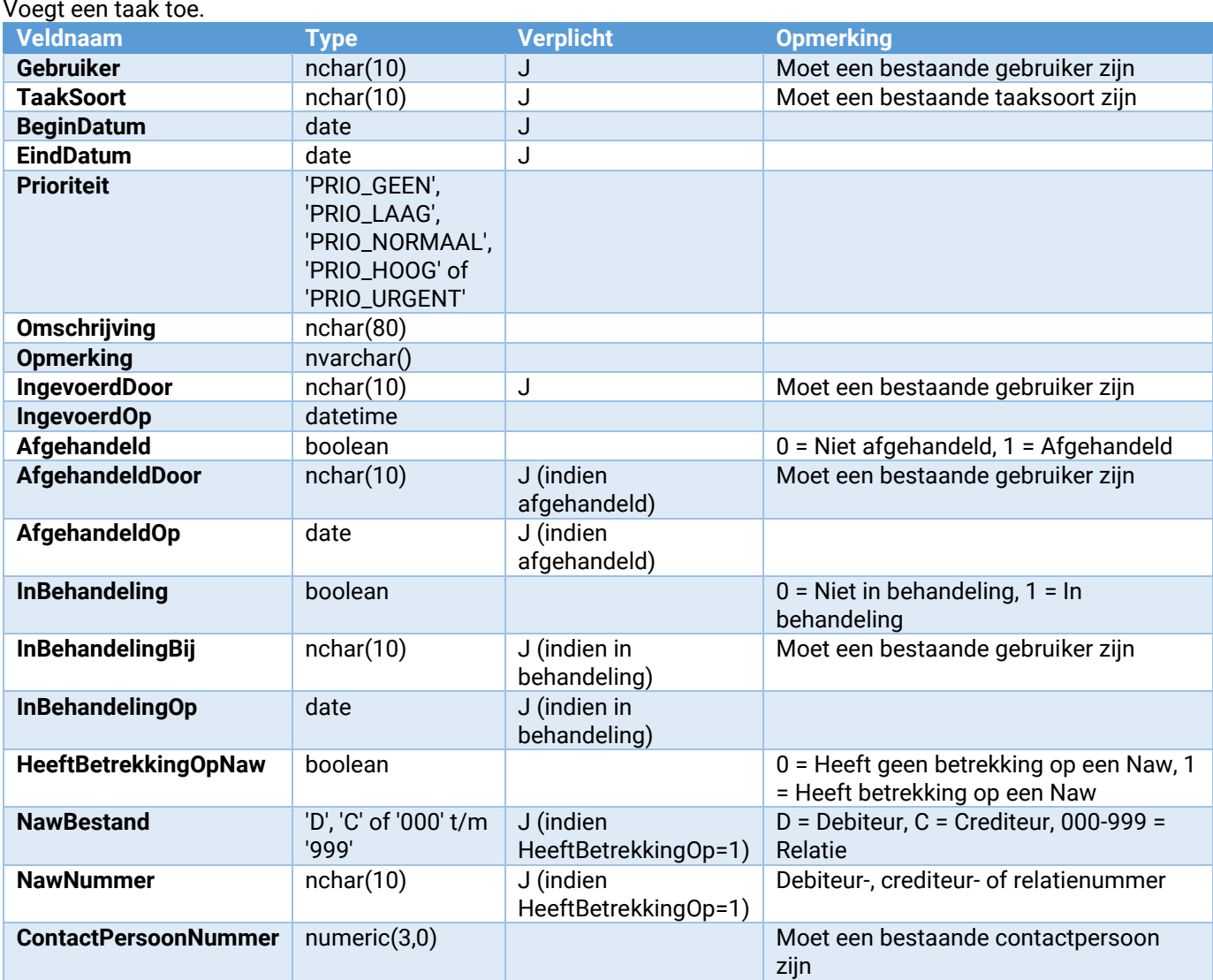

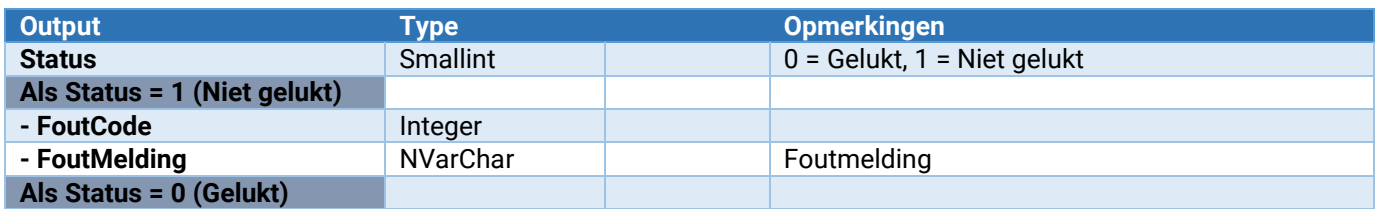

# <span id="page-25-1"></span>Webservices voor Financieel

# <span id="page-25-2"></span>Journaalposten

Met deze webservices kunnen journaalposten aan King worden aangeboden.

Eerst wordt de boekingsgang aangemaakt, waarbij deze automatisch in gebruik wordt genomen door gebruiker "KingWebservice". Vervolgens worden de journaalposten en -regels toegevoegd aan de boekingsgang. En ten slotte wordt de lock van de boekingsgang weer opgeheven. Hierbij wordt gecontroleerd of de boekingsgang regels bevat. Is dit niet het geval, dan wordt de boekingsgang automatisch verwijderd.

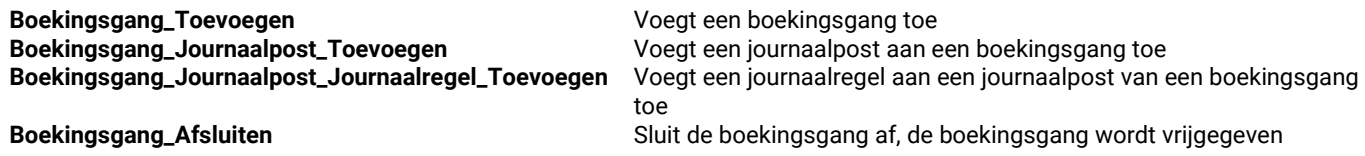

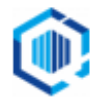

Het toevoegen van een boekingsgang met 2 journaalposten met elk 3 journaalregels ziet er dan als volgt uit: Boekingsgang\_Toevoegen

- Boekingsgang\_Journaalpost\_Toevoegen
- Boekingsgang\_Journaalpost\_Journaalregel\_Toevoegen
- Boekingsgang\_Journaalpost\_Journaalregel\_Toevoegen
- Boekingsgang\_Journaalpost\_Journaalregel\_Toevoegen
- Boekingsgang\_Journaalpost\_Toevoegen
	- Boekingsgang\_Journaalpost\_Journaalregel\_Toevoegen
	- Boekingsgang\_Journaalpost\_Journaalregel\_Toevoegen
	- Boekingsgang\_Journaalpost\_Journaalregel\_Toevoegen
- Boekingsgang\_Afsluiten

#### Boekingsgang\_Toevoegen  $V$ oogt een boekings

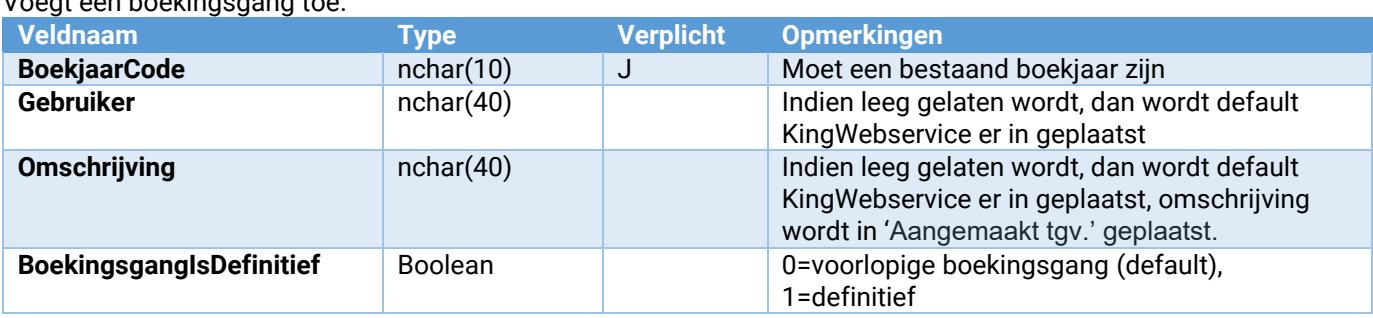

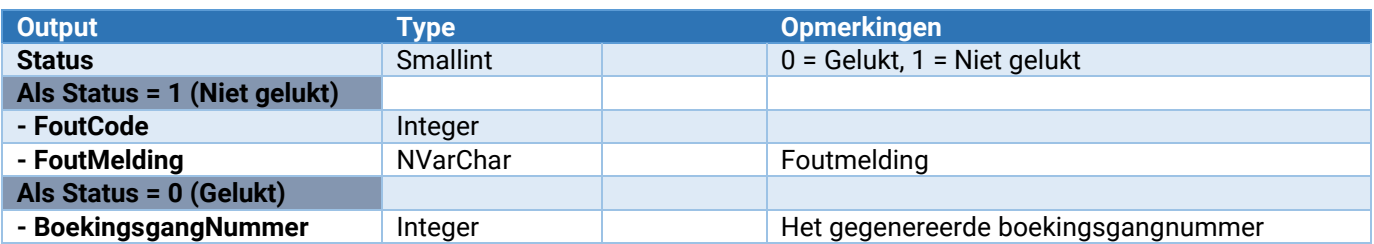

#### Boekingsgang\_Journaalpost\_Toevoegen

#### Voegt een journaalpost aan een boekingsgang toe.

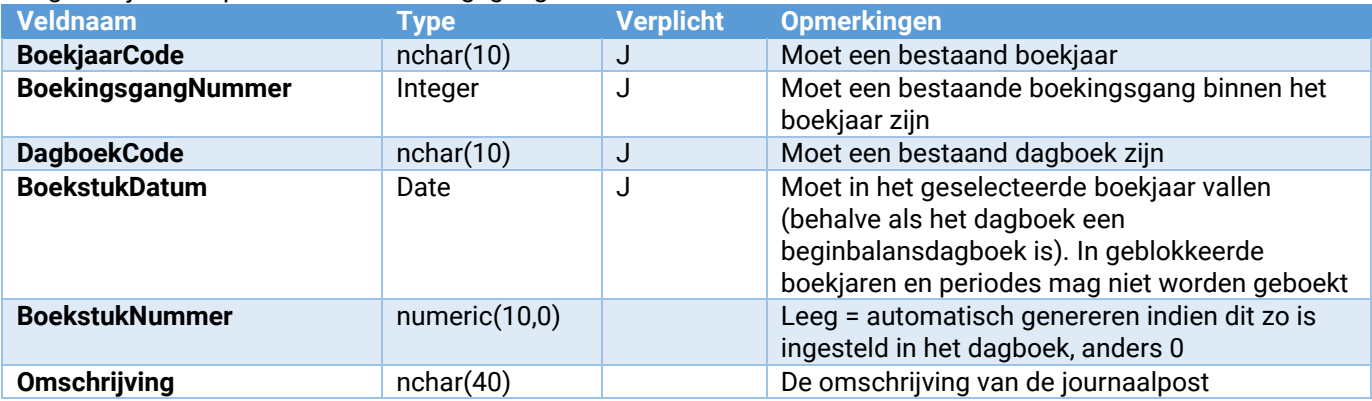

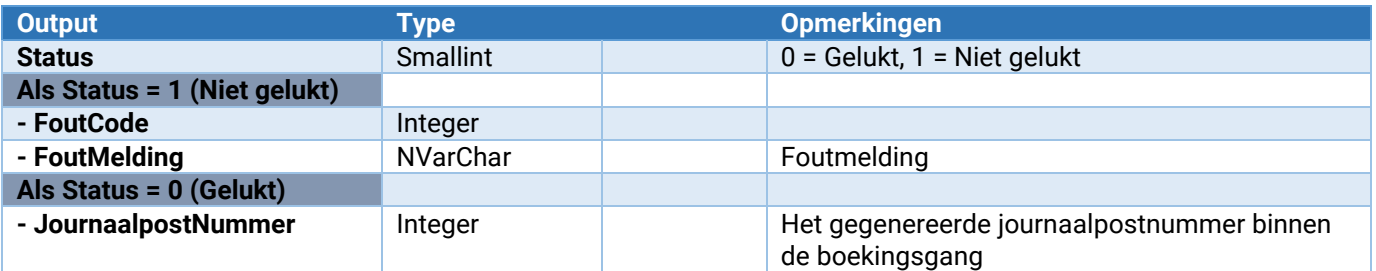

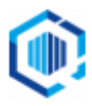

### Boekingsgang\_Journaalpost\_Verwijderen

Verwijdert een journaalpost uit een voorlopige boekingsgang.

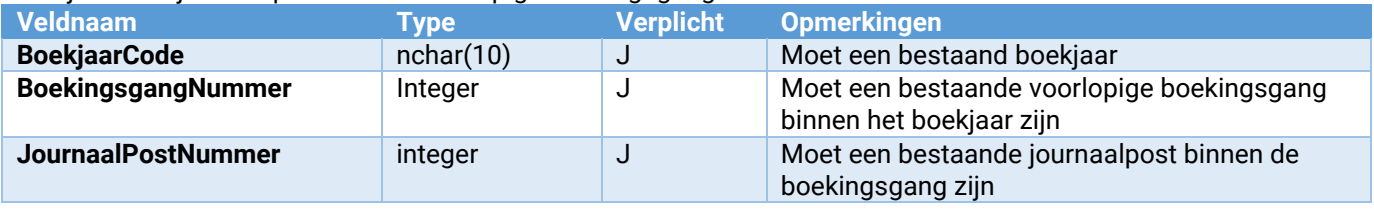

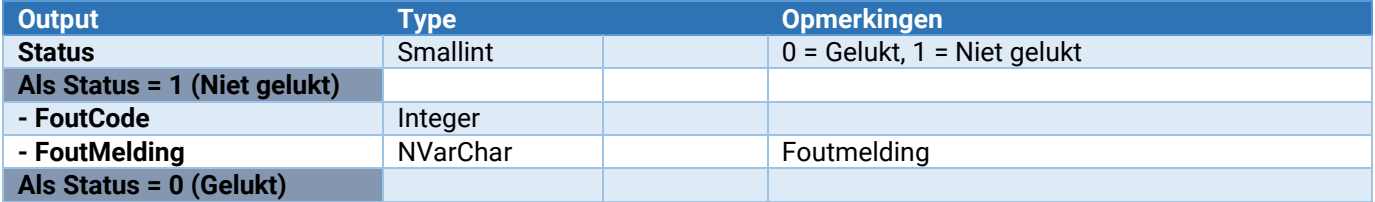

#### Boekingsgang\_Journaalpost\_Journaalregel\_Toevoegen

Voegt een journaalregel aan een journaalpost van een boekingsgang toe. Eventueel kan ook een project gekoppeld worden aan de journaalregel.

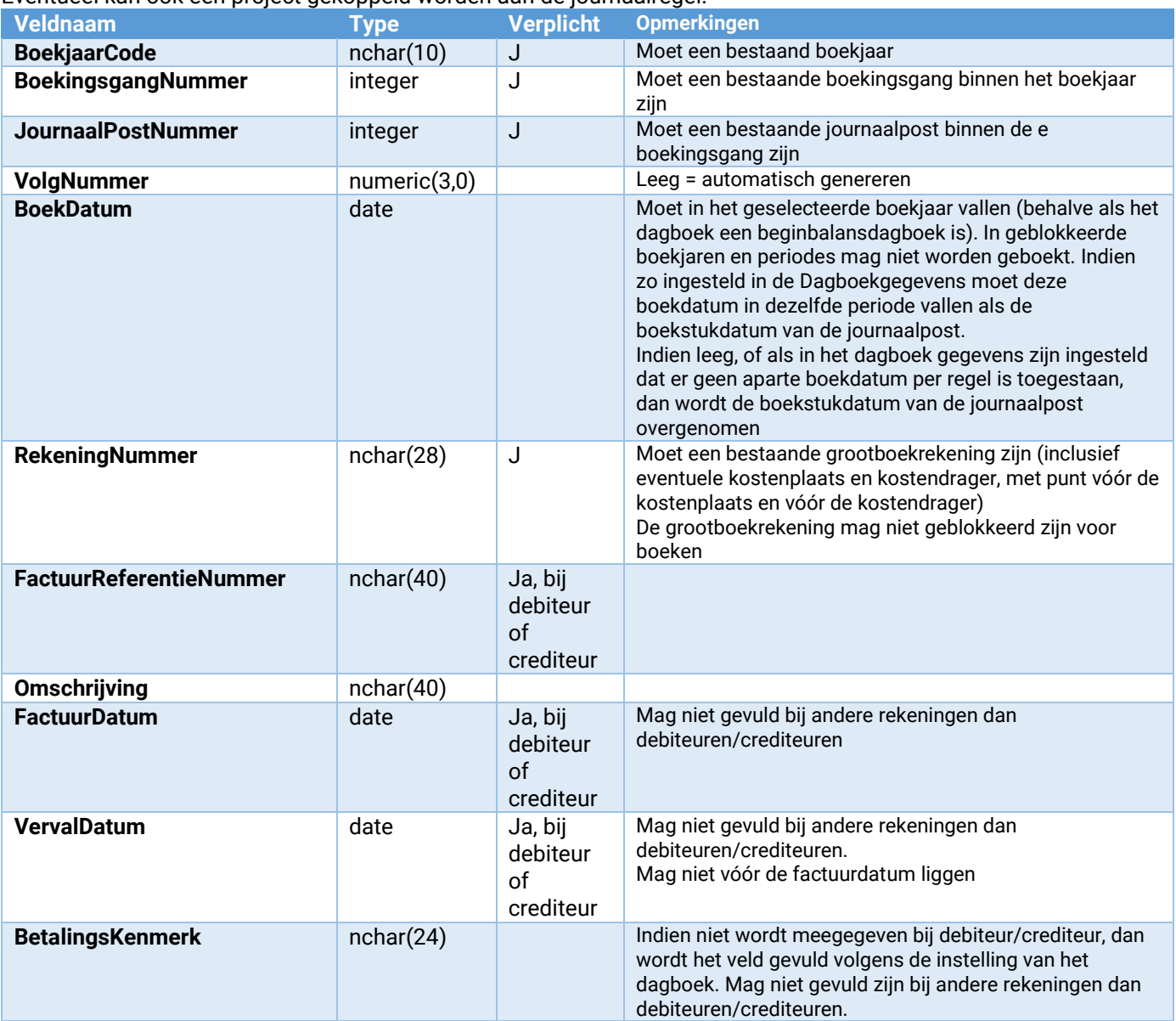

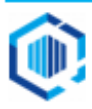

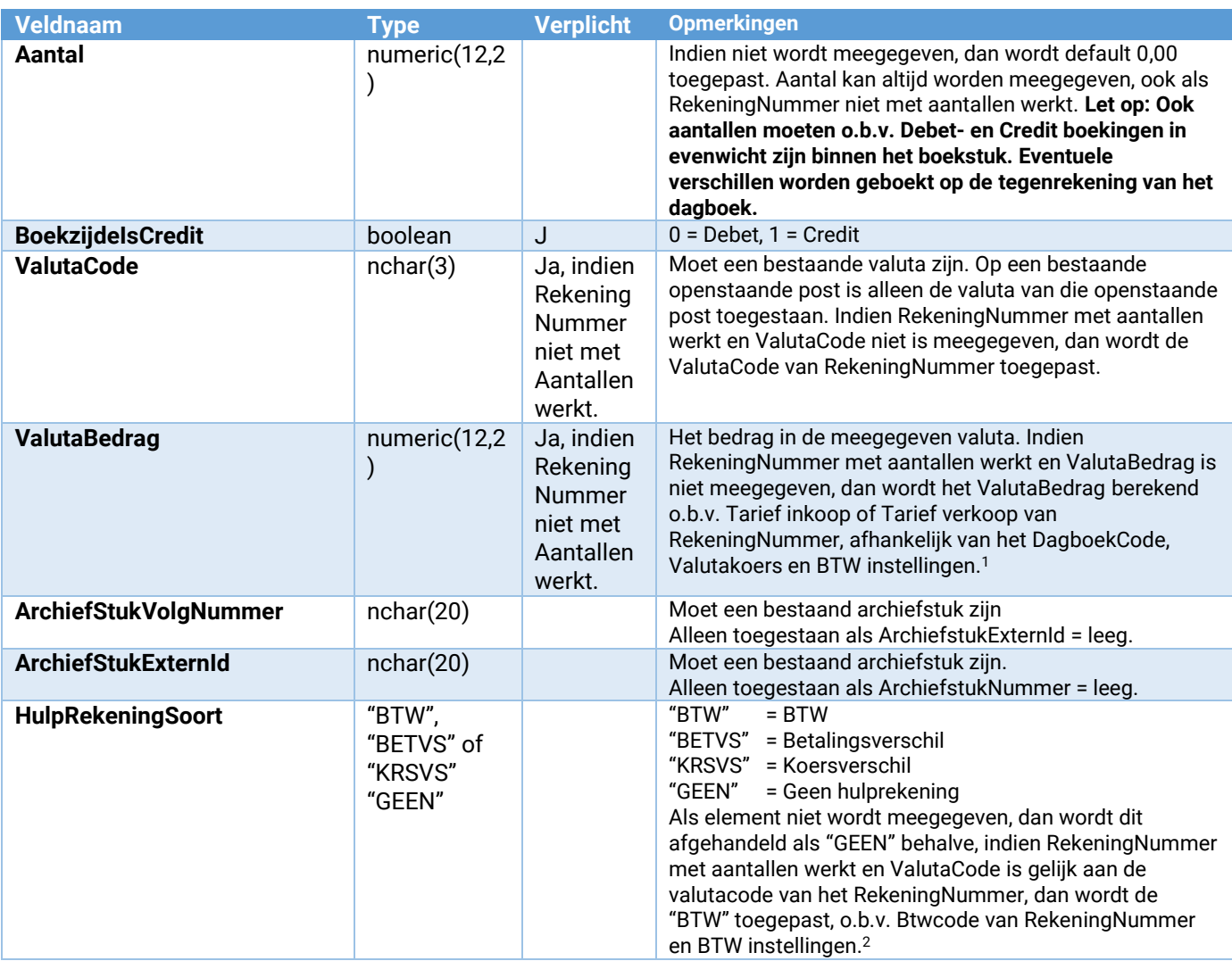

- o Is ValutaCode meegegeven en is ongelijk aan de valutacode van de grootboekrekening, dan wordt (Aantal x Tarief inkoop) omgerekend naar de afwijkende ValutaCode.
- o Is ValutaCode niet meegegeven, of is gelijk aan de valutacode van de grootboekrekening, dan blijft (Aantal x Tarief inkoop) ongewijzigd.
- Is het dagboeksoort ongelijk aan 'Inkoop/Crediteuren': ValutaBedrag = (Aantal x Tarief verkoop). Tarief verkoop is een veld binnen de grootboekrekening.
	- o Is ValutaCode meegegeven en is ongelijk aan de valutacode van de grootboekrekening, dan wordt (Aantal x Tarief verkoop) omgerekend naar de afwijkende ValutaCode.
	- o Is ValutaCode niet meegegeven, of is gelijk aan de valutacode van de grootboekrekening, dan blijft (Aantal x Tarief verkoop) ongewijzigd.

<sup>2</sup> BTW boekingregel wordt alleen aangemaakt indien aan de volgende criteria wordt voldaan:

- De grootboekrekening van het soort 'Resultaat' of 'Kosten' of 'Opbrengsten' is.
- "BTW boeken bij" is ingesteld op 'Opbrengst/Kosten' binnen het dagboek.
- ValutaCode is gelijk aan de valutacode van de grootboekrekening.
- Een BTW nummer is gekoppeld aan de grootboekrekening.
- Het ValutaBedrag is berekend o.b.v. (Aantal x Tarief …).

Indien niet aan alle criteria wordt voldaan, dient men zelf een eventuele Hulprekening boeking te maken, middels de benodigde parameters mee te geven.

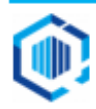

<sup>1</sup> Indien het ValutaBedrag niet wordt meegegeven en de grootboekrekening gebruikt aantallen, dan wordt het ValutaBedrag als volgt berekend:

<sup>•</sup> Is het dagboeksoort gelijk aan 'Inkoop/Crediteuren': ValutaBedrag = (Aantal x Tarief inkoop). Tarief inkoop is een veld binnen de grootboekrekening.

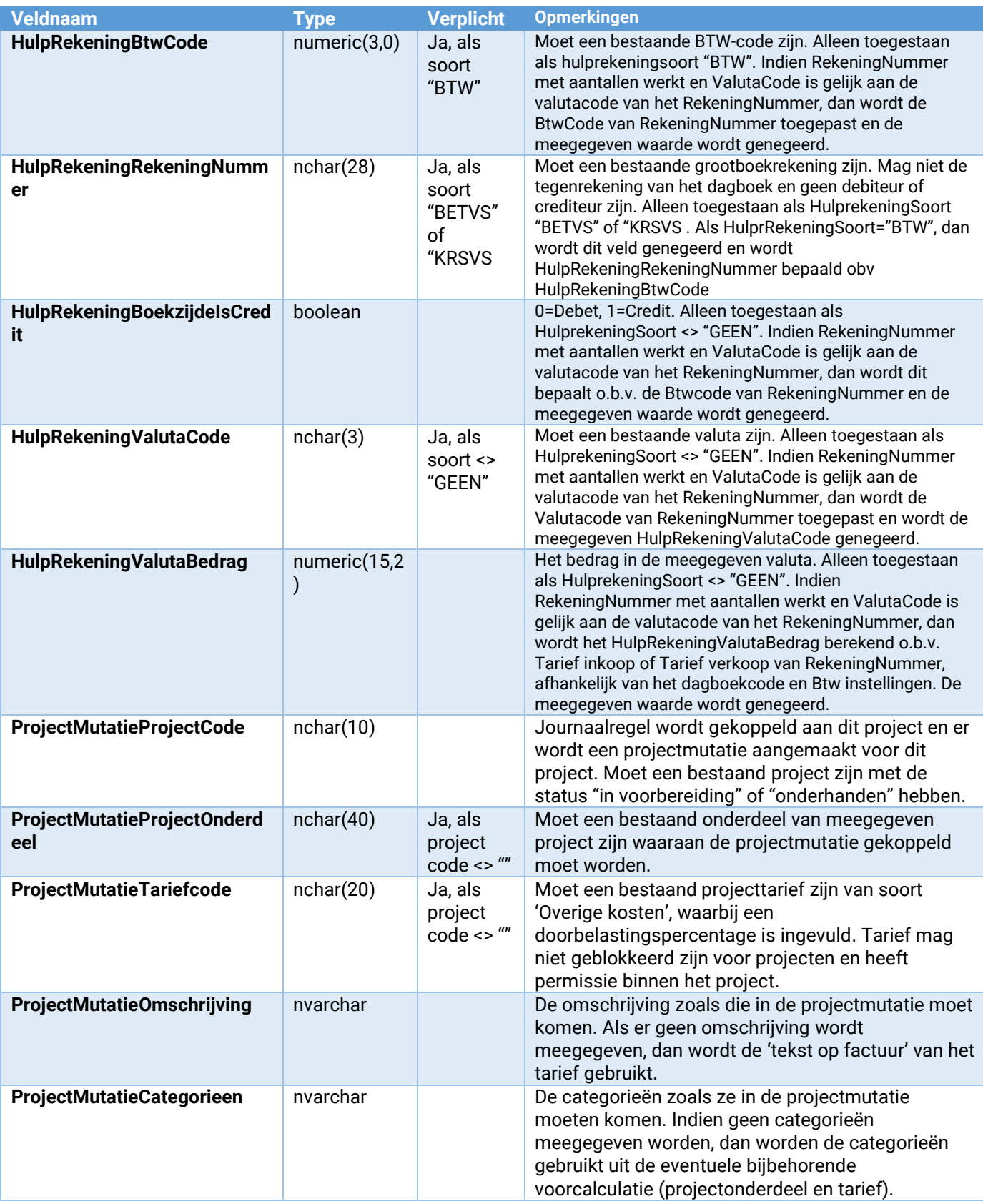

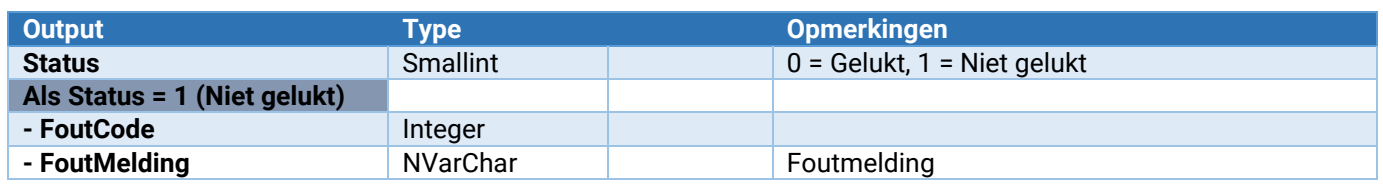

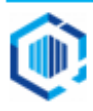

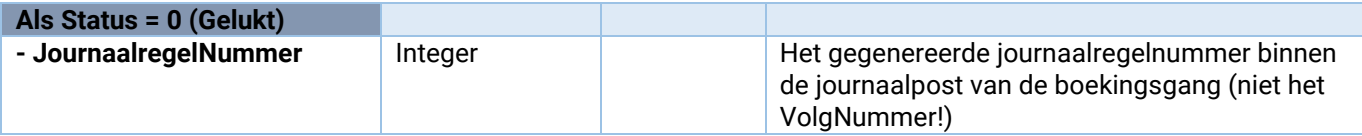

#### Boekingsgang\_Afsluiten

Sluit de boekingsgang af, de boekingsgang wordt vrijgegeven.

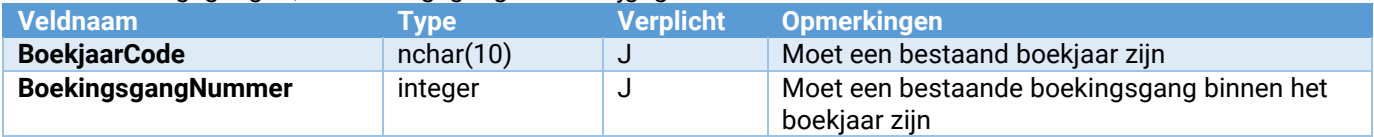

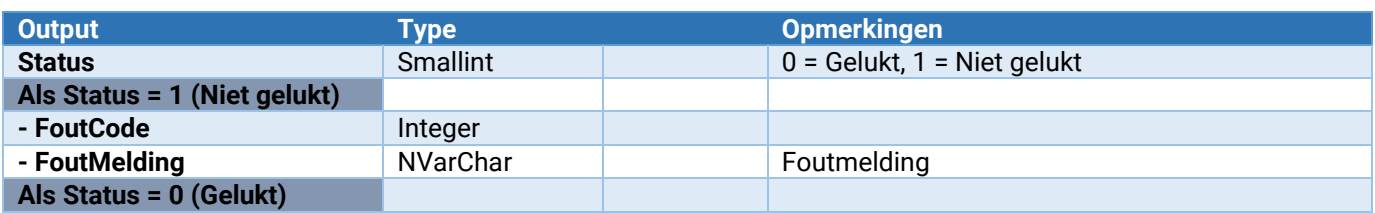

# <span id="page-30-0"></span>Openstaande posten<br>OpenstaandePost\_Wijzigen

Wijzigen van enkele velden binnen een openstaande post

#### OpenstaandePost\_Wijzigen

Wijzigen van enkele velden binnen een openstaande post

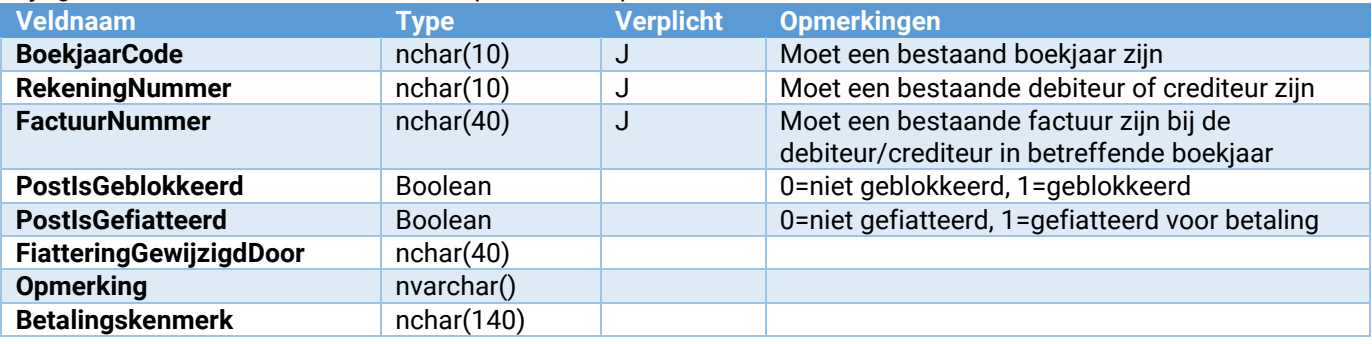

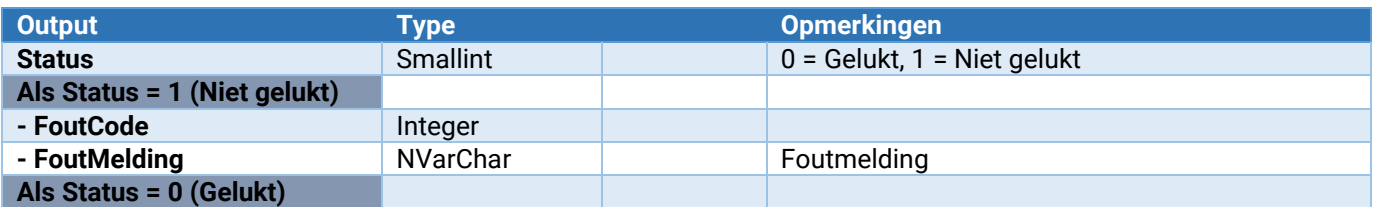

# <span id="page-30-1"></span>Opbrengstgroepen

**Opbrengstgroep\_ToevoegenWijzigen** Toevoegen of wijzigen van een opbrengstgroep

Met Opbrengstgroep\_ToevoegenWijzigen kan een opbrengstgroep worden aangemaakt of worden gewijzigd. Als er voor een opbrengstgroep van de standaard grootboekrekeningen moet worden afgeweken voor bepaalde paragrafen, dan dient voor betreffende paragrafen apart de webservice Opbrengstgroep\_ToevoegenWijzigen te worden aangeroepen met de betreffende paragraafsoort.

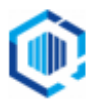

# Opbrengstgroep\_ToevoegenWijzigen

Toevoegen of wijzigen van een opbrengstgroep.

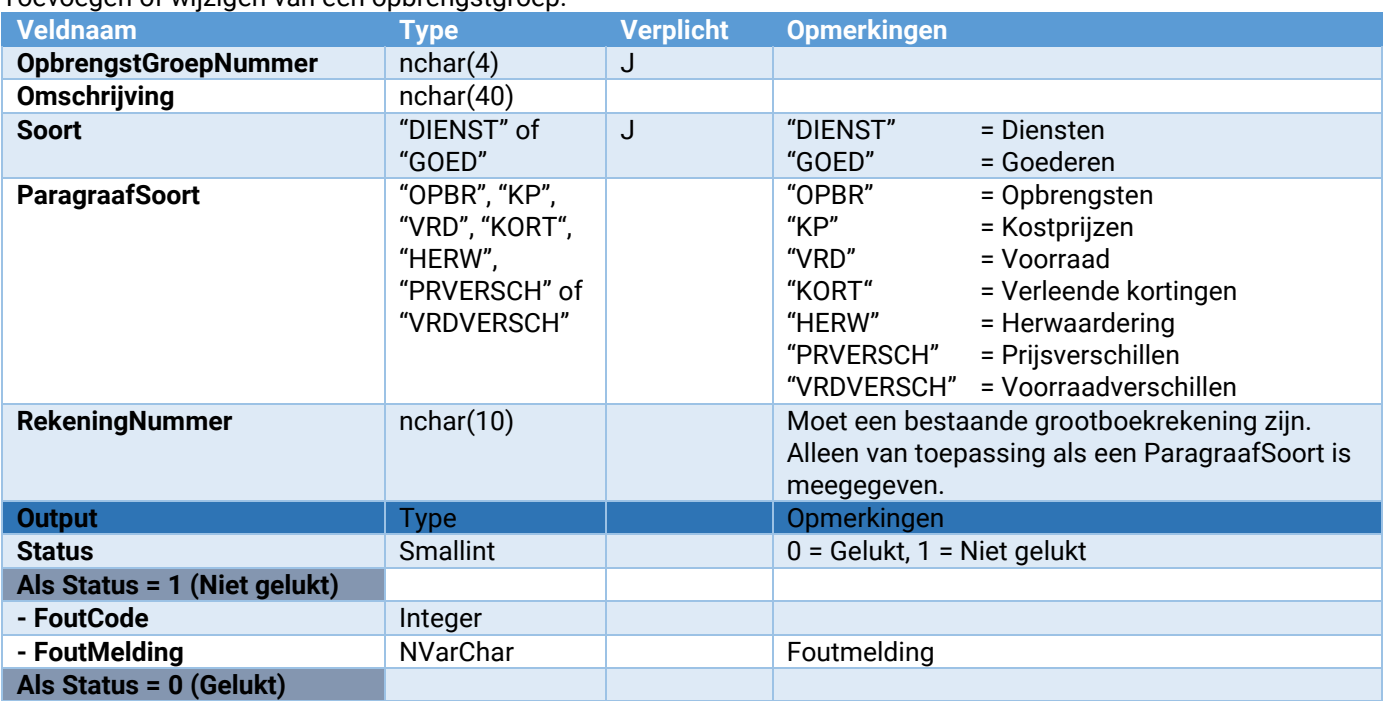

# <span id="page-31-0"></span>ICP-aangifte<br>IcpAangifte\_Toevoegen

**IcpAangifte\_Toevoegen** Toevoegen van een nieuwe ICP-aangifte Toevoegen van een regel aan een ICP aangifte

#### IcpAangifte\_Toevoegen

Toevoegen van een nieuwe ICP-aangifte.

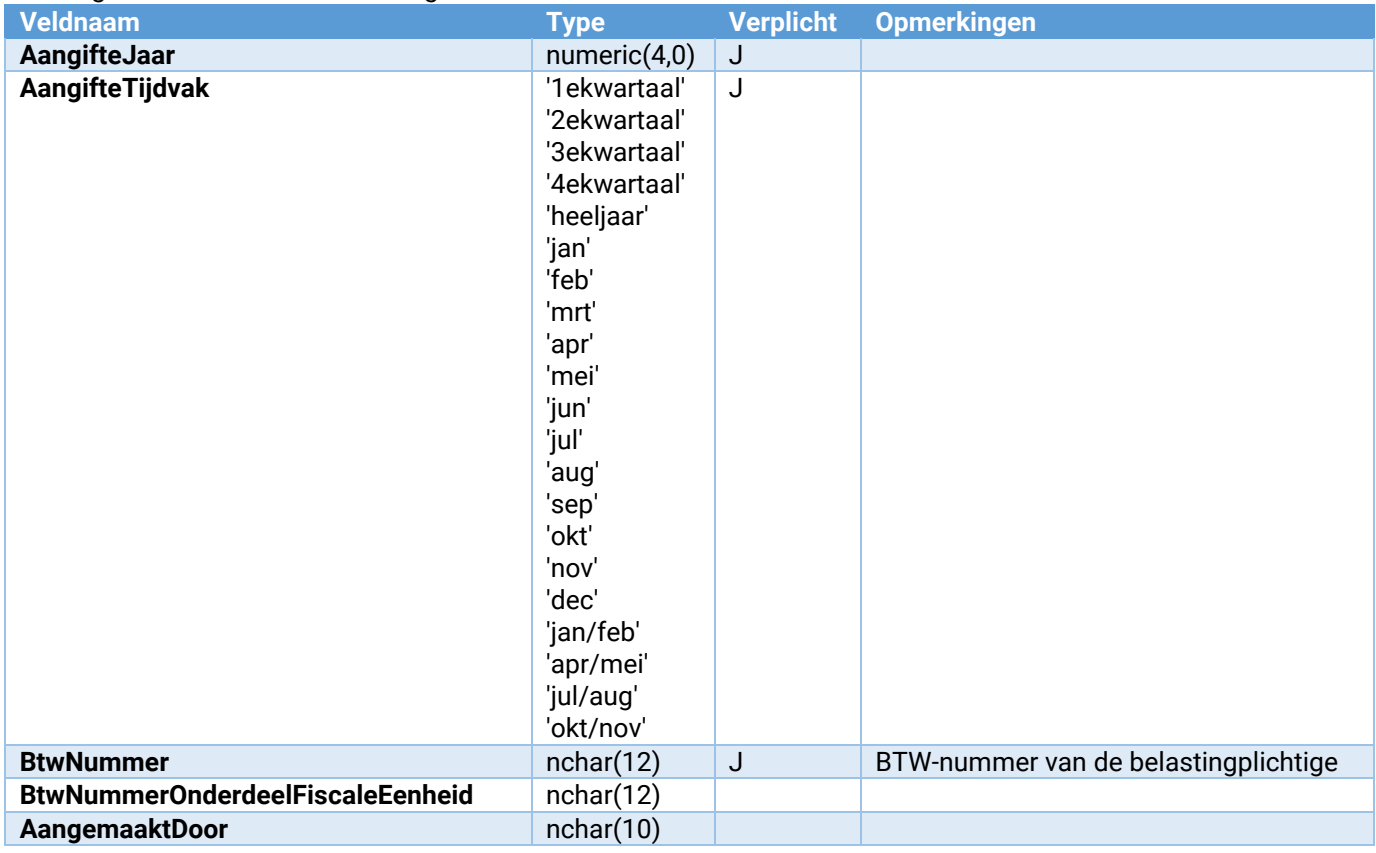

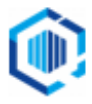

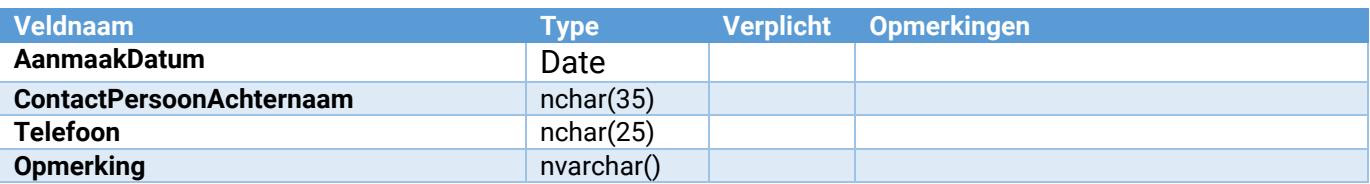

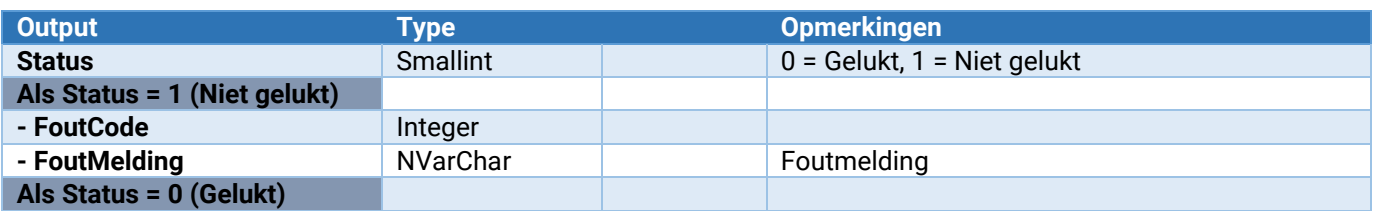

# IcpAangifte\_Regel\_Toevoegen

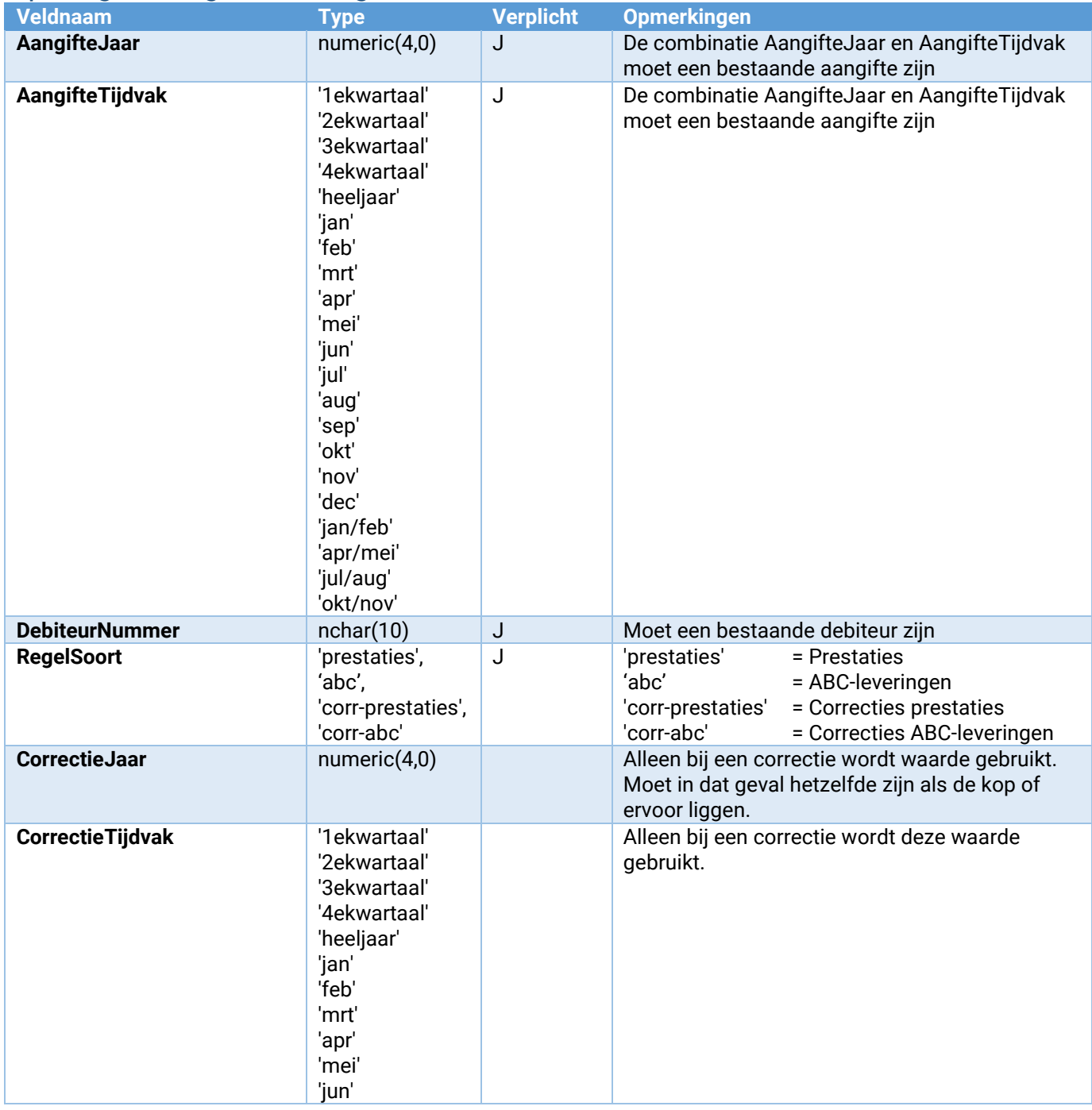

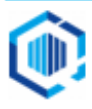

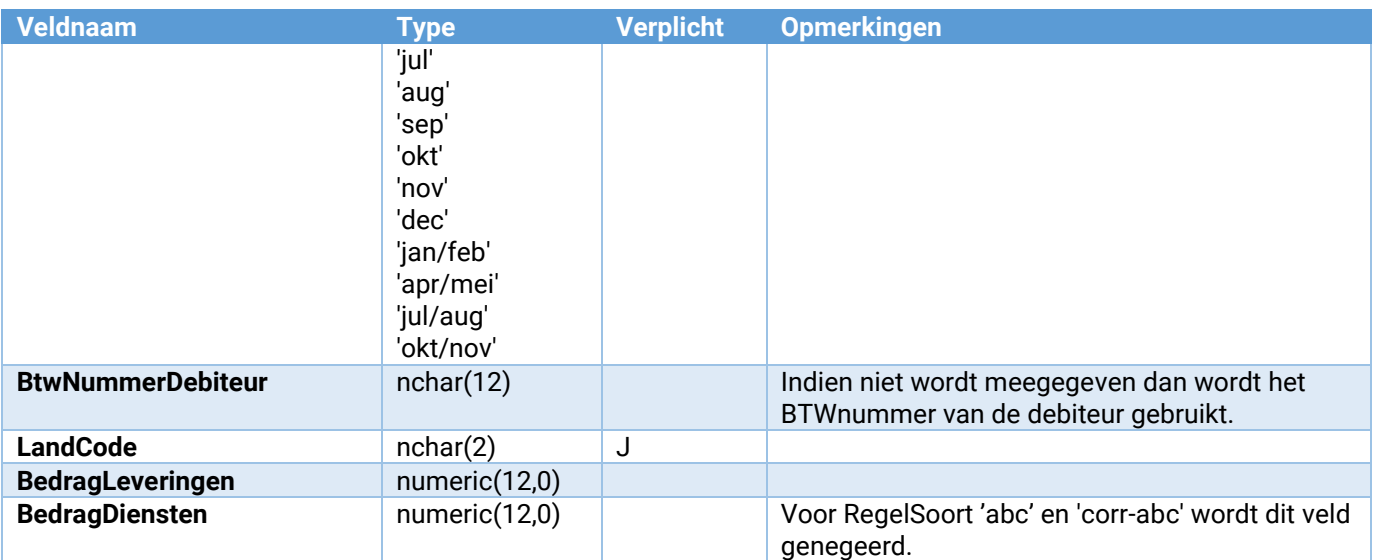

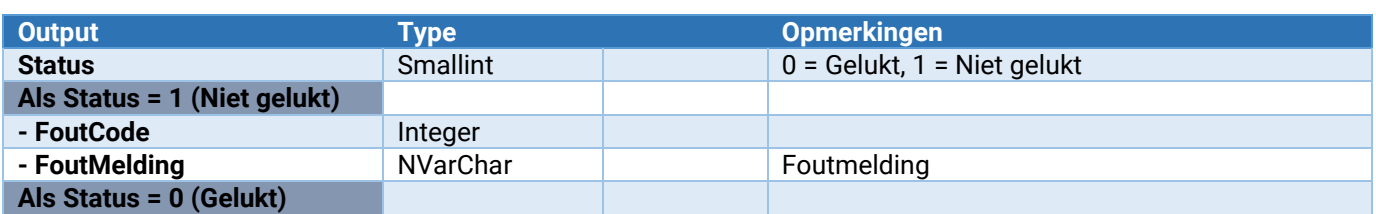

# <span id="page-33-0"></span>Webservices voor Verkooporders

#### <span id="page-33-1"></span>**Orders**

De volgende webservices zijn voor verkooporders beschikbaar:

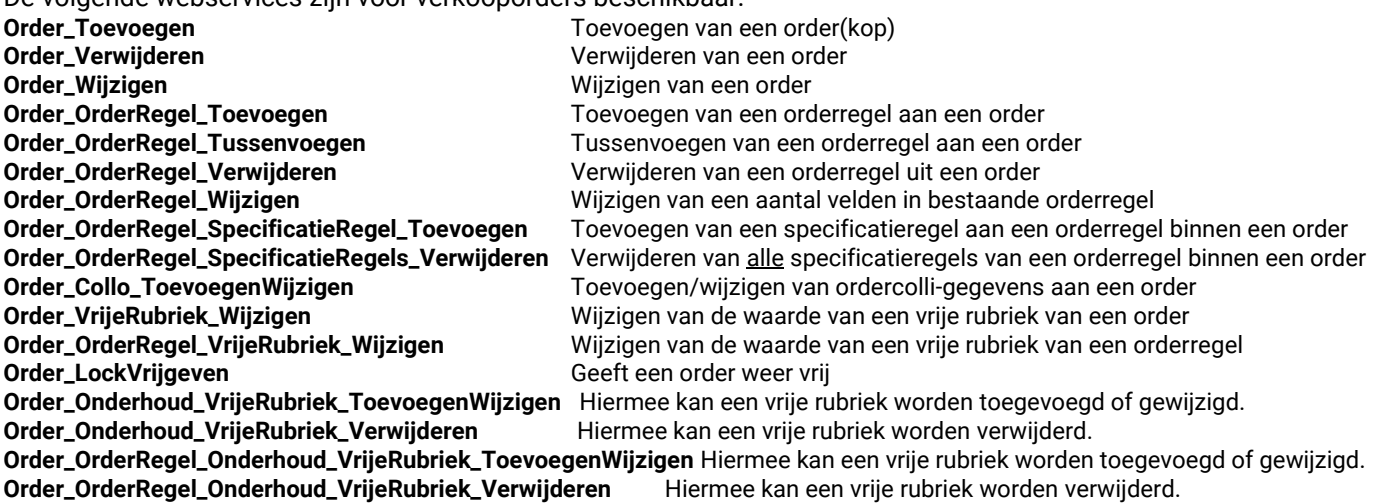

#### Order in gebruik nemen en weer vrijgeven

Om een order te mogen wijzigen, dient deze eerst **in gebruik** te worden genomen.

Zodra één van de webservices **Order\_Toevoegen, Order\_OrderRegel\_Toevoegen, Order\_OrderRegel\_Tussenvoegen, Order\_OrderRegel\_Wijzigen, Order\_OrderRegel\_SpecificatieRegel\_Toevoegen,** 

**Order\_OrderRegel\_SpecificatieRegels\_Verwijderen, Order\_Collo\_ToevoegenWijzigen**, **Order\_VrijeRubriek\_Wijzigen** of **Order\_OrderRegel\_VrijeRubriek\_Wijzigen** wordt aangeroepen, wordt eerst gecontroleerd of de order wel in gebruik kan worden genomen of dat de gebruiker hem zelf al in gebruikt heeft.

Is de order al door een andere gebruiker in gebruik, dan kan de actie niet worden uitgevoerd.

Is de order nog niet in gebruik, dan wordt deze automatisch in gebruik genomen (gelocked). Andere gebruikers kunnen dan niets met deze order doen totdat de order weer wordt vrijgegeven. Zodra alle acties op de betreffende

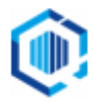

order zijn uitgevoerd, dient altijd **Order\_LockVrijgeven** te worden aangeroepen om de betreffende order weer vrij te geven.

Om een order toe te voegen met bijvoorbeeld 3 orderregels dient 1 maal **Order\_Toevoegen** uitgevoerd te worden en 3 keer **Order\_OrderRegel\_Toevoegen**. Vervolgens dient **Order\_LockVrijgeven** te worden uitgevoerd. Het achteraf toevoegen van één of meer orderregel aan een al bestaande order is ook mogelijk via **Order\_OrderRegel\_Toevoegen** gevolgd door **Order\_LockVrijgeven**

Onderstaand voorbeeld toont het toevoegen van een order met 3 orderregels en een ordercollo. Orderregel 1 heeft 3 specificatieregels, orderregel 2 heeft 1 specificatieregel en orderregel 3 heeft geen specificatieregels.

- Order\_Toevoegen
	- Order\_OrderRegel\_Toevoegen
		- Order\_OrderRegel\_SpecificatieRegel\_Toevoegen<br>■ Order OrderRegel SpecificatieRegel Toevoegen
		- Order\_OrderRegel\_SpecificatieRegel\_Toevoegen
		- Order\_OrderRegel\_SpecificatieRegel\_Toevoegen
	- Order\_OrderRegel\_Toevoegen
		- Order\_OrderRegel\_SpecificatieRegel\_Toevoegen
	- Order\_OrderRegel\_Toevoegen
	- Order\_Collo\_ToevoegenWijzigen
- Order\_LockVrijgeven

#### Order\_Toevoegen

Hier mee kan de orderkop worden aangemaakt.

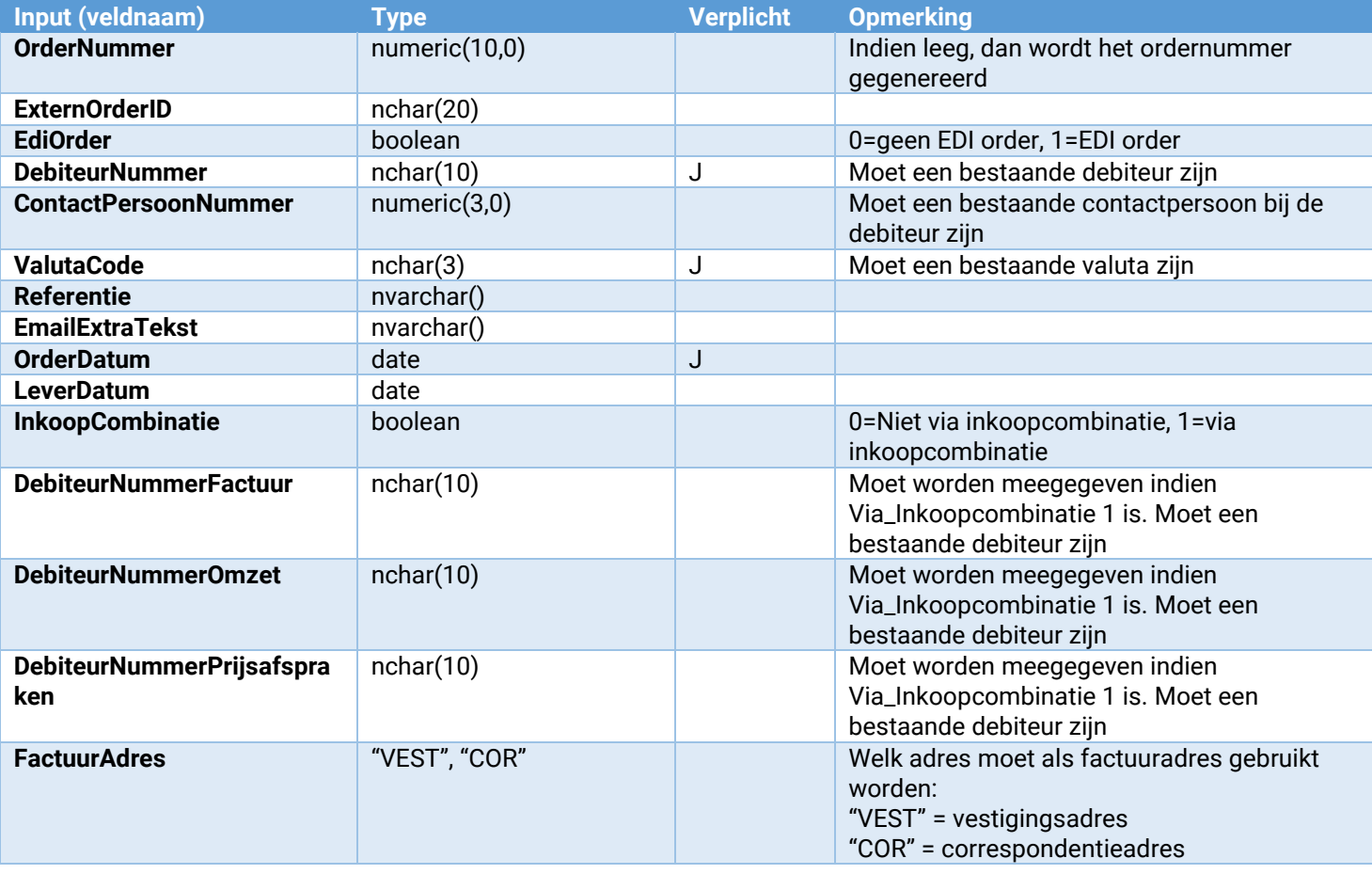

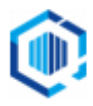

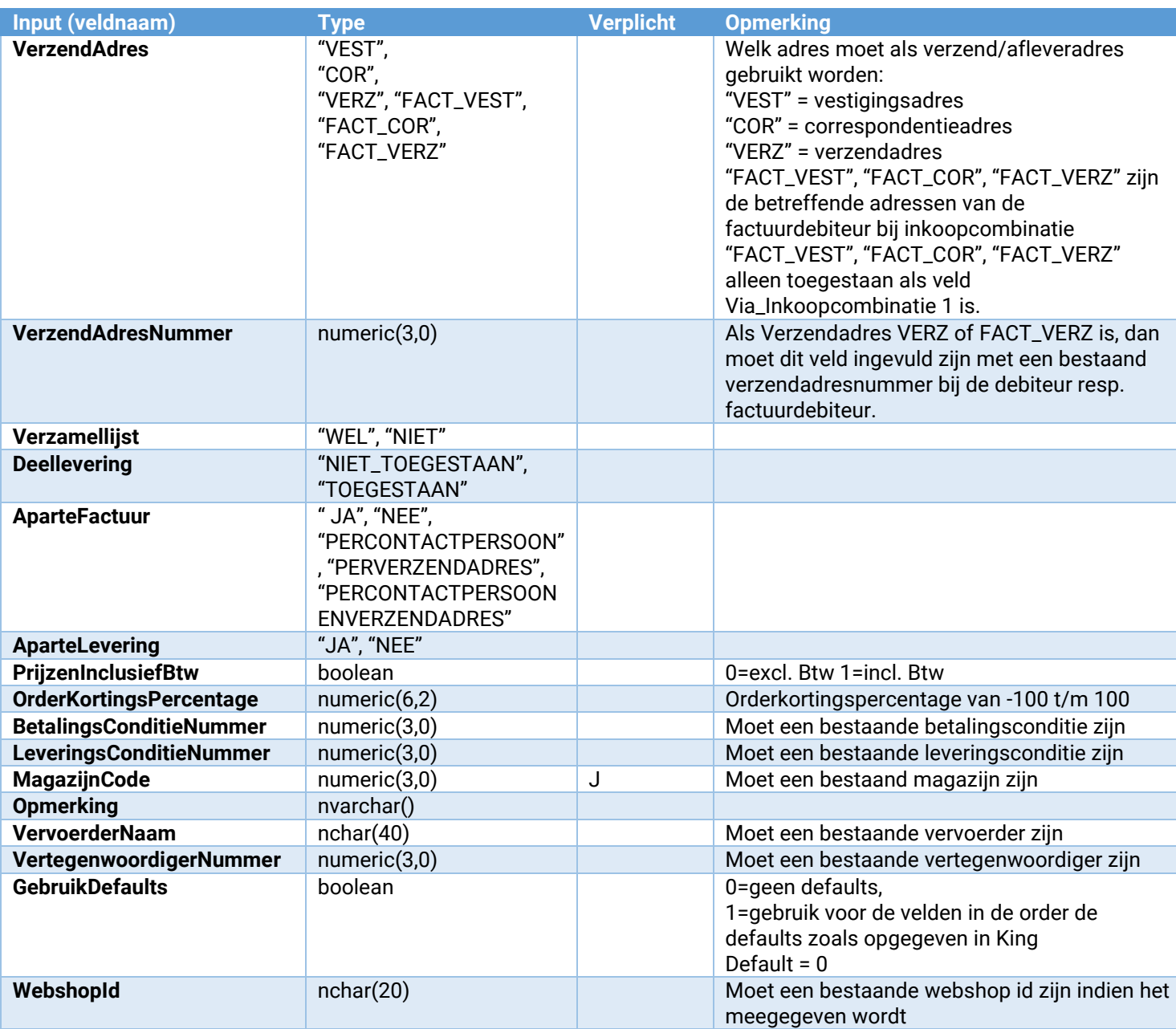

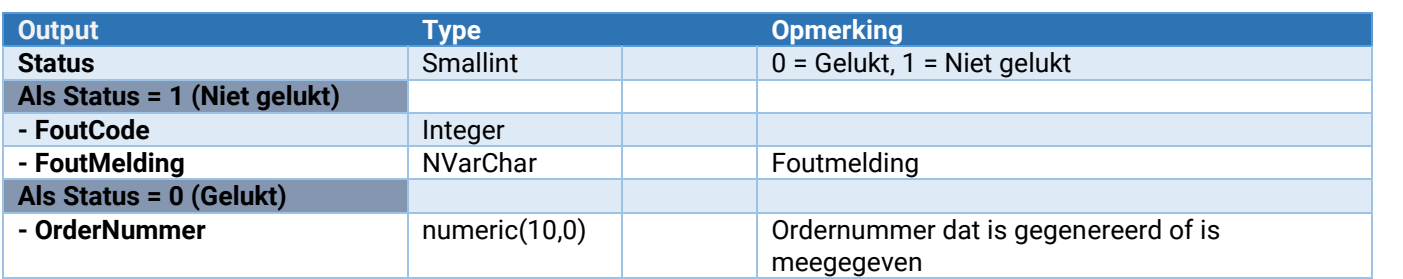

#### **Opmerking**:

- De vrije rubrieken van de order worden gevuld met overeenkomstige vrije rubrieken van de debiteur.

#### Order\_Verwijderen

Hier mee kan een order worden verwijderd. Een order kan niet worden verwijderd als er één of meer orderregels zijn waarbij het aantal geleverd ongelijk is aan het aantal gefactureerd.

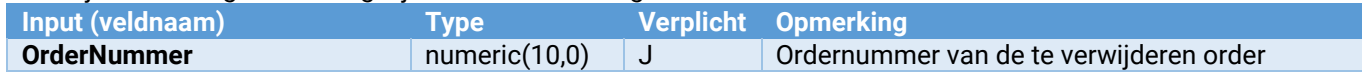

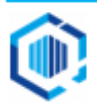
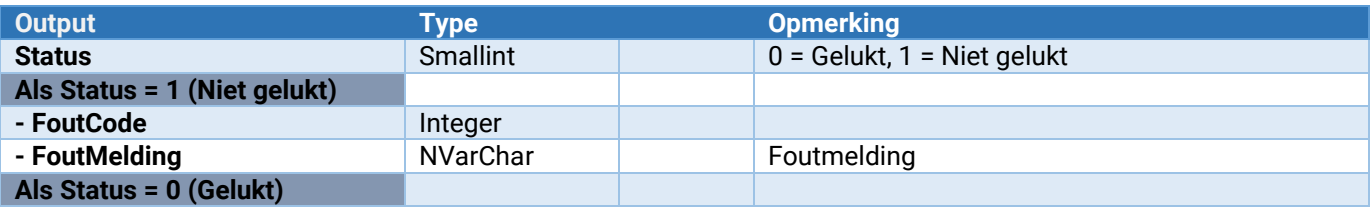

#### Order\_Wijzigen

Hiermee kan de orderstatus op goedgekeurd worden gezet. Optioneel kan men ook de statussen voor vrijgeven levering en vrijgeven voor facturering aanpassen.

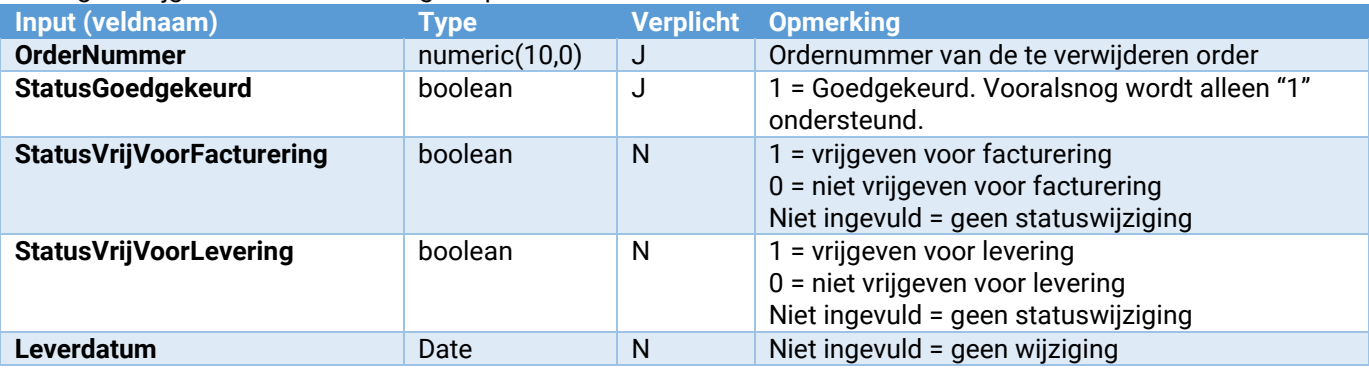

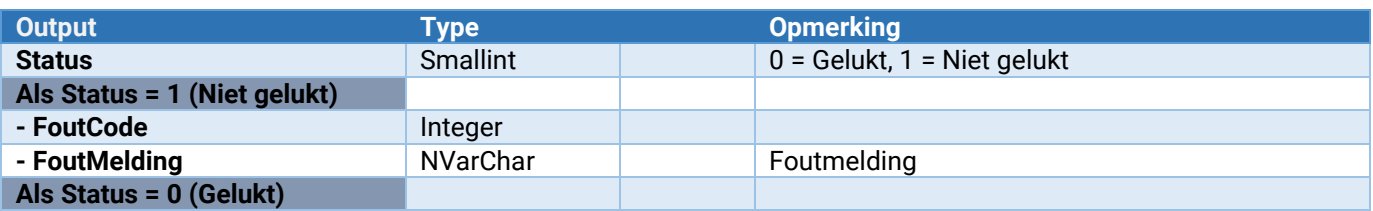

#### Order\_OrderRegel\_Toevoegen

Hiermee kan een orderregel aan een order worden toegevoegd.

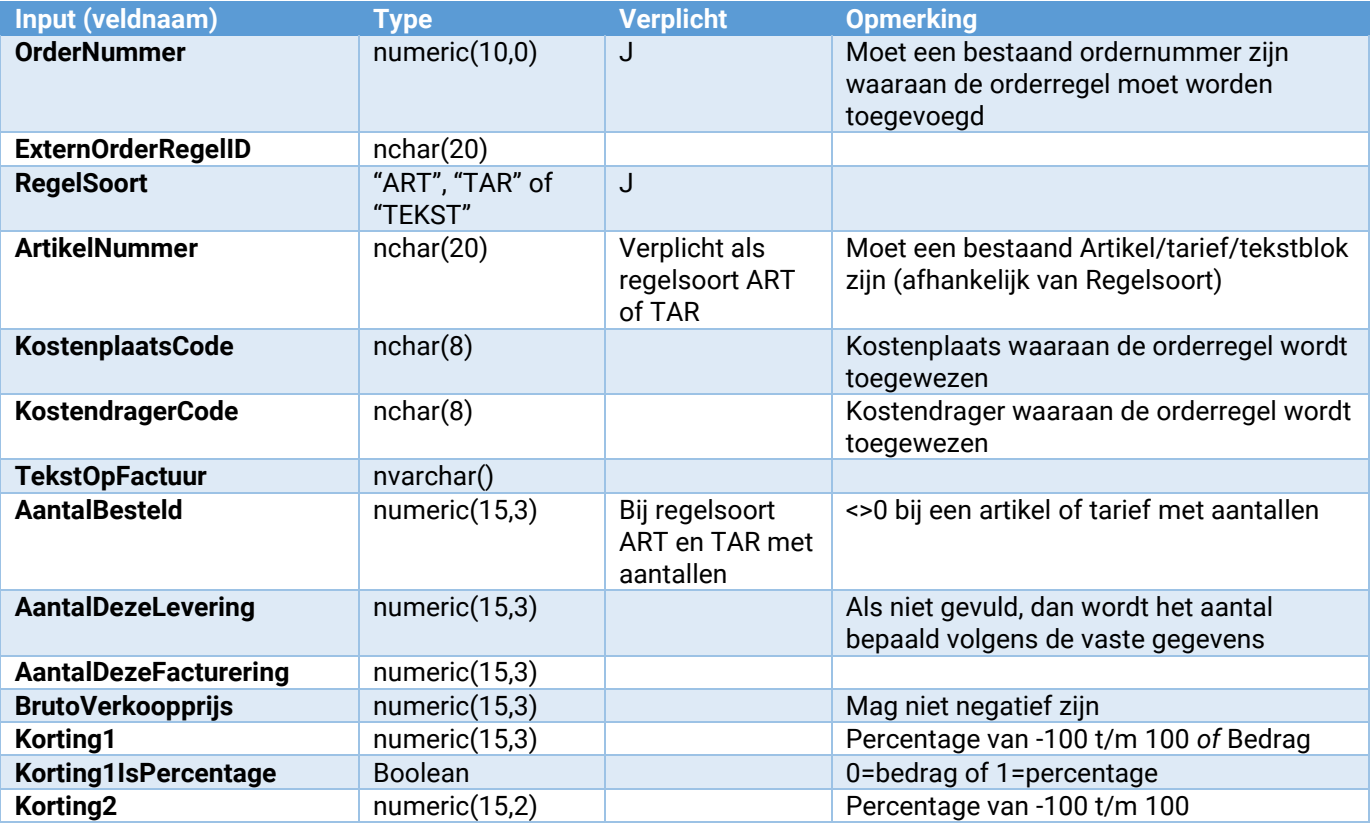

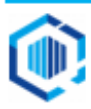

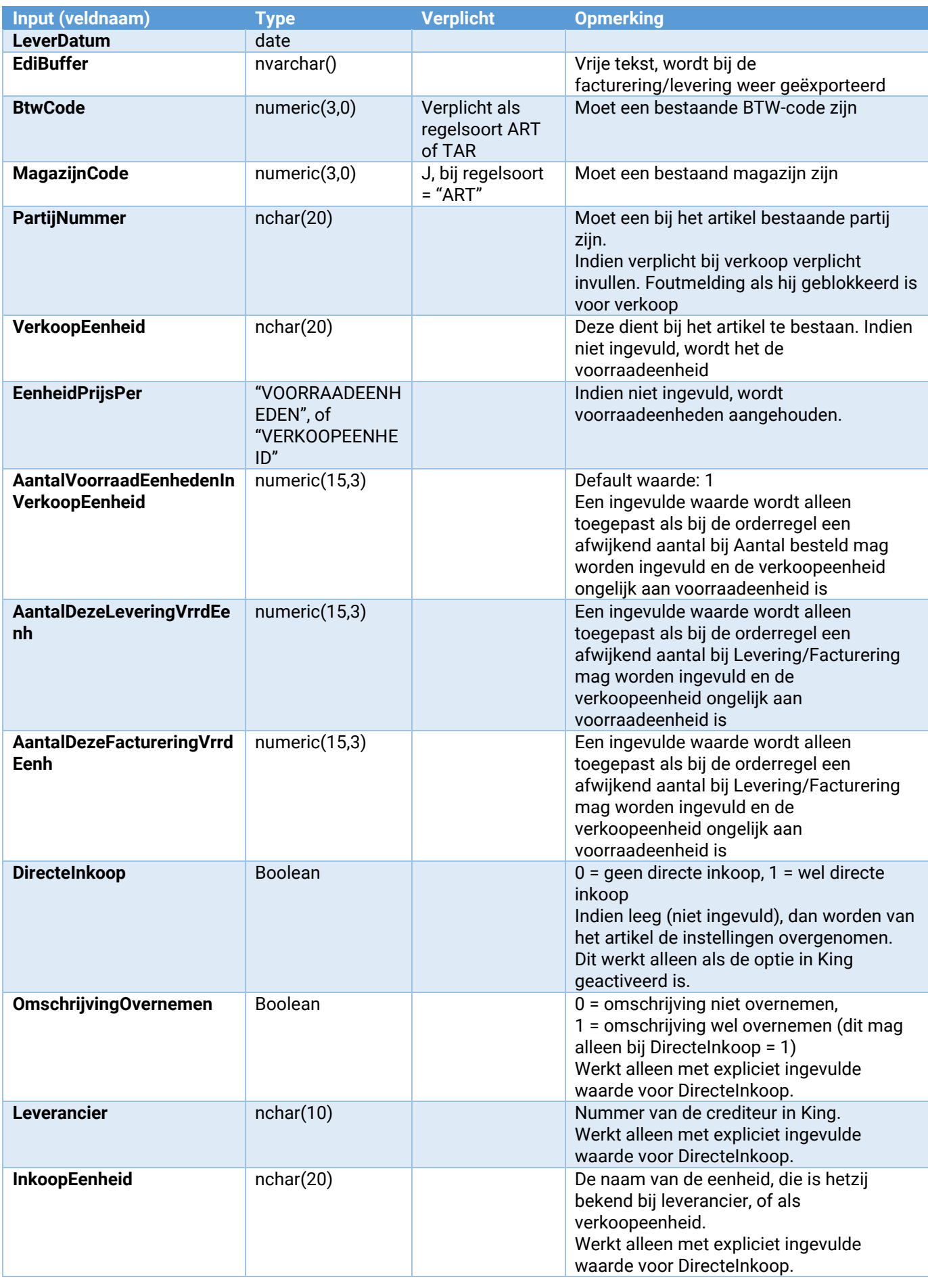

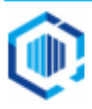

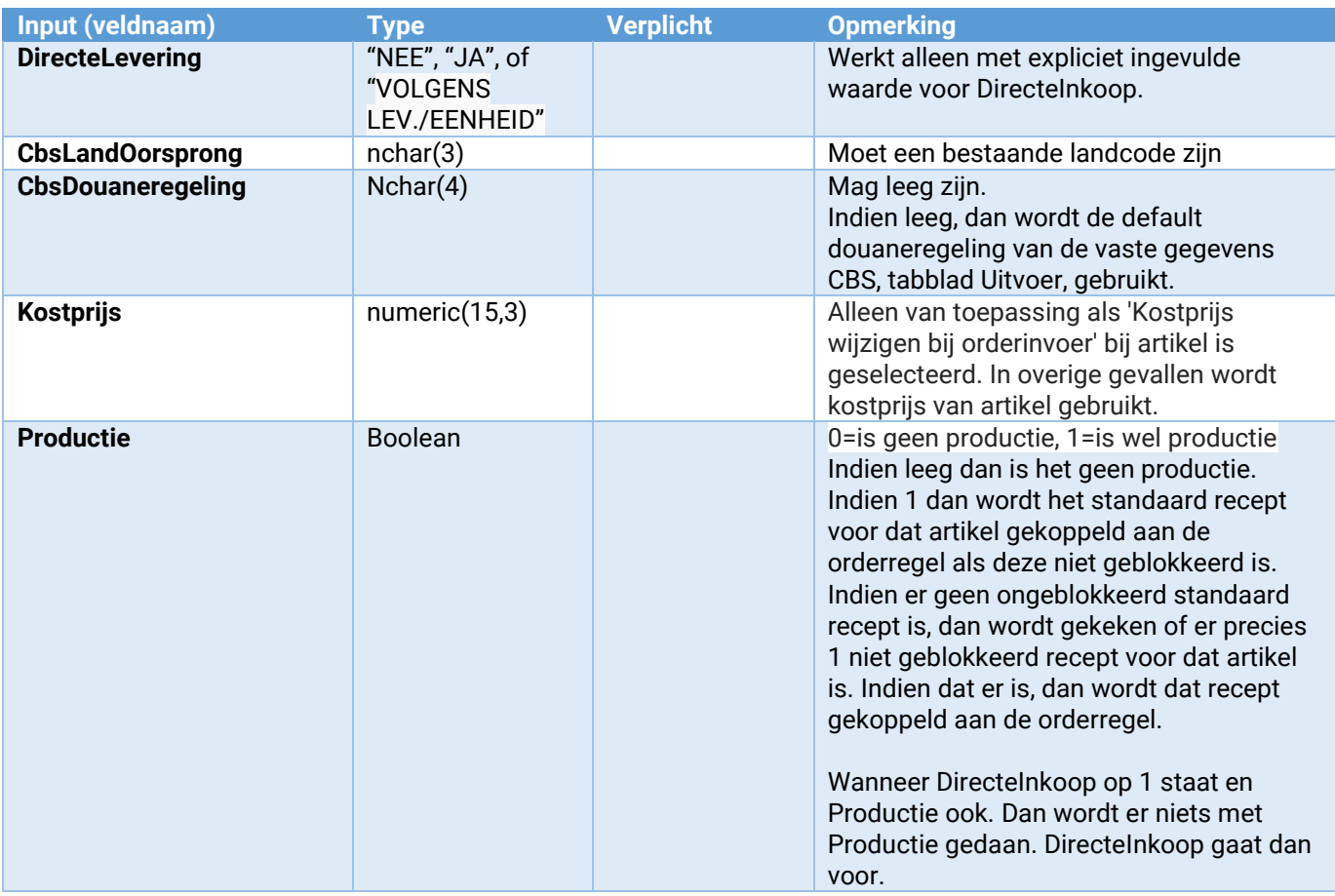

#### **Opmerkingen**:

- 1. De vrije rubrieken van de orderregel worden gevuld met overeenkomstige vrije rubrieken van het artikel.
- 2. Instellingen voor directe inkoop worden van de artikelgegevens overgenomen als er geen parameter DirecteInkoop meegegeven is in de aanroep, alle overige opgegeven parameters die met directe inkoop te maken hebben worden dan genegeerd.
- 3. Afhankelijk van de instellingen in de vaste gegevens worden de specificatieregels ingevuld met locatie en aantal beschikbaar voor het aantal deze levering van deze orderregel.

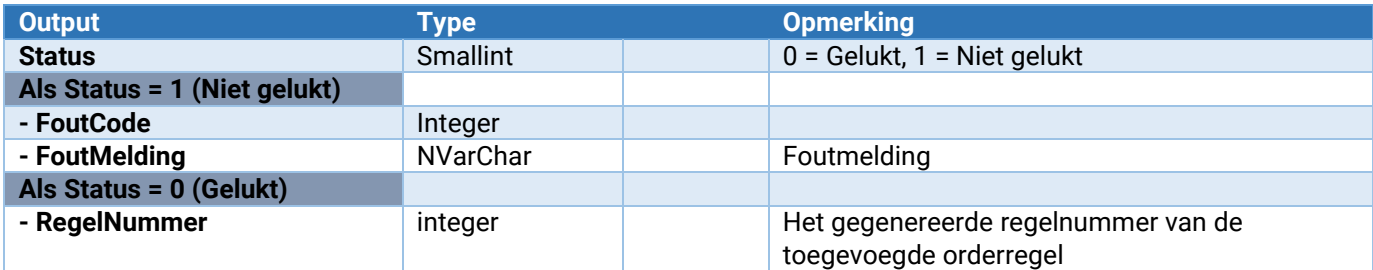

#### Order\_OrderRegel\_Tussenvoegen

Hiermee kan een orderregel aan een order worden toegevoegd.

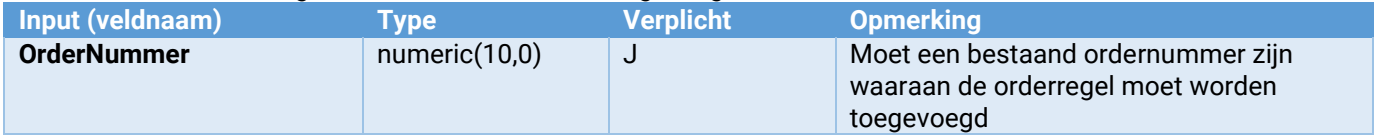

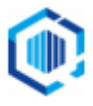

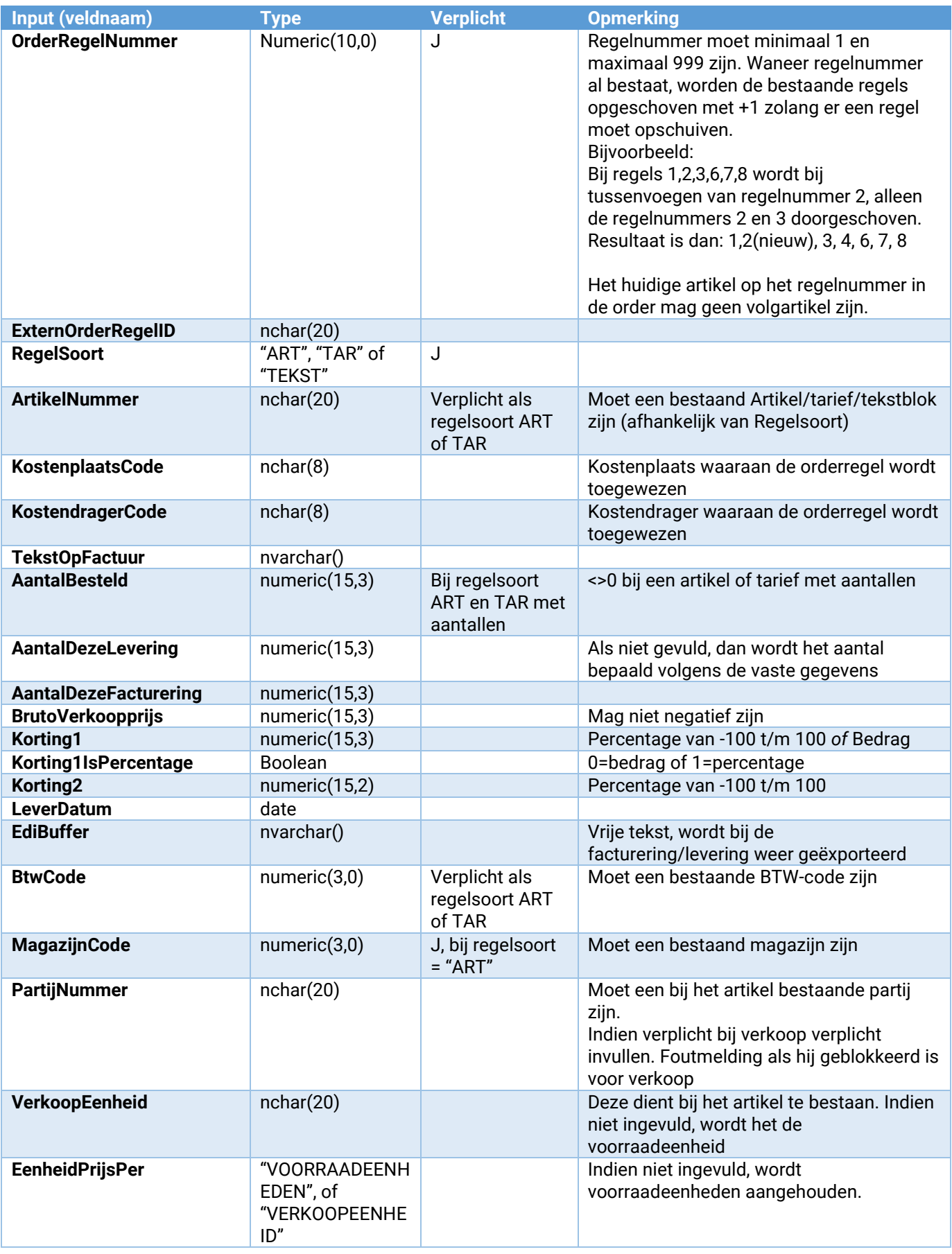

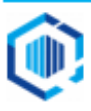

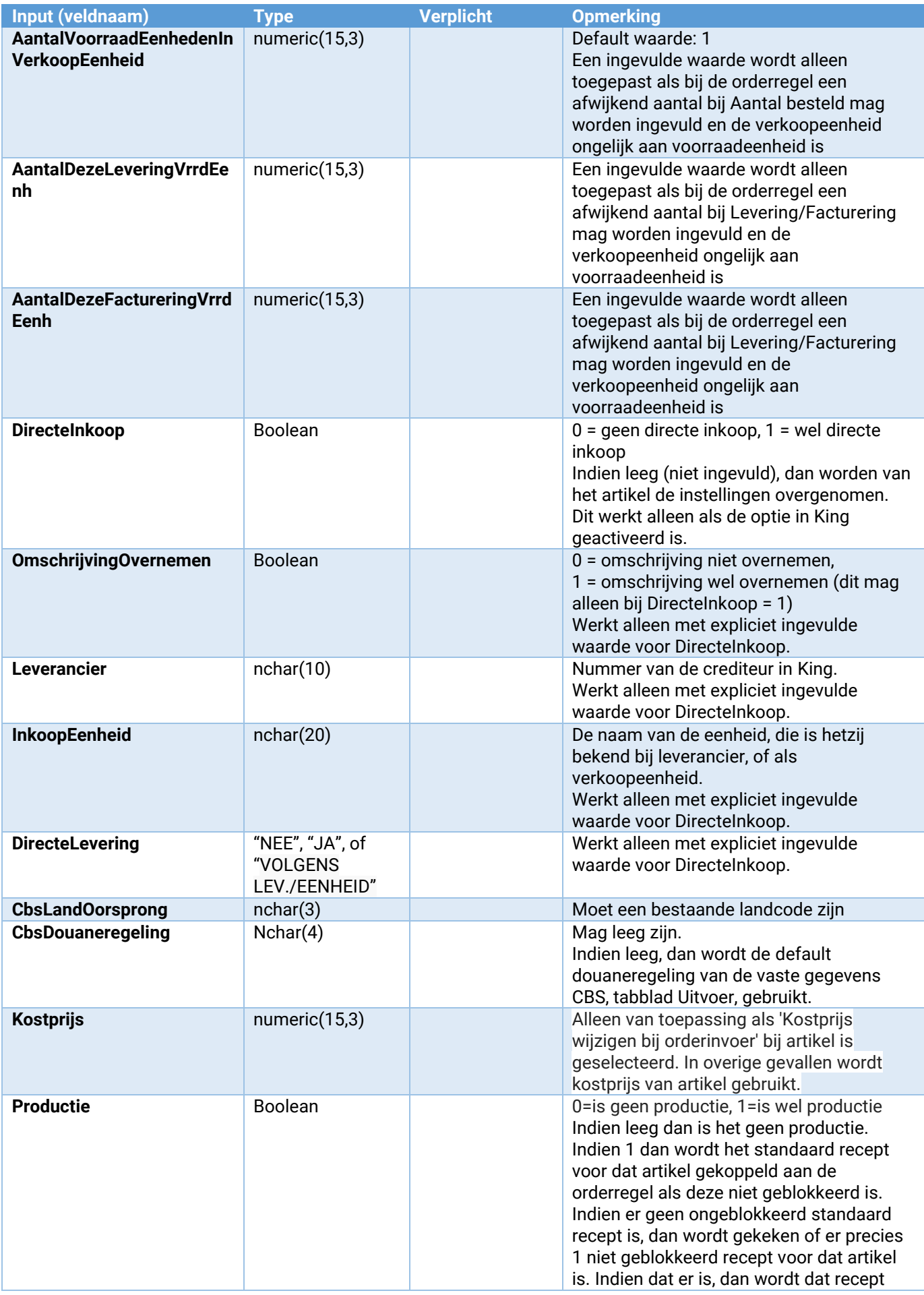

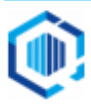

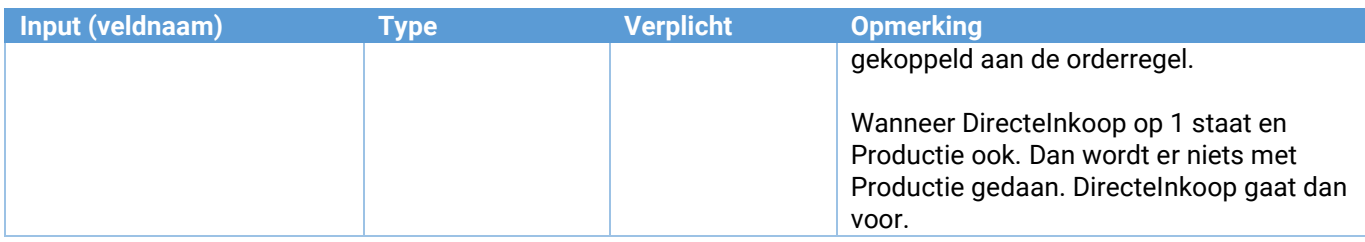

#### **Opmerkingen**:

- 1. De vrije rubrieken van de orderregel worden gevuld met overeenkomstige vrije rubrieken van het artikel.
- 2. Instellingen voor directe inkoop worden van de artikelgegevens overgenomen als er geen parameter DirecteInkoop meegegeven is in de aanroep, alle overige opgegeven parameters die met directe inkoop te maken hebben worden dan genegeerd.
- 3. Afhankelijk van de instellingen in de vaste gegevens worden de specificatieregels ingevuld met locatie en aantal beschikbaar voor het aantal deze levering van deze orderregel.

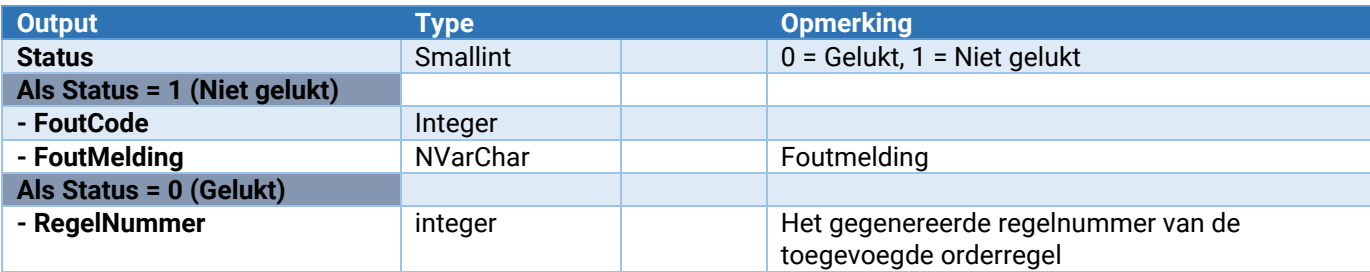

#### Order\_OrderRegel\_Verwijderen

Verwijderen van een bestaande orderregel. De orderregel wordt niet verwijderd als het "aantal reeds gefactureerd" ongelijk is aan het "aantal reeds geleverd".

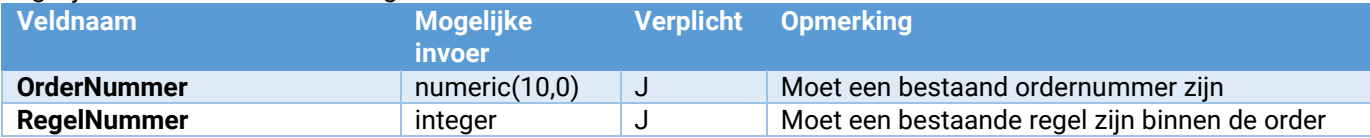

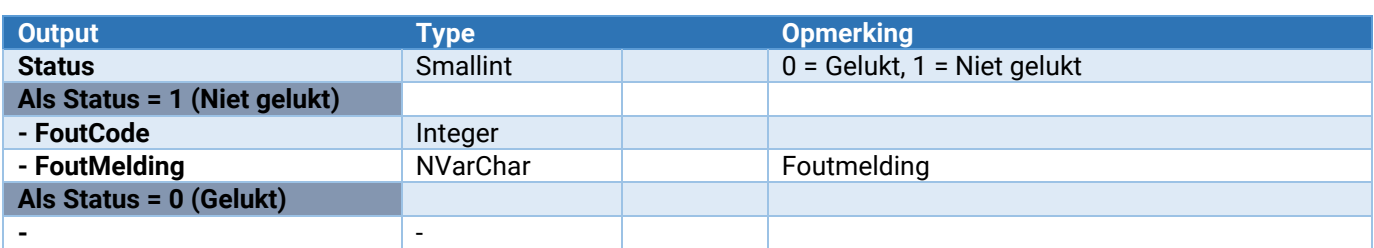

#### Order\_OrderRegel\_Wijzigen

Wijzigen van een aantal velden in bestaande orderregel, alleen voor artikel- en tariefregels.

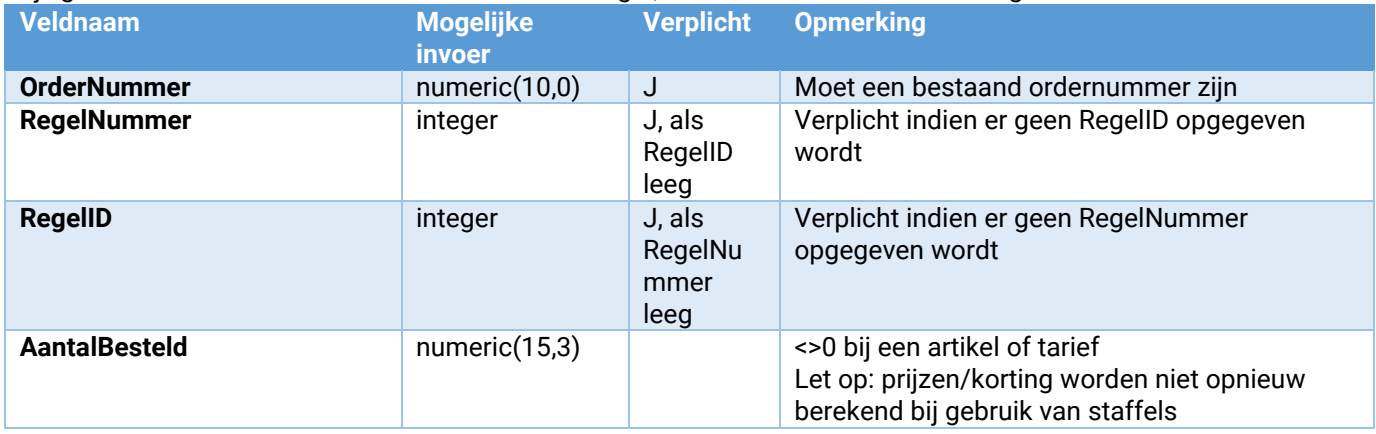

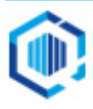

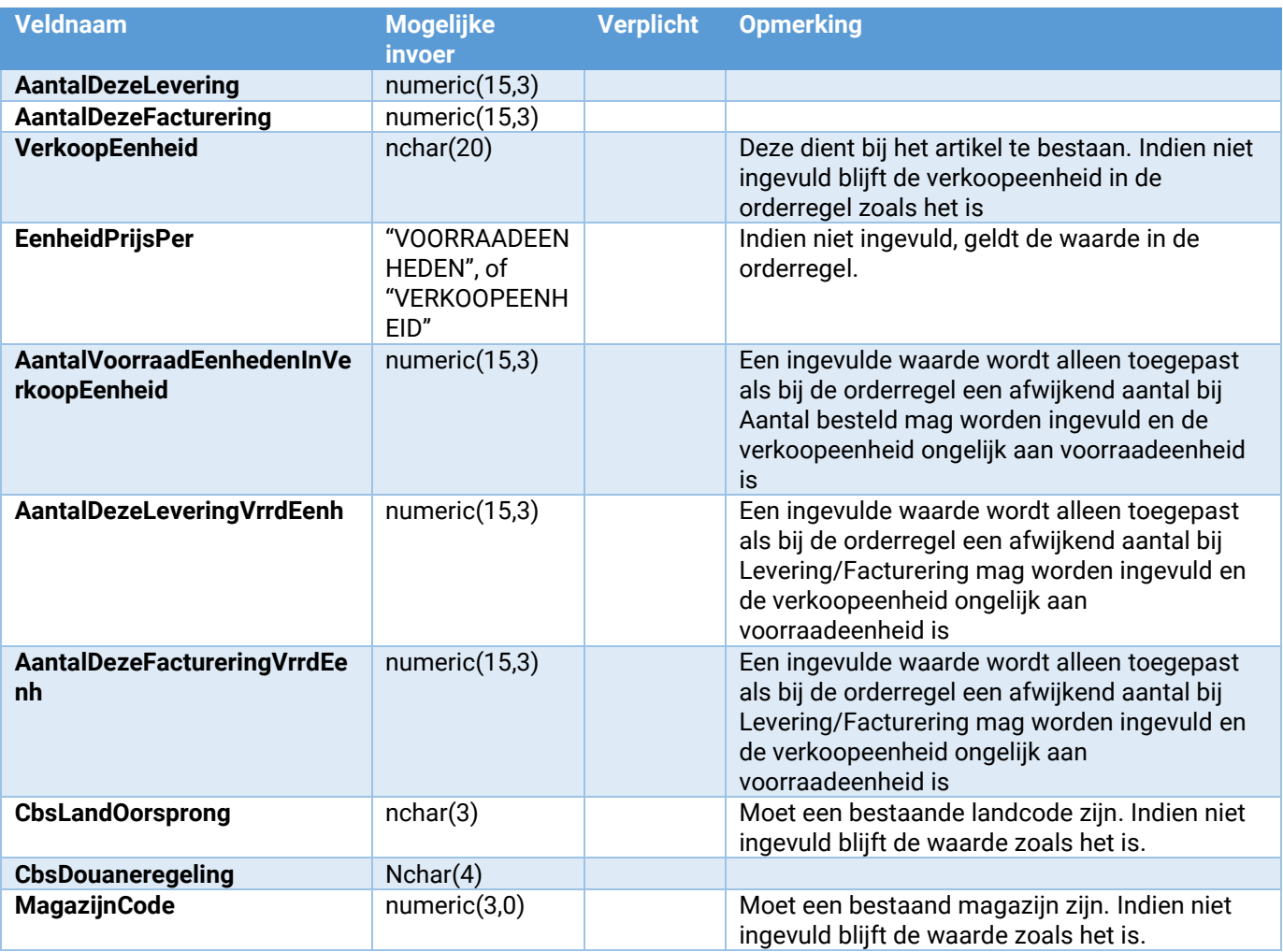

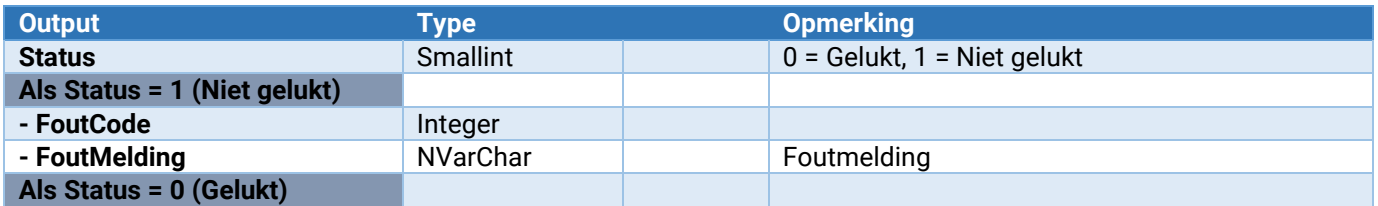

#### Order\_OrderRegel\_SpecificatieRegel\_Toevoegen

Toevoegen van een specificatieregel aan een orderregel binnen een order

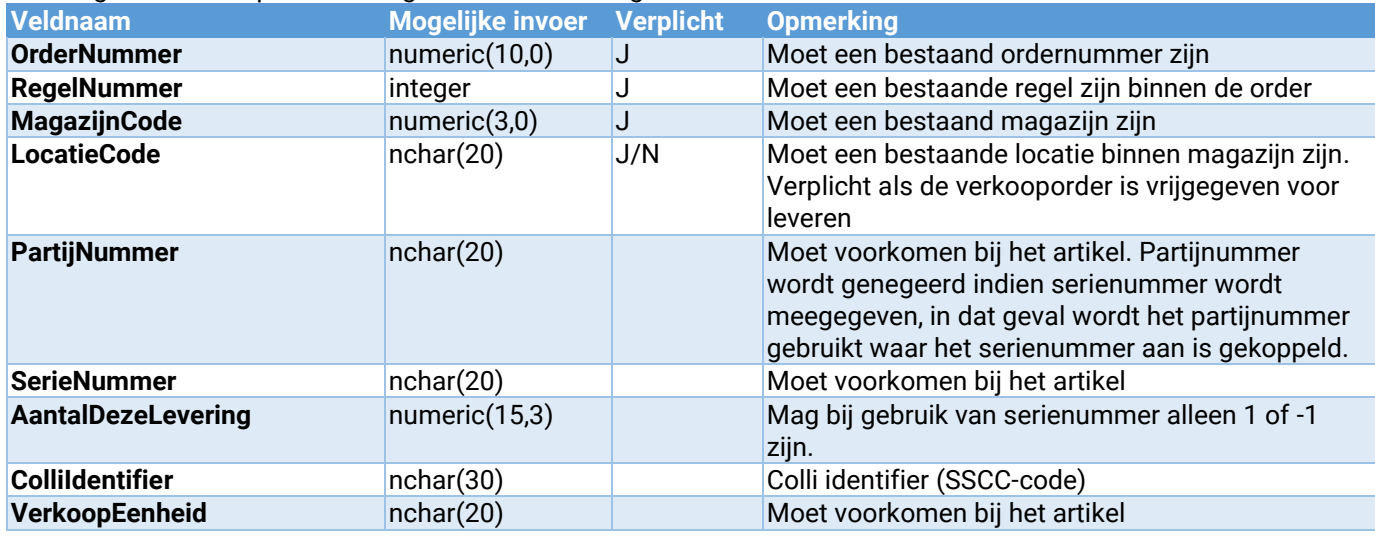

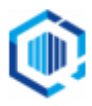

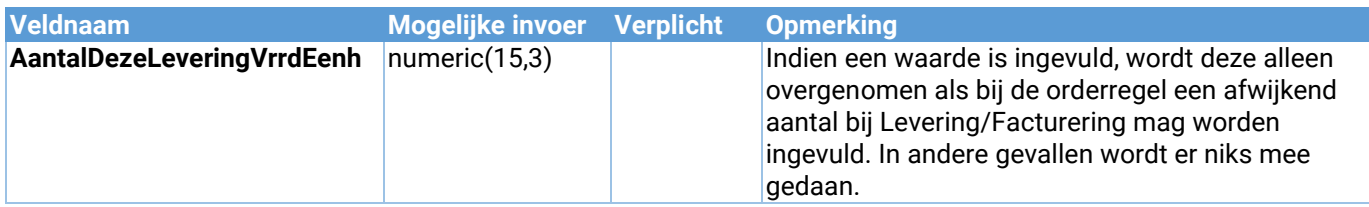

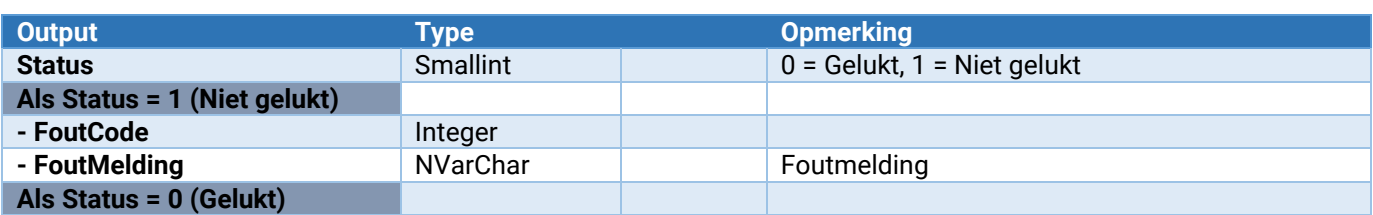

#### Order\_OrderRegel\_SpecificatieRegels\_Verwijderen

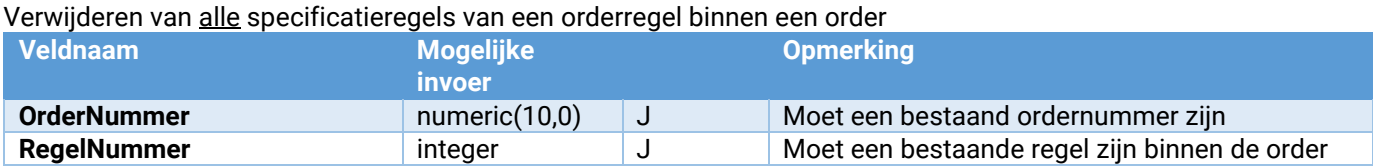

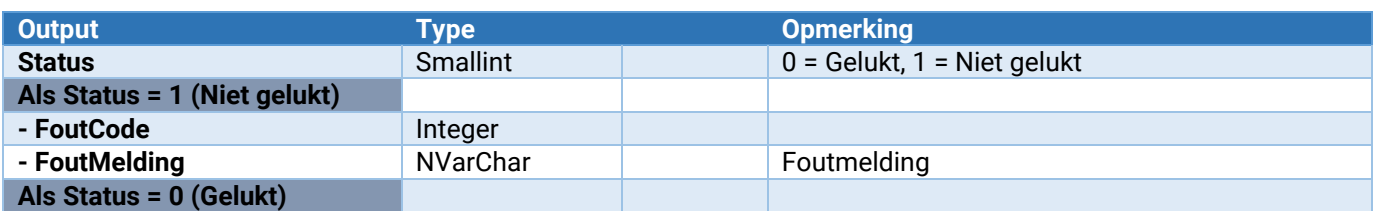

#### Order\_OrderRegel\_Onderhoud\_VrijeRubriek\_ToevoegenWijzigen

Hiermee kan een vrije rubriek worden toegevoegd of gewijzigd.

Zie voor de parameters: Parameters van [\*\*\*]\_Onderhoud\_VrijeRubriek\_ToevoegenWijzigen

#### Order\_OrderRegel\_Onderhoud\_VrijeRubriek\_Verwijderen

Hiermee wordt een vrije rubriek verwijderd. Let op: Voor alle orderregels zal deze vrije rubriek worden verwijderd!

Zie voor de parameters: Parameters van [\*\*\*]\_Onderhoud\_VrijeRubriek\_Verwijderen

#### Order\_Collo\_ToevoegenWijzigen

Hiermee kunnen ordercolli-gegevens worden gewijzigd of aan een order worden toegevoegd.

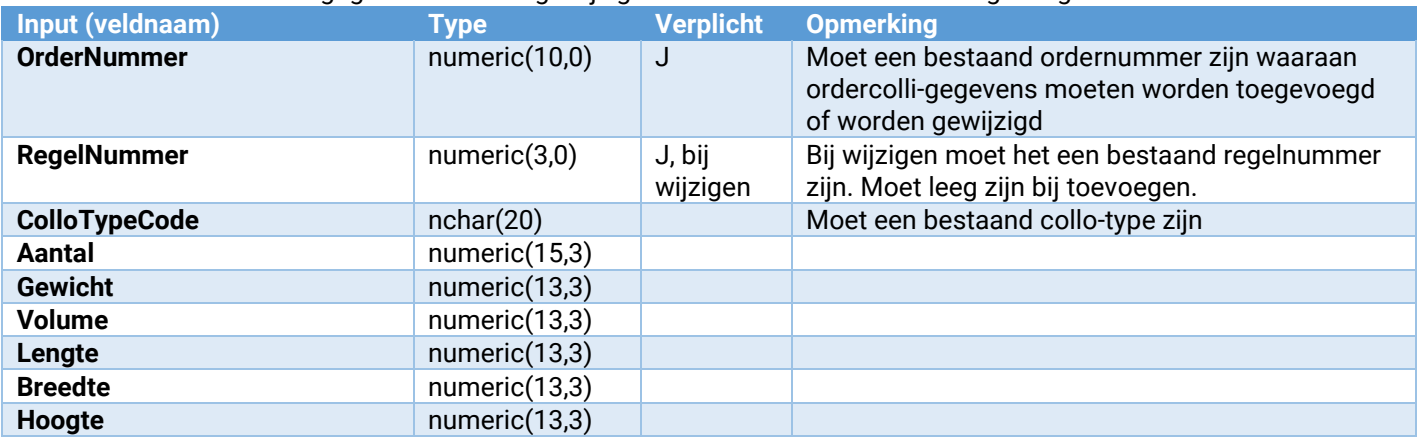

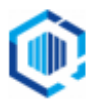

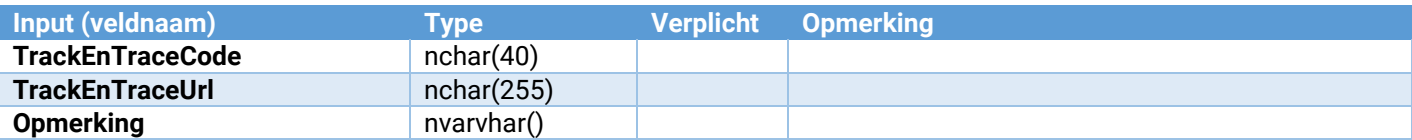

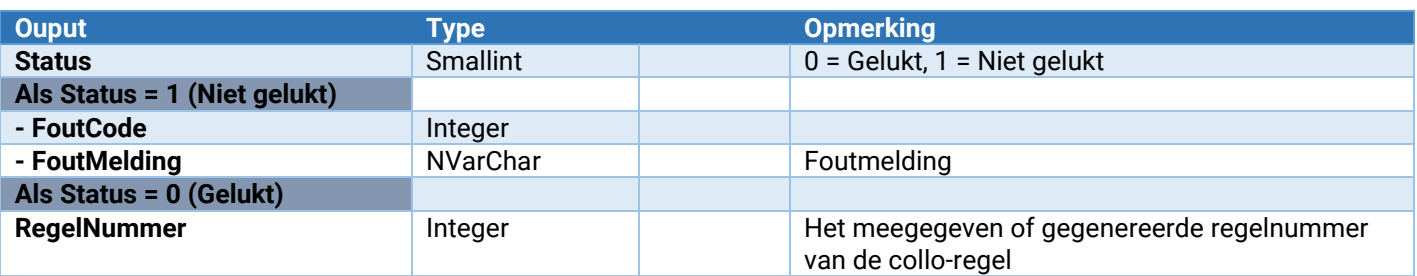

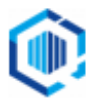

#### Order\_VrijeRubriek\_Wijzigen

Wijzigen van de waarde van een vrije rubriek van een order.

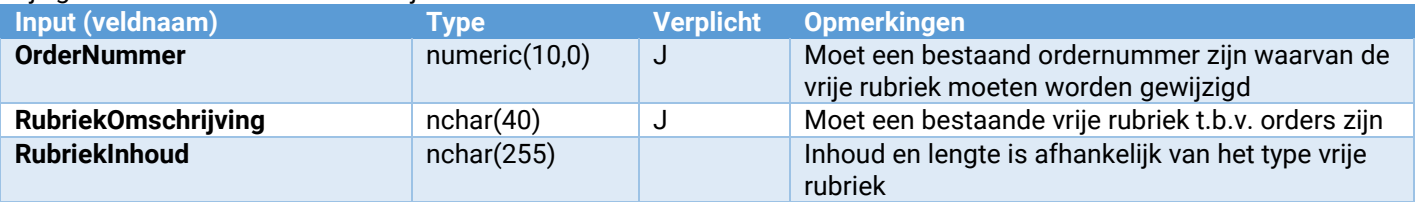

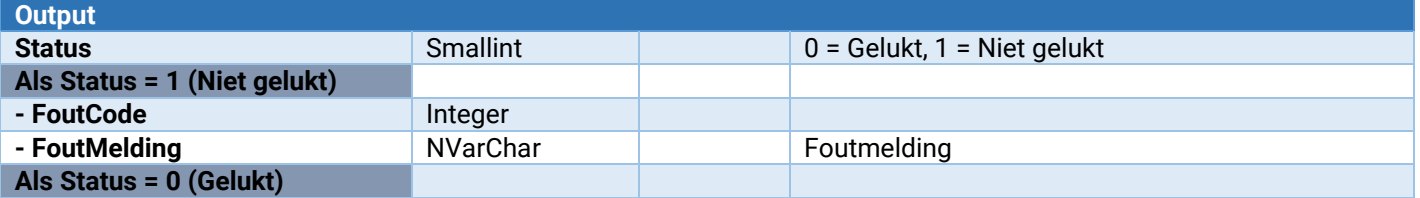

#### Order\_OrderRegel\_VrijeRubriek\_Wijzigen

Wijzigen van de waarde van een vrije rubriek van een orderregel.

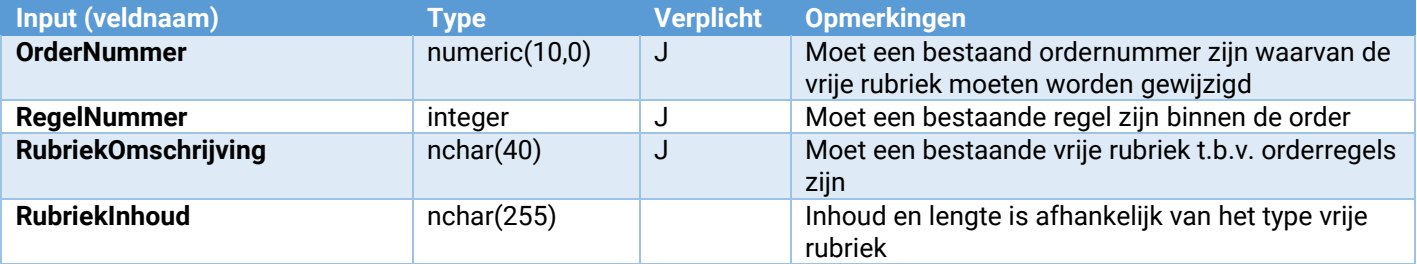

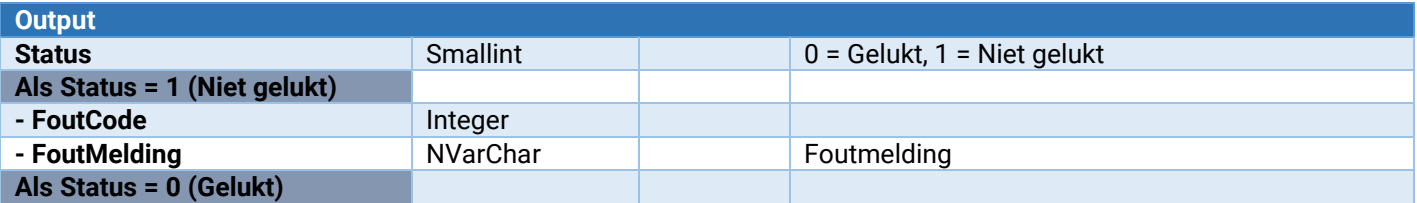

#### Order\_Onderhoud\_VrijeRubriek\_ToevoegenWijzigen

Hiermee kan een vrije rubriek worden toegevoegd of gewijzigd.

Zie voor de parameters: [Parameters van \[\\*\\*\\*\]\\_Onderhoud\\_VrijeRubriek\\_ToevoegenWijzigen](#page-132-0)

#### Order\_Onderhoud\_VrijeRubriek\_Verwijderen

Hiermee wordt een vrije rubriek verwijderd. Let op: Voor alle orders zal deze vrije rubriek worden verwijderd!

Zie voor de parameters: [Parameters van \[\\*\\*\\*\]\\_Onderhoud\\_VrijeRubriek\\_Verwijderen](#page-133-0)

#### Order\_LockVrijgeven

Hiermee kan een order weer worden vrijgegeven.

Dit moet altijd uitgevoerd worden als er geen acties op de betreffende order meer hoeven te worden uitgevoerd.

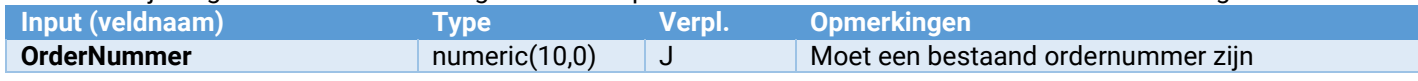

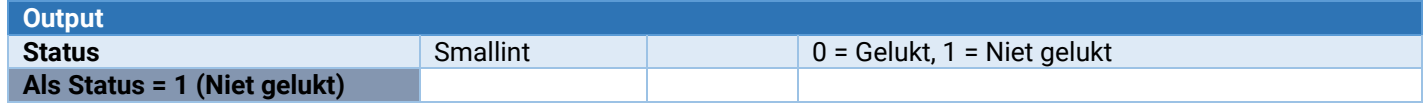

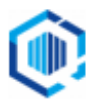

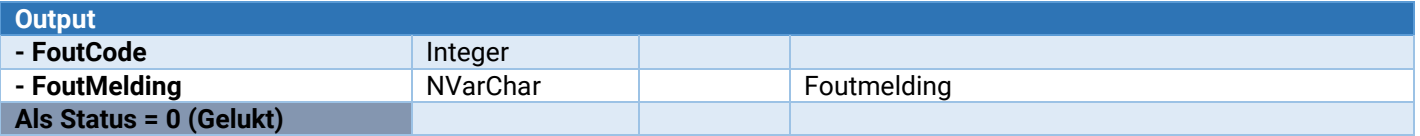

# Uitleverhistorie

#### UitleverHistorie\_Collo\_Wijzigen

Hiermee kunnen ordercolli-gegevens worden gewijzigd van een uitlevering. Mocht een uitlevernummer meerdere keren voorkomen in de uitleverhistorie, dan zal alleen de laatste worden gewijzigd.

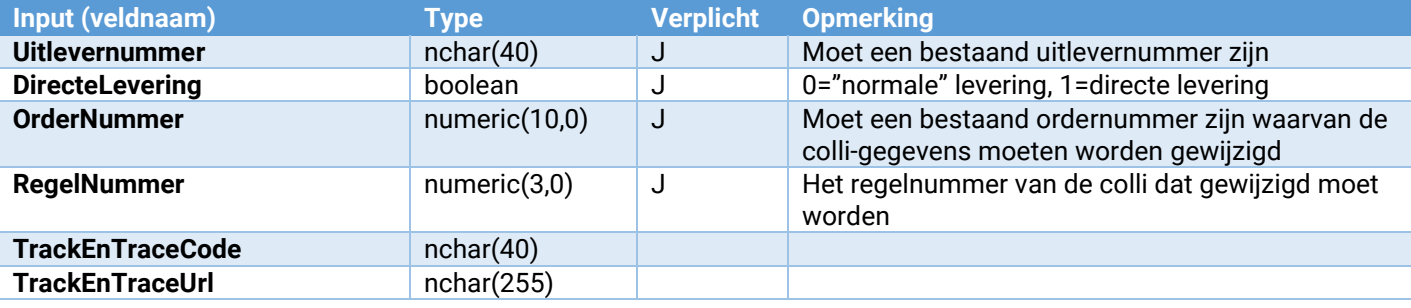

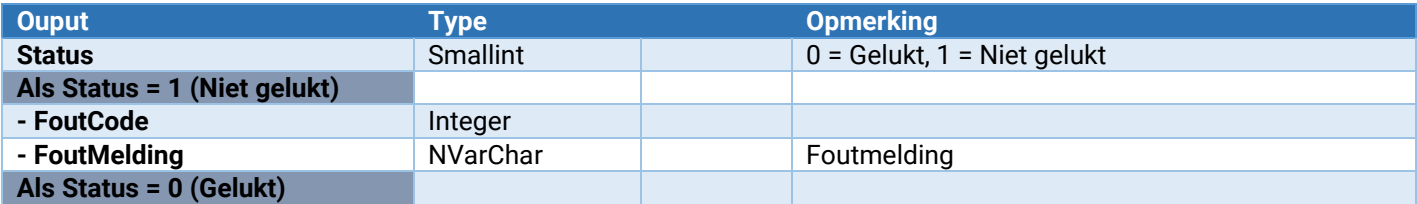

# Webservices voor inkopen

# Inkoopfacturen<br>Inkoopfactuur\_Toevoegen

**Inkoopfactuur\_Toevoegen** Toevoegen van een inkoopfactuur (kop) Inkoopfactuur\_Wijzigen<br>
Inkoopfactuur\_Factuurregel\_Toevoegen<br>
Toevoegen van een regel aan een inko Inkoopfactuur\_LockVrijgeven<br>
Inkoopfactuur\_Archiefstuk\_Toevoegen<br>
Koppelen archiefstuk aan een ink

**Inkoopfactuur\_Factuurregel\_Toevoegen** Toevoegen van een regel aan een inkoopfactuur **Inkoopfactuur\_BTWregel\_Toevoegen** Toevoegen van een BTW-regel aan een inkoopfactuur **Inkoopfactuur\_Archiefstuk\_Toevoegen** Koppelen archiefstuk aan een inkoopfactuur<br>
Inkoopfactuur\_Verwerken van goedgekeurde en niet eerder Inkoopfactuur\_Verwerken van goedgekeurde en niet eerder verwerkte inkoopfactuur<br>Inkoopfactuur\_Verwijderen van een niet eerder verwerkte inkoopfactuur Verwijderen van een niet eerder verwerkte inkoopfactuur

#### Inkoopfactuur\_Toevoegen

Hiermee wordt van een nieuwe inkoopfactuur de inkoopfactuurkop aangemaakt.

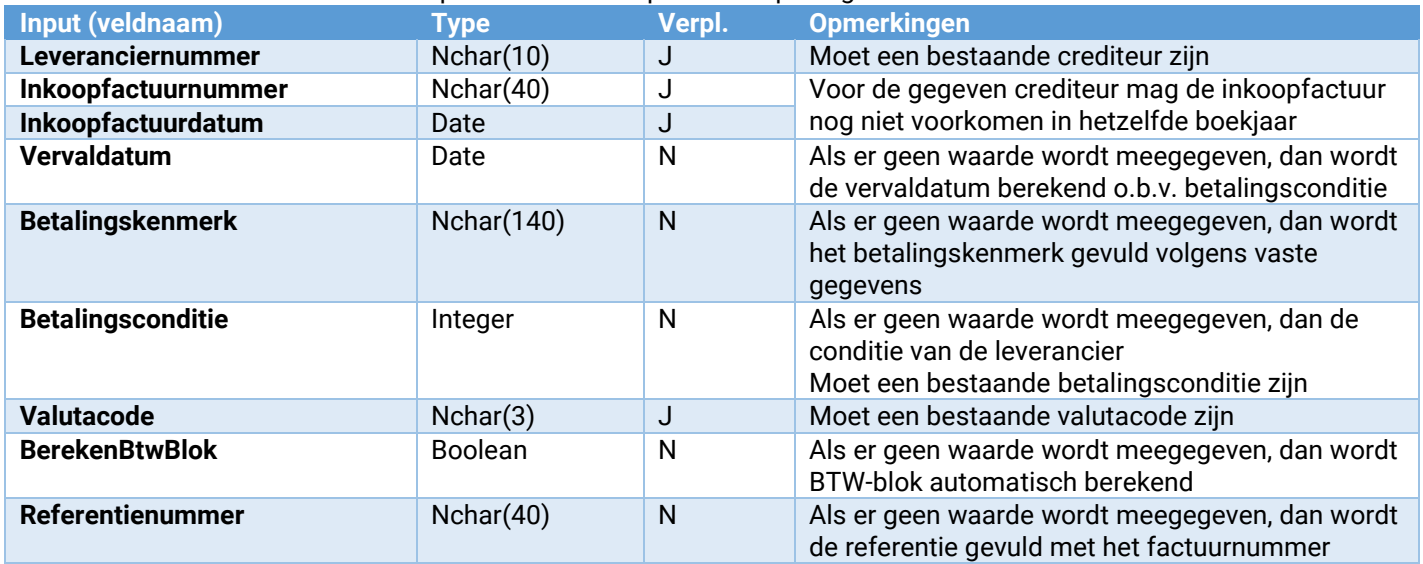

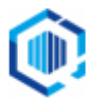

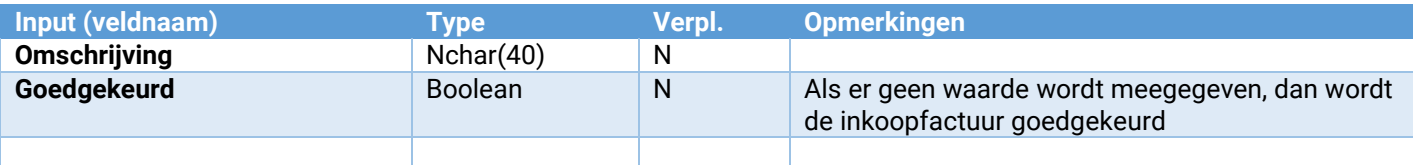

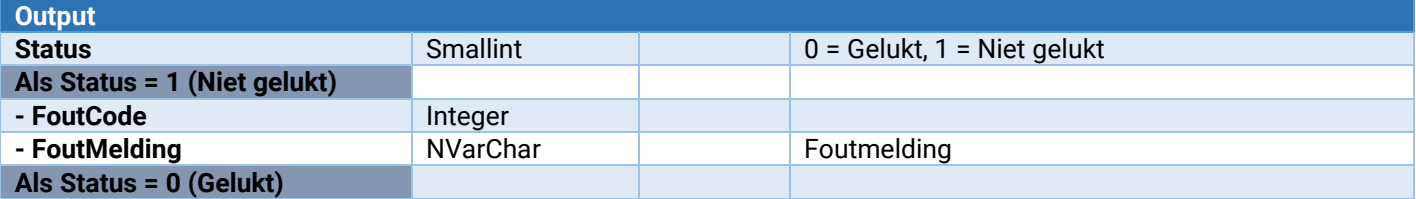

#### Inkoopfactuur\_Wijzigen

Hiermee wordt van een inkoopfactuur de inkoopfactuurkop gewijzigd.

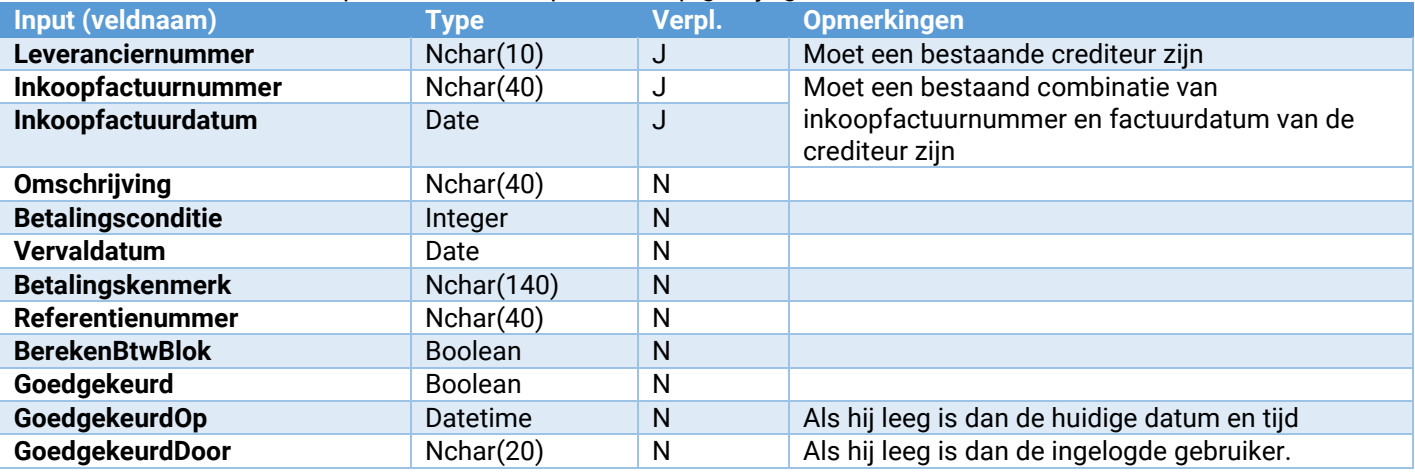

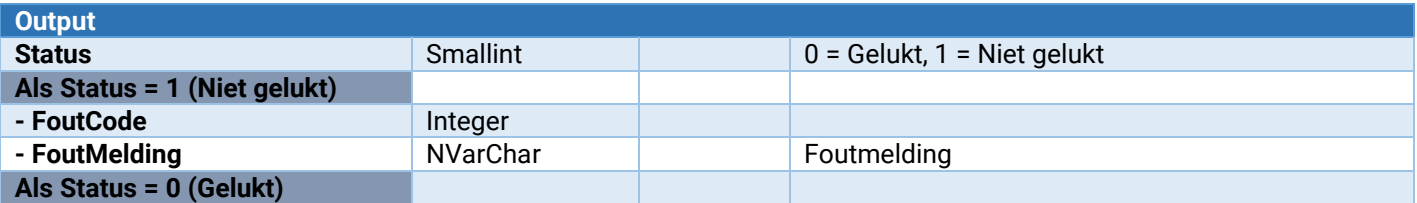

#### Inkoopfactuur\_factuurregel\_Toevoegen

Hiermee kan een factuurregel aan een inkoopfactuur worden toegevoegd.

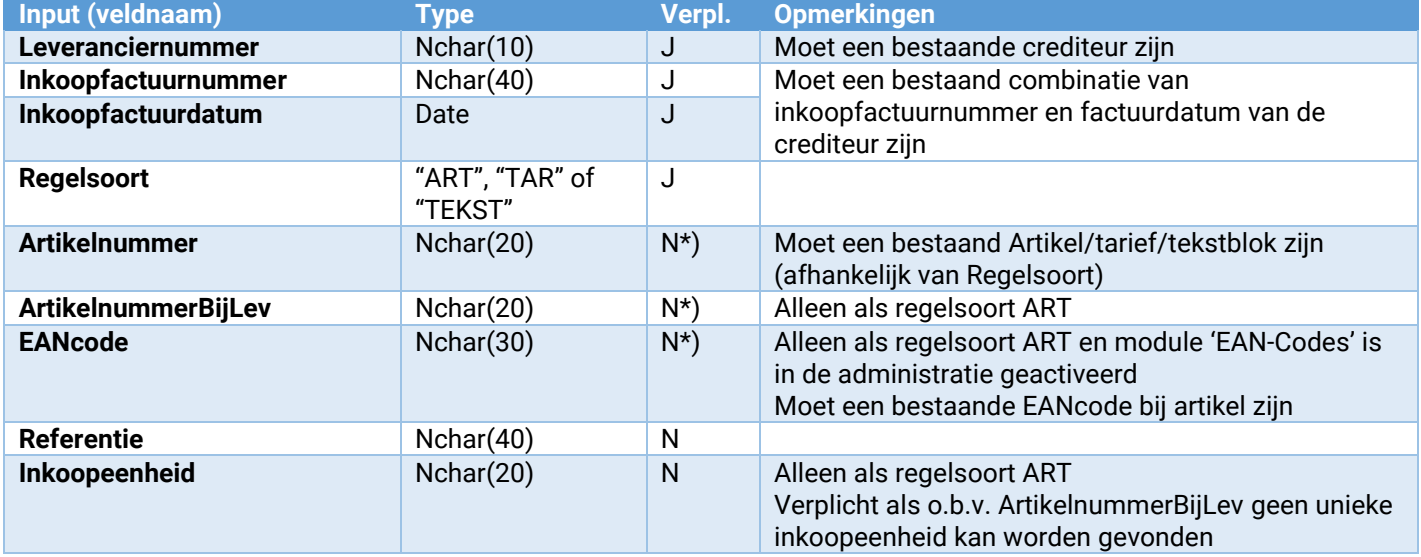

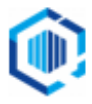

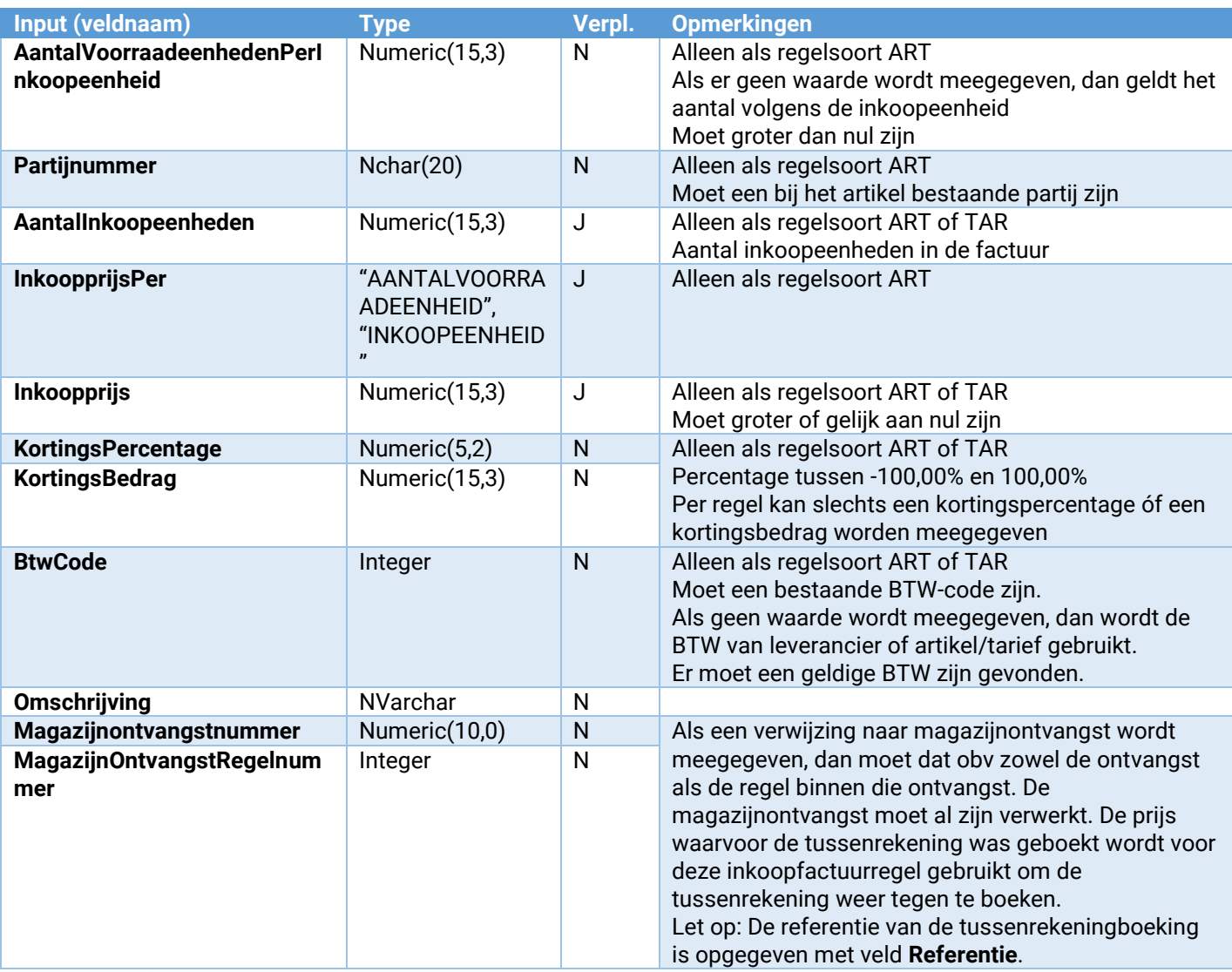

\*) Op basis van (en in deze volgorde) 'Artikelnummer', 'Leveranciernummer en ArtikelnummerBijLev' of 'EANcode' moet uniek een artikel zijn gevonden om in de inkoopfactuur op te nemen.

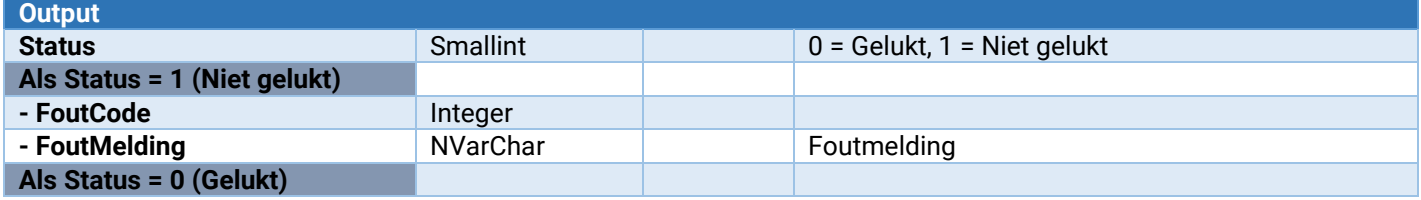

#### Inkoopfactuur\_BtwRegel\_Toevoegen

Hiermee kan een BTW-regel aan een inkoopfactuur worden toegevoegd.

Als een BTW-regel wordt meegegeven, dan wordt het automatisch berekenen van het BTW-blok voor deze inkoopfactuur uit gezet.

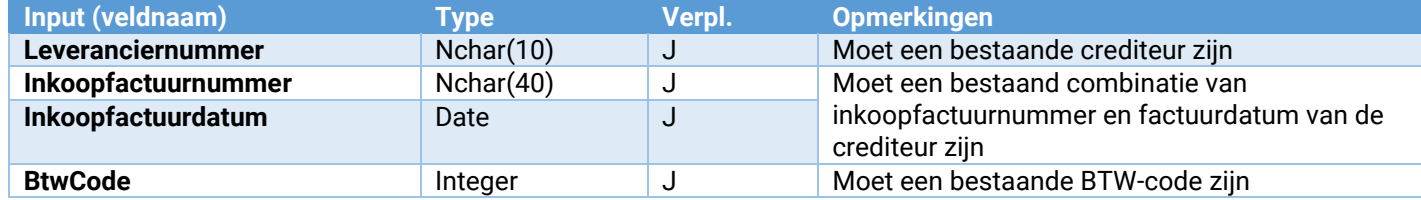

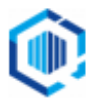

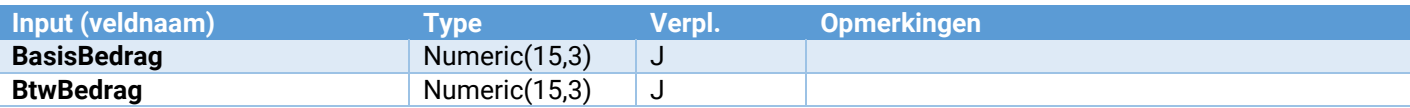

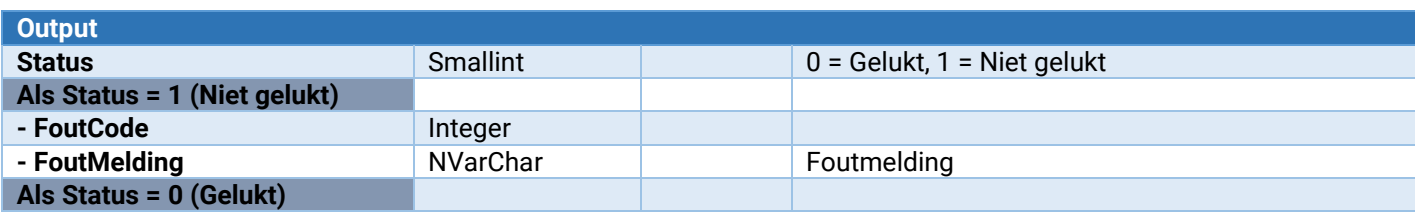

### Inkoopfactuur\_LockVrijgeven

Hiermee kan een inkoopfactuur weer worden vrijgegeven.

Dit moet altijd uitgevoerd worden als er geen acties op de betreffende inkoopfactuur meer hoeven te worden uitgevoerd.

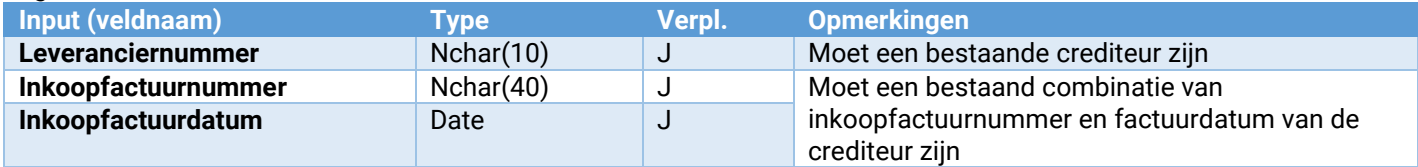

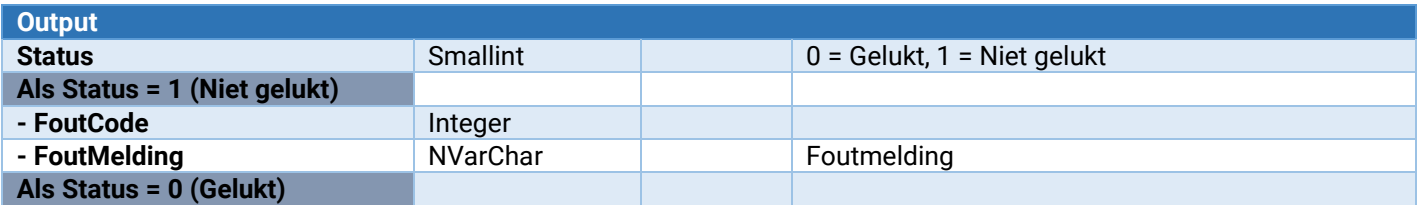

#### Inkoopfactuur\_Archiefstuk\_Toevoegen

Hiermee kan een archiefstuk worden gekoppeld aan een inkoopfactuur

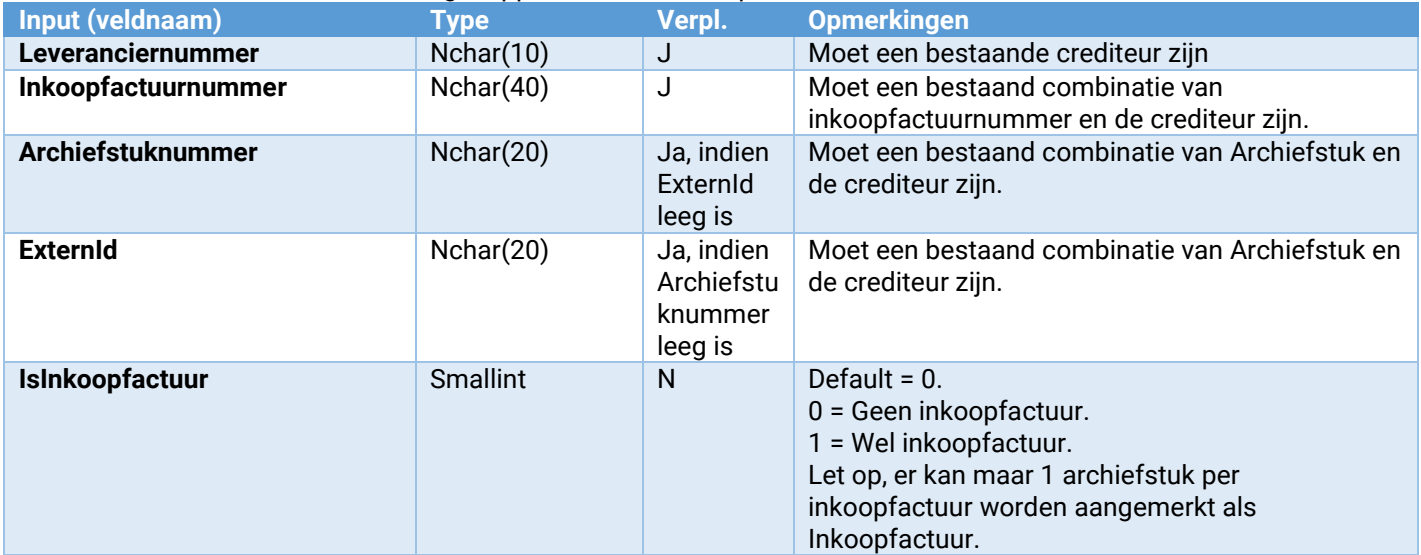

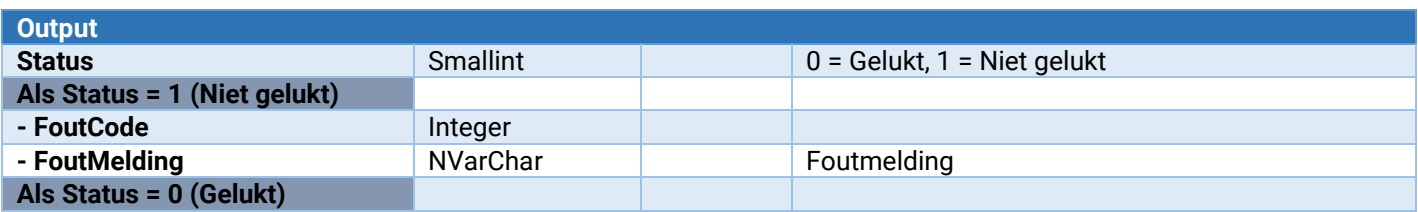

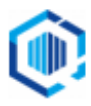

### Inkoopfactuur\_Verwerken

Hiermee kan een inkoopfactuur verwerkt worden. Boekingsgang wordt altijd gesloten.

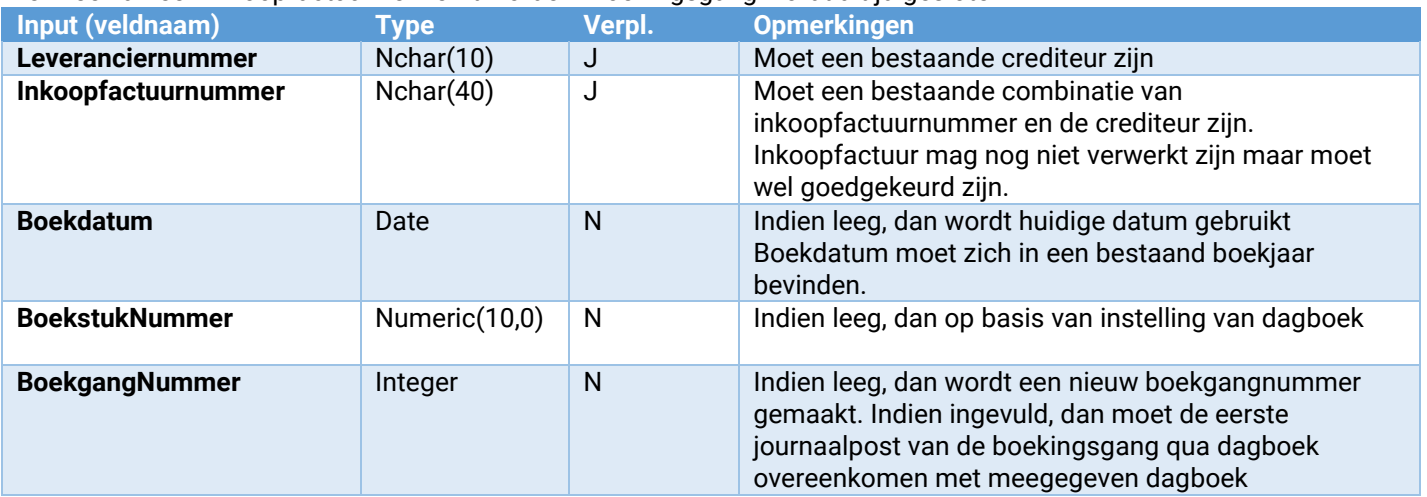

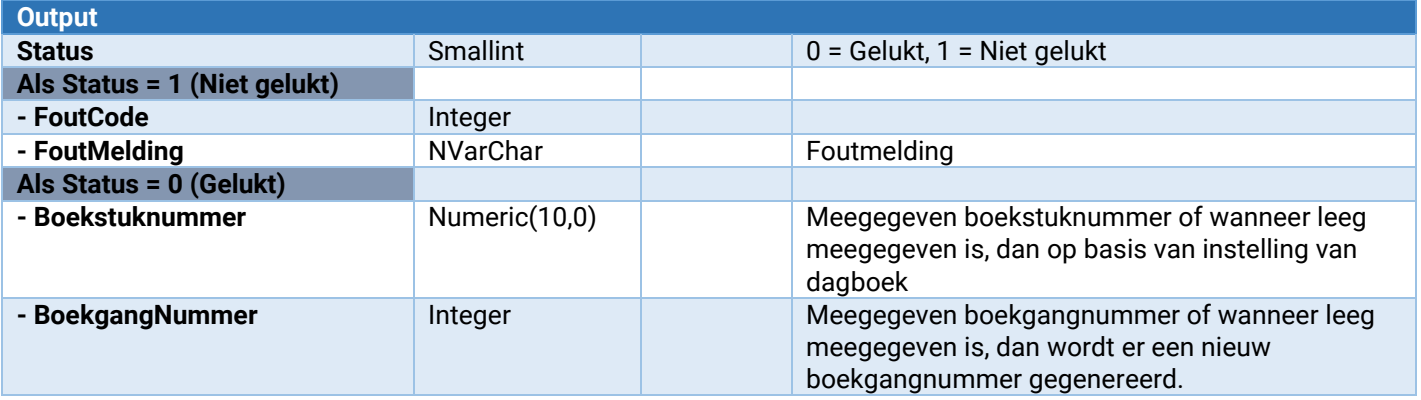

#### Inkoopfactuur\_Verwijderen

Hiermee kan een niet verwerkte inkoopfactuur verwijderd worden.

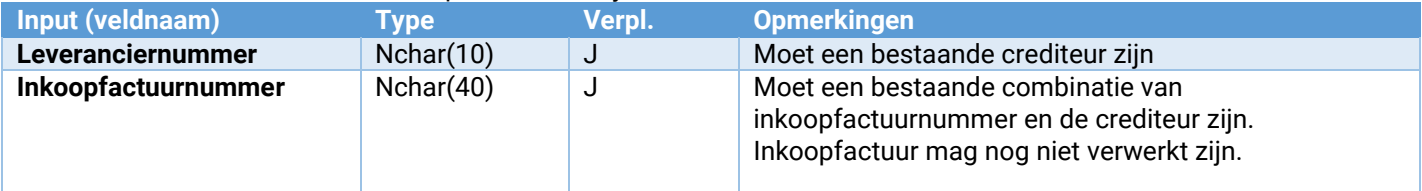

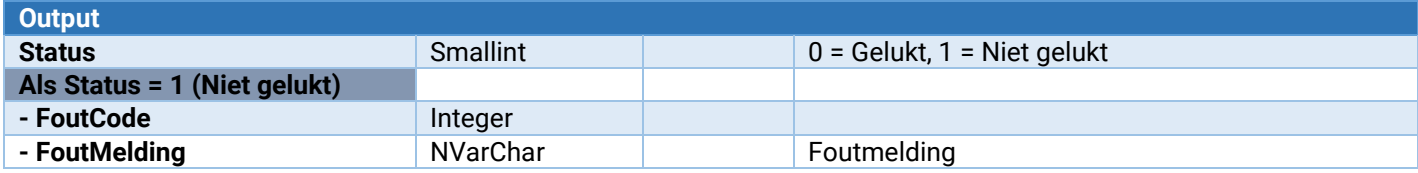

## Bestellingen

De volgende webservices zijn voor bestellingen beschikbaar: **Bestelling\_Toevoegen**<br> **Bestelling\_Verwijderen**<br> **Bestelling\_Verwijderen**<br>
Verwijderen van een bestaande bestelling (k

**Bestelling\_Verwijderen** Verwijderen van een bestaande bestelling (kop).

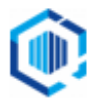

**Bestelling\_BestelRegel\_Toevoegen** Toevoegen van een bestelregel aan een bestelling. **Bestelling\_BestelRegel\_Tussenvoegen** Tussenvoegen van een bestelregel aan een bestelling. **Bestelling\_BestelRegel\_Wijzigen**<br> **Bestelling\_BestelRegel\_Verwijderen**<br>
Verwijderen van een bestelregel van een bestelling. **Bestelling\_BestelRegel\_Verwijderen** Verwijderen van een bestelregel van een bestelling. **Bestelling\_BestelRegel\_SpecificatieRegel\_Toevoegen** Toevoegen van een specificatieregel van een bestelregel. Bestelling\_LockVrijgeven<br>Bestelling\_Onderhoud\_VrijeRubriek\_ToevoegenWijzigen Hiermee kan een vrije rubriek worden toegevoegd o **Bestelling\_Onderhoud\_VrijeRubriek\_Verwijderen** Hiermee kan een vrije rubriek worden verwijderd.

**Bestelling\_VrijeRubriek\_Wijzigen** Wijzigen van de inhoud van een vrije rubriek in de bestelling **Bestelling\_Verwerken** Verwerkt de bestelling, afdruk van de bestelbrief is niet mogelijk.. Biermee kan een vrije rubriek worden toegevoegd of gewijzigd.

Bestelling in gebruik nemen en weer vrijgeven

Om een bestelling te mogen wijzigen, dient deze eerst **in gebruik** te worden genomen. Zodra één van de webservices **Bestelling\_Toevoegen** of **Bestelling\_BestelRegel\_Toevoegen** of **Bestelling\_Verwerken** of **Bestelling\_VrijeRubriek\_Wijzigen** wordt aangeroepen, wordt eerst gecontroleerd of de bestelling wel in gebruik kan worden genomen of dat de gebruiker hem zelf al in gebruik heeft. Is de bestelling al door een andere gebruiker in gebruik, dan kan de actie niet worden uitgevoerd. Is de bestelling nog niet in gebruik, dan wordt deze automatisch in gebruik genomen (gelocked). Andere gebruikers kunnen dan niets met deze bestelling doen totdat deze weer is vrijgegeven. Zodra alle acties op de betreffende bestelling zijn uitgevoerd, dient altijd **Bestelling\_LockVrijgeven** te worden aangeroepen om die weer vrij te geven.

Om een bestelling toe te voegen met bijvoorbeeld 2 bestelregels dient 1 maal **Bestelling\_Toevoegen** uitgevoerd te worden, 2 keer **Bestelling\_BestelRegel\_Toevoegen** uitgevoerd te worden. Optioneel kan de bestelling worden verwerkt door **Bestelling\_Verwerken** uit te voeren. Vervolgens dient **Bestelling\_LockVrijgeven** te worden uitgevoerd.

Het achteraf toevoegen van één of meer bestelregels aan een al bestaande en niet verwerkte bestelling is ook mogelijk via **Bestelling\_BestelRegel\_Toevoegen** gevolgd door **Bestelling\_LockVrijgeven.**

#### Bestelling\_Toevoegen

Hiermee kan de bestelling worden aangemaakt t.b.v. een magazijn. Directe inkoop worden niet ondersteund in deze webservices. Ter bevestiging van het succesvol aanmaken wordt het bestelnummer terug gegeven.

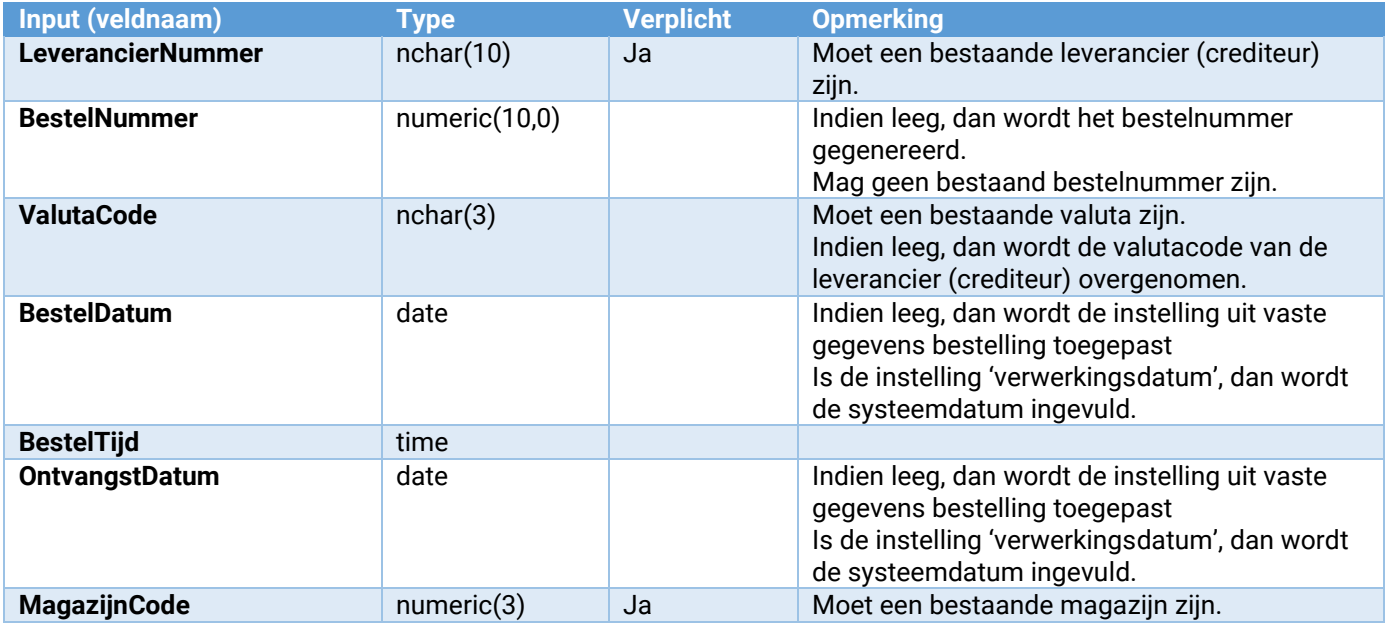

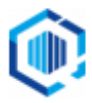

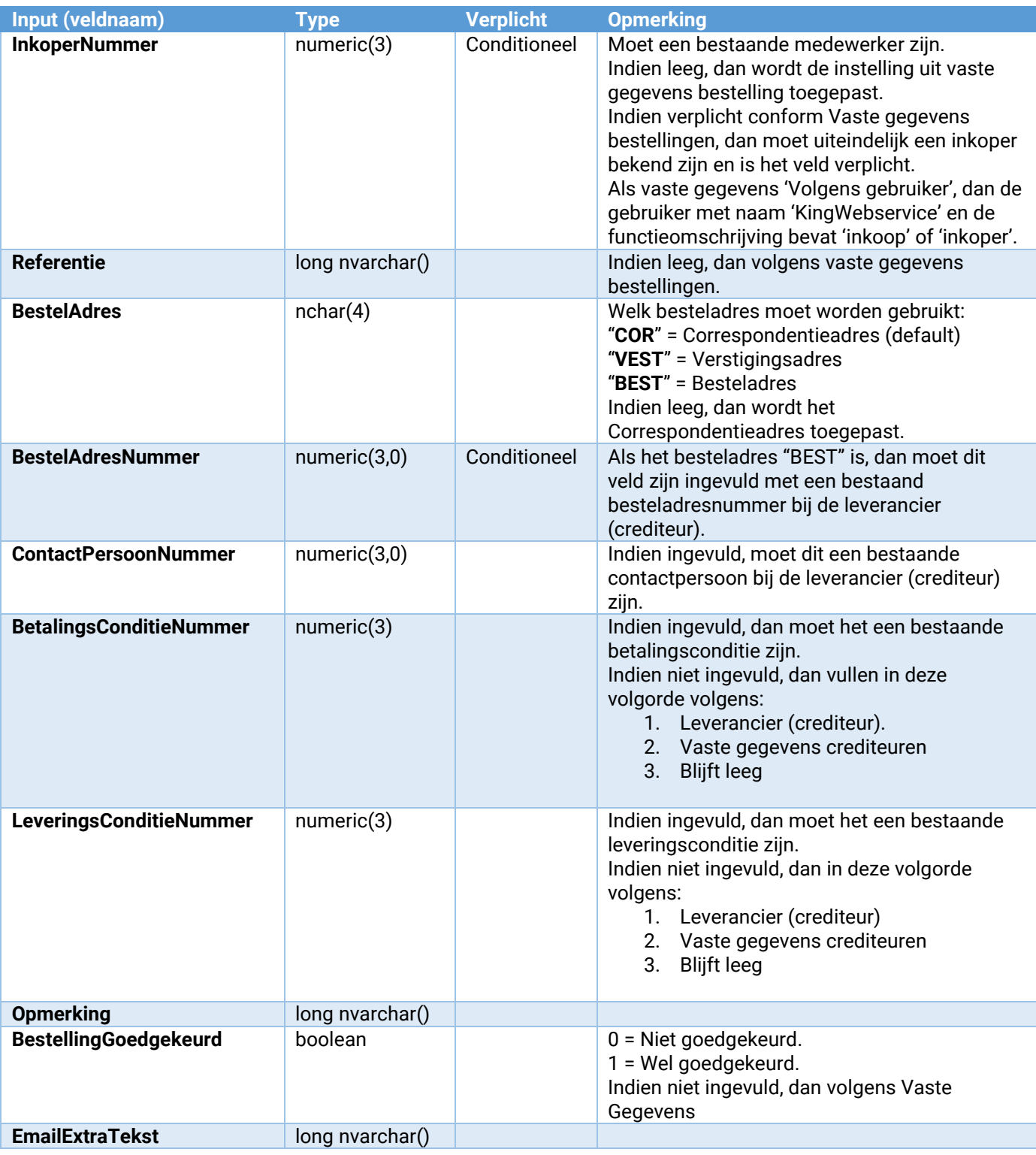

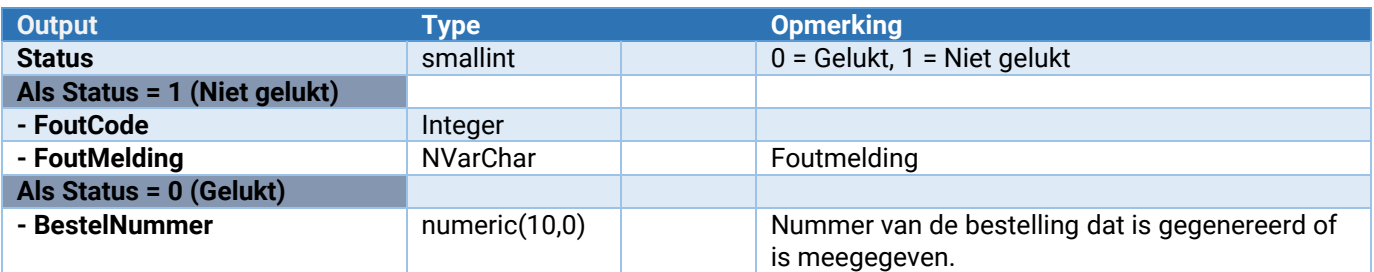

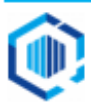

#### Bestelling\_Wijzigen

Hiermee kan de bestelling worden gewijzigd. Directe inkoop worden niet ondersteund in deze webservices. Indien een waarde niet is ingevuld dan blijft de waarde in de bestelling staan.

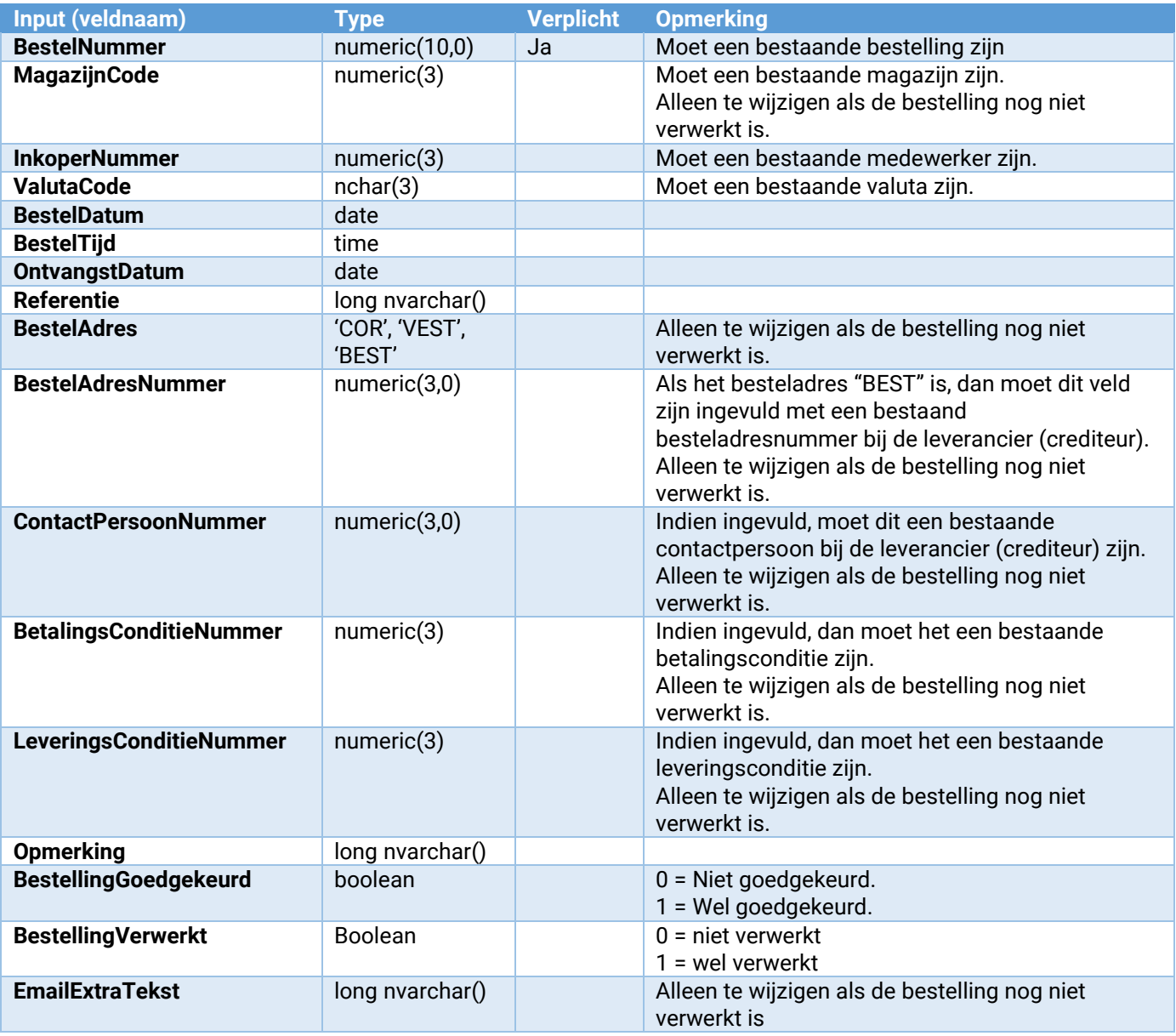

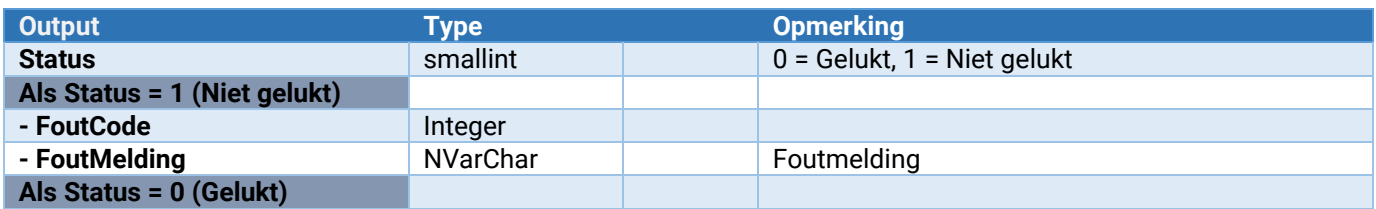

#### Bestelling\_Verwijderen

Hiermee kan een bestaande bestelling worden verwijderd. Er wordt geen controle uitgevoerd op de status van een bestelling, of dat de bestelling voor directe inkoop is bedoeld.

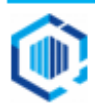

Een bestelling die in gebruik is kan niet worden verwijderd.

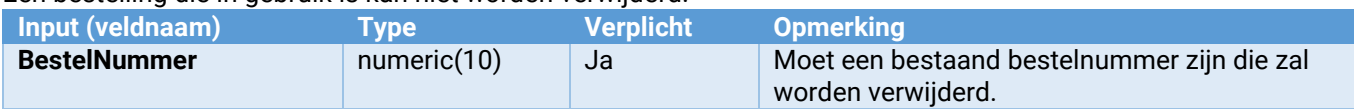

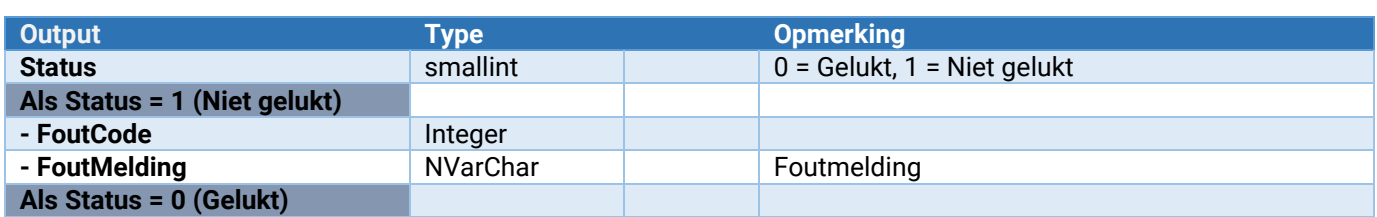

#### Bestelling\_BestelRegel\_Toevoegen

Hiermee kan een BestelRegel aan een bestelling worden toegevoegd, hierbij geldt het volgende:

- 1. De bestelling is niet verwerkt.
- 2. Dit kan met maximaal 1 partij. Bestaat die partij nog niet, dan zal dit eerst via een bestaande webservice **Artikel\_Partij\_ToevoegenWijzigen** moeten worden toegevoegd;
- 3. Inkoopeenheden moeten bij combinatie van artikel en leverancier bestaan. Ze zijn indien gewenst met de webservice **Artikel\_Leverancier\_InkoopEenheid\_ToevoegenWijzigen** aan te maken.

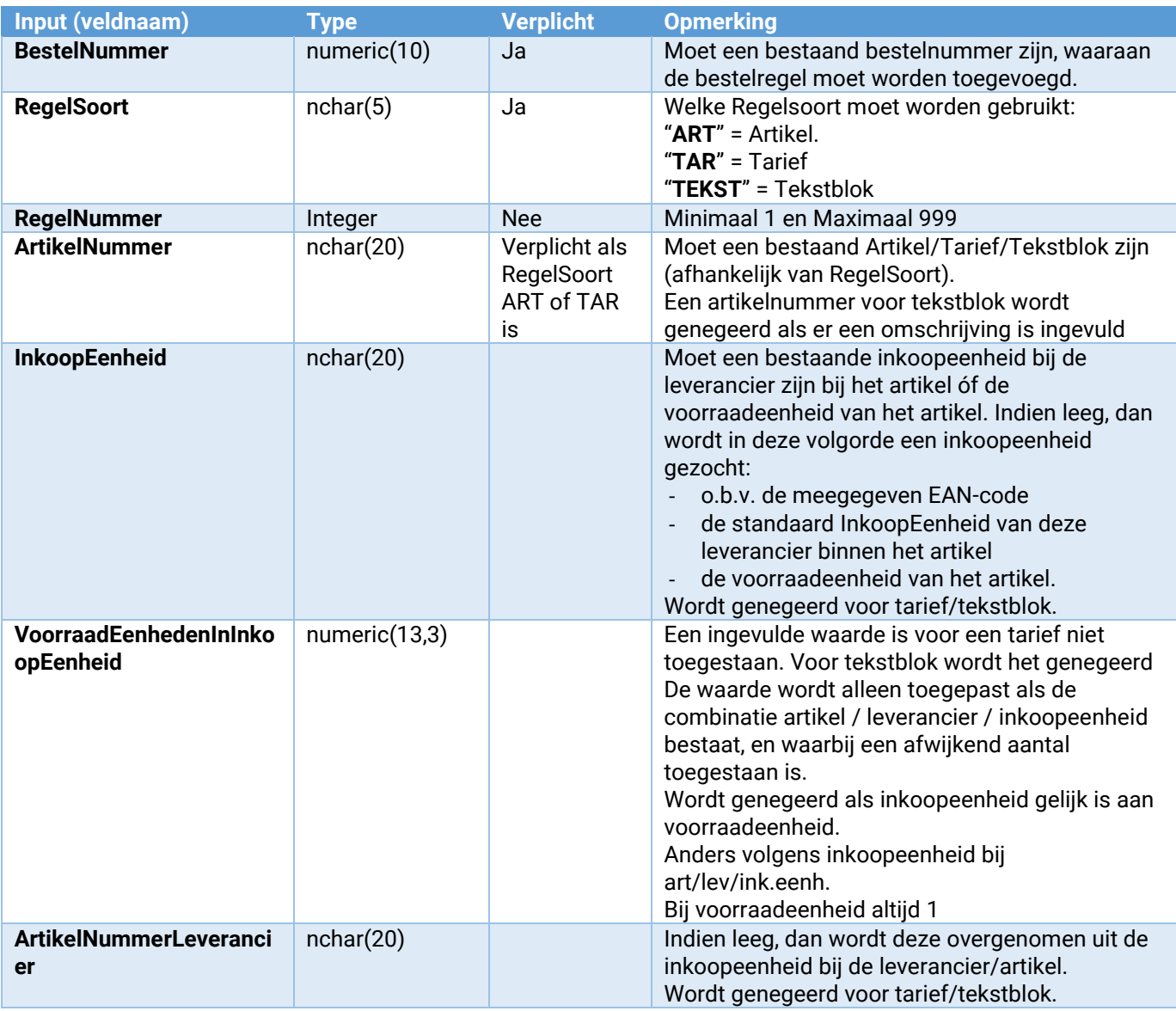

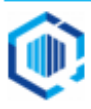

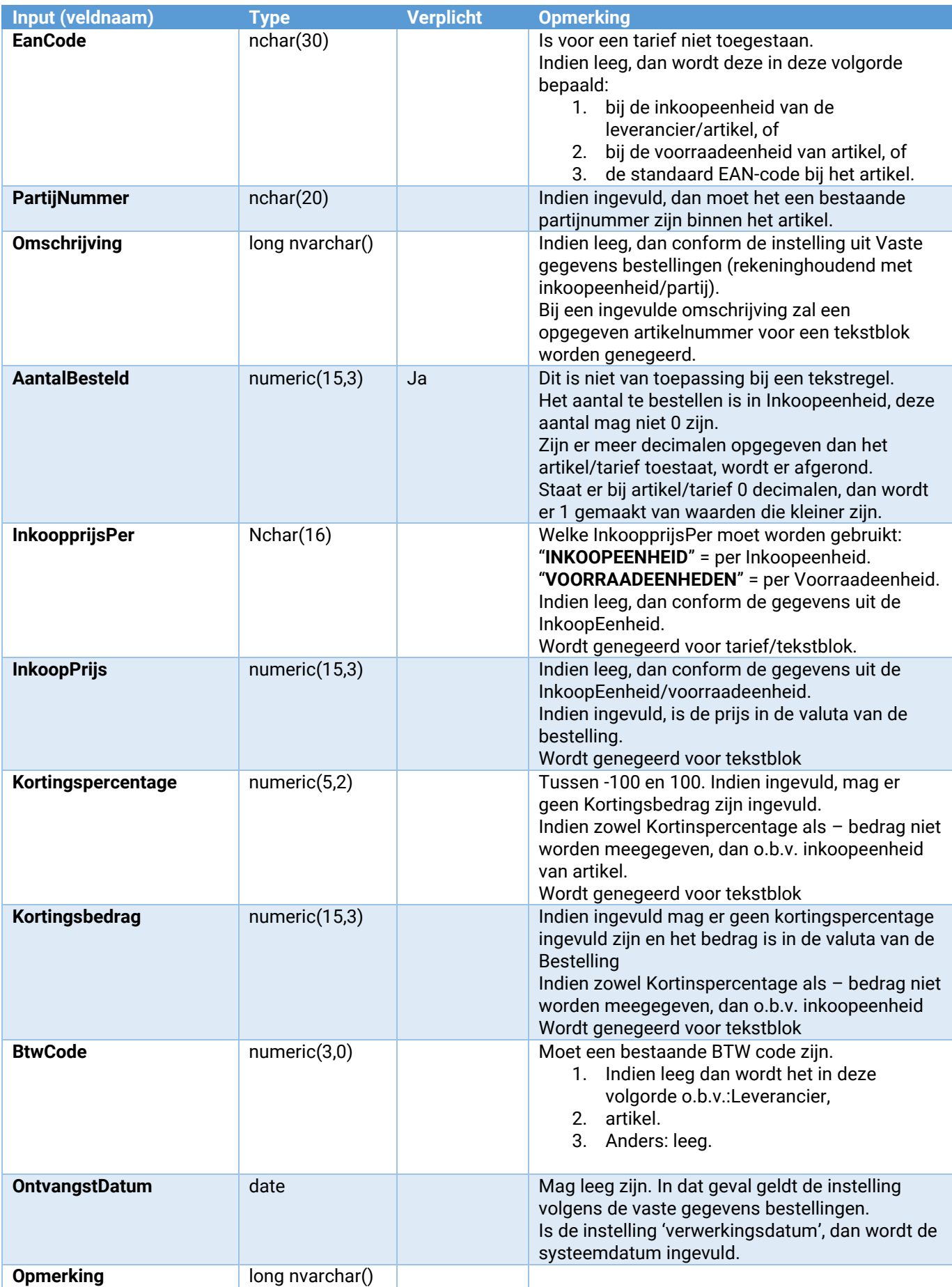

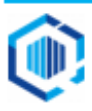

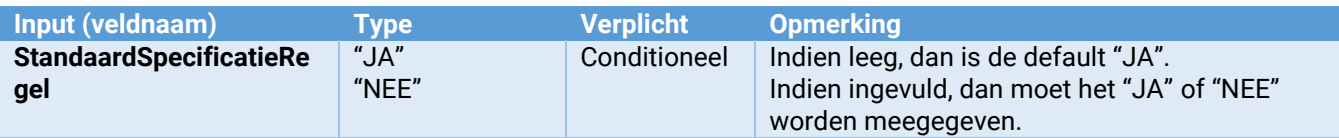

Toelichting:

- EAN Code en inkoopeenheid:-indien EAN code is ingevuld, dan doorloopt de validatie deze stappen in de aangegeven volgorde:
	- De EAN code moet bij het opgegeven artikel bekend zijn, hetzij bij inkoopeenheid, voorraadeenheid, of artikel zelf;
	- Is er ook een (geldige) inkoopeenheid ingevuld, dan wordt die inkoopeenheid gebruikt. Heeft die inkoopeenheid een EAN code, dan wordt die gebruikt, anders de meegegeven EAN code
	- Is er geen inkoopeenheid ingevuld, maar wel een EAN code, dan wordt o.b.v. die EAN code de inkoopeenheid bij deze leverancier gezocht. Indien niet gevonden, dan gaat de controle op dezelfde manier als met de ingevulde inkoopeenheid.

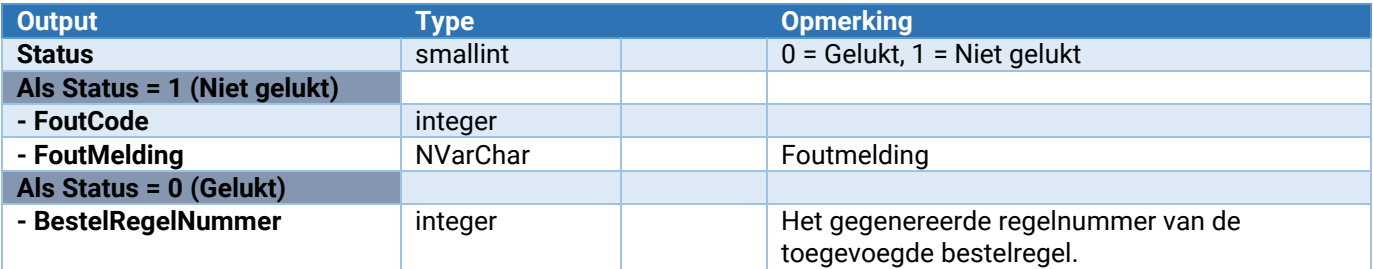

#### Bestelling\_BestelRegel\_Tussenvoegen

Hiermee kan een BestelRegel aan een bestelling worden toegevoegd, hierbij geldt het volgende:

- 4. De bestelling is niet verwerkt.
- 5. Dit kan met maximaal 1 partij. Bestaat die partij nog niet, dan zal dit eerst via een bestaande webservice **Artikel\_Partij\_ToevoegenWijzigen** moeten worden toegevoegd;
- 6. Inkoopeenheden moeten bij combinatie van artikel en leverancier bestaan. Ze zijn indien gewenst met de webservice **Artikel\_Leverancier\_InkoopEenheid\_ToevoegenWijzigen** aan te maken.

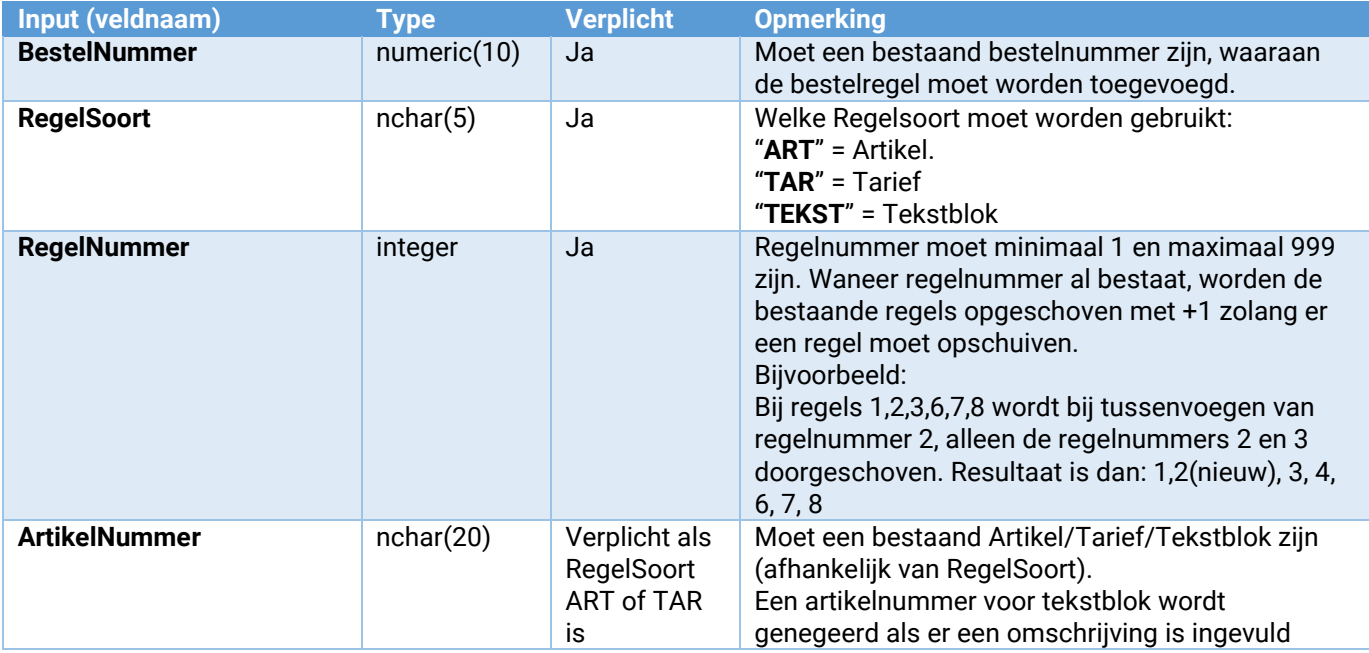

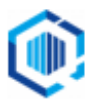

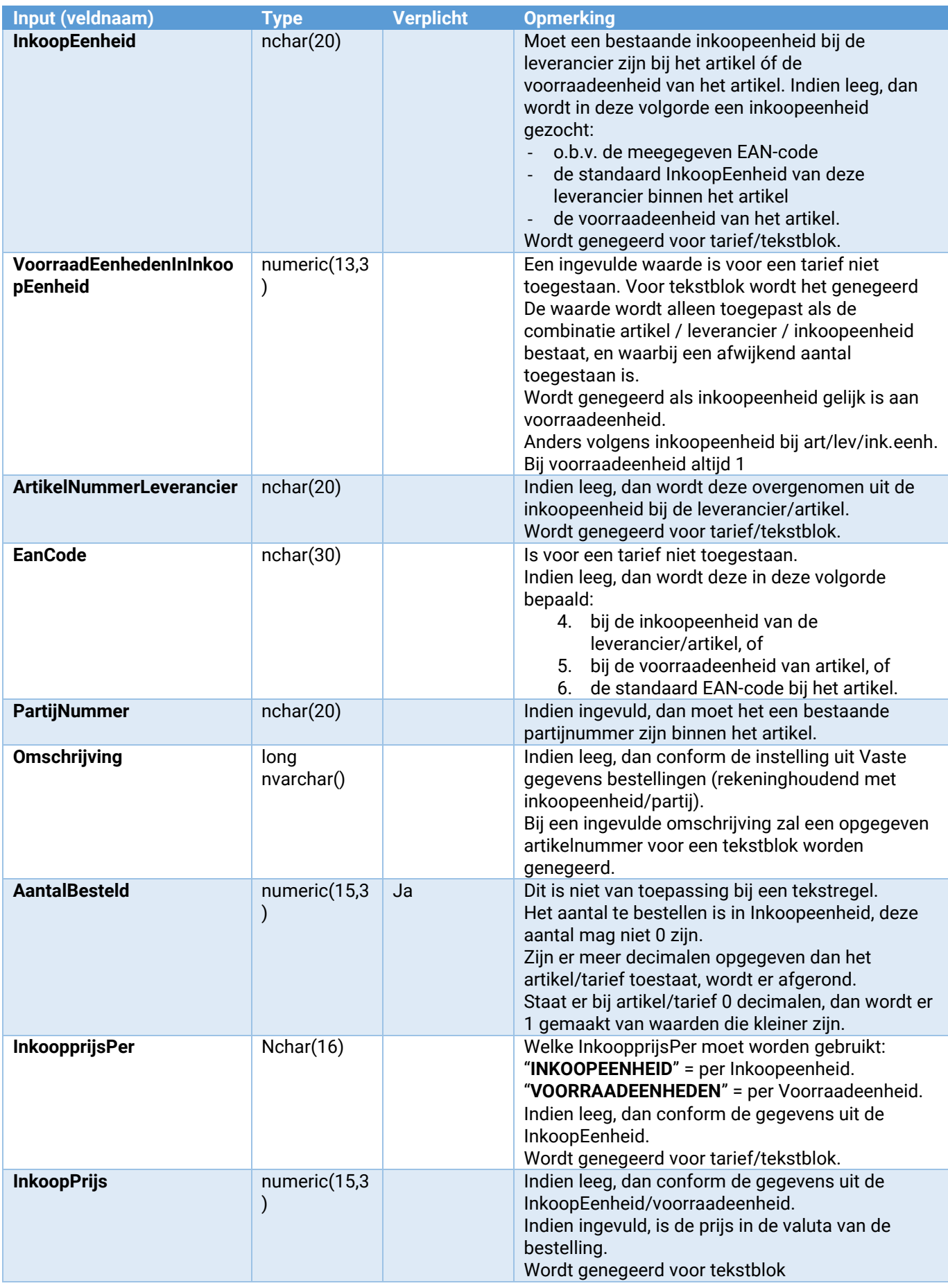

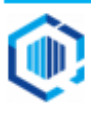

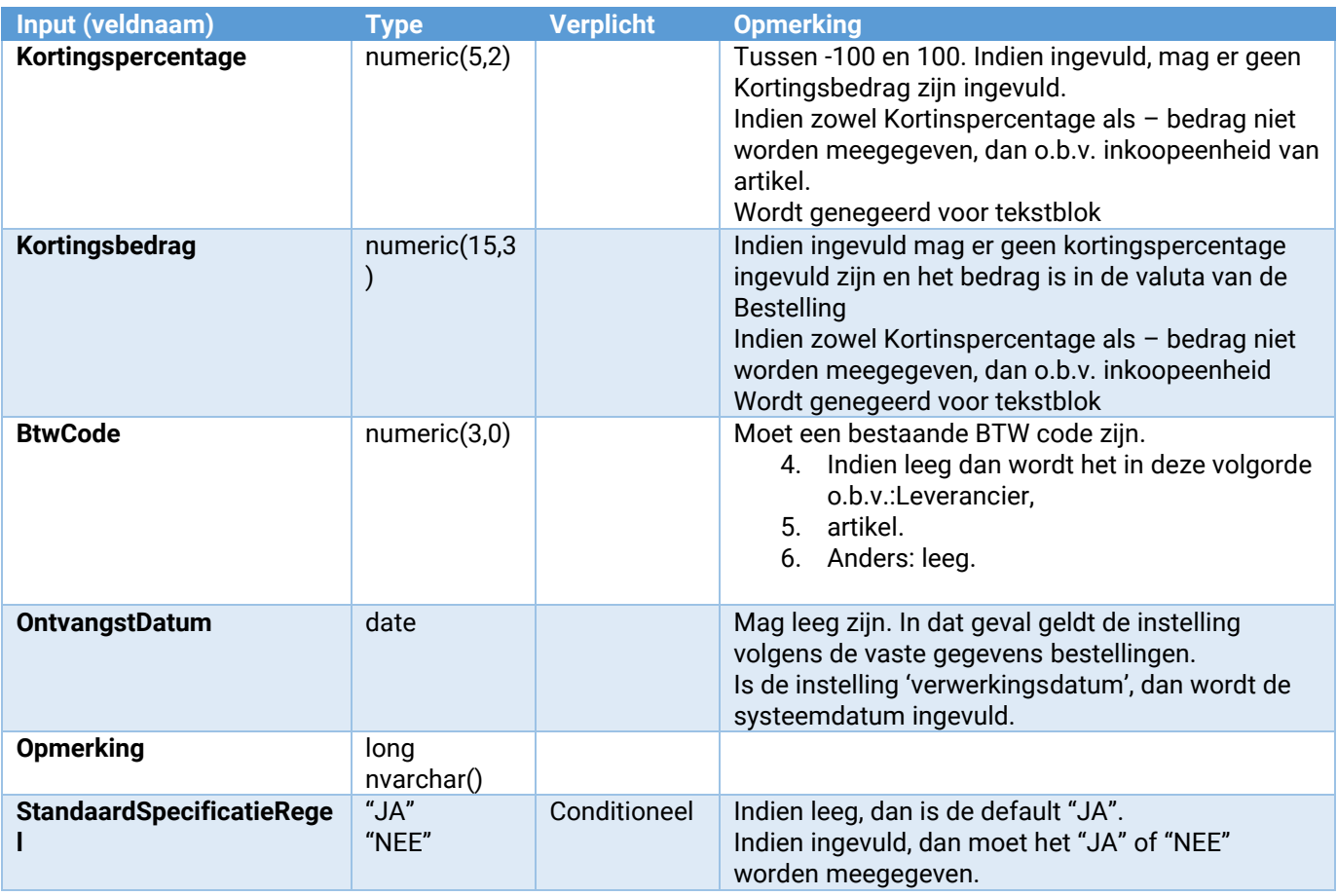

Toelichting:

- EAN Code en inkoopeenheid:-indien EAN code is ingevuld, dan doorloopt de validatie deze stappen in de aangegeven volgorde:
	- De EAN code moet bij het opgegeven artikel bekend zijn, hetzij bij inkoopeenheid, voorraadeenheid, of artikel zelf;
	- Is er ook een (geldige) inkoopeenheid ingevuld, dan wordt die inkoopeenheid gebruikt. Heeft die inkoopeenheid een EAN code, dan wordt die gebruikt, anders de meegegeven EAN code
	- Is er geen inkoopeenheid ingevuld, maar wel een EAN code, dan wordt o.b.v. die EAN code de inkoopeenheid bij deze leverancier gezocht. Indien niet gevonden, dan gaat de controle op dezelfde manier als met de ingevulde inkoopeenheid.

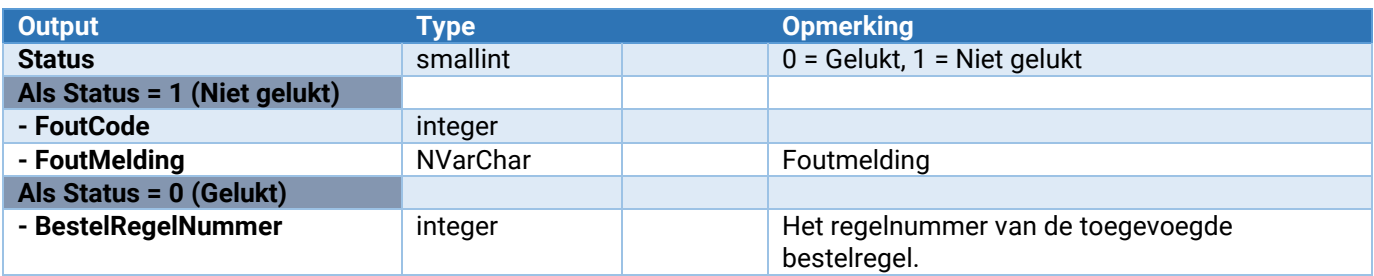

#### Bestelling\_BestelRegel\_Wijzigen

Hiermee kan een bestaande BestelRegel van een bestelling worden gewijzigd, hierbij geldt het volgende:

- 1. Alleen de velden **Ontvangstdatum** en **Opmerking** mogen aangepast worden als de bestelling verwerkt is.
- 2. Inkoopeenheden moeten bij combinatie van artikel en leverancier bestaan. Ze zijn indien gewenst met de webservice **Artikel\_Leverancier\_InkoopEenheid\_ToevoegenWijzigen** aan te maken.

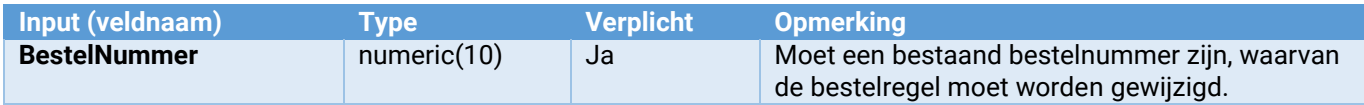

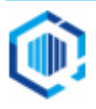

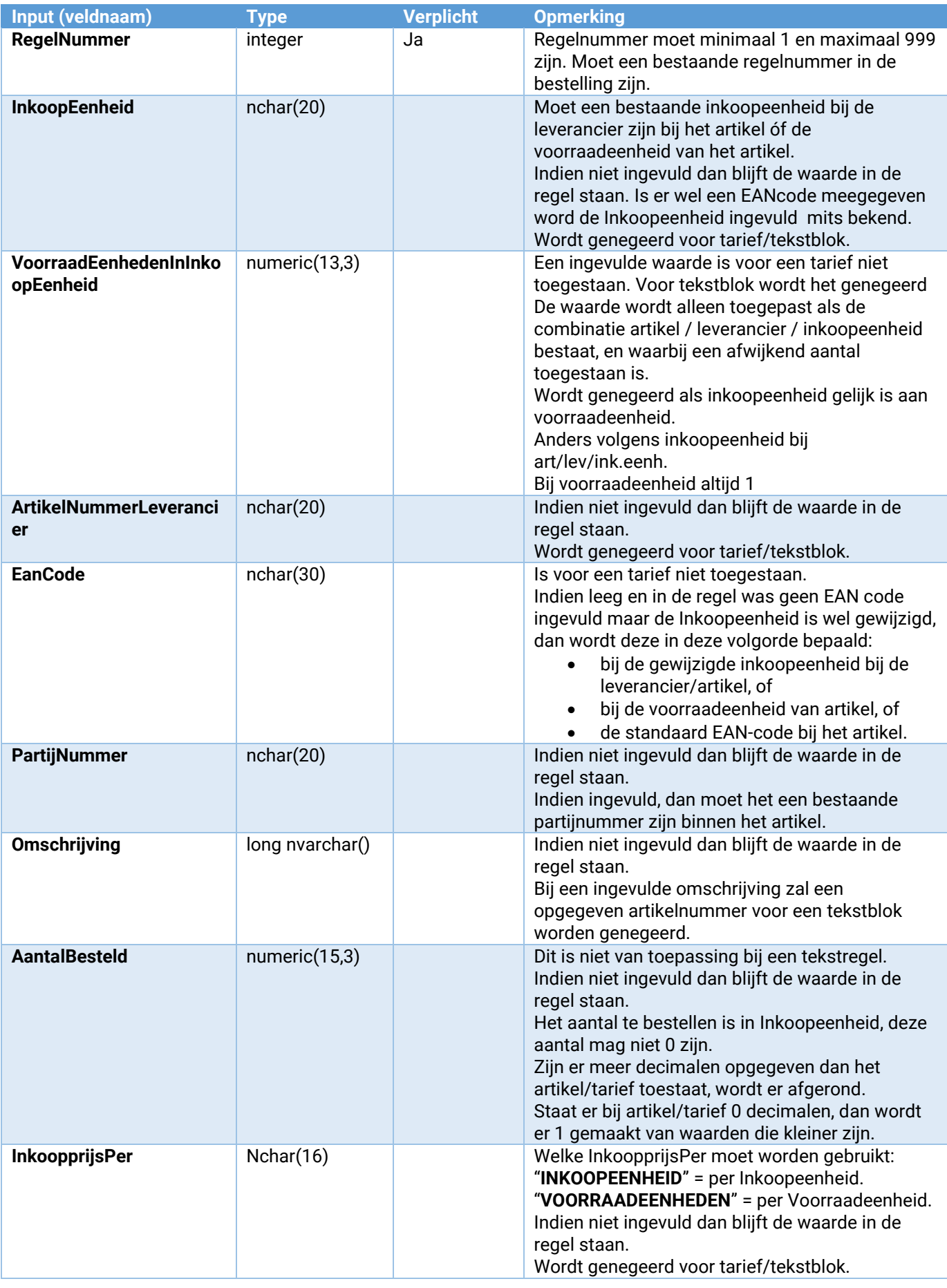

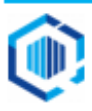

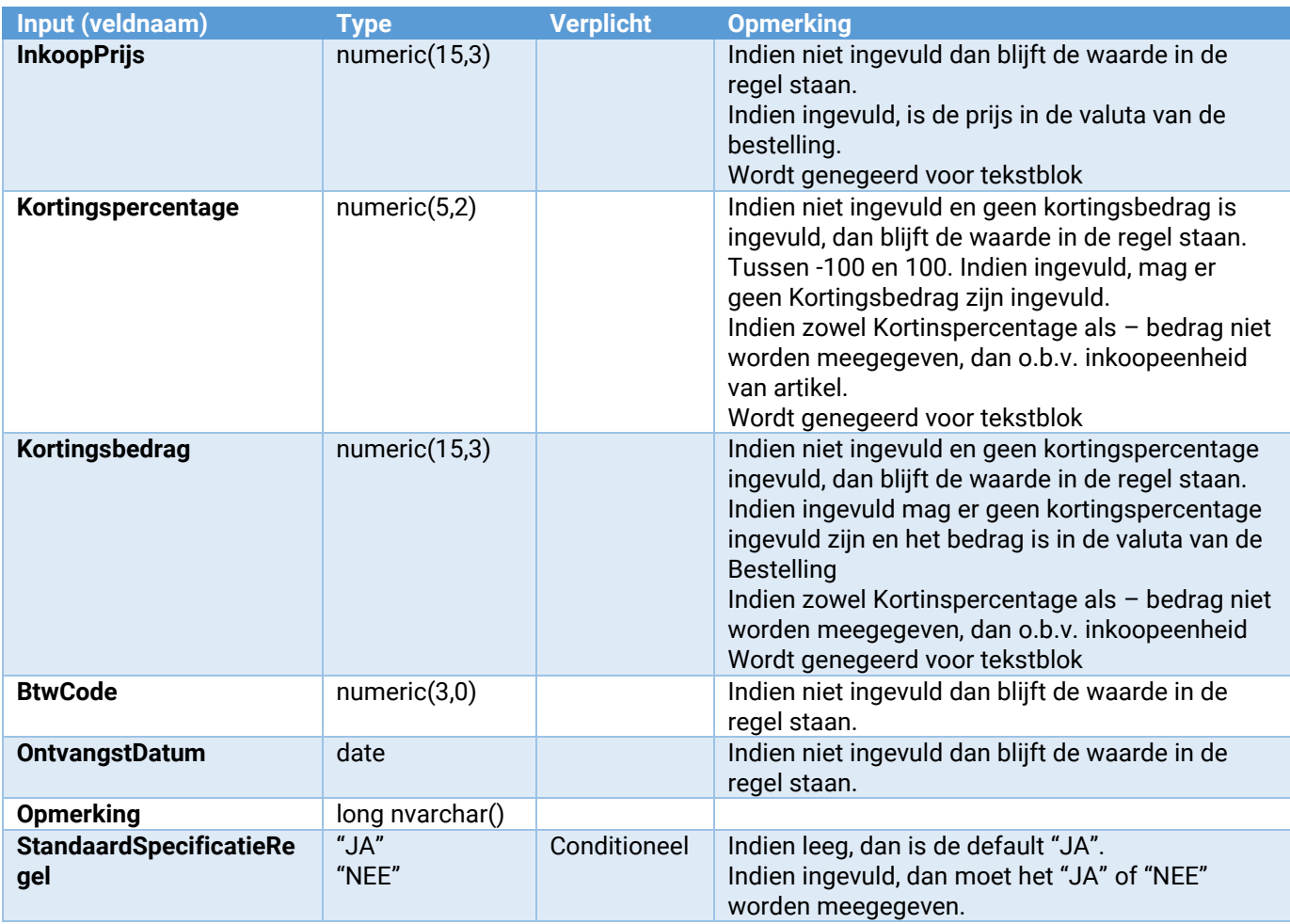

Toelichting:

- EAN Code en inkoopeenheid:-indien EAN code is ingevuld, dan doorloopt de validatie deze stappen in de aangegeven volgorde..
	- De EAN code moet bij het opgegeven artikel bekend zijn, hetzij bij inkoopeenheid, voorraadeenheid, of artikel zelf;
	- Als geen inkoopeenheid is meegegeven, dan blijft de inkoopeenheid van de regel intact
	- Is er een (geldige) inkoopeenheid ingevuld, dan wordt die inkoopeenheid gebruikt.
	- Heeft de gebruikte inkoopeenheid een EAN code, dan wordt die gebruikt, anders de meegegeven EAN code

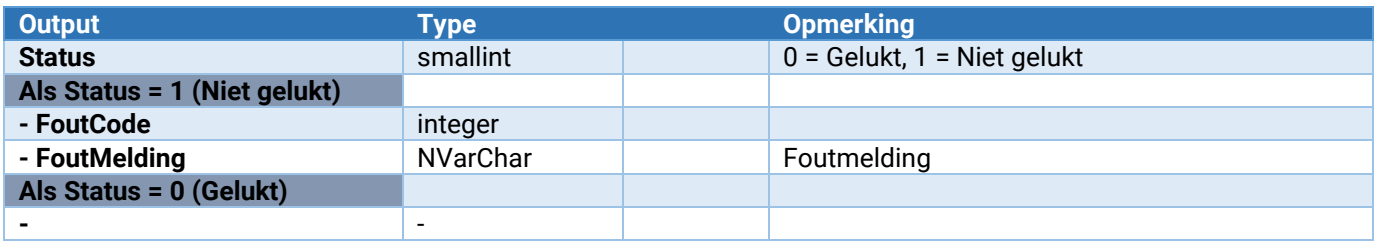

#### Bestelling\_Bestelregel\_Verwijderen

Hiermee kan een bestelregel uit een bestelling worden verwijderd.

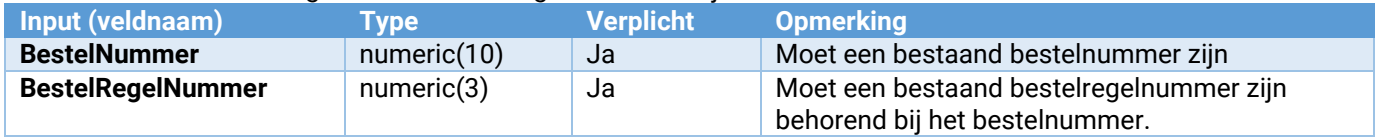

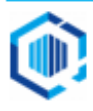

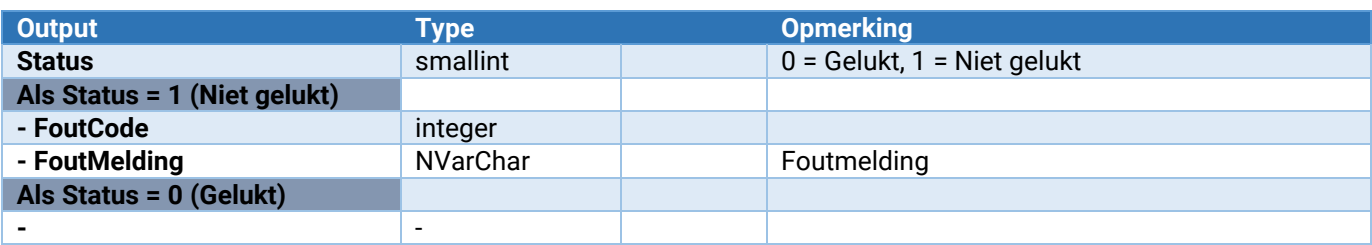

#### Bestelling\_BestelRegel\_SpecificatieRegel\_Toevoegen

Hiermee kan een specificatieregel aan een bestelregel worden toegevoegd, hierbij geldt het volgende:

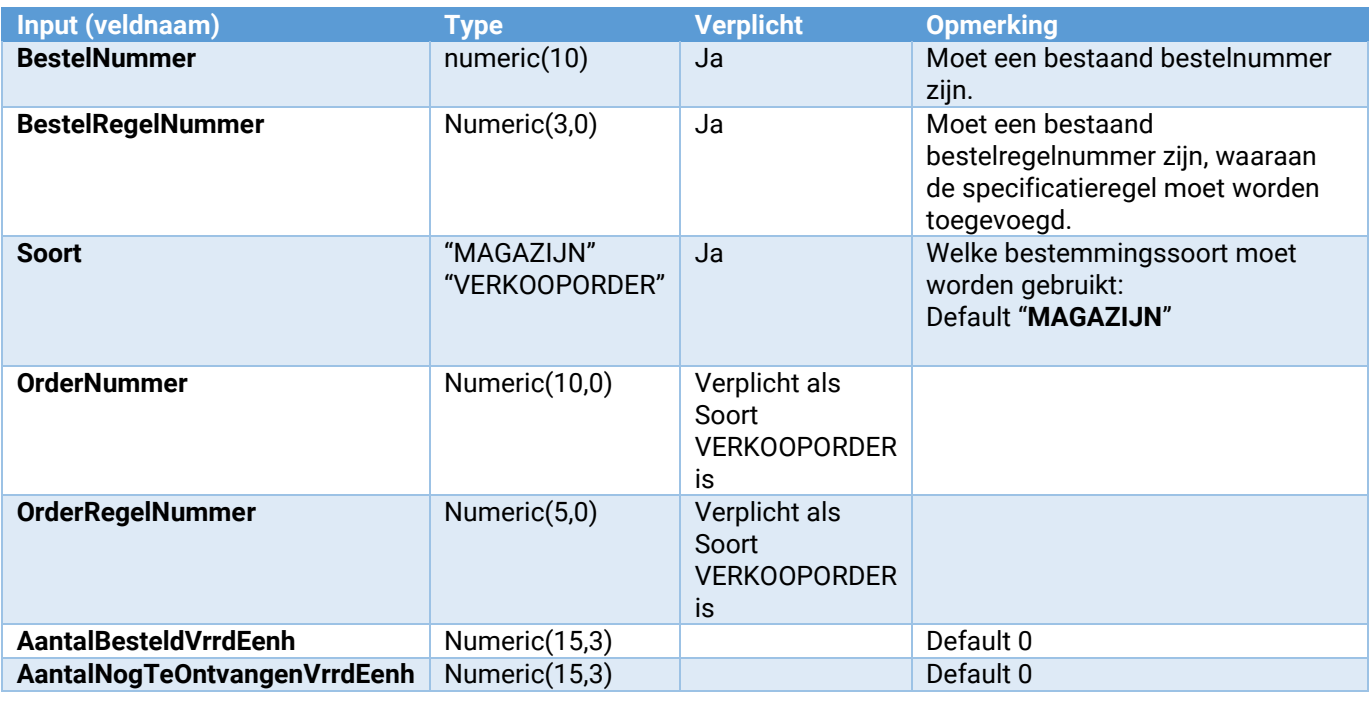

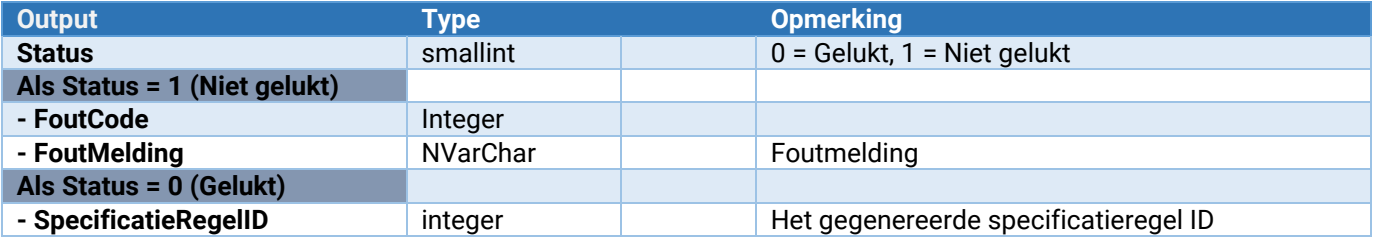

#### Bestelling\_Verwerken

Hiermee kan een **goedgekeurde** bestelling worden verwerkt. Let op, de bestelling krijgt alleen de status "Is verwerkt" en er wordt geen bestelbrief afgedrukt. Indien men toch een bestelbrief wil afdrukken, dan dient men de bestelling in King te verwerken of InclusiefBestelbrief op 'JA' te zetten.

Hiermee kan een bestelling in King voor verwerking worden aangemeld. Het daadwerkelijk verwerken is te realiseren met een job in King die periodiek draait. Deze job bestaat uit twee regels:

De eerste regel is een job script, met scriptnaam "Selecteren van via webservice ontvangen bestellingen". De tweede regel is de daadwerkelijke vewerking, van de door de jobscript aangewezen bestellingen en die configureert men zoals in onderstaand screenshot getoond

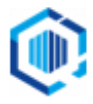

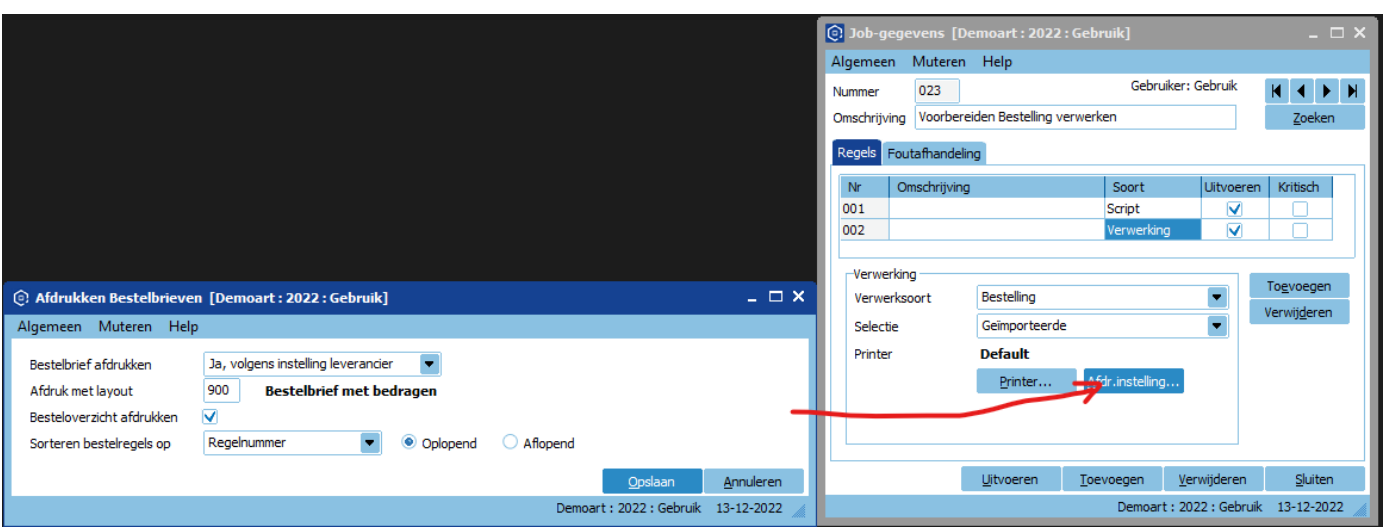

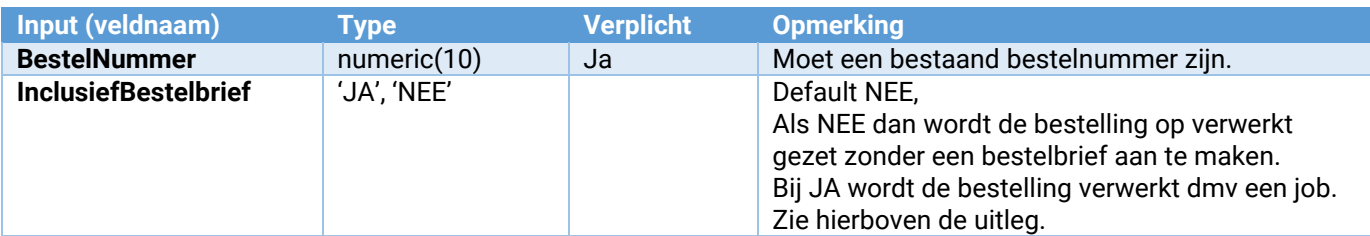

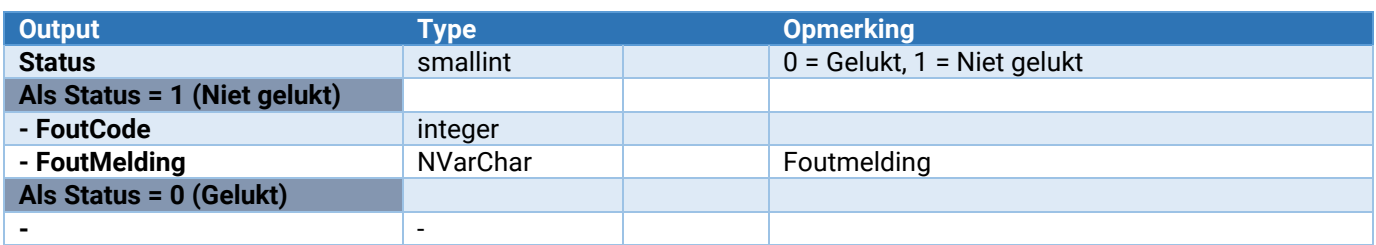

#### Bestelling\_LockVrijgeven

Hiermee kan een bestelling in King (weer) worden vrijgegeven.

Dit moet altijd uitgevoerd worden nadat er acties op de betreffende bestelling zijn uitgevoerd.

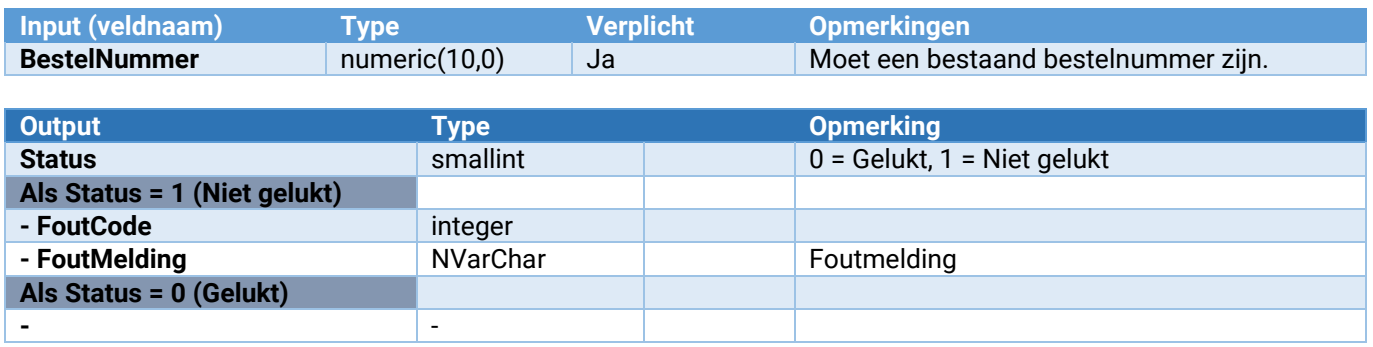

#### Bestelling\_VrijeRubriek\_Wijzigen

Zo lang de bestelling in King nog aanwezig is, kan hiermee een vrije rubriek bij de bestelling worden gewijzigd.

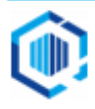

In het geval een vrije rubriek van het soort keuzelijst of selectievakje is, zal een ongeldige niet-bestaande waarde worden genegeerd en wordt de inhoud van de vrije rubriek leeg gemaakt.

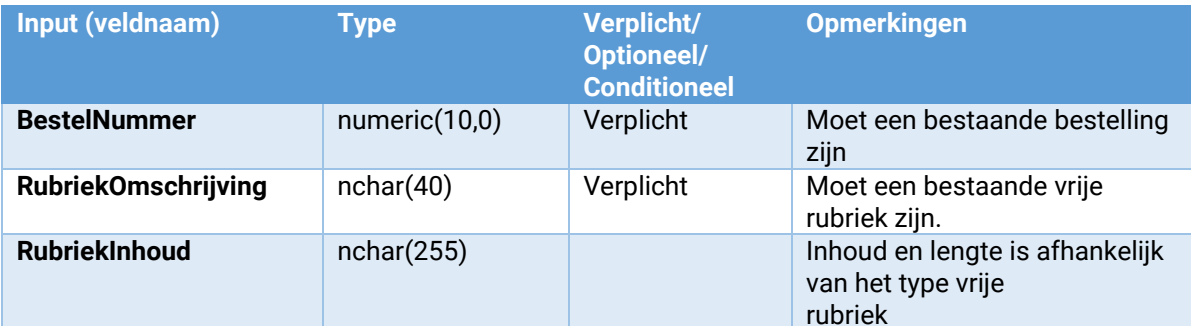

Terugmelding:

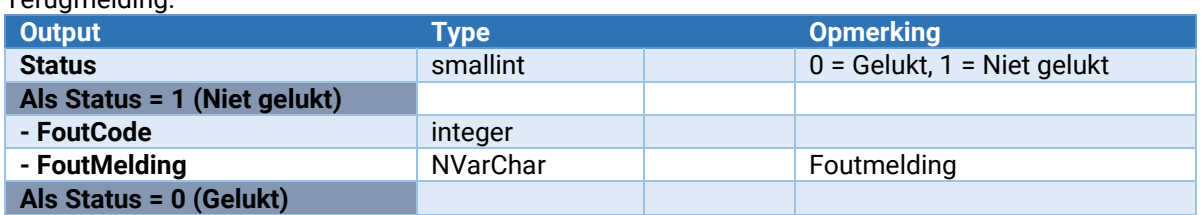

#### Bestelling\_Onderhoud\_VrijeRubriek\_ToevoegenWijzigen

Hiermee kan een vrije rubriek worden toegevoegd of gewijzigd.

Zie voor de parameters: [Parameters van \[\\*\\*\\*\]\\_Onderhoud\\_VrijeRubriek\\_ToevoegenWijzigen](#page-132-0)

#### Bestelling\_Onderhoud\_VrijeRubriek\_Verwijderen

Hiermee wordt een vrije rubriek verwijderd. Let op: Voor alle bestellingen zal deze vrije rubriek worden verwijderd!

Zie voor de parameters: [Parameters van \[\\*\\*\\*\]\\_Onderhoud\\_VrijeRubriek\\_Verwijderen](#page-133-0)

# Webservices voor Logistiek

Artikelen<br>Artikel\_ToevoegenWijzigen **Artikel\_Verwijderen**<br> **Artikel\_Omschrijving\_ToevoegenWijzigen**<br> **Artikel\_Omschrijving\_ToevoegenWijzigen**<br> **COMEDITY TOEVOEGEN OF Wijzigen** van

**Artikel\_Ean\_Verwijderen** Verwijderen van een EAN-code bij een artikel **Artikel\_Leverancier\_Verwijderen** Verwijderen van een leverancier bij een artikel

**Artikel\_Onderhoud\_VrijeRubriek\_Verwijderen** Hiermee kan een vrije rubriek worden verwijderd.<br>Artikel\_VrijeRubriek\_Wijzigen entical wijzigt de waarde van een vrije rubriek bij een arti **Artikel\_VrijeRubriek\_Wijzigen** Wijzigt de waarde van een vrije rubriek bij een artikel **Artikel\_VolgArtikel\_Verwijderen** Verwijderen van een volgartikel bij een artikel **Artikel\_Magazijn\_ToevoegenWijzigen** Toevoegen of wijzigen van een magazijn bij een artikel **Artikel\_Magazijn\_Verwijderen** Verwijderen van een magazijn bij een artikel

**Artikel\_ToevoegenWijzigen**<br>**Artikel\_Verwijderen** artikel<br>Verwijderen van een artikel Toevoegen of wijzigen van de omschrijving voor op te geven taal bij een artikel **Artikel\_Omschrijving\_Verwijderen** Verwijderen van de omschrijving voor op te geven taal bij een artikel **Artikel\_BTW\_ToevoegenWijzigen** Toevoegen, wijzigen, verwijderen van BTW-codes per land bij een artikel Artikel\_Ean\_ToevoegenWijzigen **The Canadian Example 2016** Toevoegen of wijzigen van een EAN-code bij een artikel **Artikel\_Leverancier\_ToevoegenWijzigen** Toevoegen of wijzigen van een leverancier bij een artikel **Artikel\_Leverancier\_InkoopEenheid\_Verwijderen** Verwijderen van een inkoopeenheid bij een leverancier van een artikel **Artikel\_Leverancier\_InkoopEenheid\_ToevoegenWijzigen** Toevoegen of wijzigen van een inkoopeenheid bij een leverancier van een artikel **Artikel\_Onderhoud\_VrijeRubriek\_ToevoegenWijzigen** Hiermee kan een vrije rubriek worden toegevoegd of gewijzigd. Toevoegen of wijzigen van een volgartikel bij een artikel

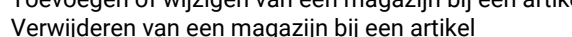

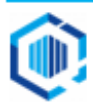

**Artikel\_Partij\_ToevoegenWijzigen** Toevoegen of wijzigen van partij bij artikel Artikel\_Partij\_Onderhoud\_VrijeRubriek\_Verwijderen<br>Artikel\_Partij\_VrijeRubriek\_Wijzigen **Artikel\_Partij\_VrijeRubriek\_Wijzigen** Wijzigt de waarde van een vrije rubriek bij een partij

**Artikel\_Partij\_Onderhoud\_VrijeRubriek\_ToevoegenWijzigen**Hiermee kan een vrije rubriek worden toegevoegd of gewijzigd. Via deze webservice kunnen prijswijzigingen verwerkt worden.

#### Artikel\_ToevoegenWijzigen

Toevoegen of wijzigen van de basisgegevens van een artikel. Opmerking : Er wordt in de webservice niets aan berekeningen gedaan voor wat betreft de prijzen. Wat er meegegeven wordt, gaat zo de database in. Bij wijzigen, indien een veld niet ingevuld is blijft de waarde in de regel staan mits anders aangegeven.

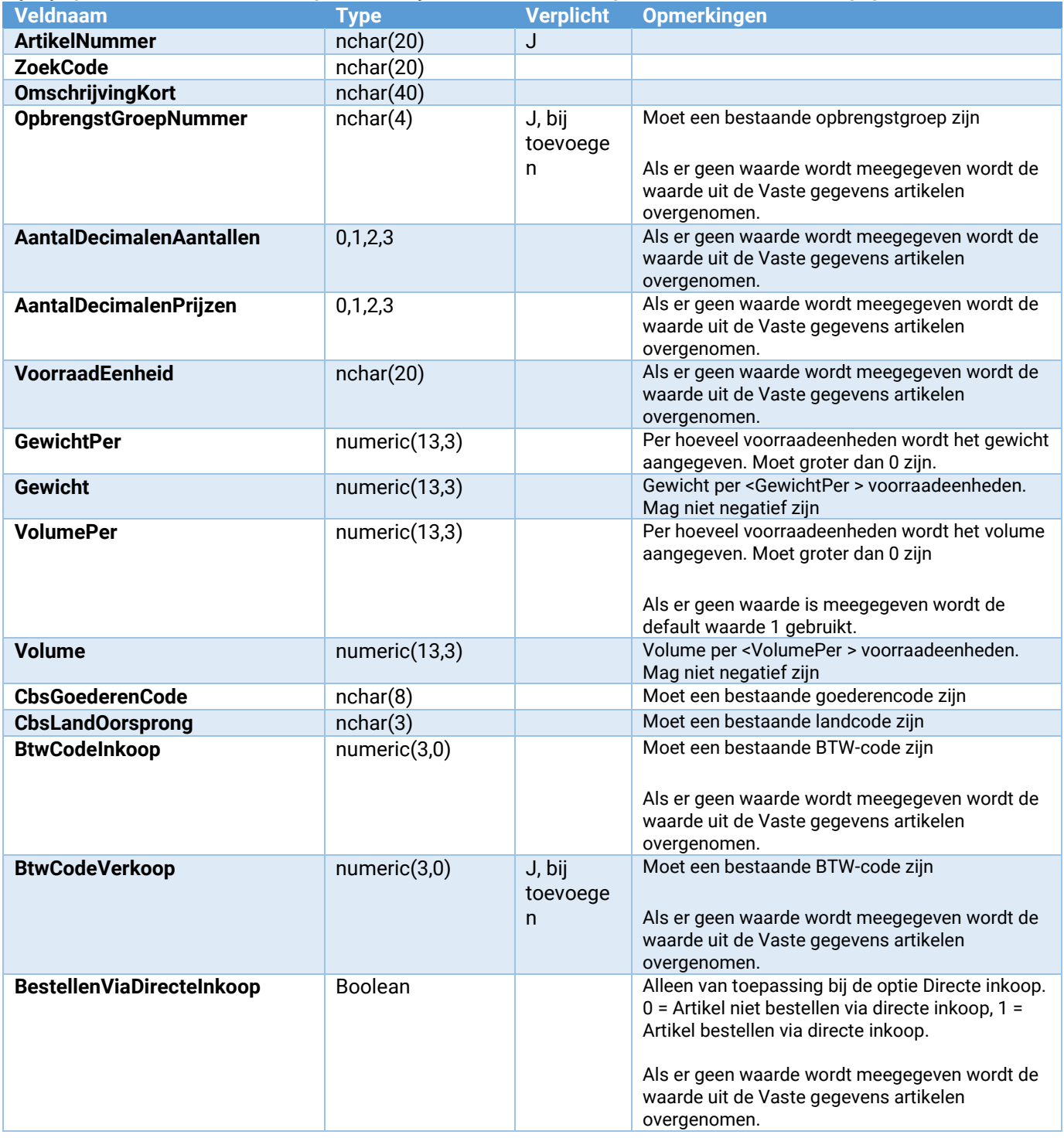

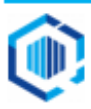

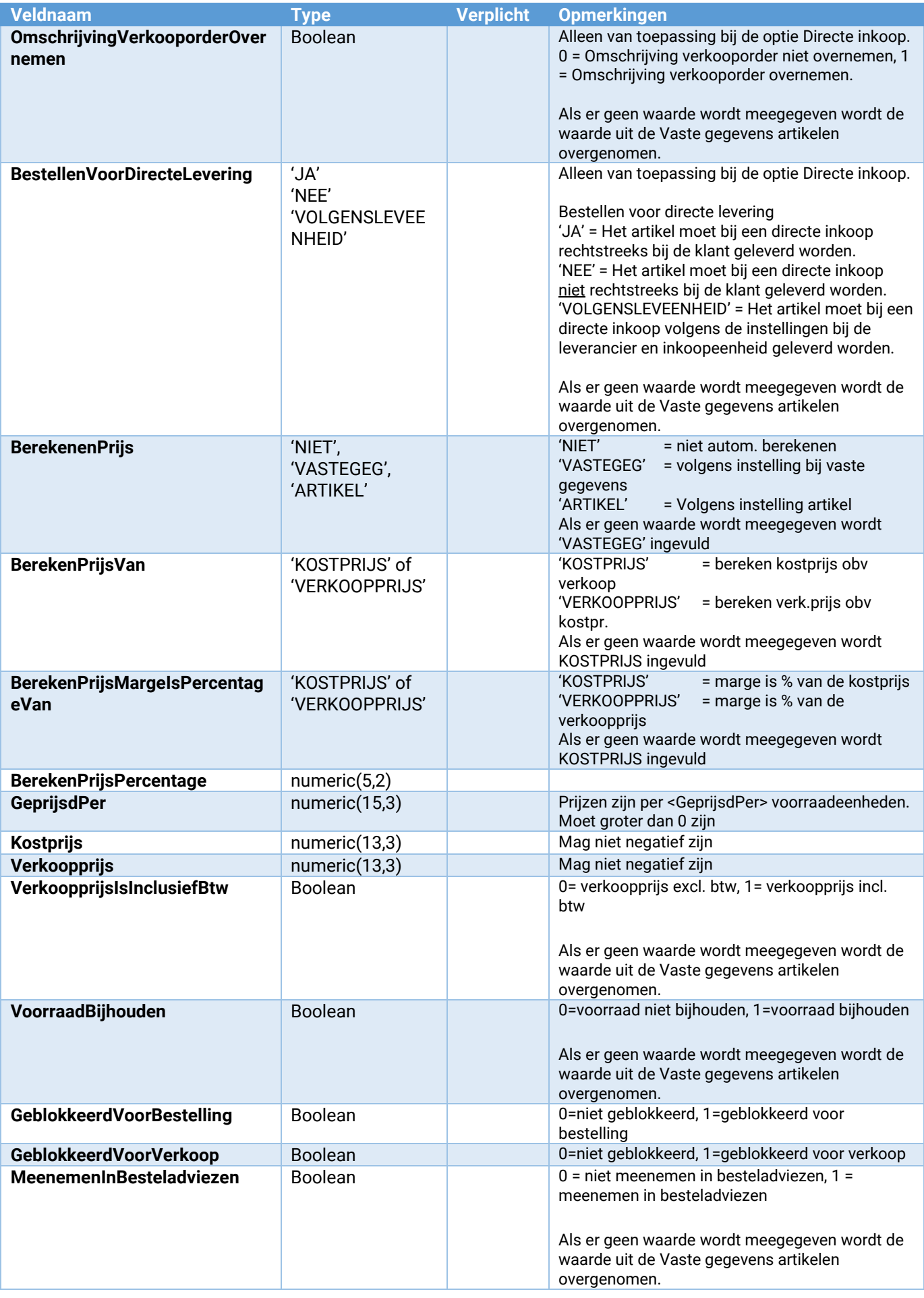

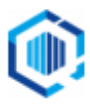

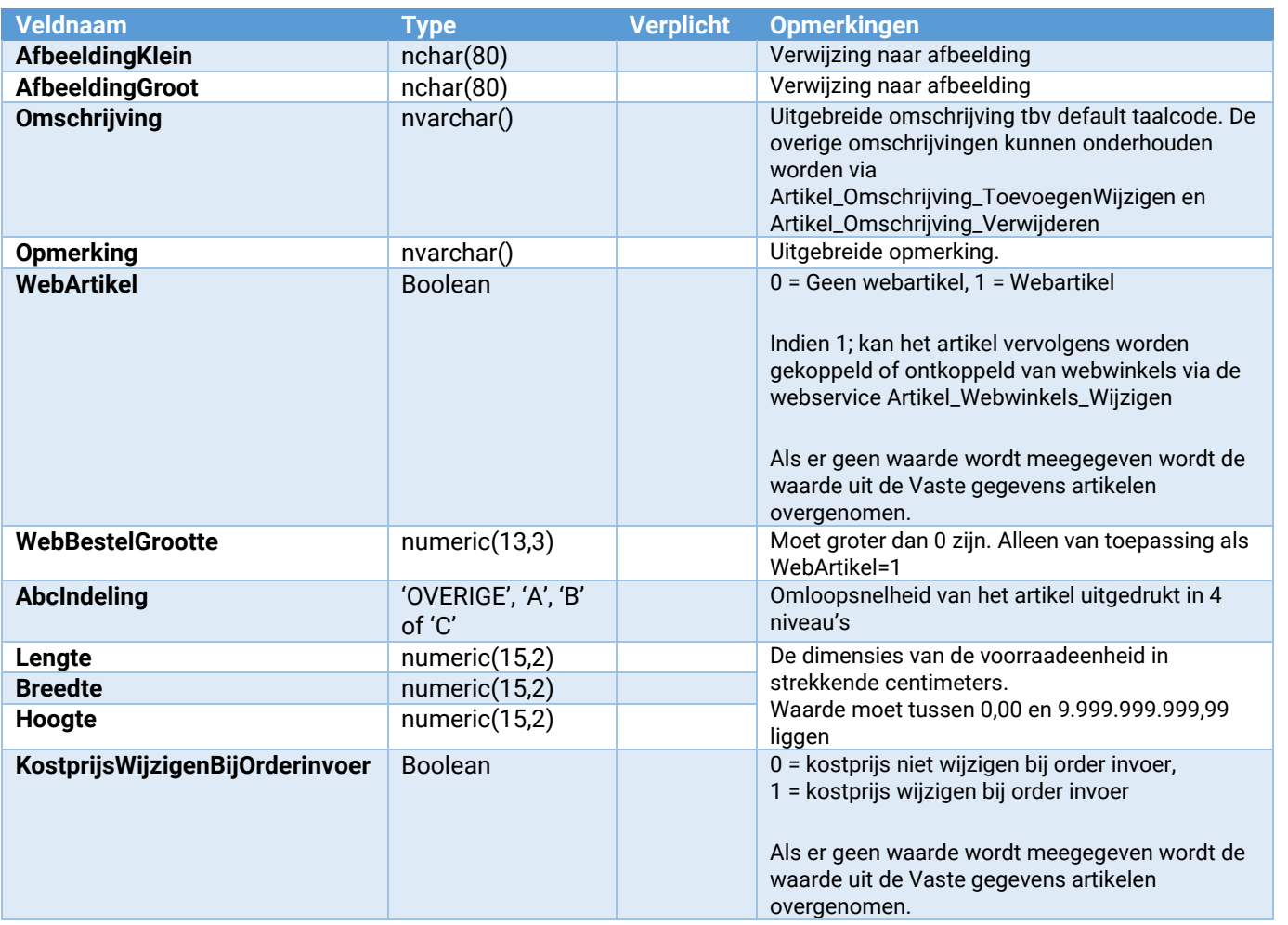

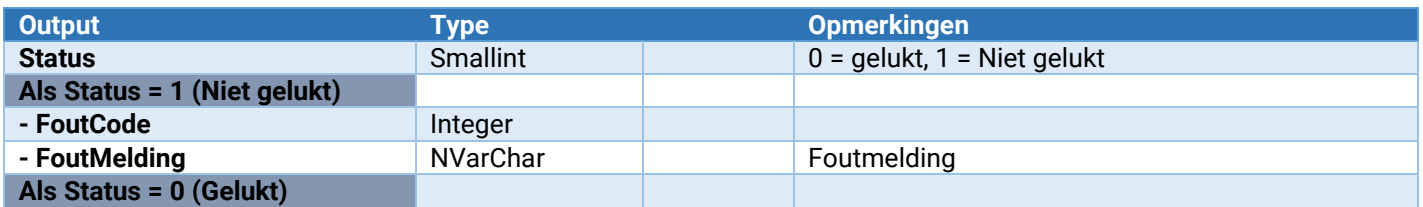

#### Artikel\_Verwijderen

Hiermee kan een artikel worden verwijderd. Verwijderen is alleen mogelijk indien dit door de business rules van King wordt toegestaan. Er mag dus bijvoorbeeld geen voorraad voor het artikel zijn. Het artikel mag ook niet in gebruik zijn; bijvoorbeeld in een openstaande order of bestelling.

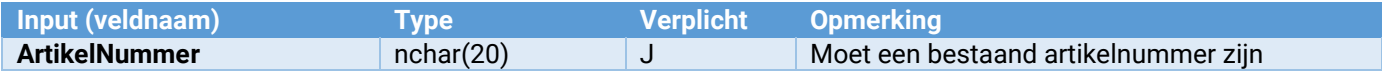

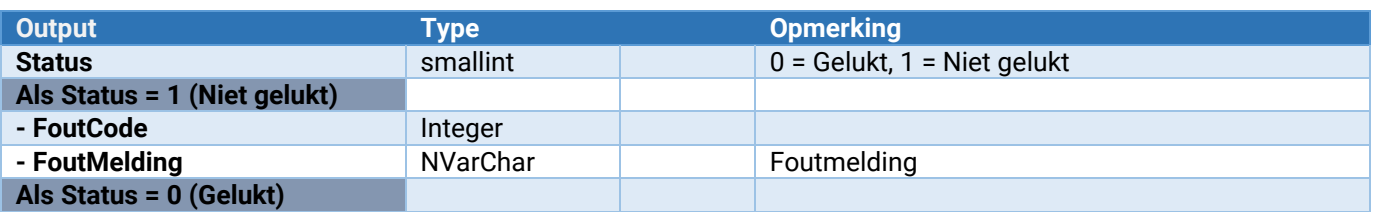

#### Artikel\_Omschrijving\_ToevoegenWijzigen

Toevoegen of wijzigen van de omschrijving voor op te geven taal bij een artikel

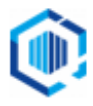

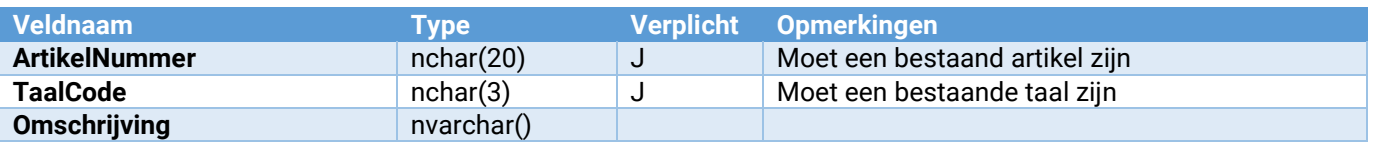

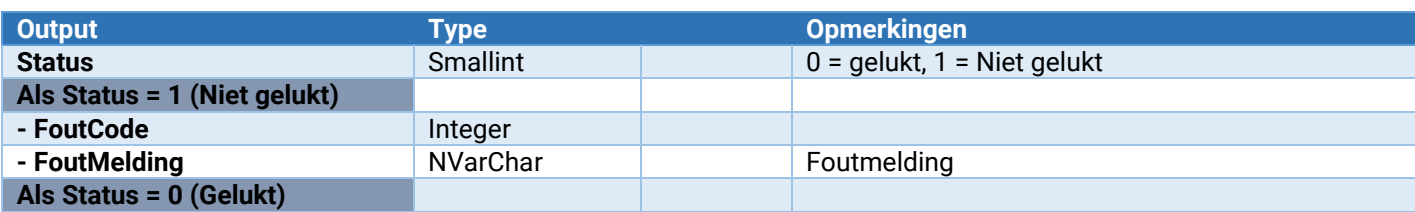

#### Artikel\_Omschrijving\_Verwijderen

Verwijderen van de omschrijving voor op te geven taal bij een artikel

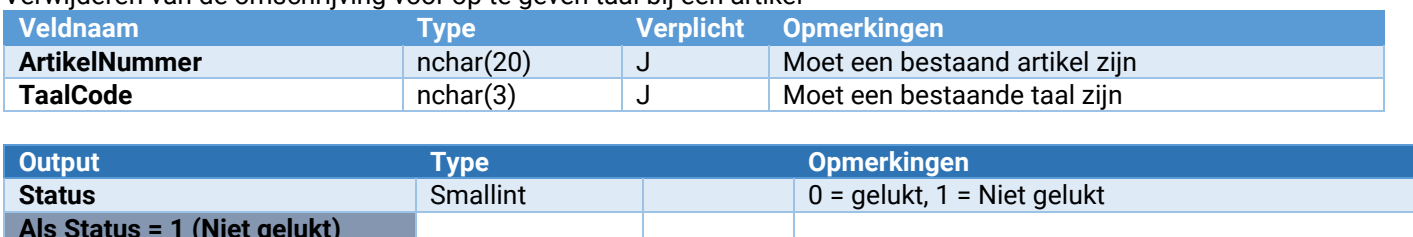

 $F$ outmelding

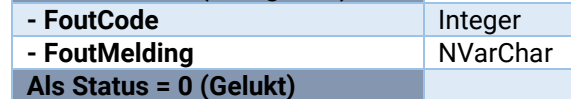

#### Artikel\_BTW\_ToevoegenWijzigen

Updaten van de BTW-codes per EU-land t.b.v. afstandsverkopen

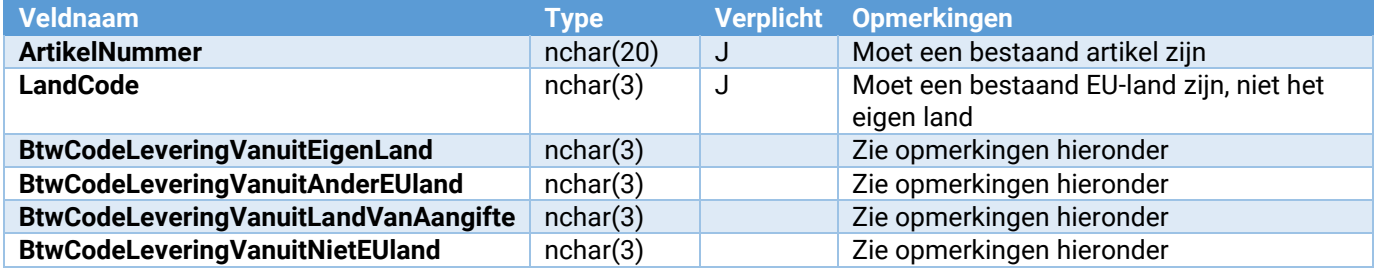

Opmerkingen BTW-codes:

- Als de meegegeven BTW-code -1 is, dan wordt het veld in de lijst leeg gemaakt.
- Als er geen BTW-code is meegegeven, dan blijft de huidige BTW-code in de lijst staan
	- Als een BTW-code is meegegeven, dan gelden de volgende controles:
		- Het moet een bestaande BTW-code zijn;
		- Het BTW-soort moet 'Af te dragen' zijn;
		- Het Land van aangifte moet overeenkomen met 'LandCode'
		- Levering vanuit moet overeenkomen met het BTW-veld dat wordt ingevuld
		- Het Prestatiesoort moet gelijk zijn aan het prestatiesoort van de opbrengstgroep van het artikel

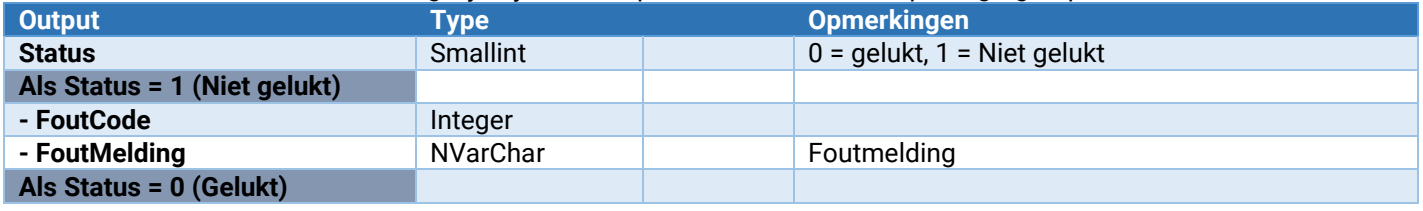

#### Artikel\_Ean\_ToevoegenWijzigen

EAN-code toevoegen of wijzigen bij een artikel

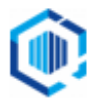

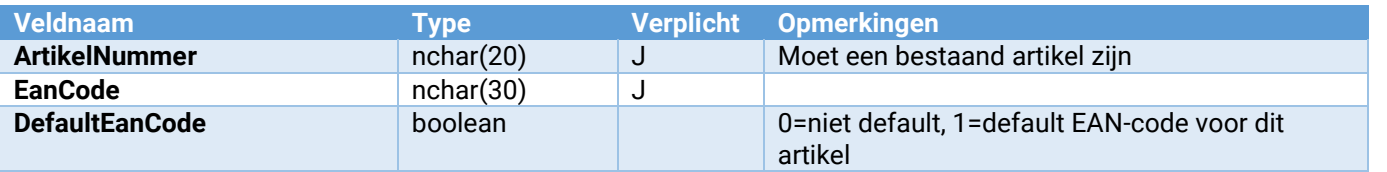

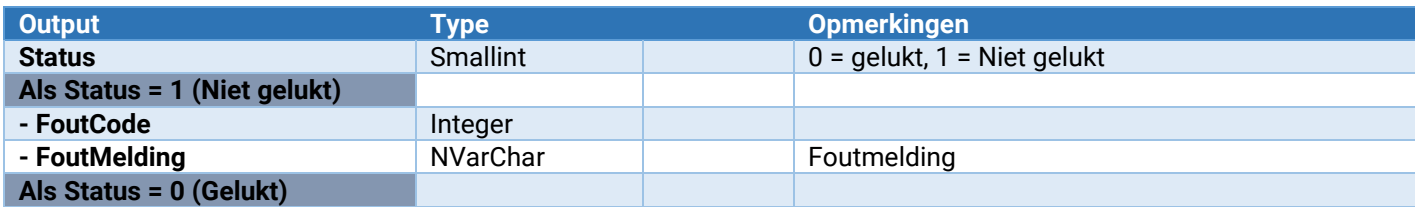

#### Artikel\_Ean\_Verwijderen

EAN-code verwijderen bij een artikel

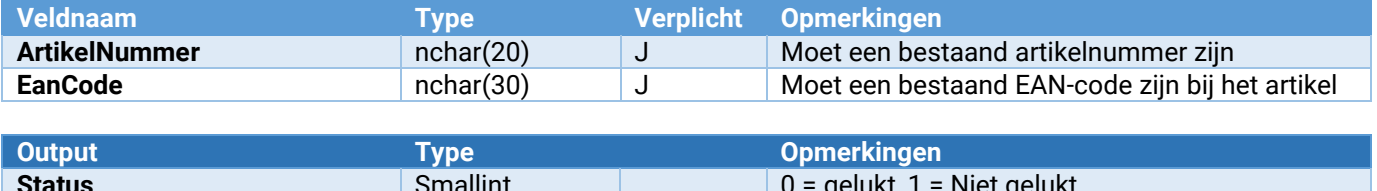

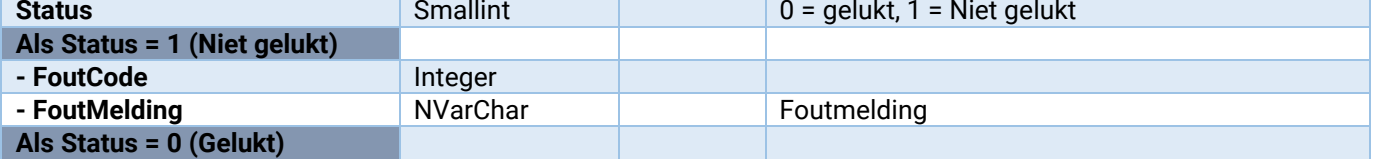

#### Artikel\_Leverancier\_ToevoegenWijzigen

Toevoegen of wijzigen van een leverancier bij een artikel

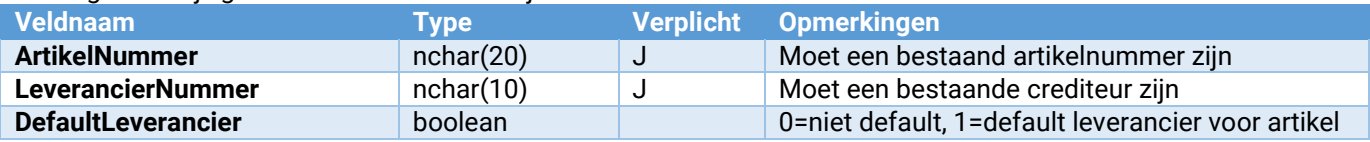

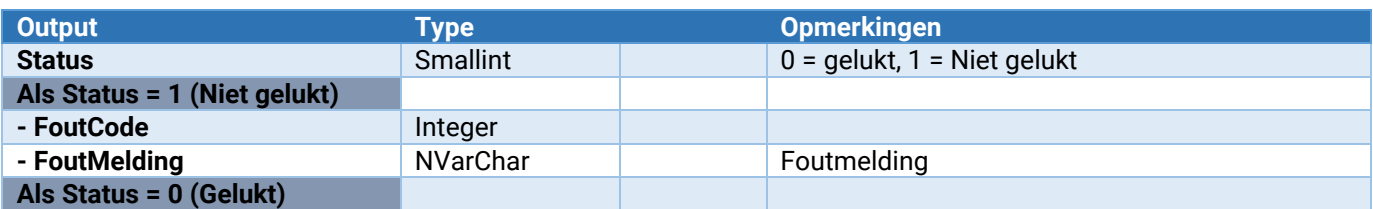

# Artikel\_Leverancier\_Verwijderen

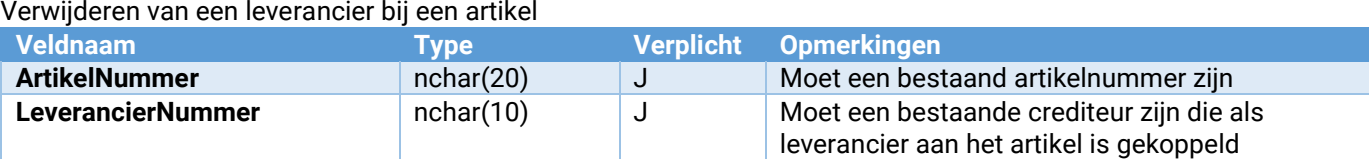

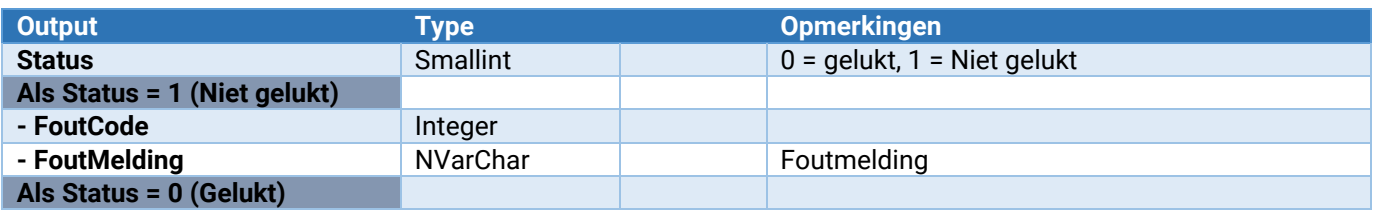

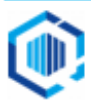

# Artikel\_Leverancier\_InkoopEenheid\_ToevoegenWijzigen

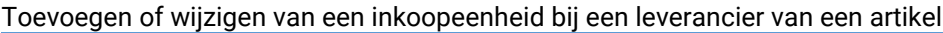

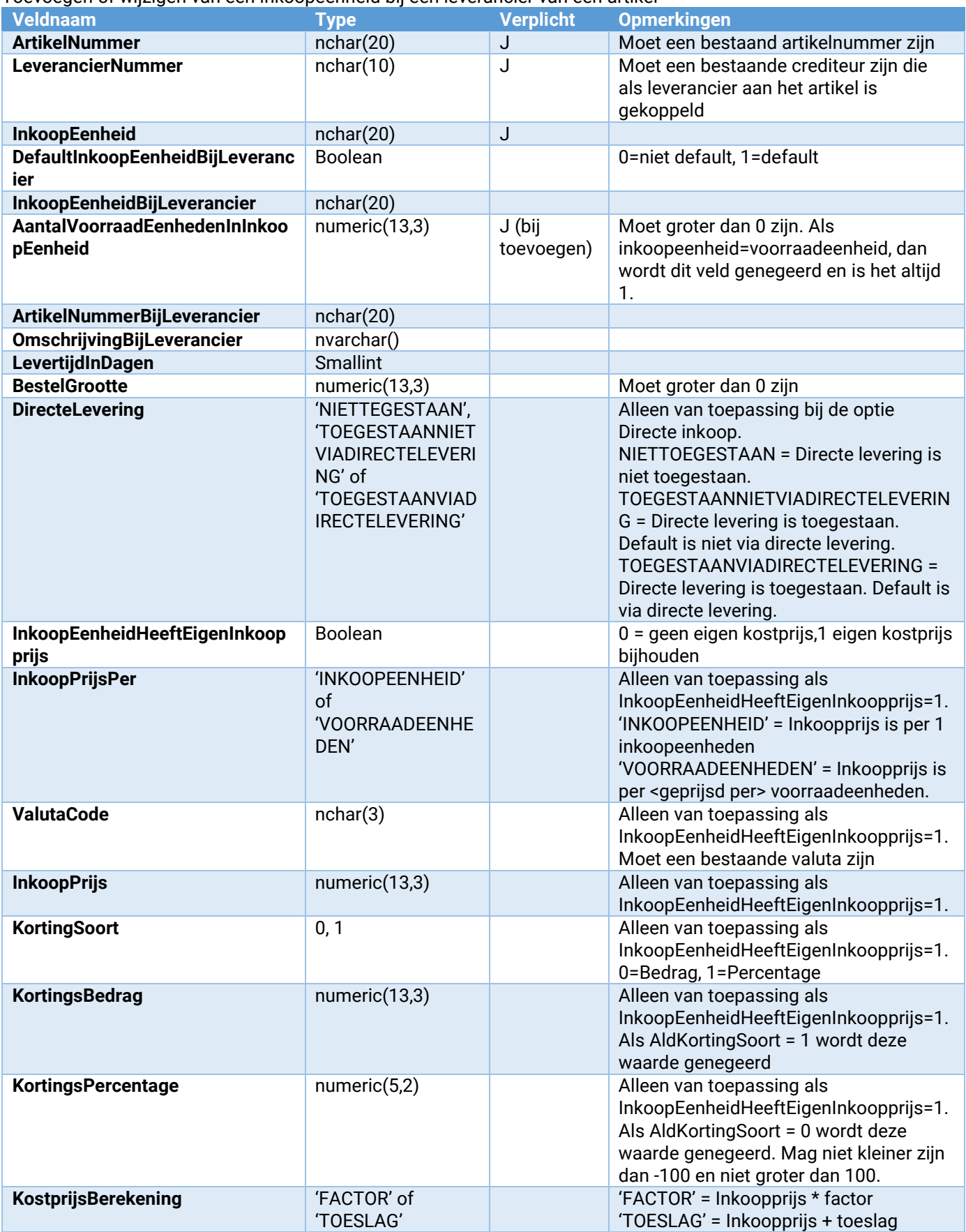

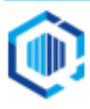

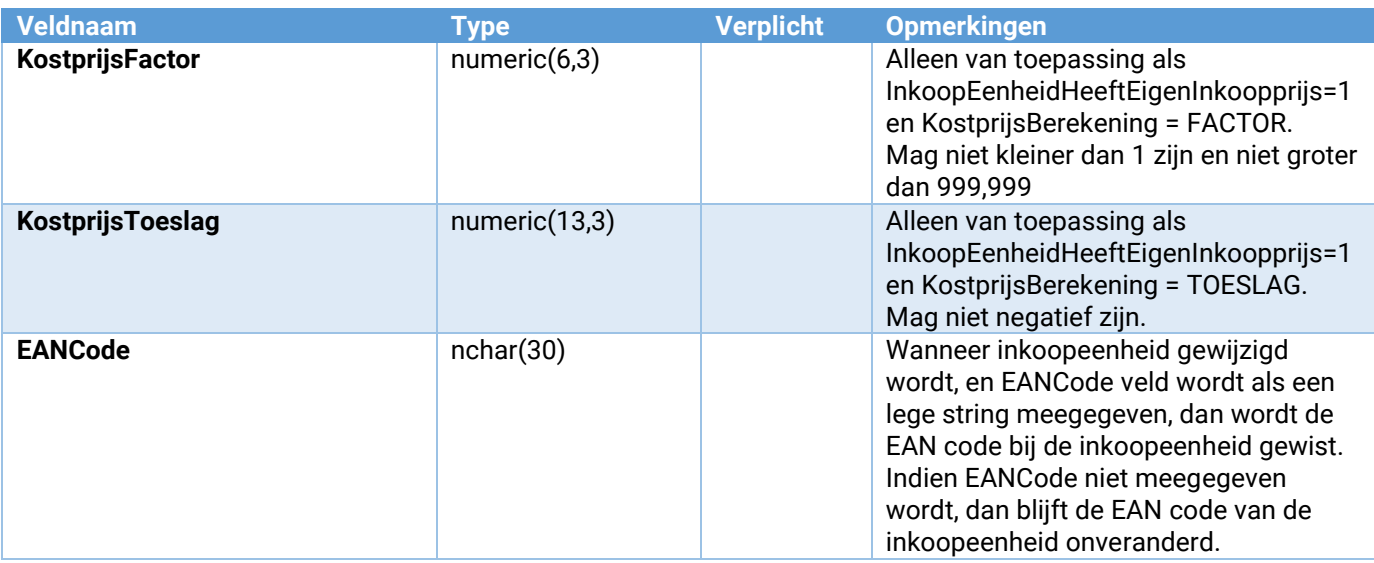

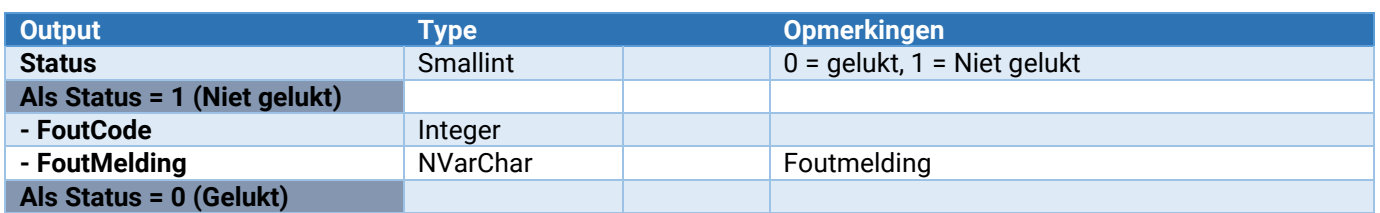

#### Artikel\_Leverancier\_InkoopEenheid\_Verwijderen

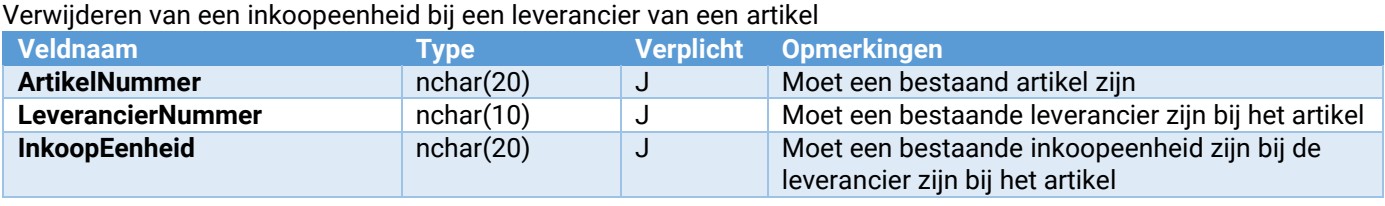

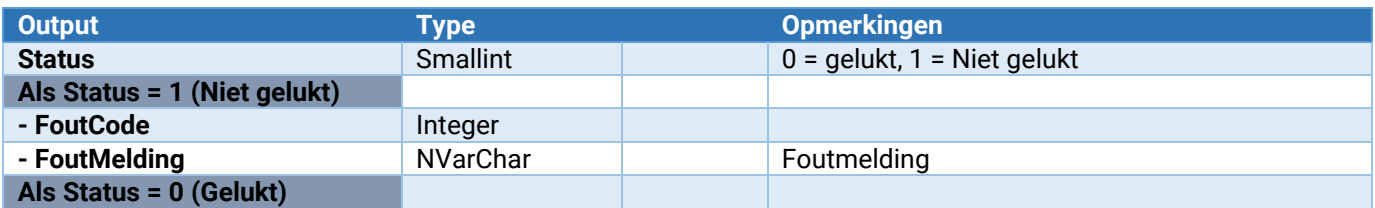

#### Artikel\_Onderhoud\_VrijeRubriek\_ToevoegenWijzigen

Hiermee kan een vrije rubriek worden toegevoegd of gewijzigd.

Zie voor de parameters: [Parameters van \[\\*\\*\\*\]\\_Onderhoud\\_VrijeRubriek\\_ToevoegenWijzigen](#page-132-0)

#### Artikel\_Onderhoud\_VrijeRubriek\_Verwijderen

Hiermee wordt een vrije rubriek verwijderd. Let op: Voor alle artikelen zal deze vrije rubriek worden verwijderd!

Zie voor de parameters: [Parameters van \[\\*\\*\\*\]\\_Onderhoud\\_VrijeRubriek\\_Verwijderen](#page-133-0)

#### Artikel\_VrijeRubriek\_Wijzigen

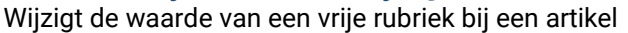

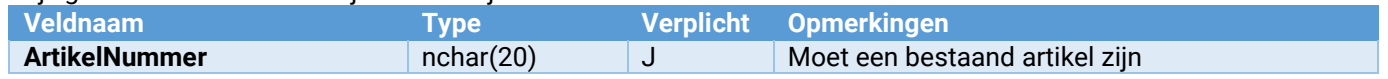

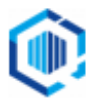

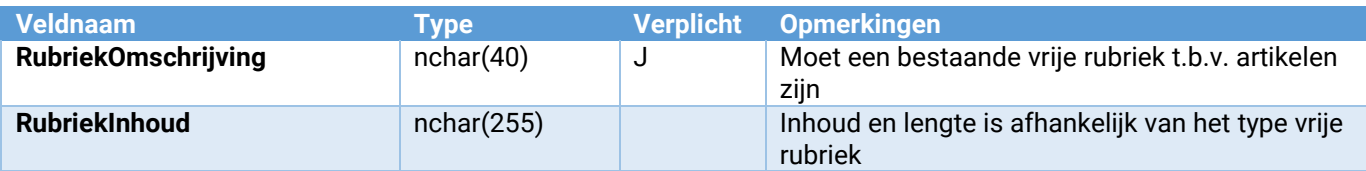

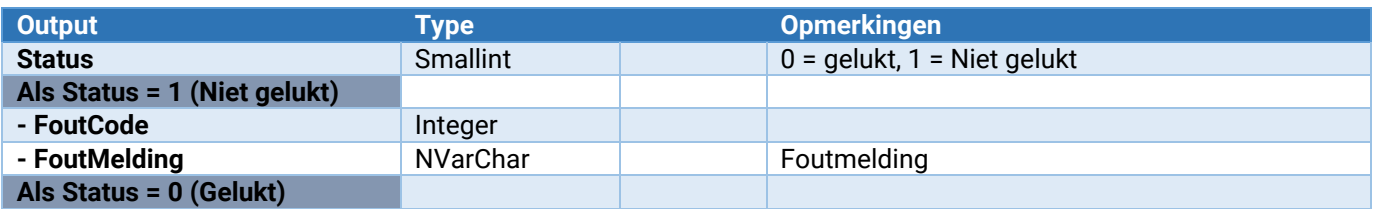

#### Artikel\_VolgArtikel\_ToevoegenWijzigen

Toevoegen of wijzigen van een volgartikel bij een artikel

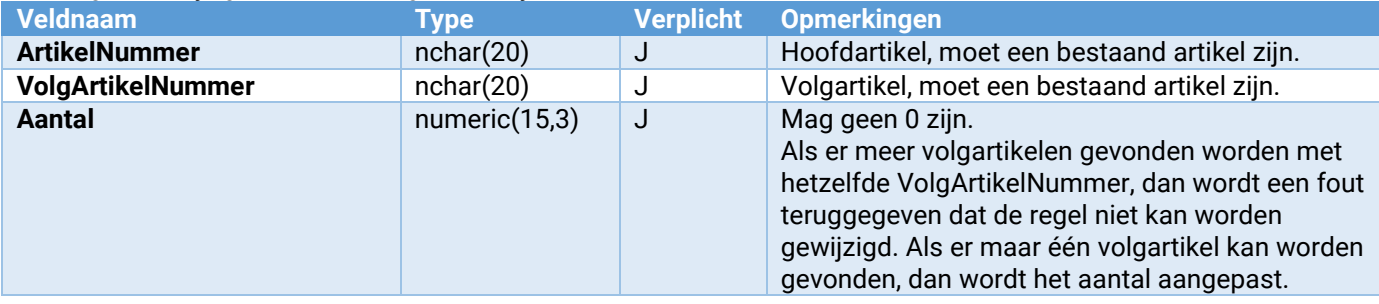

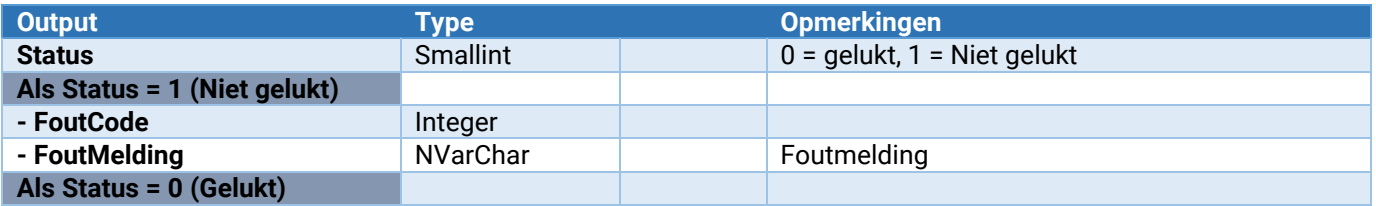

# Artikel\_VolgArtikel\_Verwijderen

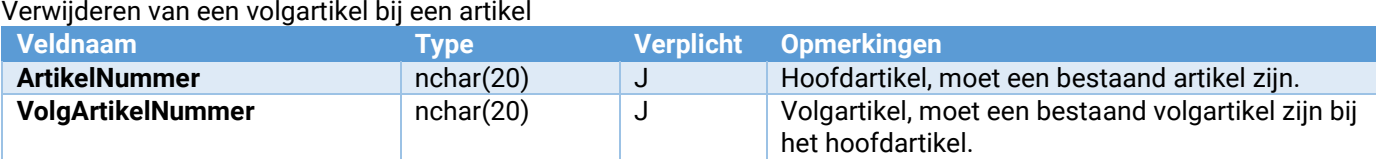

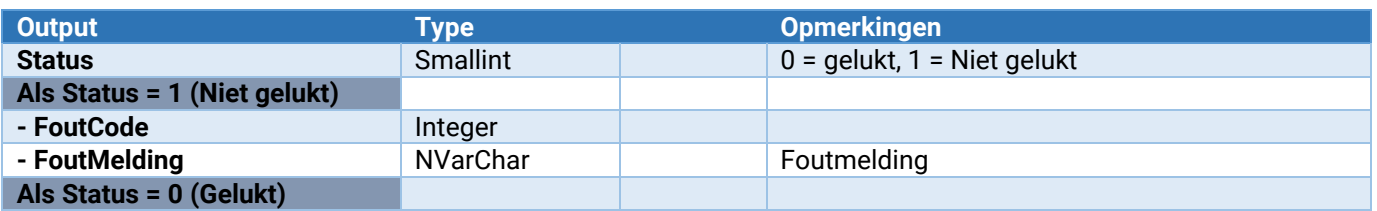

#### Artikel\_Magazijn\_ToevoegenWijzigen

Toevoegen of wijzigen van een magazijn bij een artikel

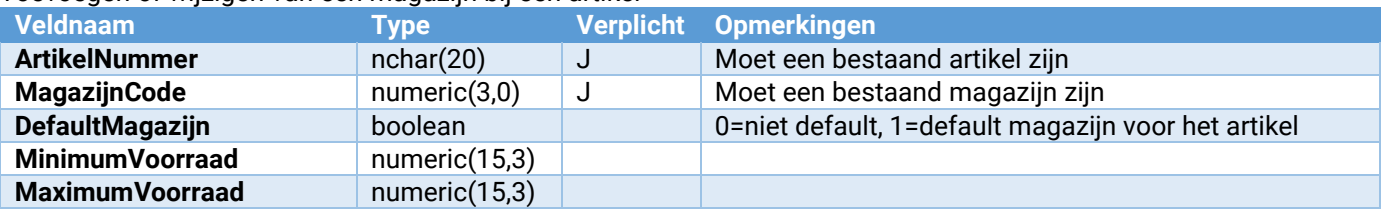

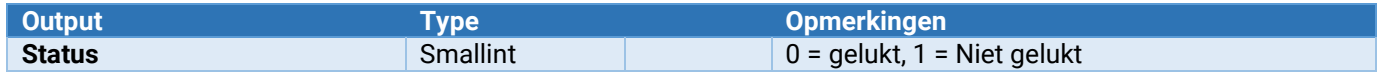

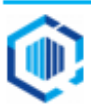
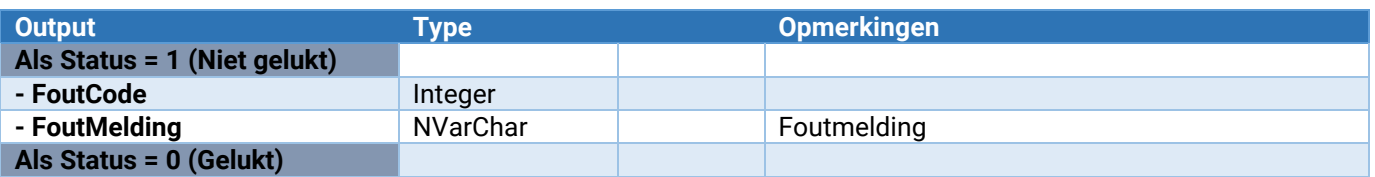

### Artikel\_Magazijn\_Verwijderen

Verwijderen van een magazijn bij een artikel

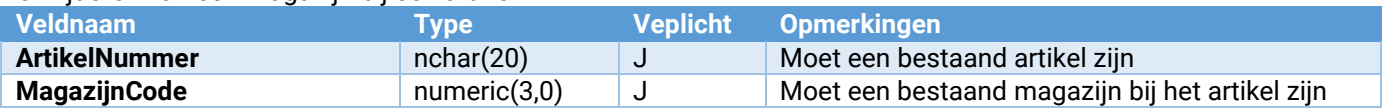

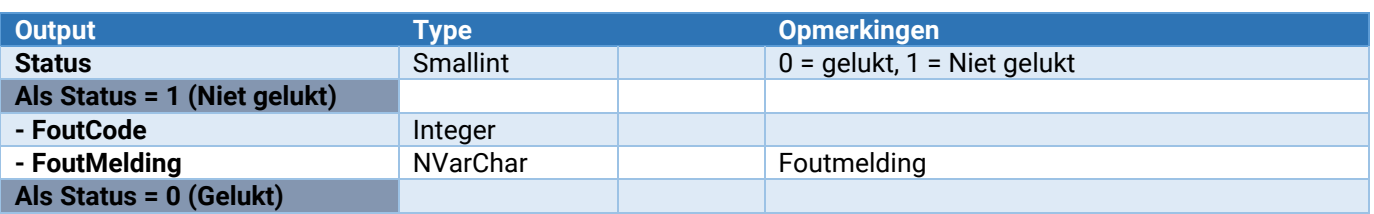

### Artikel\_Partij\_ToevoegenWijzigen

Toevoegen of wijzigen van partij bij artikel

Bij wijzigen, indien een veld niet ingevuld is blijft de waarde in de regel staan mits anders aangegeven.

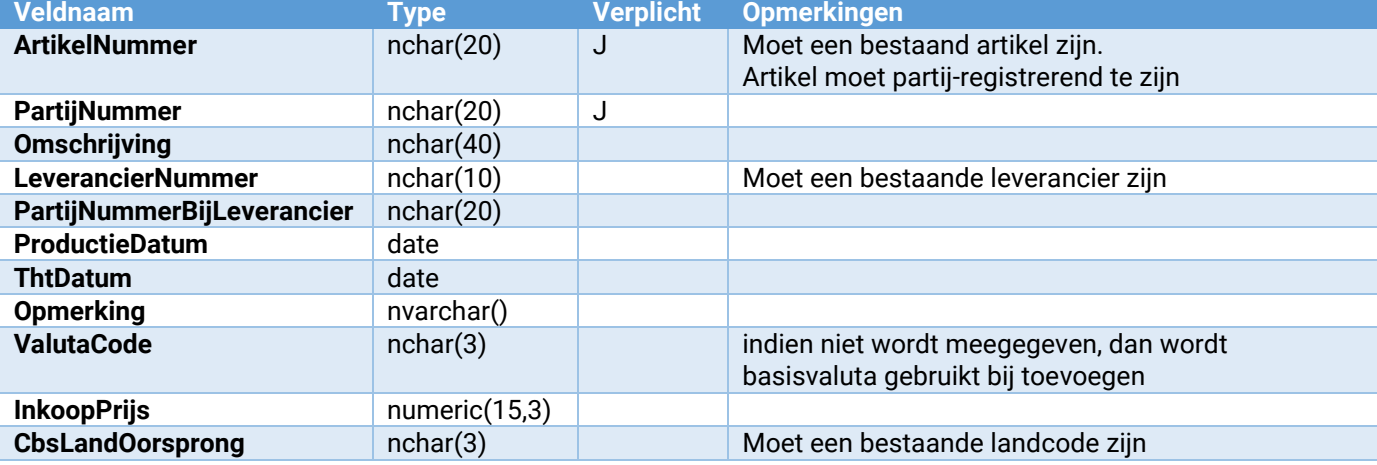

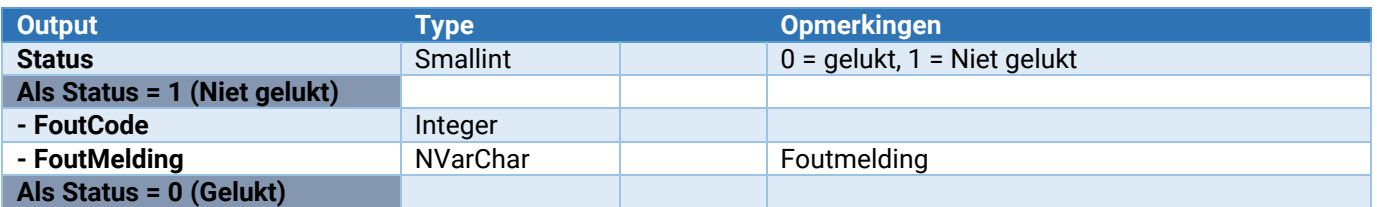

### **Opmerking**:

- De vrije rubrieken van de partij worden gevuld met overeenkomstige vrije rubrieken van het artikel.

### Artikel\_Partij\_Onderhoud\_VrijeRubriek\_ToevoegenWijzigen

Hiermee kan een vrije rubriek worden toegevoegd of gewijzigd.

Zie voor de parameters: [Parameters van \[\\*\\*\\*\]\\_Onderhoud\\_VrijeRubriek\\_ToevoegenWijzigen](#page-132-0)

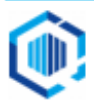

### Artikel\_Partij\_Onderhoud\_VrijeRubriek\_Verwijderen

Hiermee wordt een vrije rubriek verwijderd. Let op: Voor alle artikelen zal deze vrije rubriek worden verwijderd!

Zie voor de parameters: [Parameters van \[\\*\\*\\*\]\\_Onderhoud\\_VrijeRubriek\\_Verwijderen](#page-133-0)

### Artikel\_Partij\_VrijeRubriek\_Wijzigen

Wijzigt de waarde van een vrije rubriek bij een partij van een artikel

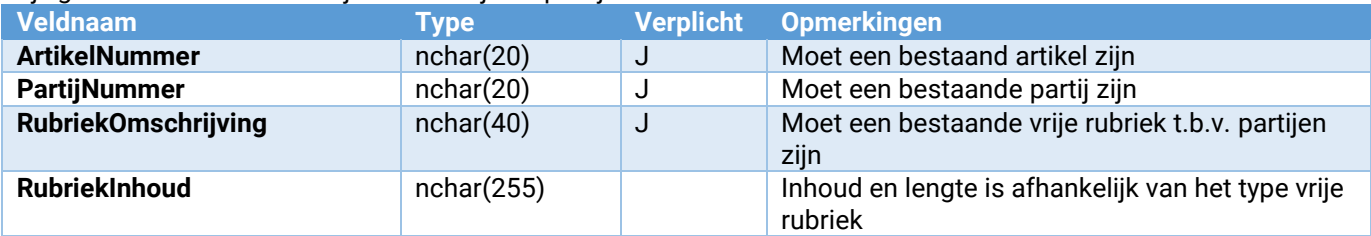

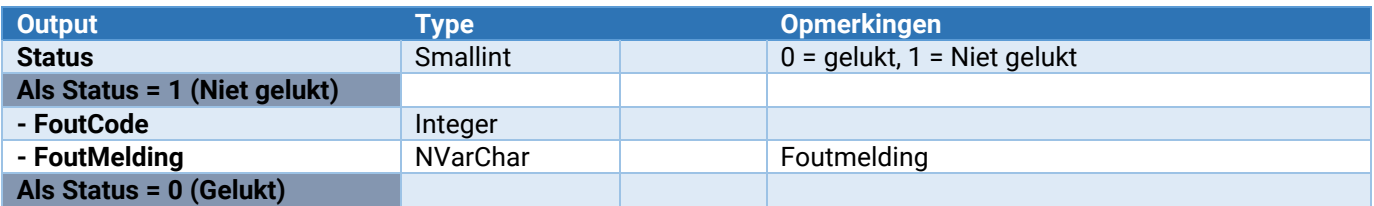

### Artikel\_Prijswijzigingen\_Verwerken

Via deze webservice kunnen prijswijzigingen verwerkt worden.

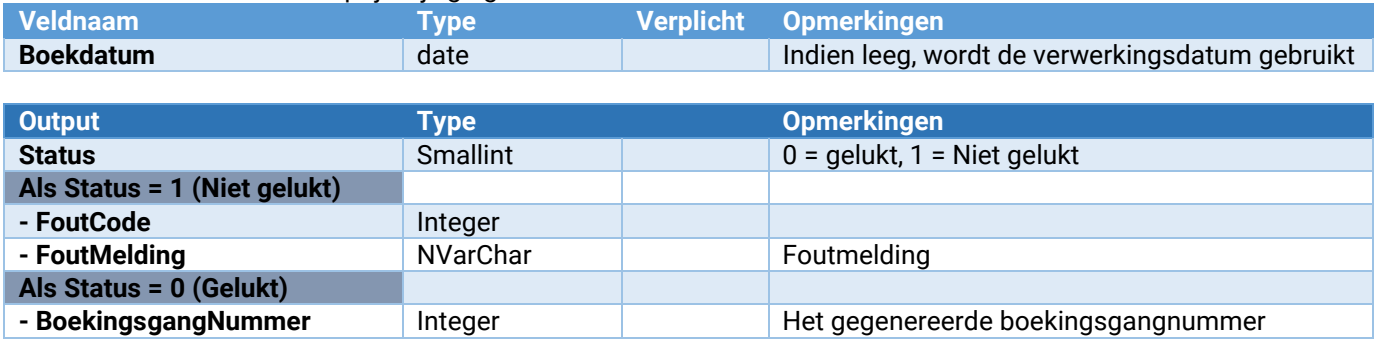

### Artikel\_Webwinkel\_Toevoegen

Via deze webservice kan een artikel aan een webshop worden gekoppeld.

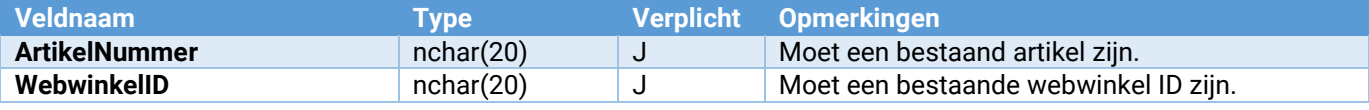

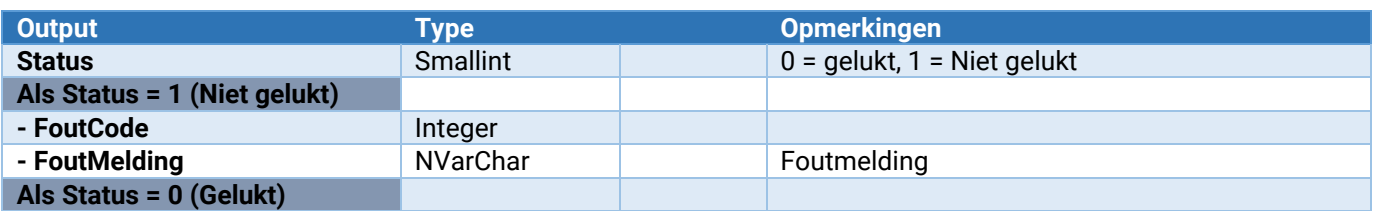

### Artikel\_Webwinkel\_Verwijderen

Via deze webservice kan de koppeling tussen een artikel en een webshop worden verwijderd.

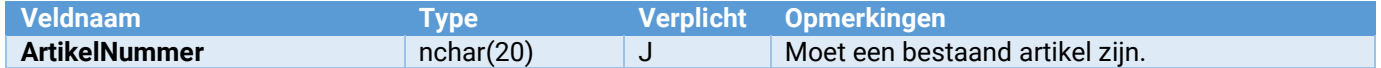

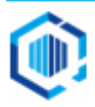

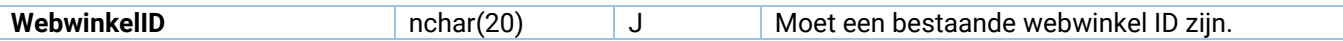

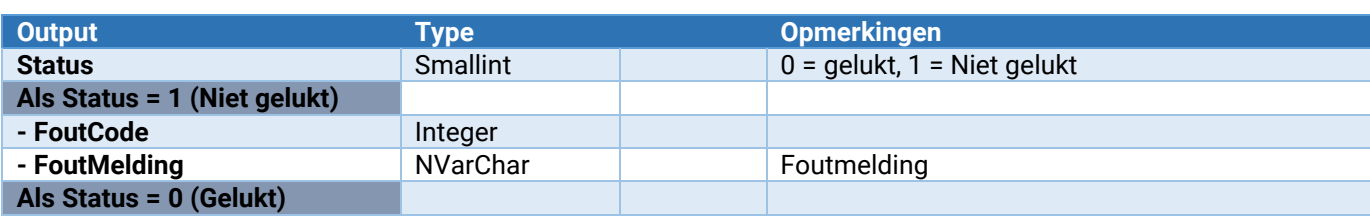

### Magazijnontvangsten

De volgende webservices zijn voor magazijnontvangsten beschikbaar:

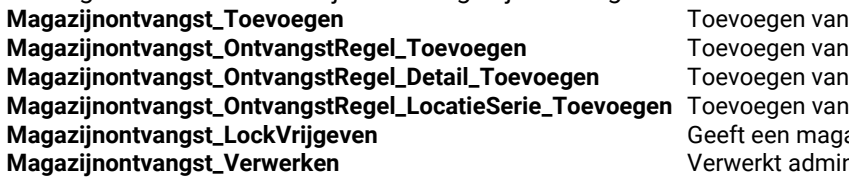

een nieuwe MagazijnOntvangstKop een MagazijnOntvangstregel aan een een MagaziinOntvangstenDetail regel. een MagazijnOntvangstLocatieSerie regel. azijnontvangst (weer) vrij voor King gebruiker. nistratief de magazijontvangst zonder afdruk

### Magazijnontvangst in gebruik nemen en weer vrijgeven

Om een magazijnontvangst te mogen wijzigen, dient deze eerst **in gebruik** te worden genomen. Zodra één van de webservices **Magazijnontvangst\_Toevoegen, Magazijnontvangst\_OntvangstRegel\_Toevoegen, Magazijnontvangst\_OntvangstRegel\_Detail\_Toevoegen,** 

**Magazijnontvangst\_OntvangstRegel\_LocatieSerie\_Toevoegen** of **Magazijnontvangst\_Verwerken** wordt aangeroepen, wordt eerst gecontroleerd of de magazijnontvangst wel in gebruik kan worden genomen of dat de gebruiker hem zelf al in gebruik heeft.

Is de magazijnontvangst al door een andere gebruiker in gebruik, dan kan de actie niet worden uitgevoerd. Is de magazijnontvangst nog niet in gebruik, dan wordt deze automatisch in gebruik genomen (gelocked). Andere gebruikers kunnen dan niets met deze magazijnontvangst doen totdat deze weer is vrijgegeven. Zodra alle acties op de betreffende magazijnontvangst zijn uitgevoerd, dient altijd **Magazijnontvangst\_LockVrijgeven** te worden aangeroepen om die weer vrij te geven.

Webservice **Magazijnontvangst\_OntvangstRegel\_Toevoegen** biedt de mogelijkheid om automatisch een default specificatieregel toe te voegen aan de OntvangstRegel. Het betreft hier altijd een normale magazijnontvangst (voorraadboeking), waarbij de default locatie van het artikel wordt toegepast. Indien sprake is van Directe inkoop, dan moet altijd de webservices **Magazijnontvangst\_OntvangstRegel\_Detail\_Toevoegen** en vervolgens **Magazijnontvangst\_OntvangstRegel\_LocatieSerie\_Toevoegen** worden uitgevoerd.

Het achteraf toevoegen van één of meer ontvangstregels aan een al bestaande magazijnontvangst is ook mogelijk via **Magazijnontvangst\_OntvangstRegel\_Toevoegen (**eventueel gevolgd door **Magazijnontvangst\_OntvangstRegel\_Detail\_Toevoegen**) gevolgd door **Magazijnontvangst\_LockVrijgeven**

Onderstaand voorbeeld toont het toevoegen van een magazijnontvangst met 2 OntvangstRegels met optioneel 2 Detailregels. Indien men kiest om zelf Detailregels toe te voegen, dan moet ook de bijbehorende LocatieSerieregels worden toegevoegd.

- Magazijnontvangst\_Toevoegen
	- Magazijnontvangst\_OntvangstRegel\_Toevoegen
		- Optioneel: Magazijnontvangst\_OntvangstRegel\_Detail\_Toevoegen
			- Magazijnontvangst\_OntvangstRegel\_LocatieSerie\_Toevoegen
		- Optioneel: Magazijnontvangst\_OntvangstRegel\_SpecificatieRegelToevoegen
		- Magazijnontvangst\_OntvangstRegel\_LocatieSerie\_Toevoegen
	- Magazijnontvangst\_OntvangstRegel\_Toevoegen
	- Magazijnontvangst\_OntvangstRegel\_SpecificatieRegelToevoegen
- Magazijnontvangst\_LockVrijgeven

### Magazijnontvangst\_Toevoegen

Hier mee kan de magazijnontvangst worden aangemaakt. Ter bevestiging van het succesvol aanmaken wordt er een ontvangstnummer terug gegeven.

- Bij het aanmaken van de magazijnontvangst wordt het meenemen van de ontvangst in de CBS aangifte bepaald door de artikelen die een goederencode hebben.

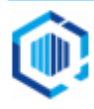

- De instellingen in de vaste gegevens CBS / IDEP aangifte worden toegepast.

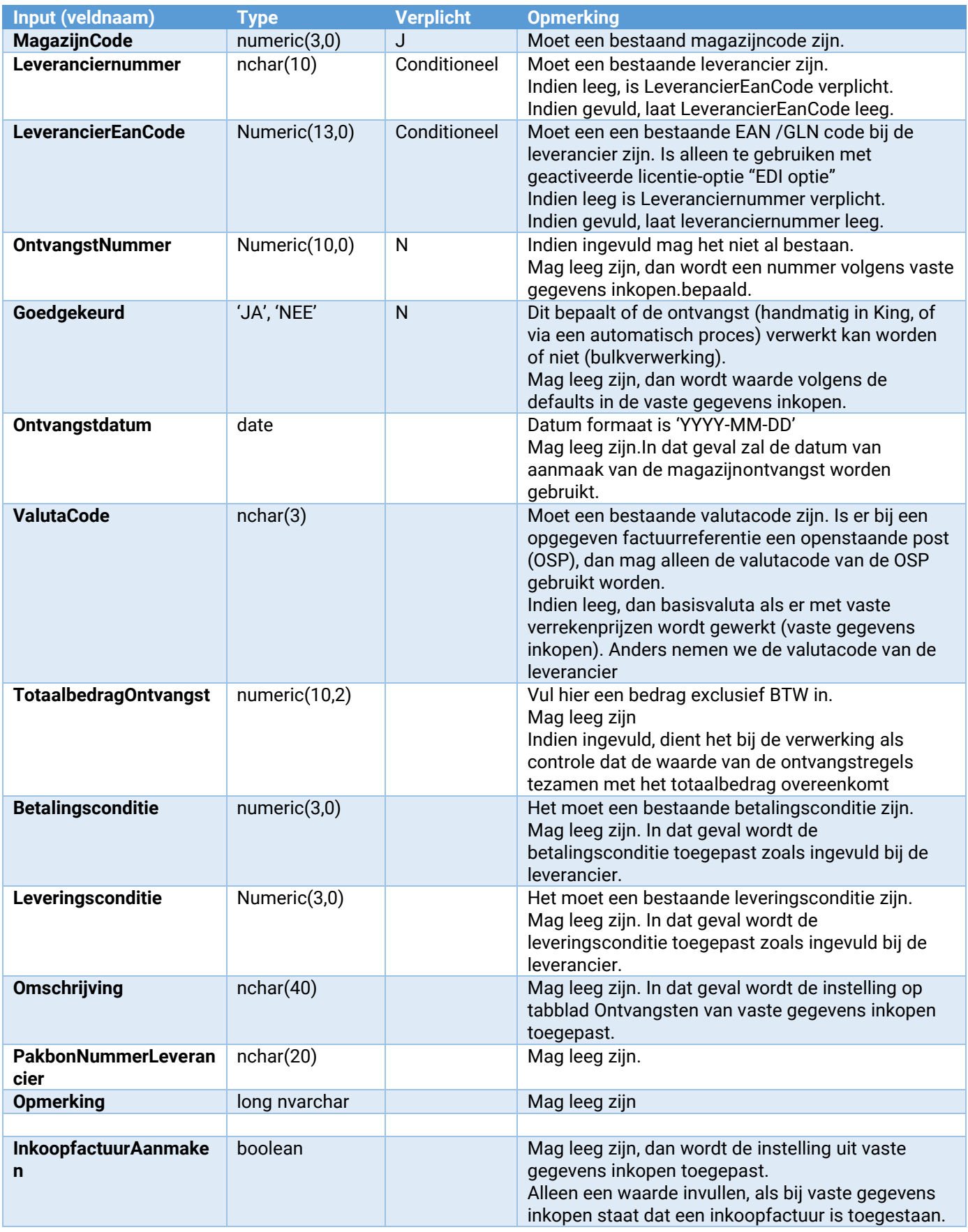

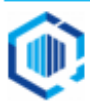

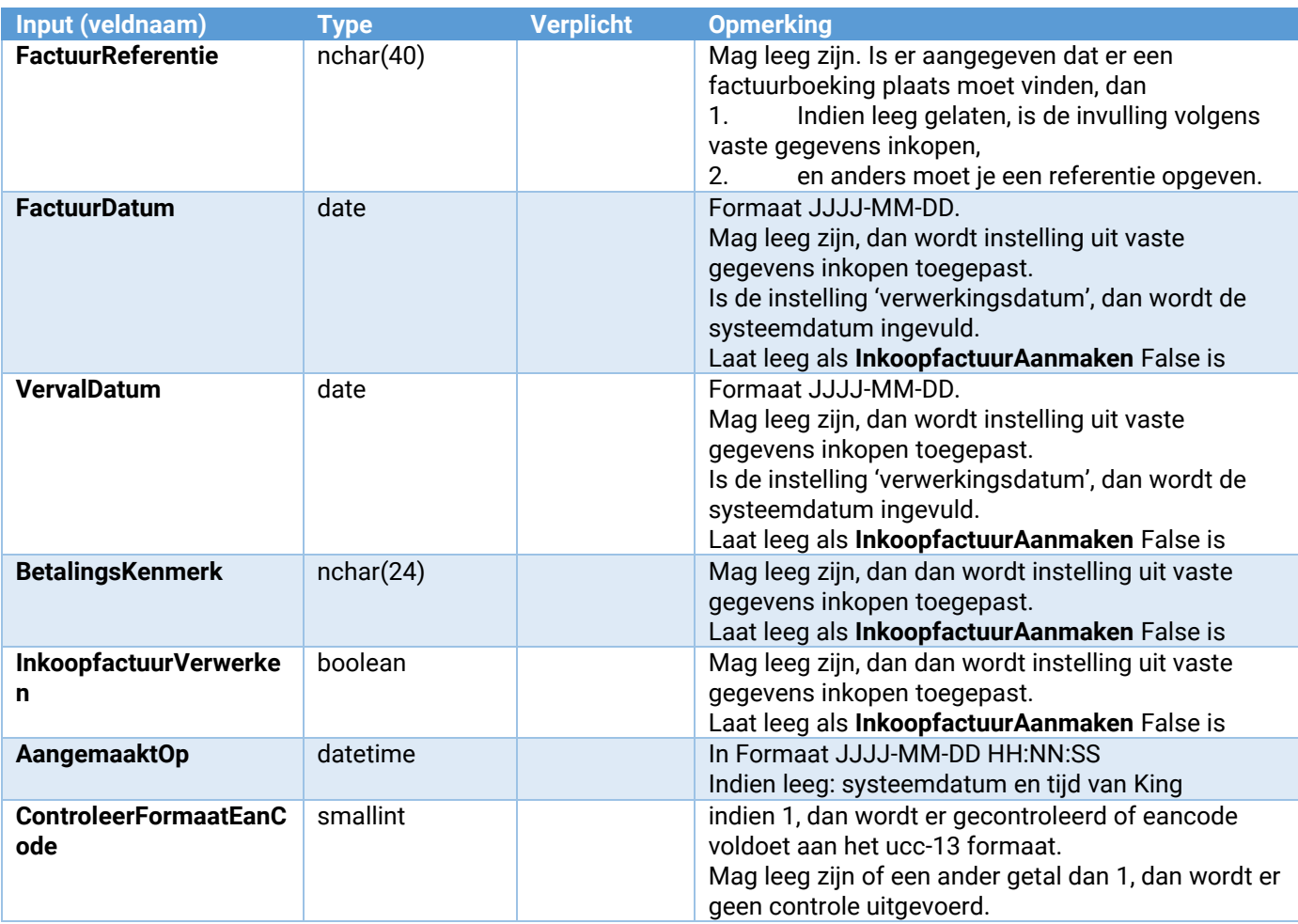

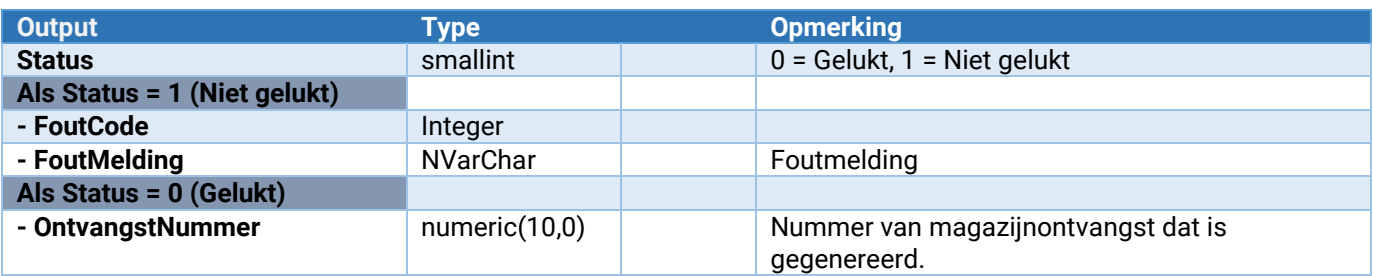

### Magazijnontvangst\_OntvangstRegel\_Toevoegen

Hiermee kan een OntvangstRegel aan een magazijnontvangst worden toegevoegd, hierbij geldt het volgende:

- Dit kan met maximaal 1 partij. Bestaat die partij nog niet, dan zal dit eerst via een bestaande webservice **Artikel\_Partij\_ToevoegenWijzigen** moeten worden toegevoegd;
- Geen ondersteuning voor directe levering, dat gaat in aparte webservices;
- Inkoopeenheden moeten bij combinatie van artikel en leverancier bestaan. Ze zijn indien gewenst met de webservice **Artikel\_Leverancier\_InkoopEenheid\_ToevoegenWijzigen** aan te maken.
- Voor het gebruik van EAN codes dient de EDI optie in King actief te zijn.

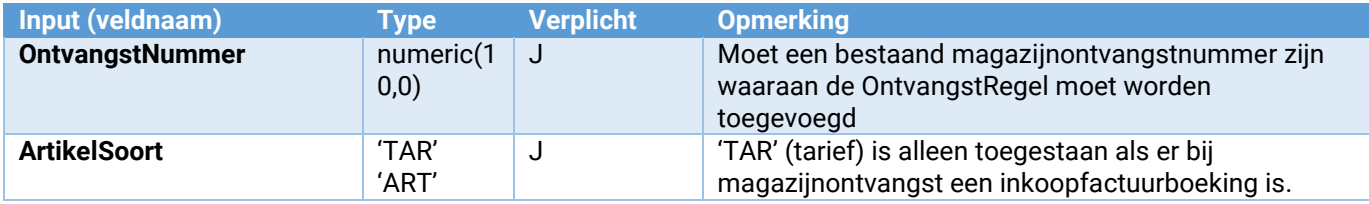

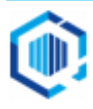

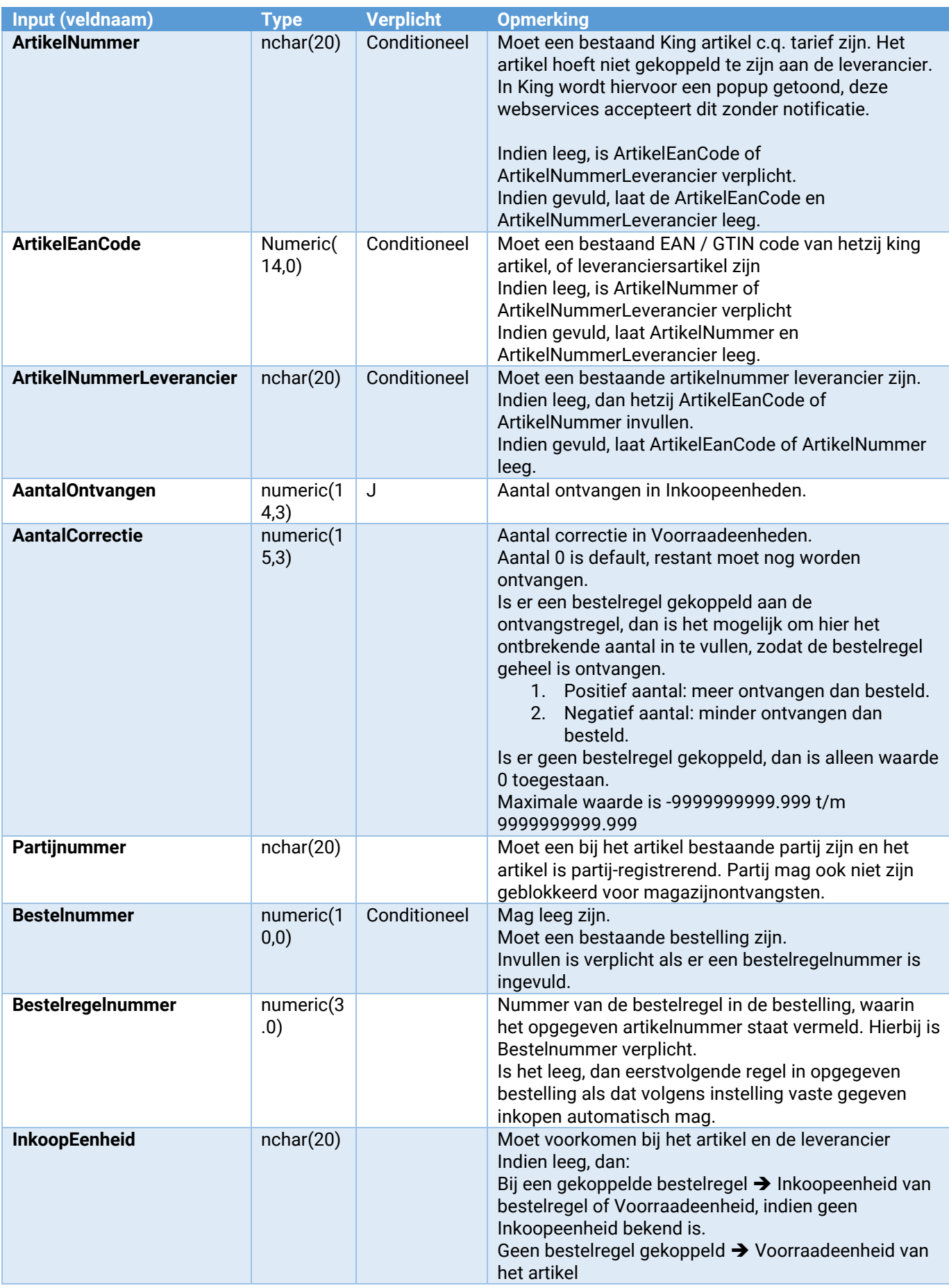

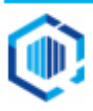

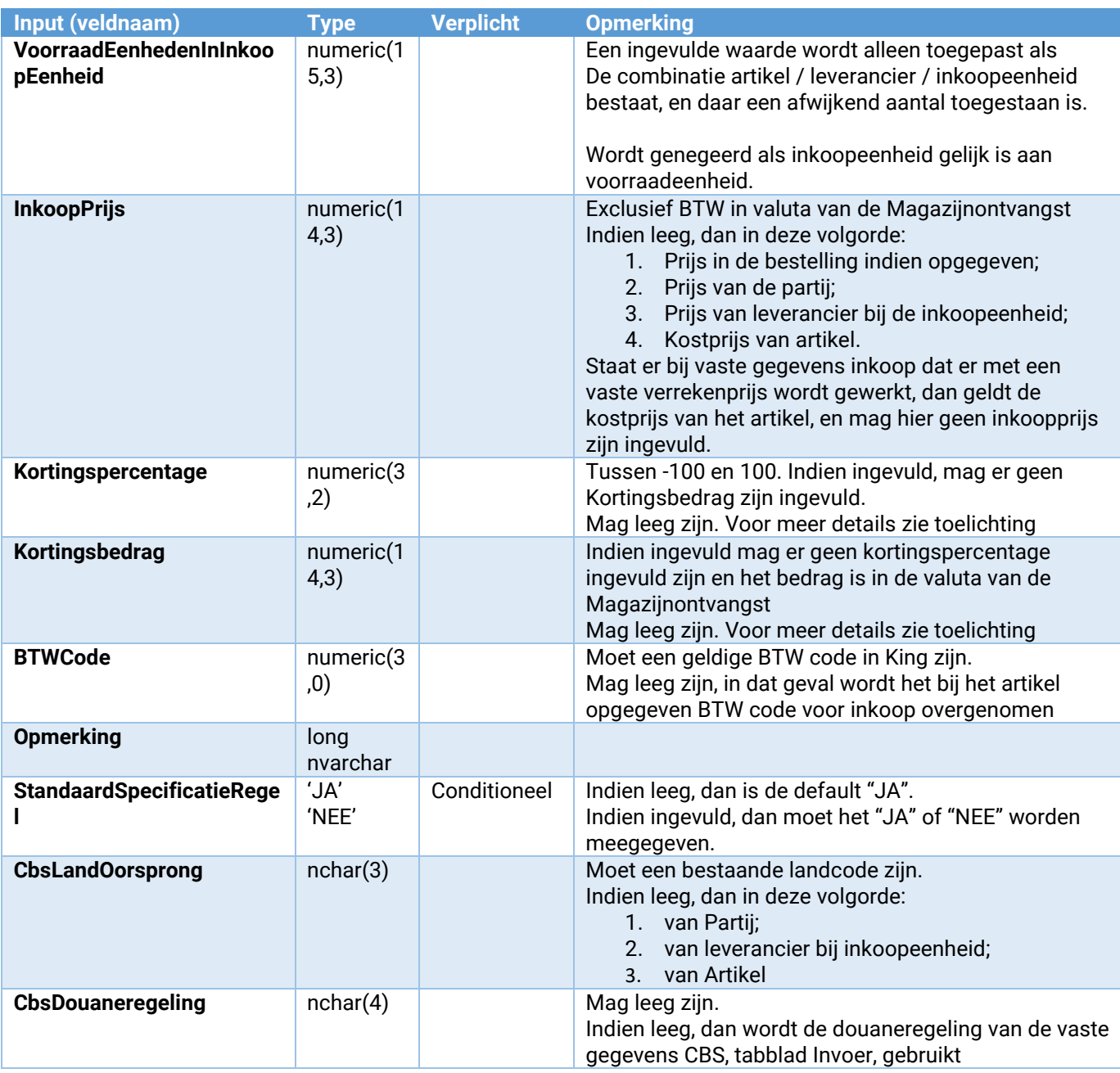

Toelichting:

- 1. Kortingspercentage en kortingsbedrag:
	- zijn ze beide niet ingevuld, dan wordt dit in King opgezocht in deze volgorde:
		- a. Korting in de bestelregel, indien de ontvangstregel is gekoppeld aan een bestelregel.
		- b. Indien het artikel is gekoppeld aan een partij zal er geen korting berekend worden.
		- c. Korting bij inkoopeenheid van leverancier, indien een bestaande inkoopeenheid van het artikel is meegegeven.
		- d. Geen korting
- 2. StandaardSpecificatieRegel:

Hiermee wordt gekozen of standaard wel of niet automatisch een standaard DetailRegel en een standaard LocatieSerieRegel wordt toegevoegd aan de MagazijnontvangstRegel:

- a. JA: Er wordt automatisch een standaard MagazijnOntvangstDetailRegel toegevoegd met soort 'Magazijn' en een MagazijnontvangstLocatieSerieRegel met de default locatie van het artikel.
- b. NEE: De MagazijnontvangstDetailRegel(s) en MagazijnontvangstLocatieSerieRegel(s) worden handmatig toegevoegd doormiddel van respectievelijk de Webservices:
	- i. Magazijnontvangst\_OntvangstRegel\_Detail\_Toevoegen.
	- ii. Magazijnontvangst\_OntvangstRegel\_LocatieSerie\_Toevoegen.

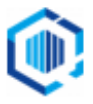

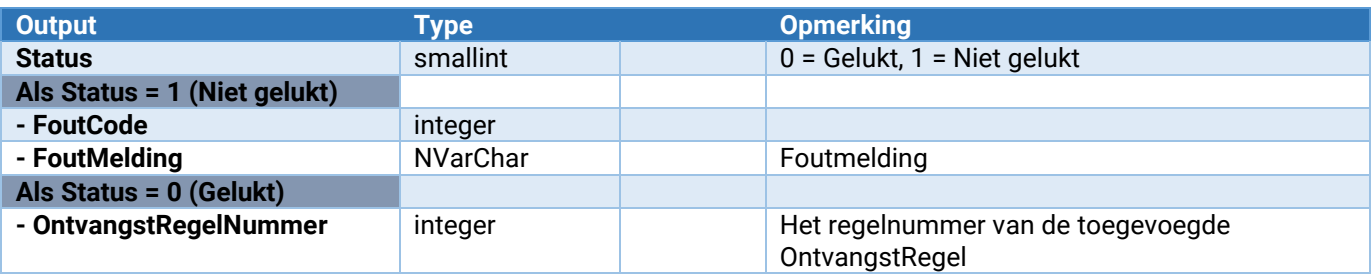

### Magazijnontvangst\_OntvangstRegel\_Detail\_Toevoegen

Hiermee kan een DetailRegel aan een OntvangstRegel van een magazijnontvangst worden toegevoegd en hier worden twee soorten detailregels mogelijk:

- 1. Magazijn: Deze is van toepassing op normale magazijnontvangsten en per OntvangstRegel mag maar **één** DetailRegel van het soort 'MAGAZIJN' voorkomen.
- 2. Verkooporder: Deze is van toepassing op Directe inkoop en koppelt een verkooporder aan een OntvangstRegel. Er kunnen meerdere DetailRegels van soort 'VERKOOPORDER' per OntvangstRegel worden toegevoegd.

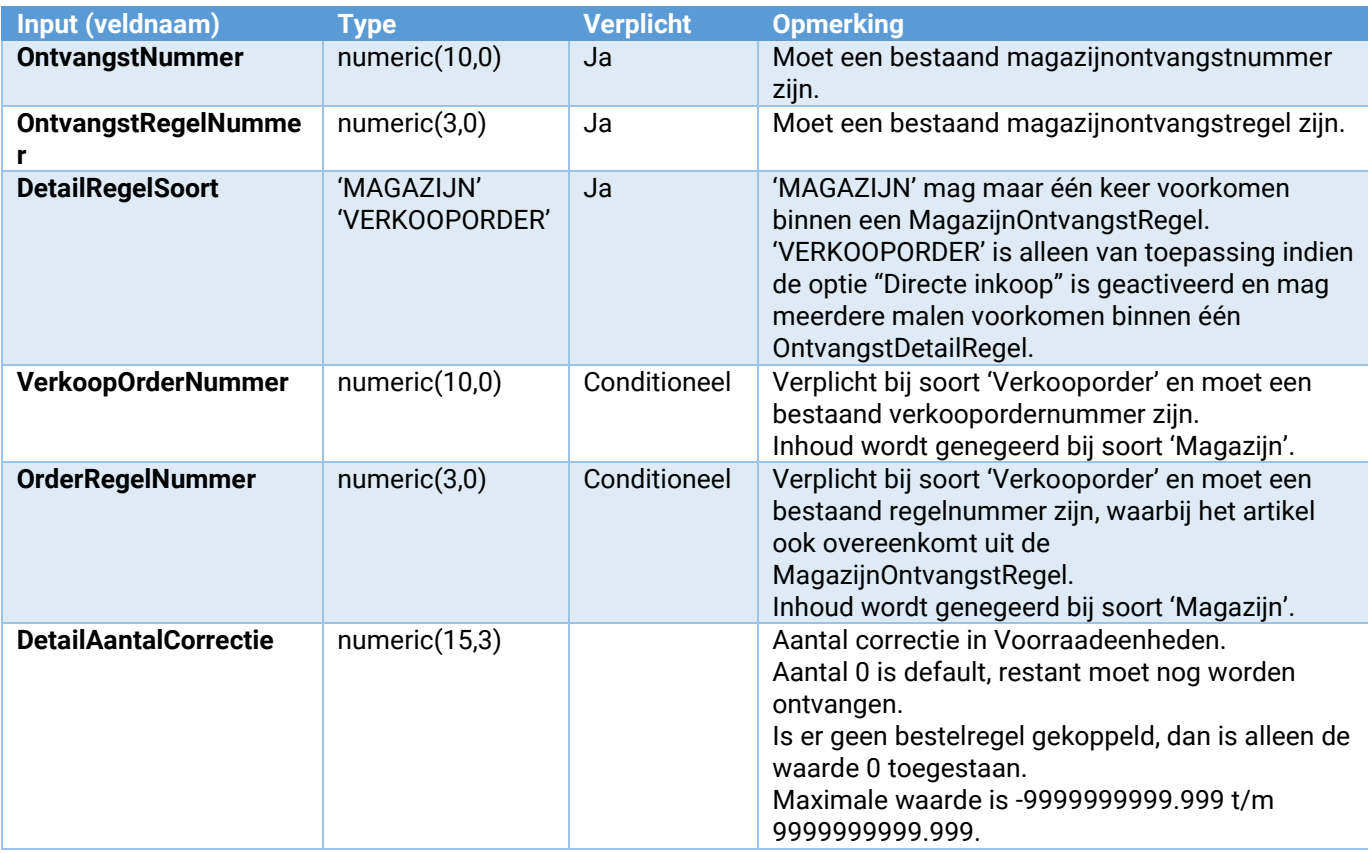

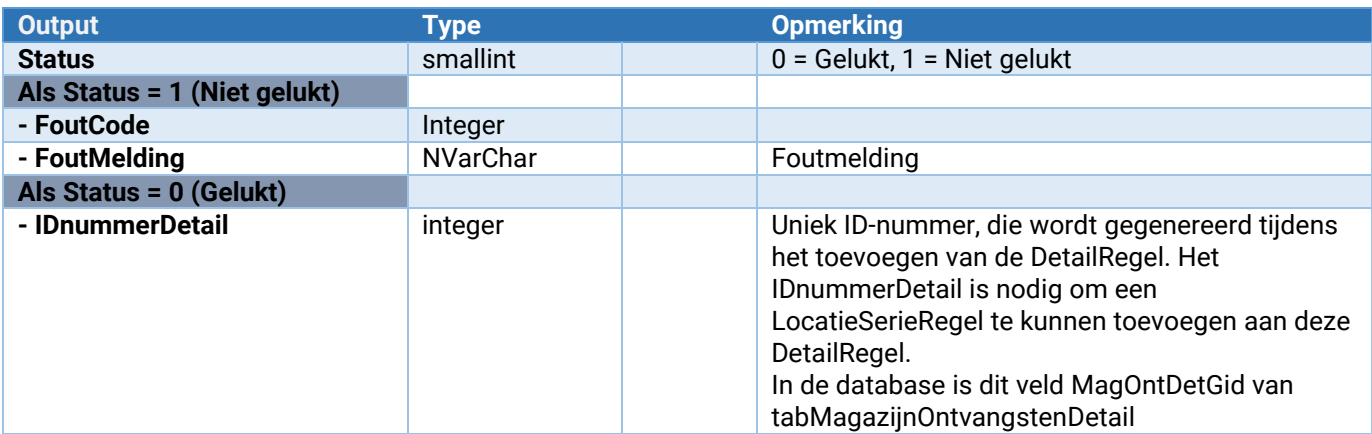

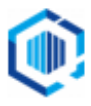

### Magazijnontvangst\_OntvangstRegel\_LocatieSerie\_Toevoegen

Hiermee kan één of meerdere LocatieSerieRegel(s) aan één OntvangstDetailRegel van een magazijnontvangst worden toegevoegd indien:

- 1. Een andere locatie dan de default artikellocatie
- 2. Verdelen ontvangst over meerdere locaties, met bijbehorende aantallen
- 3. Serienummers (mits de optie serienummerregistratie in King actief is)

Er moet wel minimaal één LocatieSerieRegel per OntvangstDetailRegel aanwezig zijn, m.a.w. als Magazijnontvangst\_OntvangstRegel\_Detail\_Toevoegen is gebruikt, dan moet ook minimaal één keer deze webservices worden uitgevoerd.

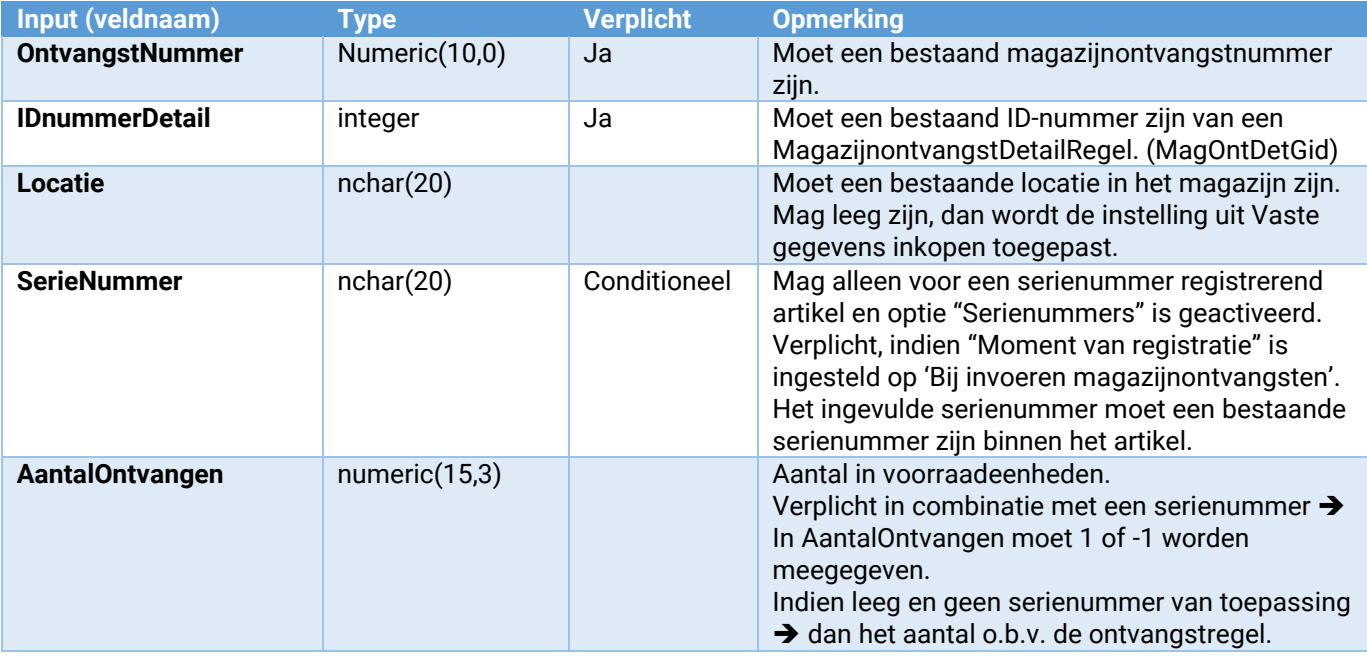

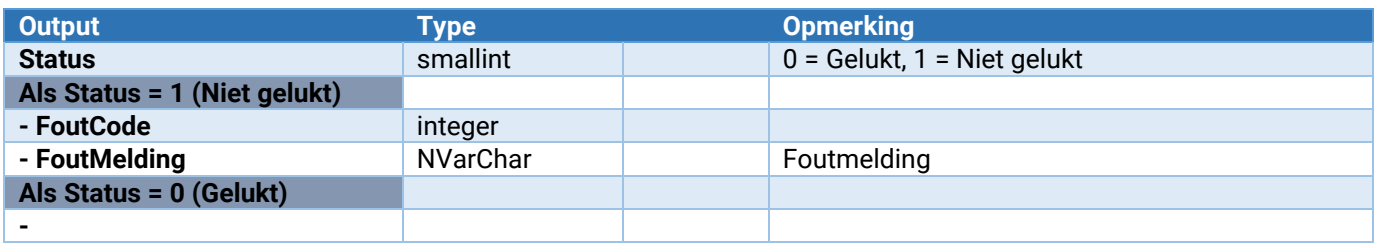

### Magazijnontvangst\_Verwerken

Hiermee kan een magazijnontvangst in King voor verwerking worden aangemeld. Het daadwerkelijk verwerken is te realiseren met een job in King die periodiek draait. Deze job bestaat uit twee regels:

- 1. Eerste regel is een job script, met scriptnaam "Selecteren van via webservice ontvangen magazijnontvangsten".
- 2. De tweede regel is de daadwerkelijke vewerking, van de door de jobscript aangewezen magazijnontvangsten en die configureert men zoals in onderstaand screenshot getoond.

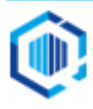

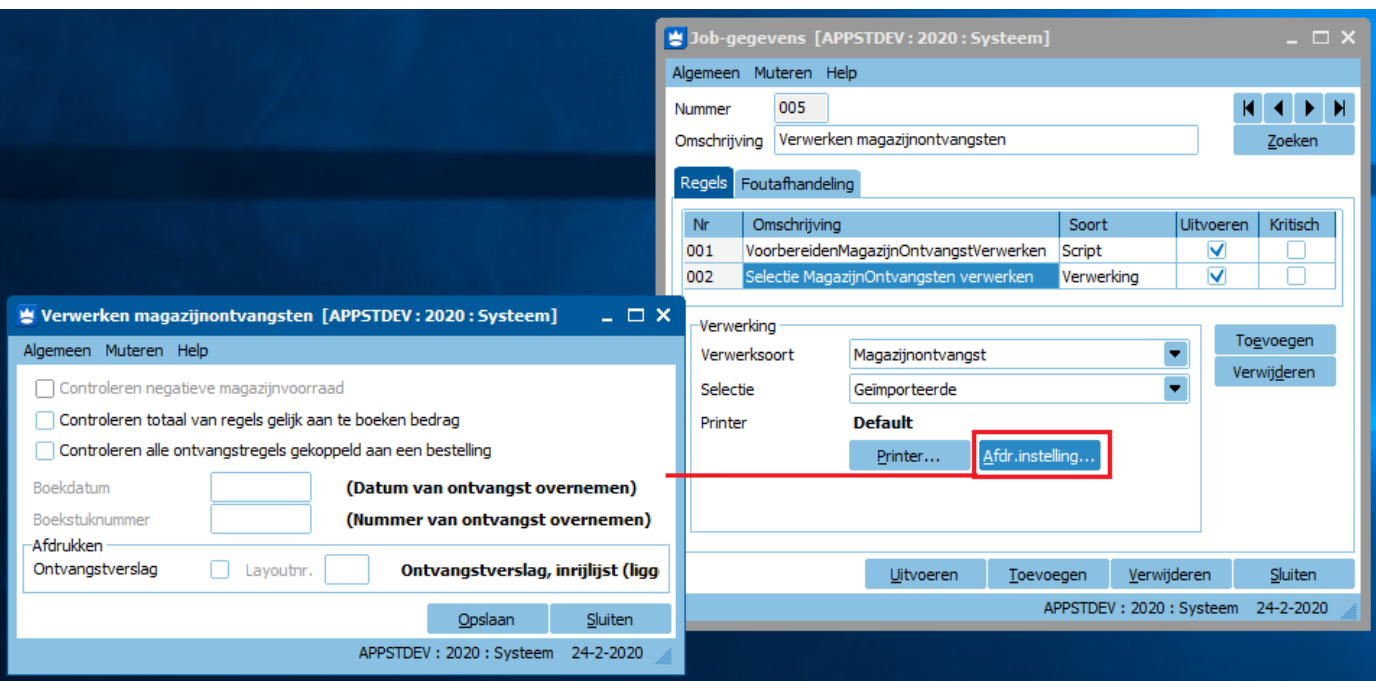

### **BELANGRIJK:**

Het aanroepen van deze webservice impliceert dat de magazijnontvangst goedgekeurd wordt, als dat nog niet het geval was.

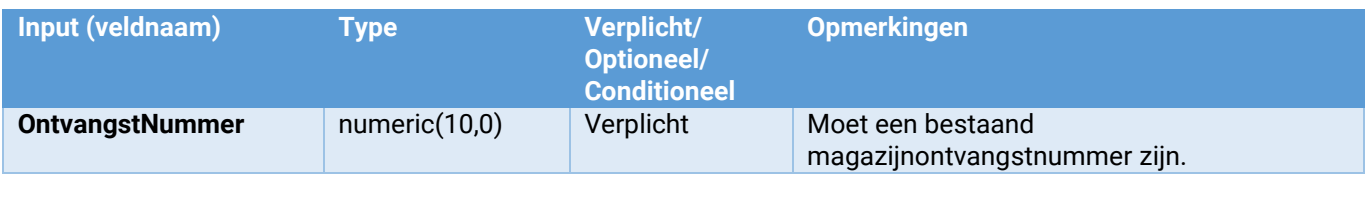

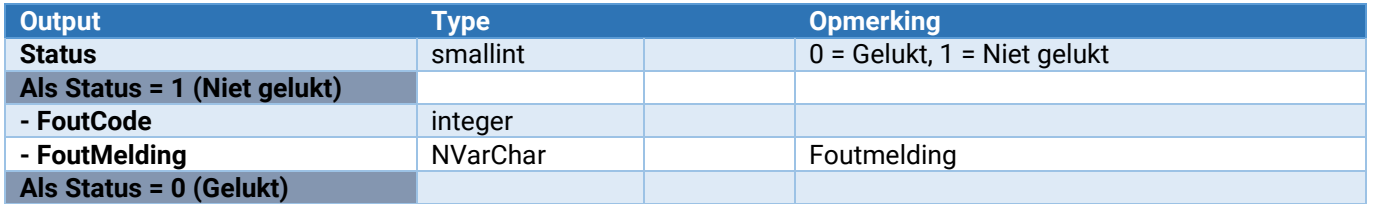

### Magazijnontvangst\_LockVrijgeven

Hiermee kan een magazijnontvangst in King (weer) worden vrijgegeven. Dit moet altijd uitgevoerd worden nadat er acties op de betreffende magazijnontvangst zijn uitgevoerd.

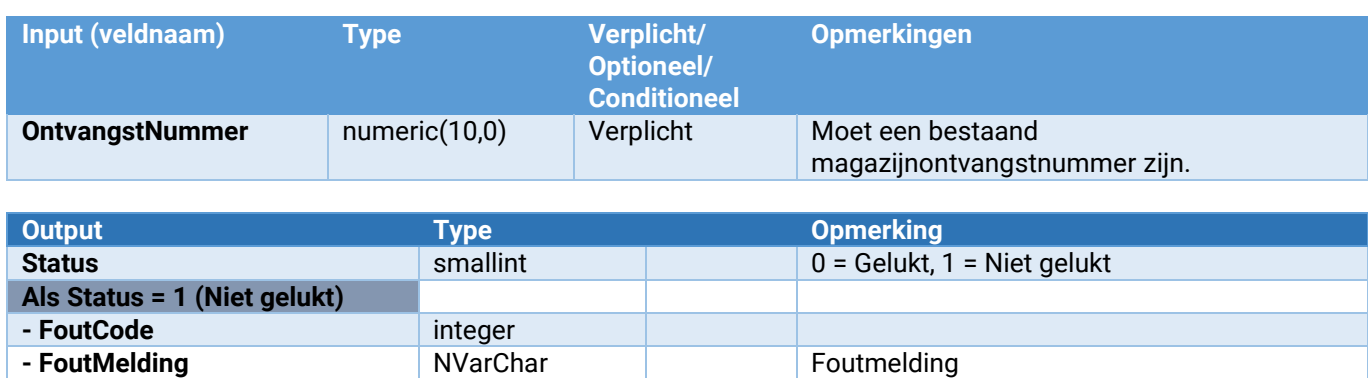

**Als Status = 0 (Gelukt)**

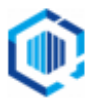

## Voorraden verplaatsingen

De volgende webservices zijn voor verplaatsingen beschikbaar:<br>Voorraad\_Verplaatsen van het executive voorraad verplaatsen van het ei

**Voorraad\_Verplaatsen**<br> **Voorraad verplaatsen van het ene magazijn/locatie naar het andere<br>
<b>Verplaatsing\_Verwijderen**<br>
Verwijderen van een verplaastingsregel<br> **Verplaatsing\_Verwijderen**<br>
Verwijderen van een verplaastingsr **Verplaatsing\_Toevoegen** Toevoegen van een verplaastingsregel **Verplaatsing\_Verwijderen** Verwijderen van een verplaastingsregel

### Voorraad\_Verplaatsen

Hiermee kan een voorraad verplaatst worden van het ene magazijn/locatie naar het andere magazijn/locatie.

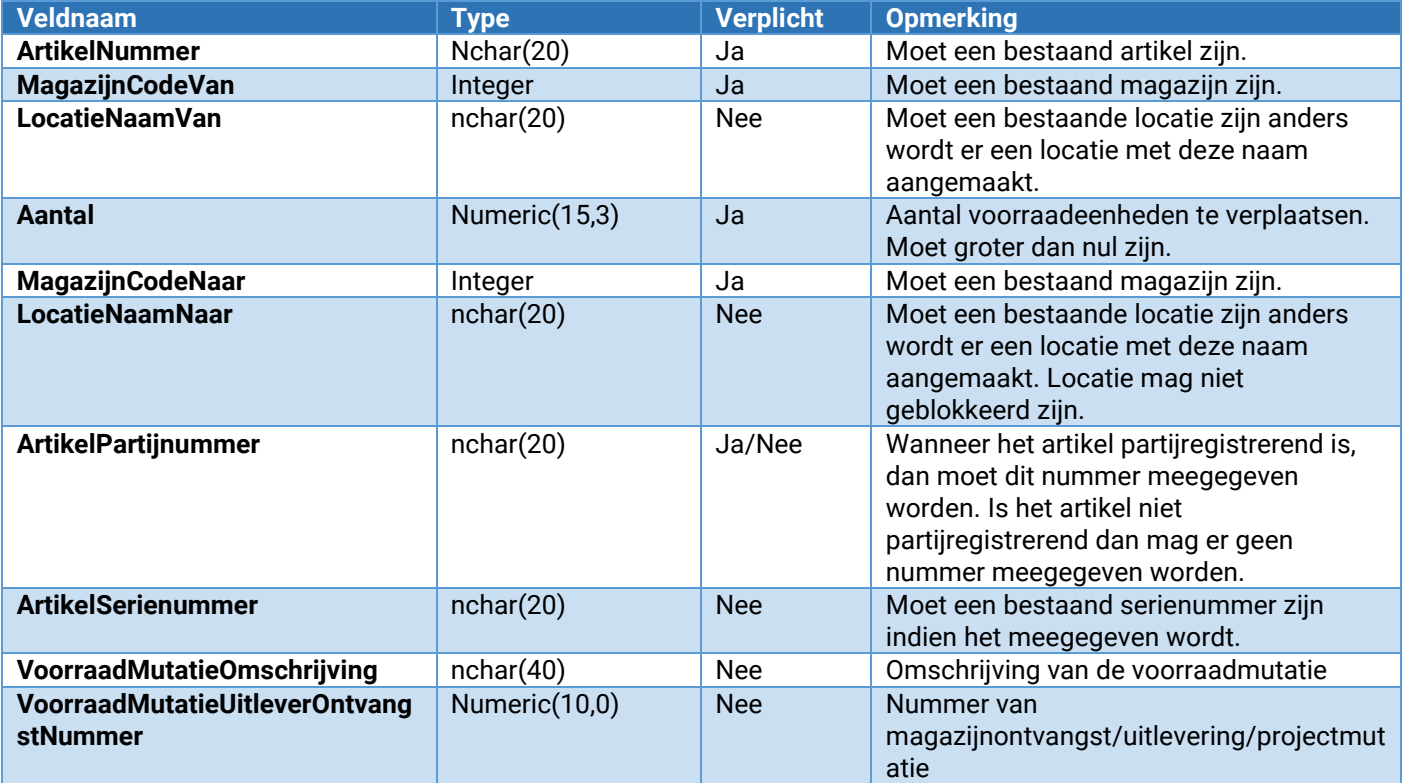

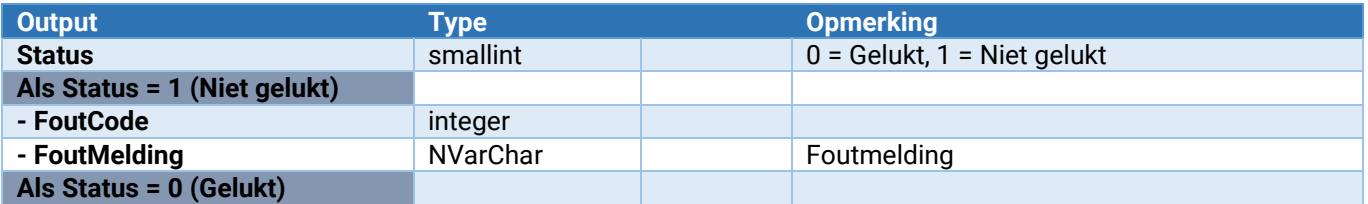

### Verplaatsing\_Toevoegen

Voegt een verplaatsingsregel toe aan bulkgrijp van KingMobile/WMS (tab\_KingMobile\_BulkGrijp).

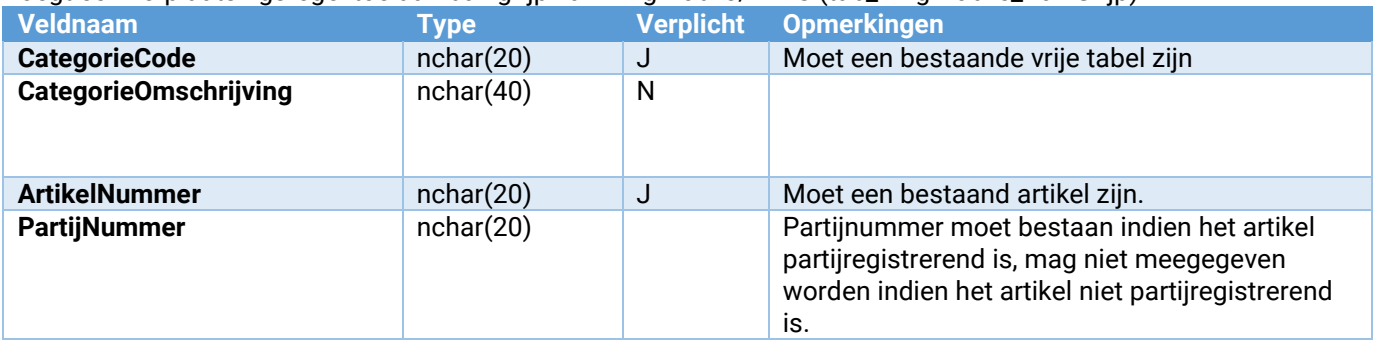

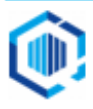

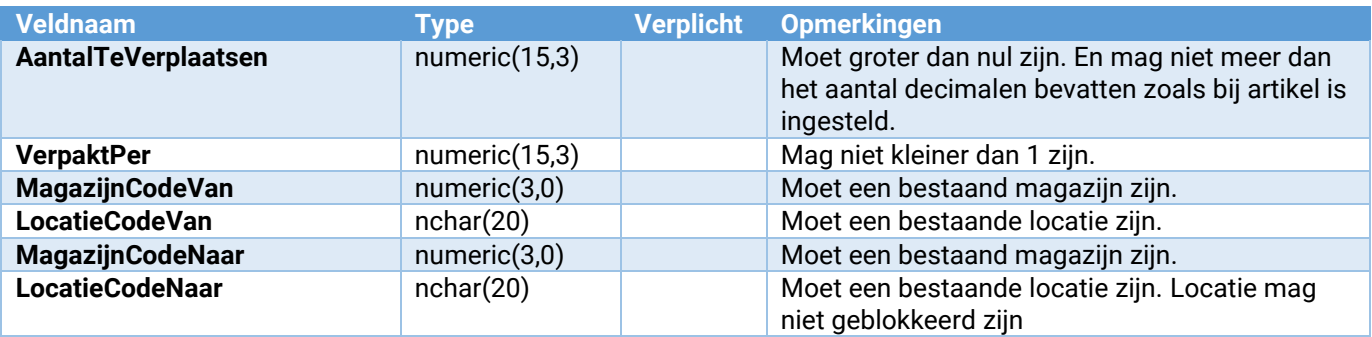

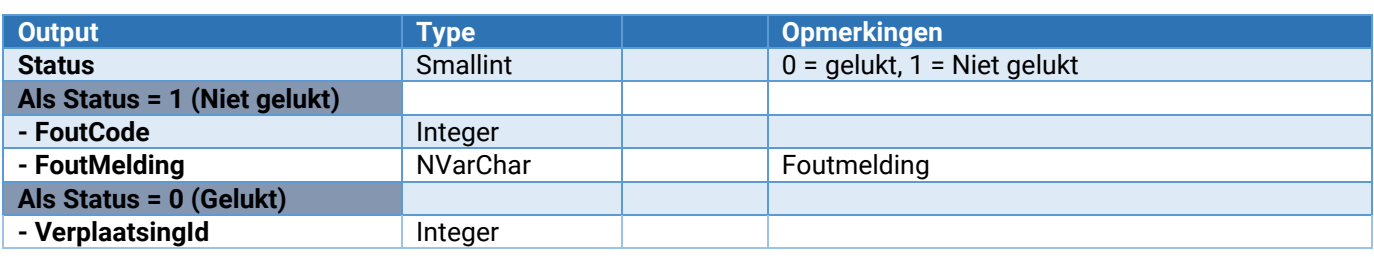

### Verplaatsing\_Verwijderen

Verwijdert een verplaatsingsregel o.b.v. id of een collectie o.b.v. categorie uit bulkgrijp van KingMobile/WMS (tab\_KingMobile\_BulkGrijp).

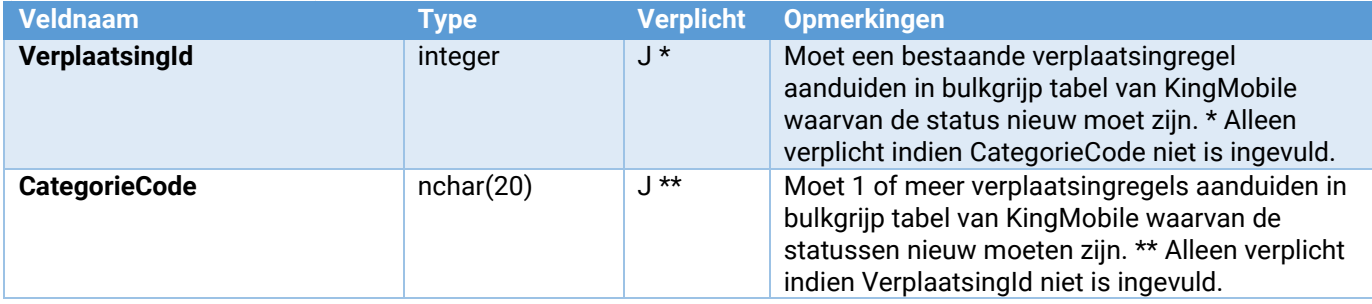

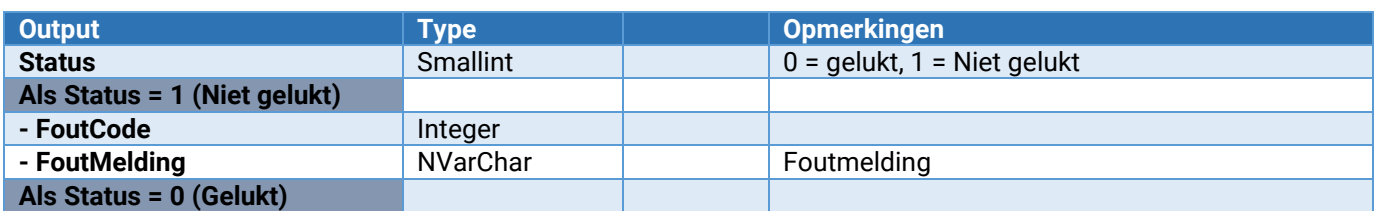

# Webservices voor Abonnementen

### Abonnementen

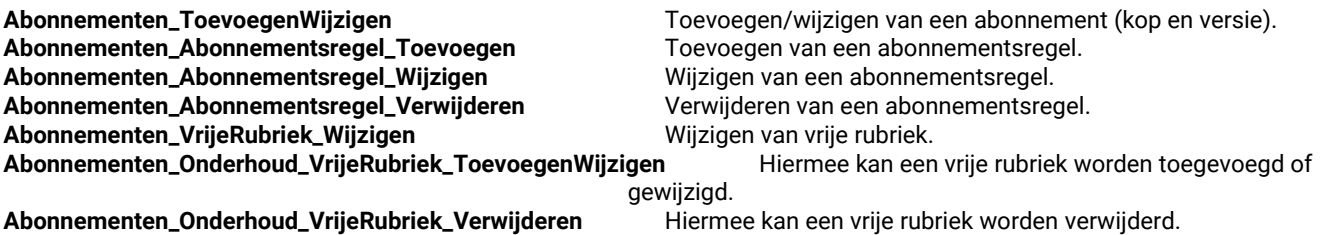

### Abonnementen\_ToevoegenWijzigen

Hiermee kan de abonnementkop worden aangemaakt.

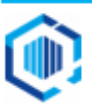

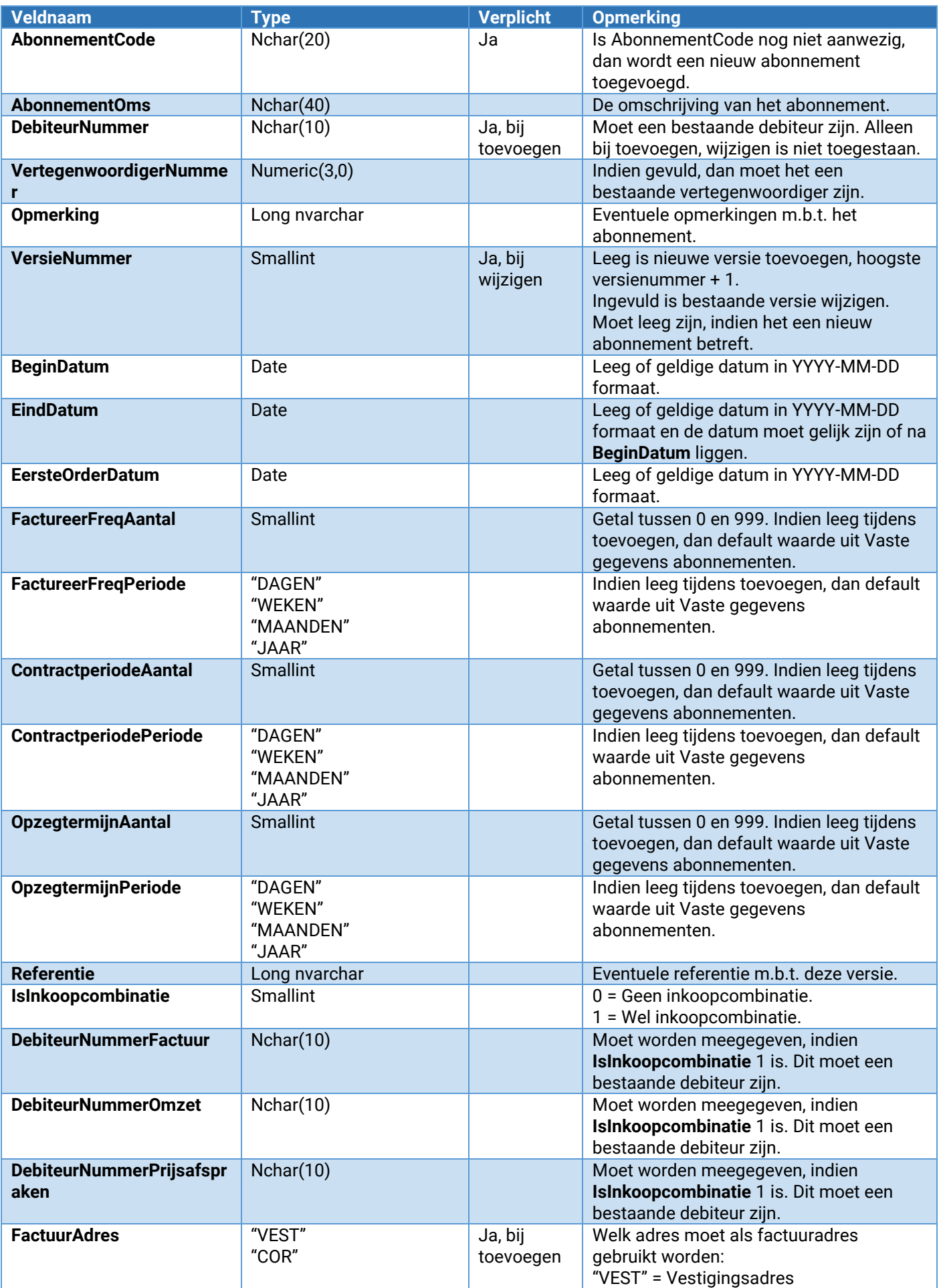

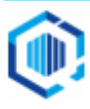

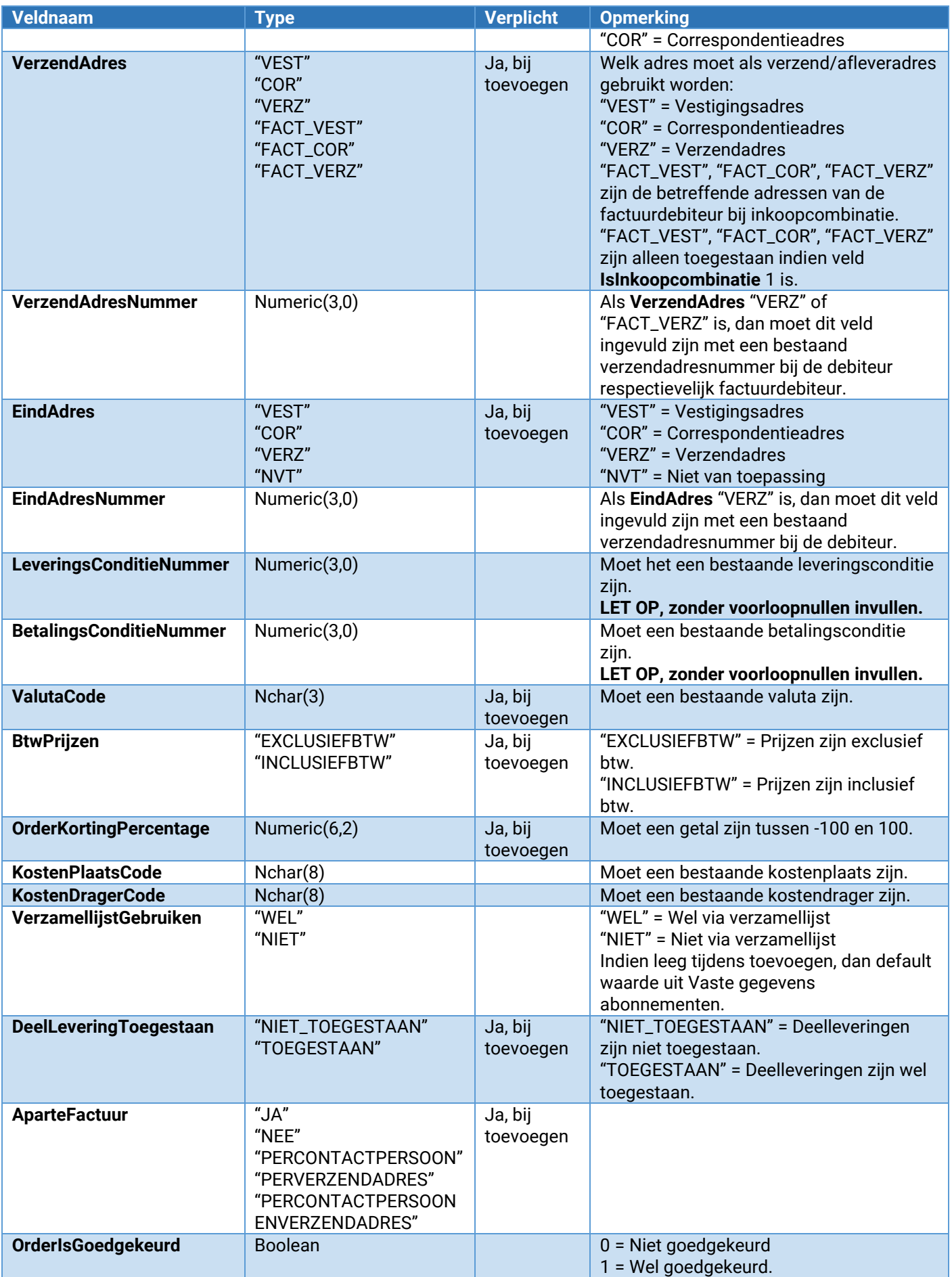

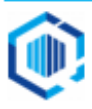

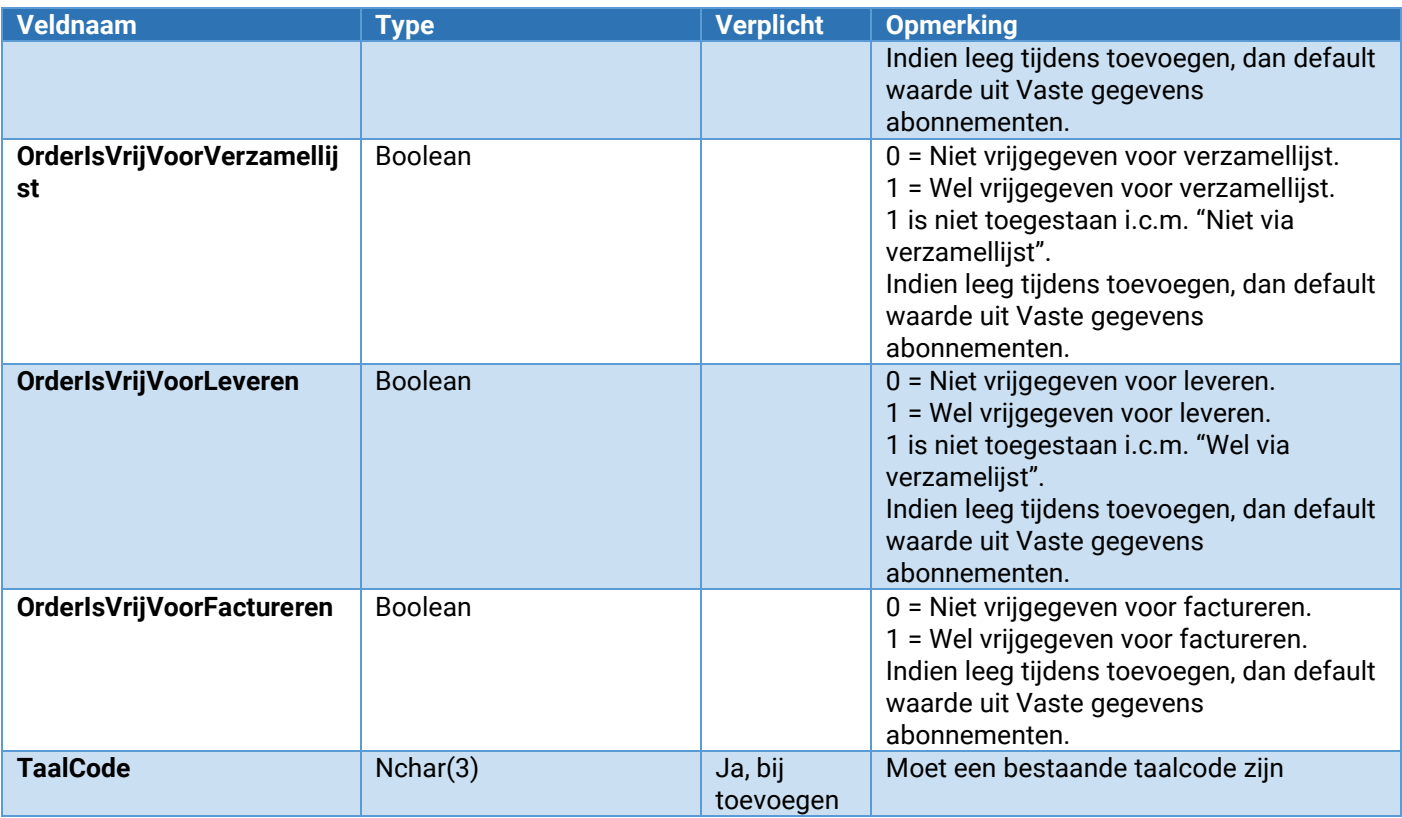

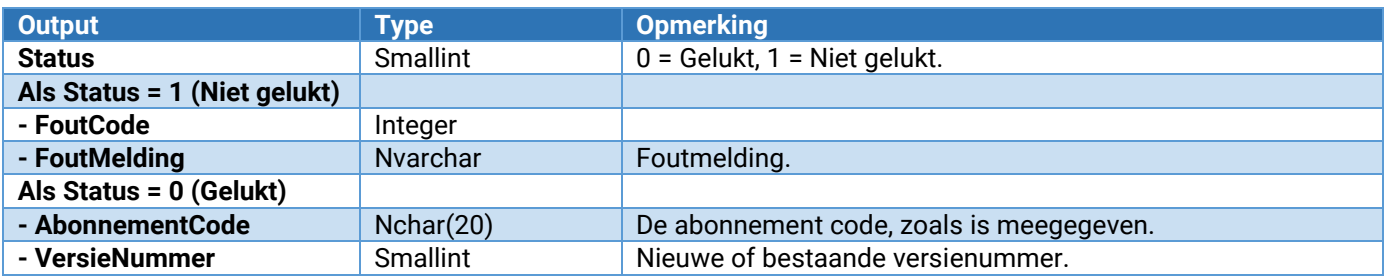

### Abonnementen\_Abonnementsregel\_Toevoegen

Hiermee kunnen abonnementsregels worden toegevoegd binnen een versie van een abonnement.

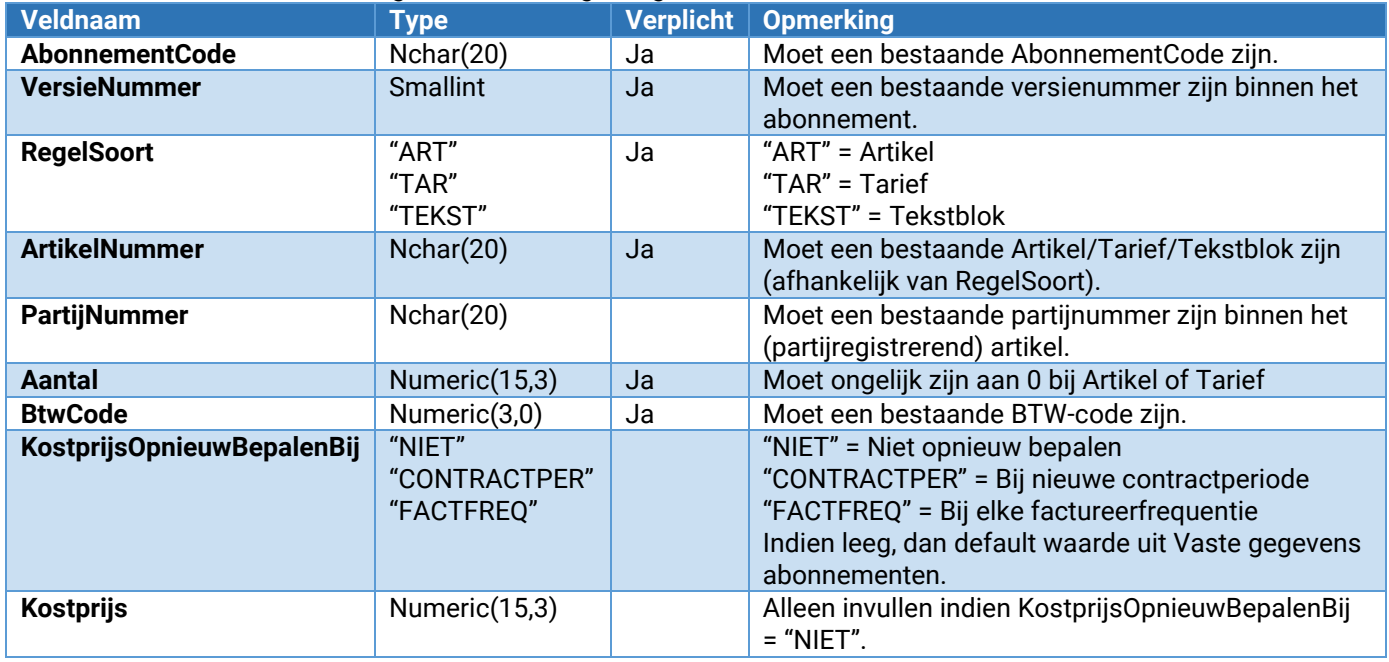

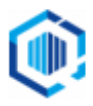

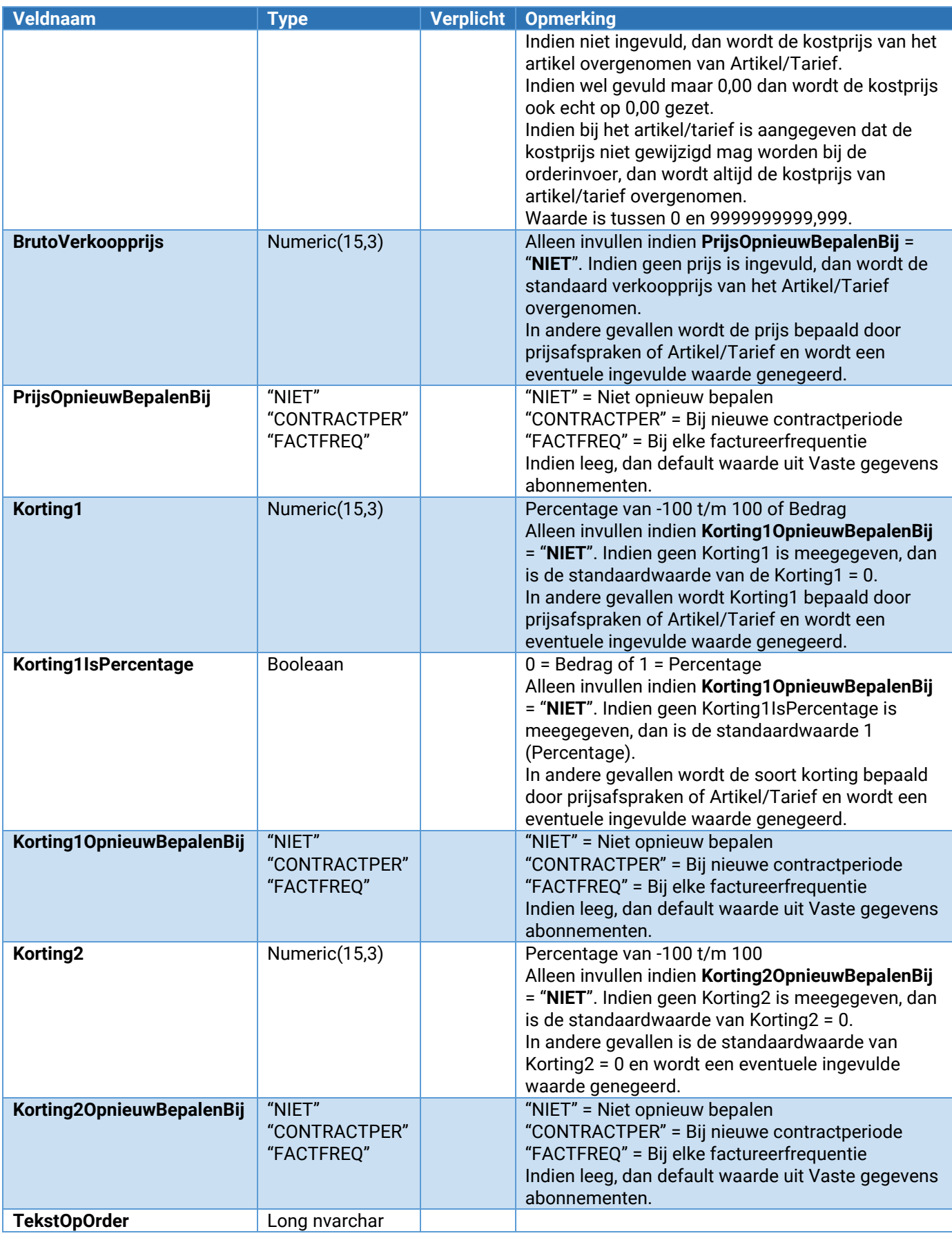

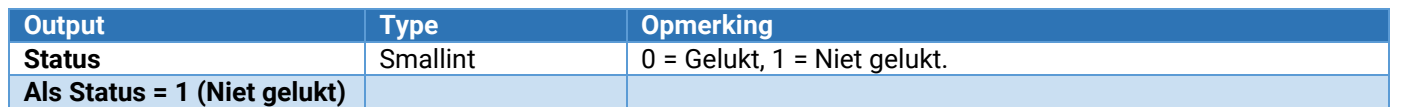

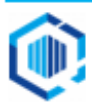

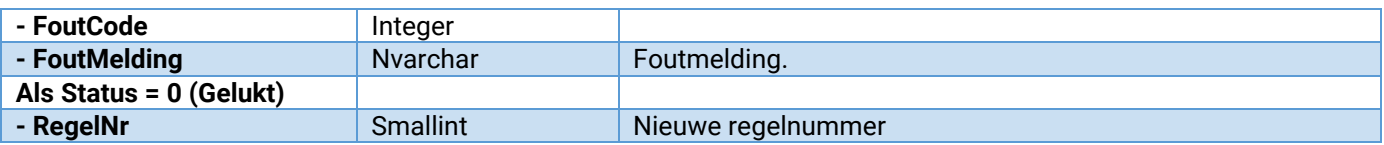

### Abonnementen\_Abonnementsregel\_Wijzigen

Hiermee kunnen abonnementsregels worden gewijzigd binnen een versie van een abonnement.

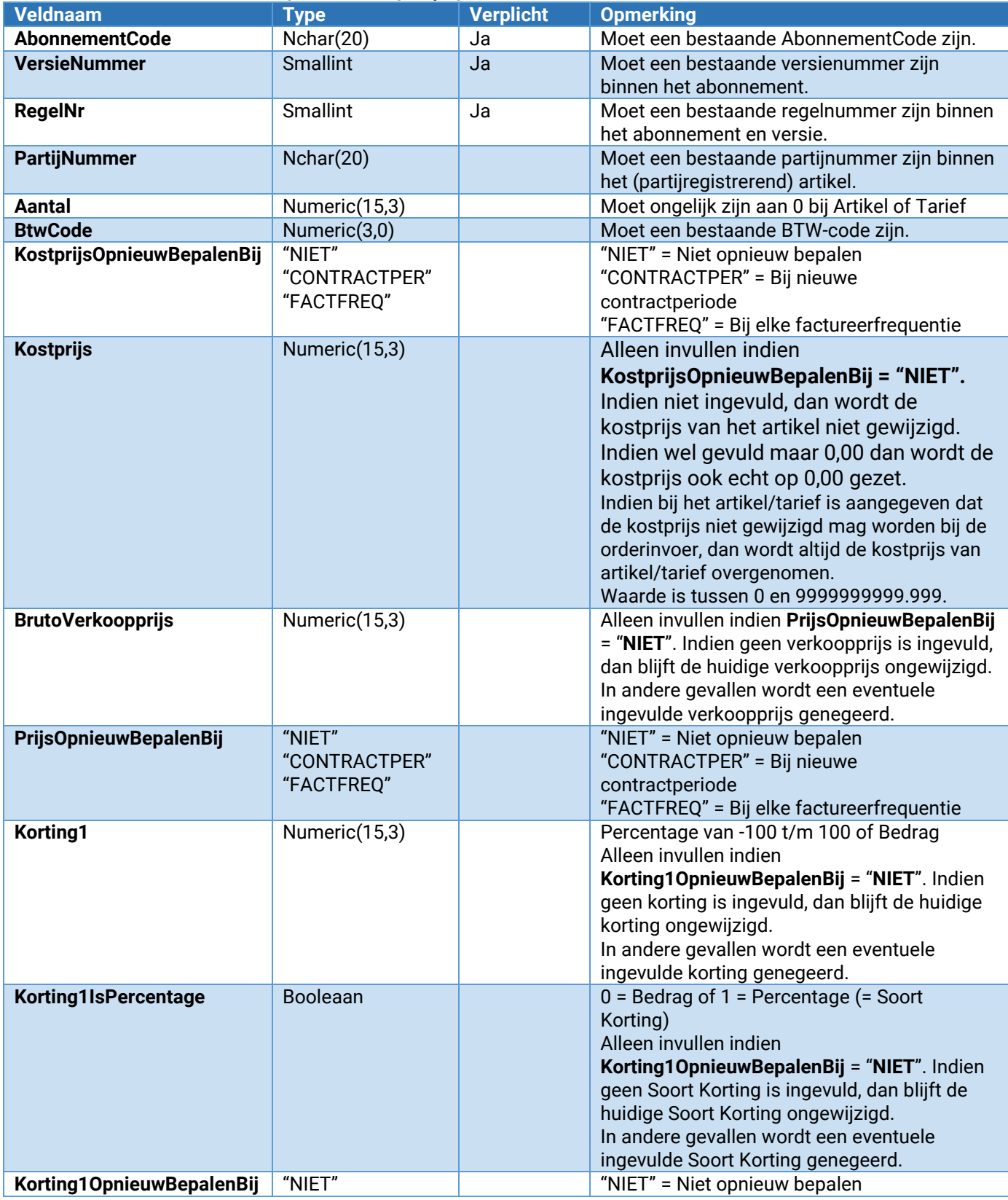

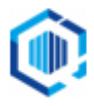

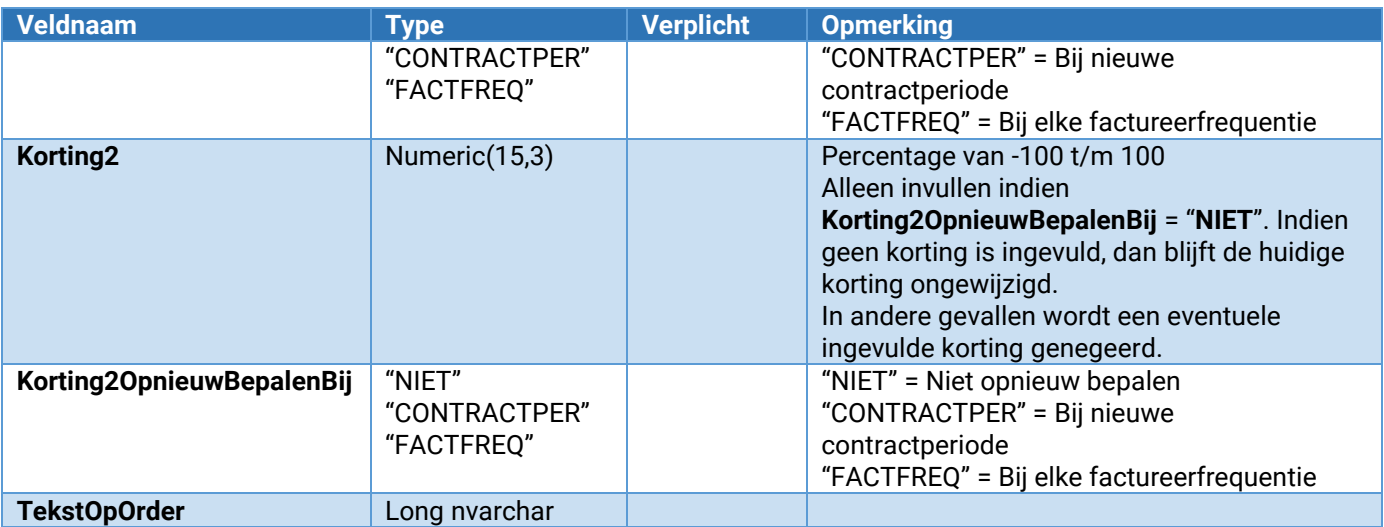

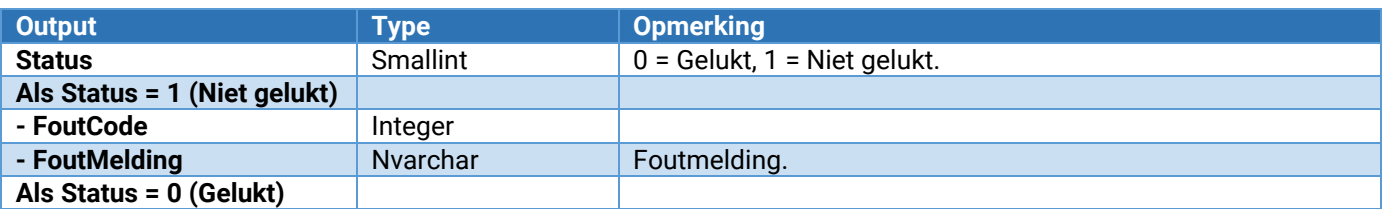

### Abonnementen\_Abonnementsregel\_Verwijderen

Hiermee kunnen abonnementsregels worden verwijderd binnen een versie van een abonnement.

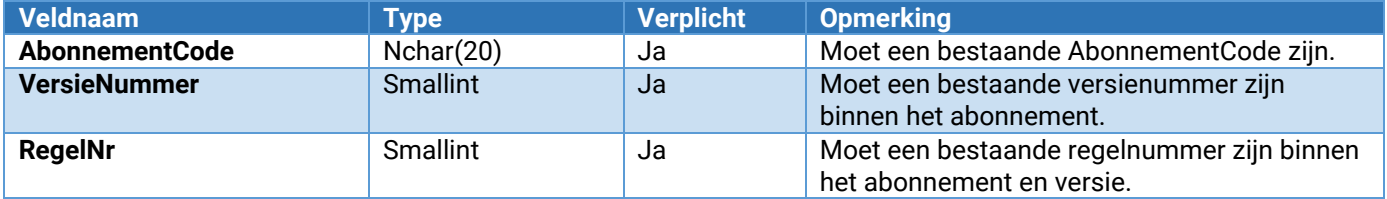

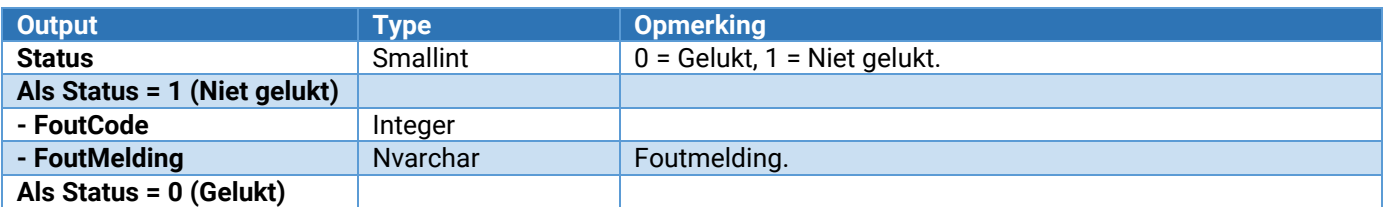

### Abonnementen\_VrijeRubriek\_Wijzigen

Wijzigt de waarde van een vrije rubriek bij een abonnement

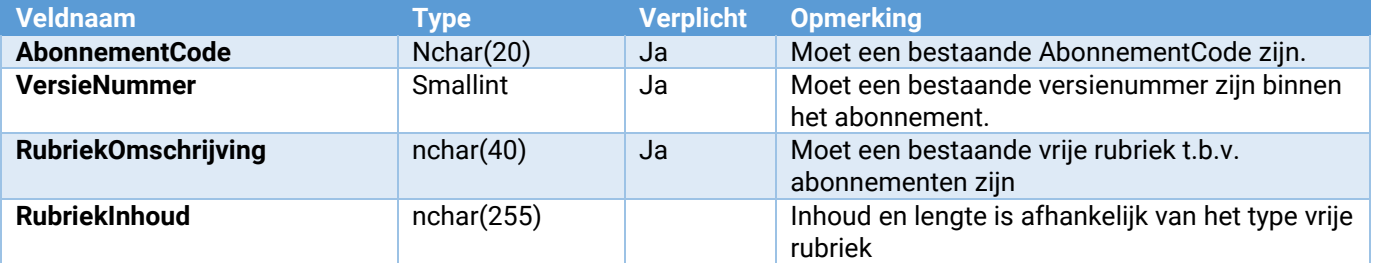

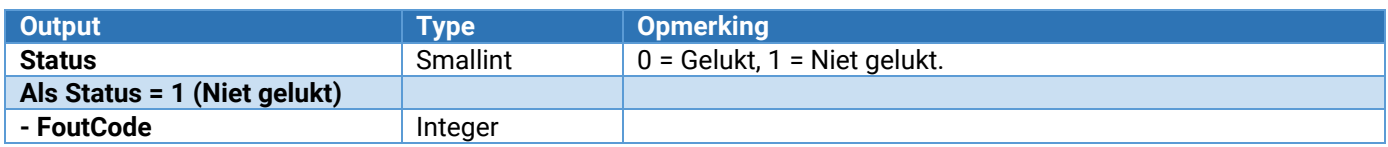

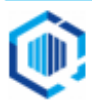

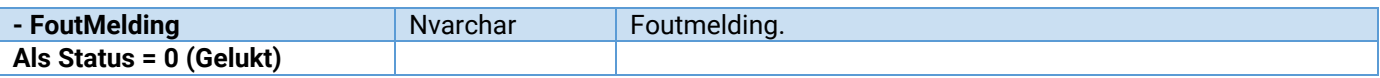

Abonnementen\_Onderhoud\_VrijeRubriek\_ToevoegenWijzigen Hiermee kan een vrije rubriek worden toegevoegd of gewijzigd.

Zie voor de parameters: [Parameters van \[\\*\\*\\*\]\\_Onderhoud\\_VrijeRubriek\\_ToevoegenWijzigen](#page-132-0)

### Abonnementen\_Onderhoud\_VrijeRubriek\_Verwijderen

Hiermee wordt een vrije rubriek verwijderd. Let op: Voor alle abonnementen zal deze vrije rubriek worden verwijderd!

Zie voor de parameters: [Parameters van \[\\*\\*\\*\]\\_Onderhoud\\_VrijeRubriek\\_Verwijderen](#page-133-0)

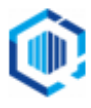

# Webservices voor Projecten

# Projecten<br>Project\_Toevoegen

**Project\_Toevoegen** Toevoegen van een Project ProjectVoorcalculatie\_Toevoegen<br>ProjectTermijn\_Toevoegen **Projectmutatie\_Kop\_Toevoegen**<br> **Projectmutatie\_Kop\_Verwijderen**Toevoegen van een projectmutatie kop<br>
Verwijderen van een projectmutatie kop **Projectmutatie\_Kop\_Verwijderen**<br> **Projectmutatie\_Regel\_ToevoegenWijzigen**<br>
Toevoegen/wijzigen van een projectmut **Projectmutatie\_Regel\_ToevoegenWijzigen**<br> **Projectmutatie\_Regel\_Verwijderen**<br>
Verwijderen van een projectmutatie regel **Projectmutatie\_Regel\_Verwijderen** Verwijderen van een projectmutatie regel **Projectmutatie\_Regel\_Detail\_Toevoegen** Toevoegen van een projectmutatie detailregel **Projectmutatie\_Regel\_Detail\_Verwijderen** van een projectmutatie detailregel<br> **Project\_LockVrijgeven** van een project **Project\_LockVrijgeven**<br> **Project\_VrijeRubriek\_Wijzigen**<br>
Voor het wijzigen van een vrije rub **Project\_VrijeRubriek\_Wijzigen** Voor het wijzigen van een vrije rubriek

Toevoegen van een projectonderdeel<br>Toevoegen van een voorcalculatie Toevoegen van een projecttermijn **Project\_Onderhoud\_VrijeRubriek\_ToevoegenWijzigen** Hiermee kan een vrije rubriek worden toegevoegd of gewijzigd. Hiermee kan een vrije rubriek worden verwijderd.

### Project\_Toevoegen

### Toevoegen van een project

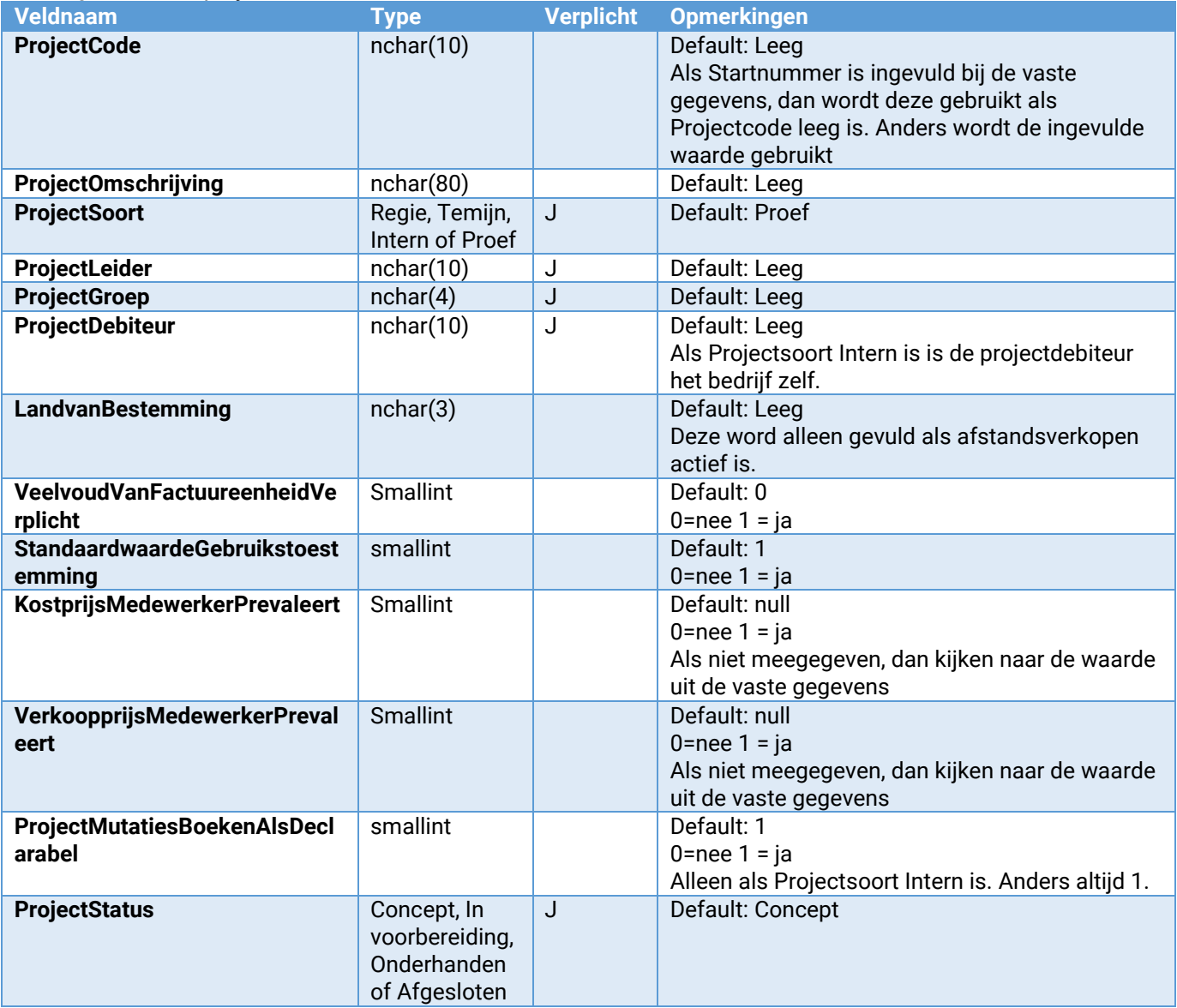

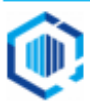

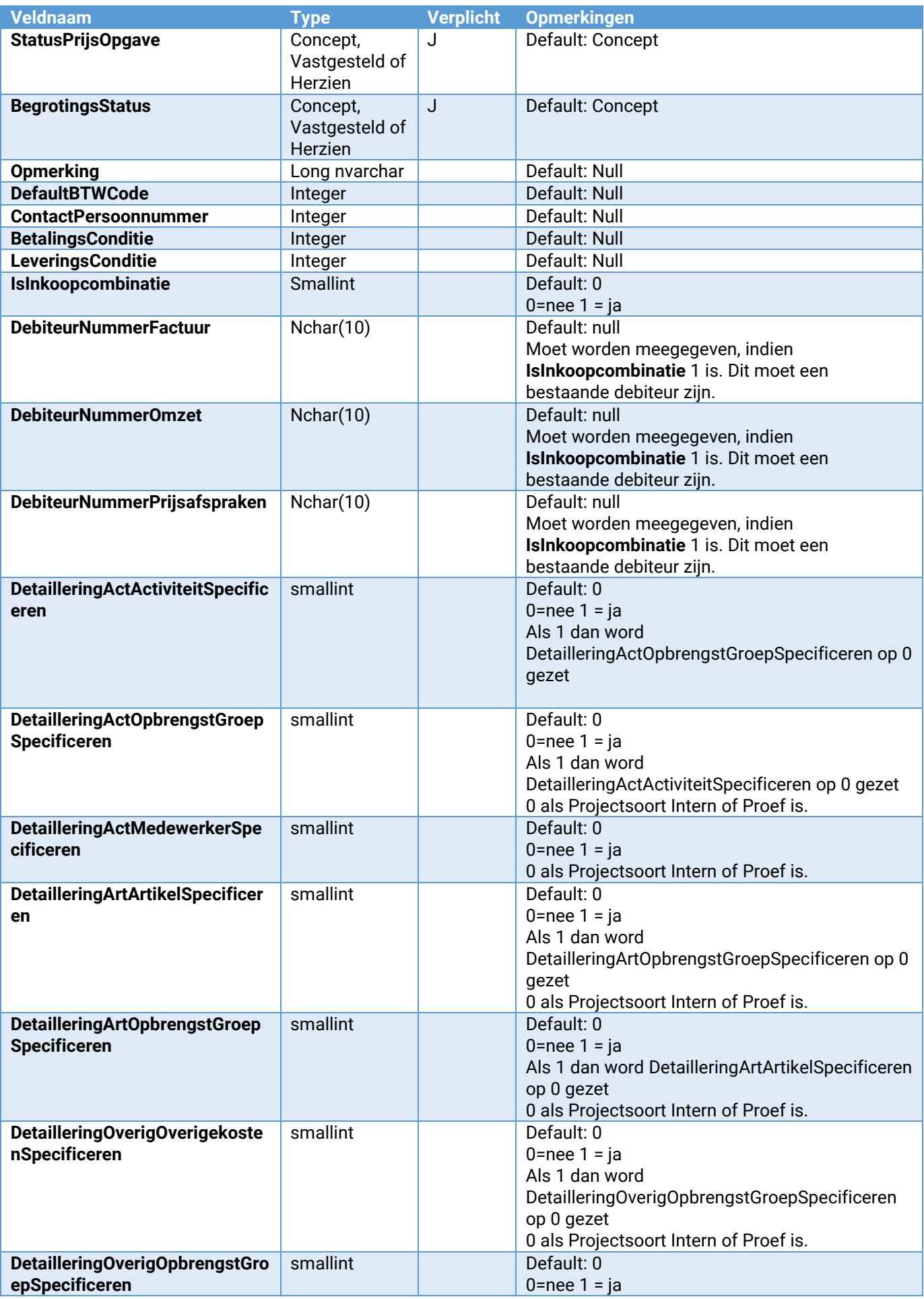

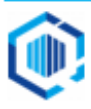

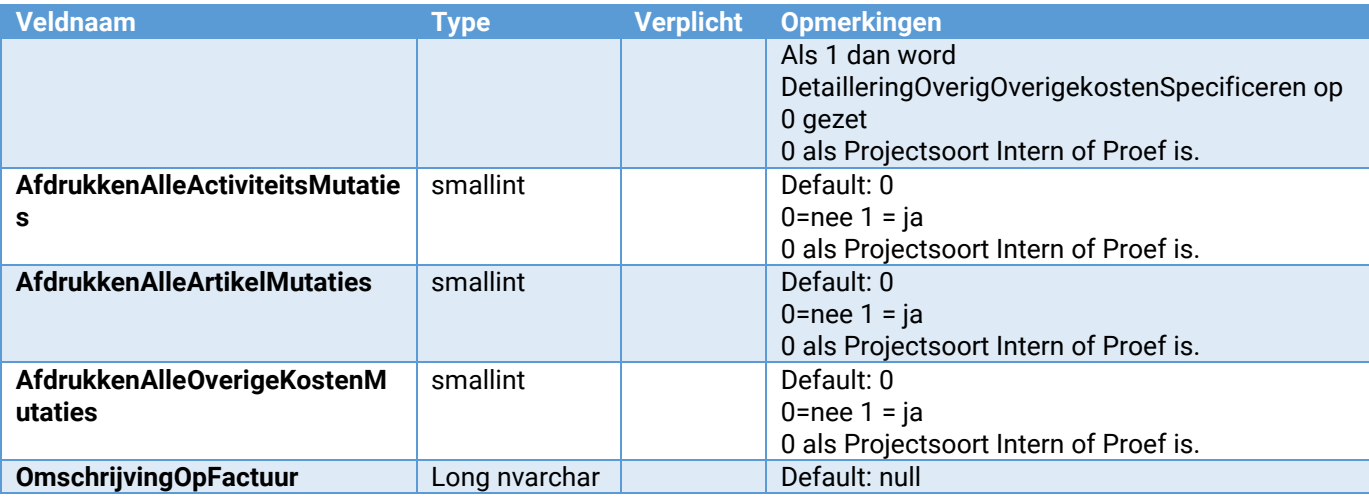

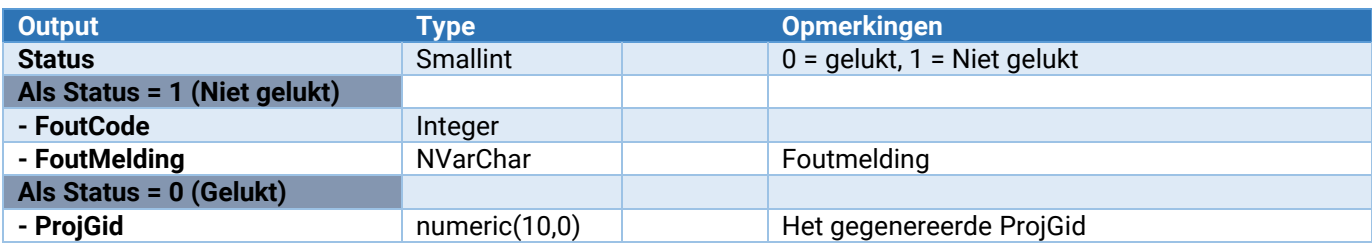

### ProjectOnderdeel\_Toevoegen

Toevoegen van een projectonderdeel

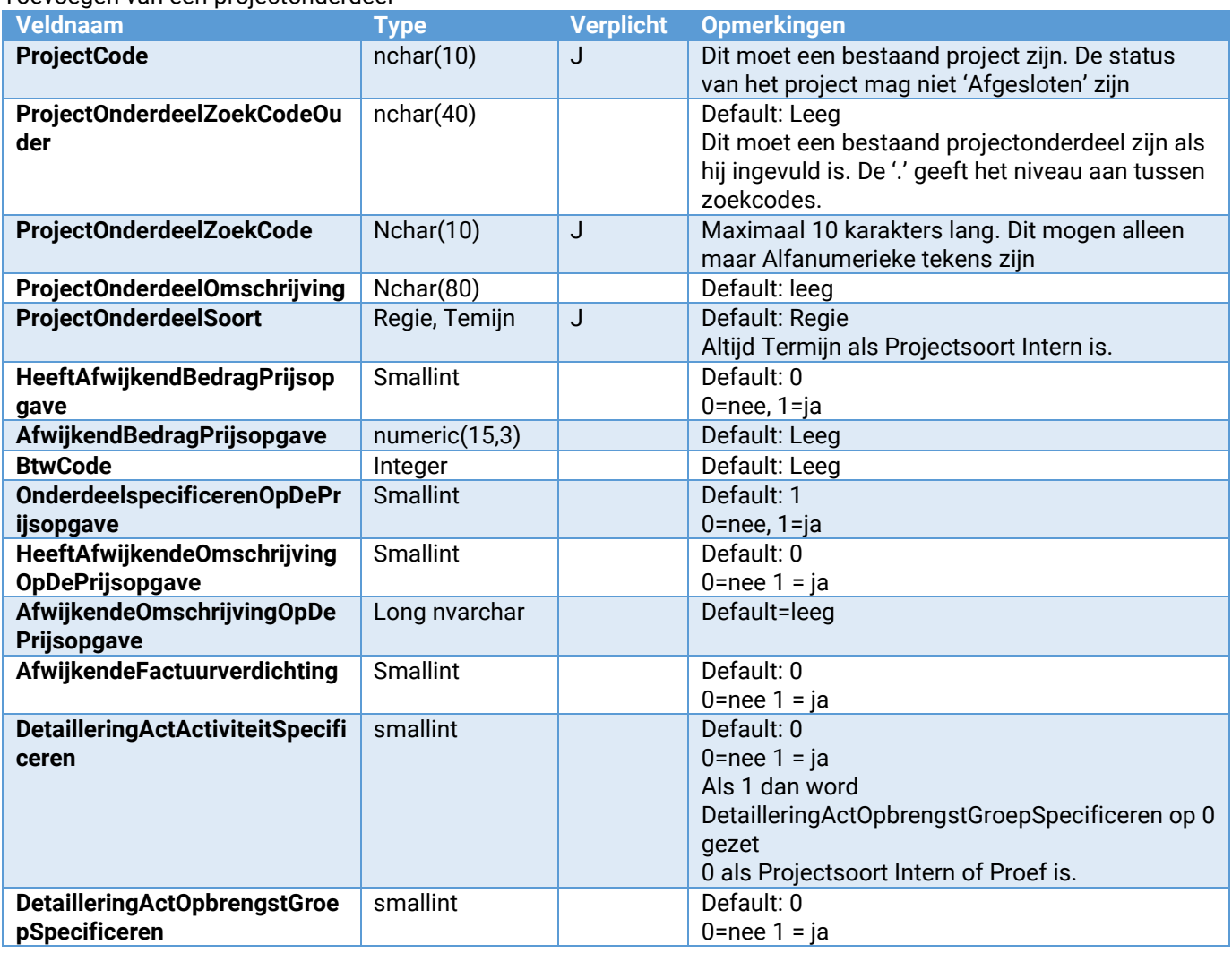

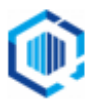

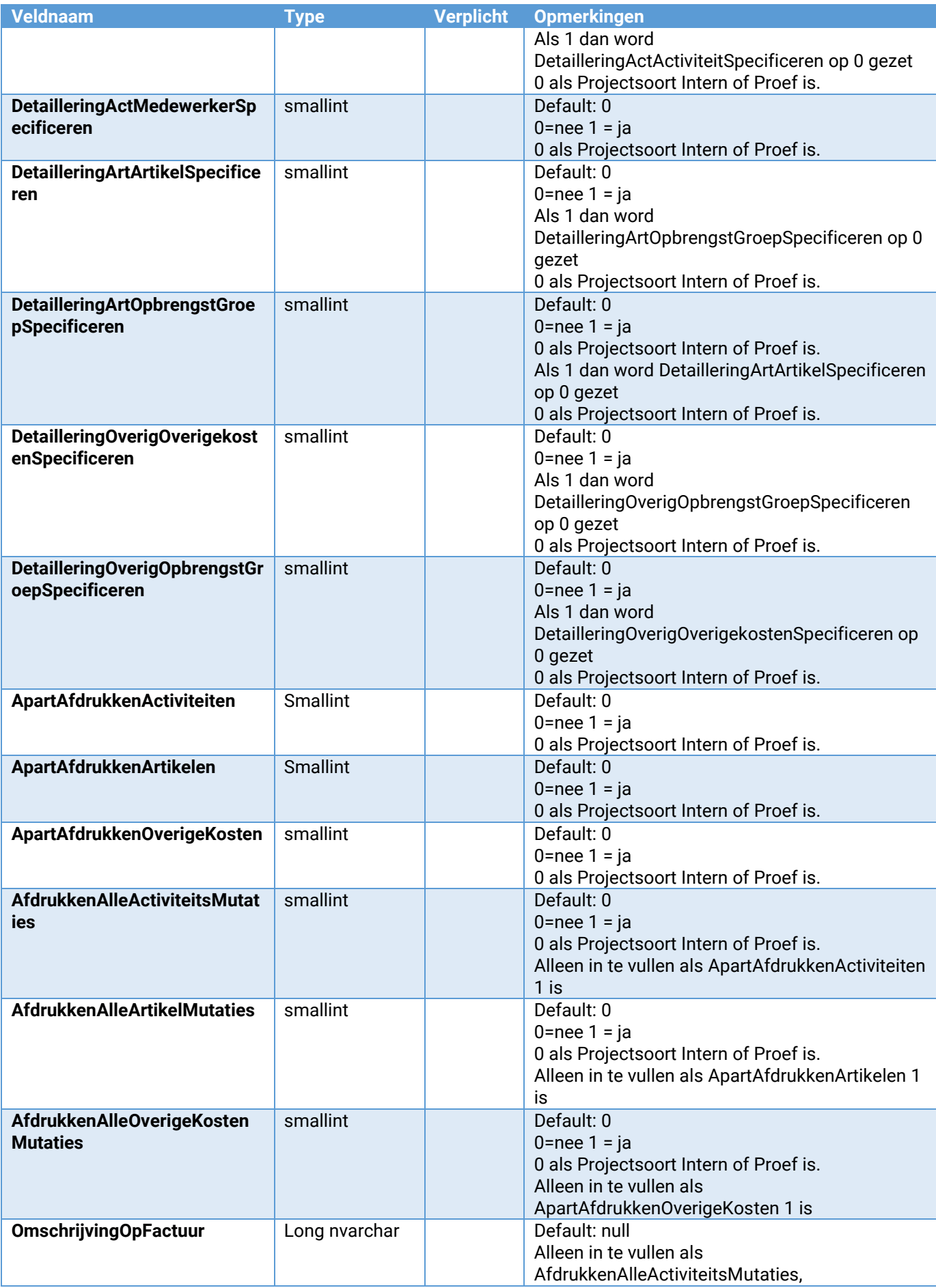

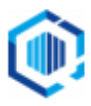

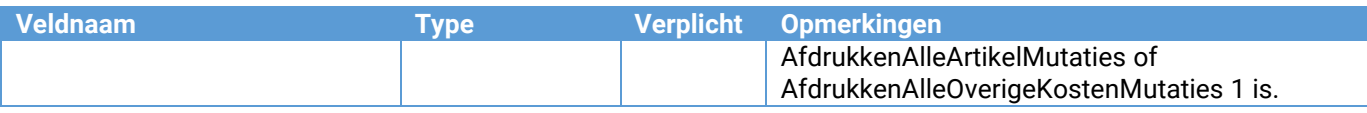

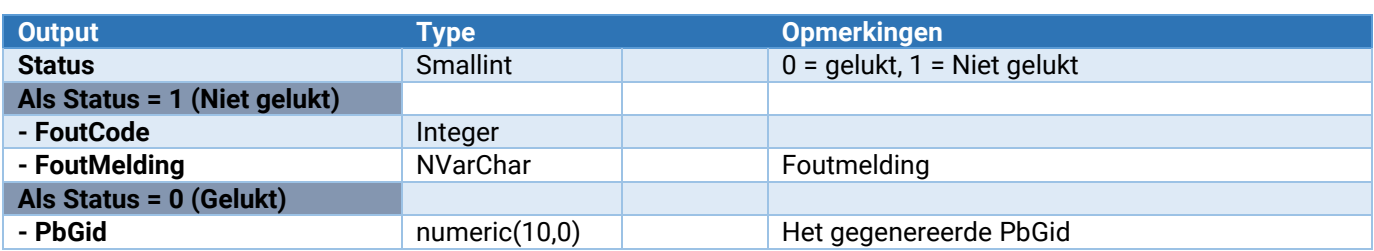

### ProjectVoorcalculatie\_Toevoegen

Toevoegen van een projectvoorcalculatie

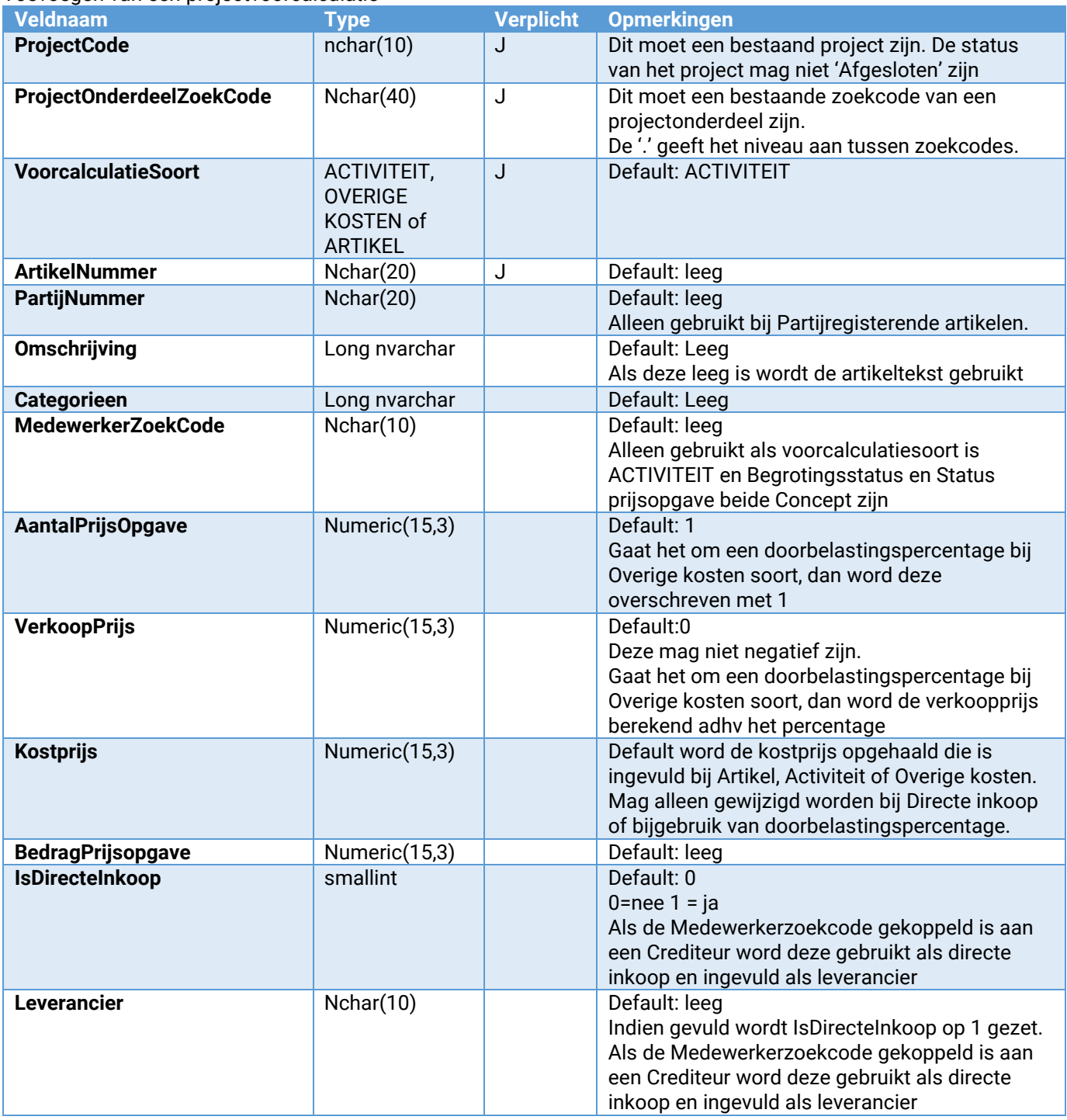

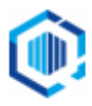

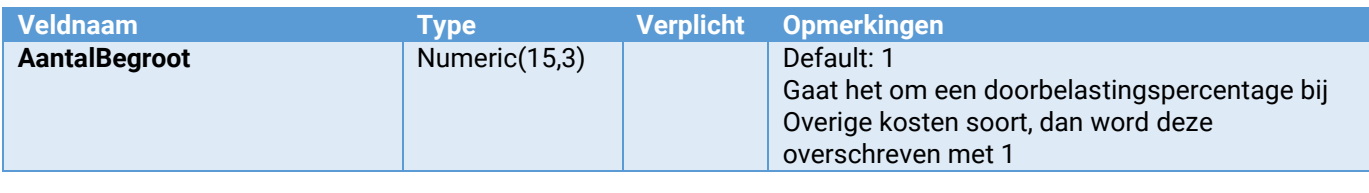

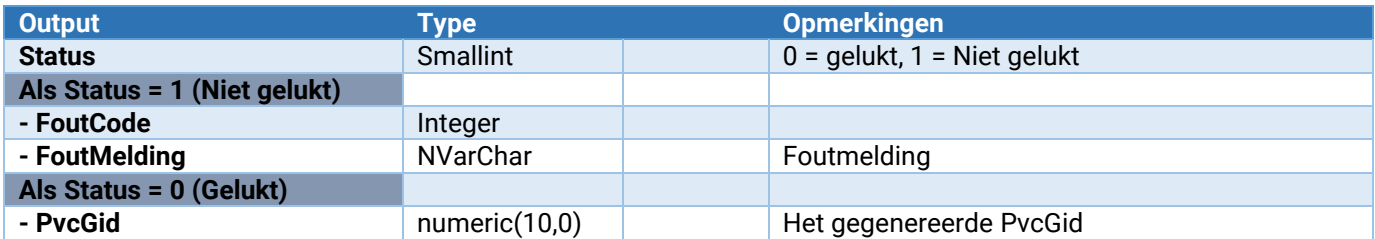

### ProjectTermijn\_Toevoegen

Toevoegen van een projecttermijn

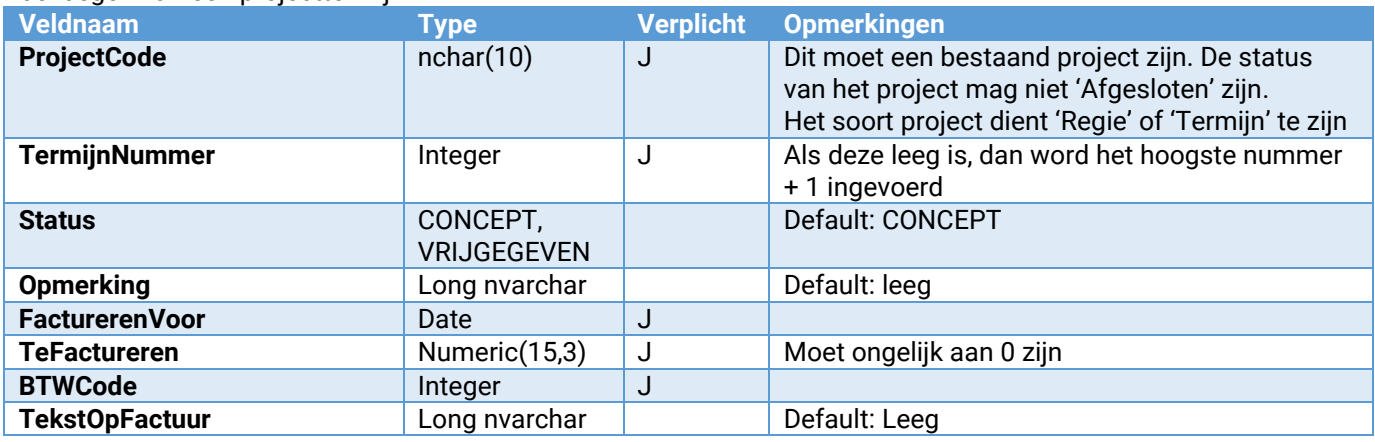

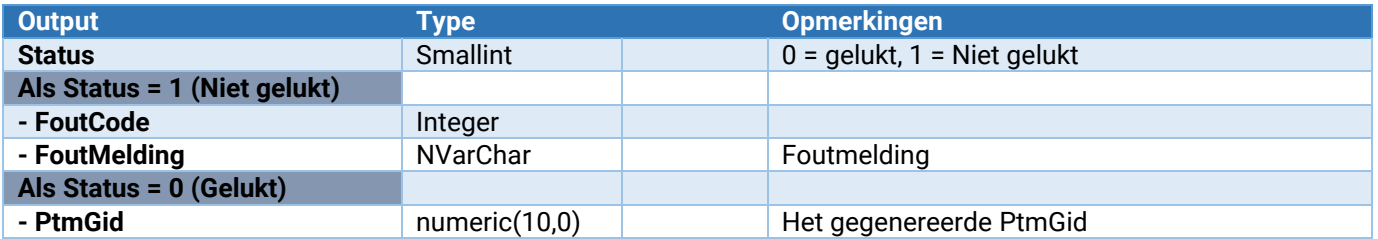

### Projectmutatie\_Kop\_Toevoegen

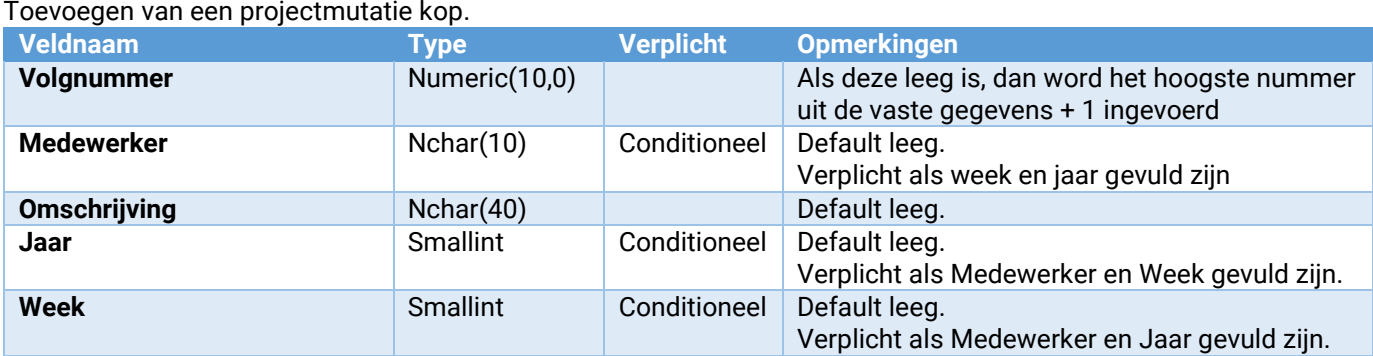

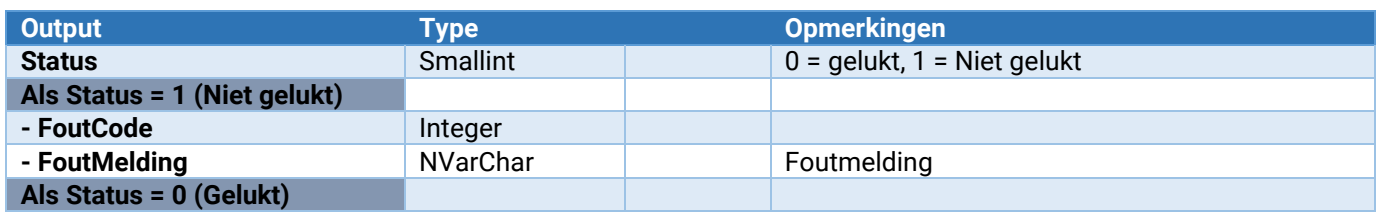

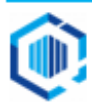

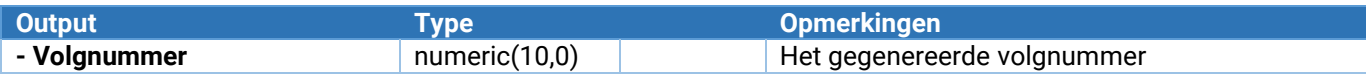

### Projectmutatie\_Kop\_Verwijderen

**Als Status = 0 (Gelukt)**

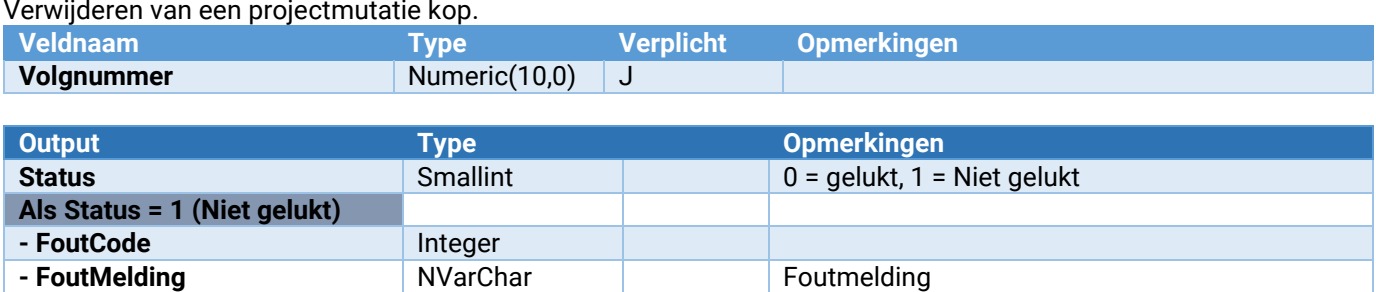

**- FoutMelding** NVarChar **NVALUAT ROUTMENT ROUTMENT ROUTMENT ROUTMENT ROUTMENT ROUTMENT ROUTMENT ROUTMENT ROUTMENT ROUTMENT ROUTMENT ROUTMENT ROUTMENT ROUTMENT ROUTMENT ROUTMENT ROUTMENT ROUTMENT ROUTMENT ROUTMENT ROUTMENT** 

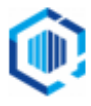

### Projectmutatie\_Regel\_ToevoegenWijzigen

Toevoegen en wijzigen van een projectmutatieregel.

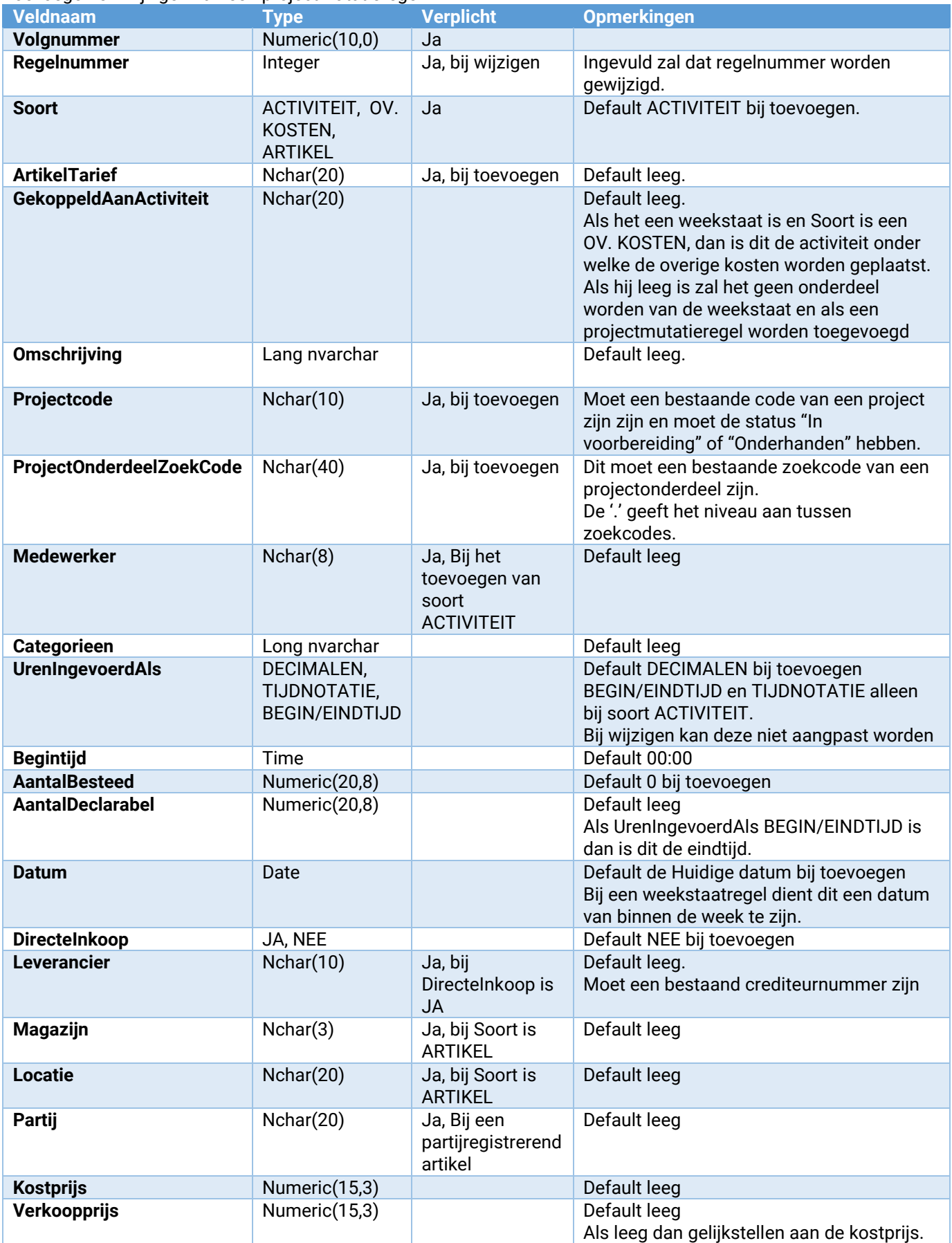

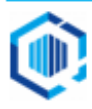

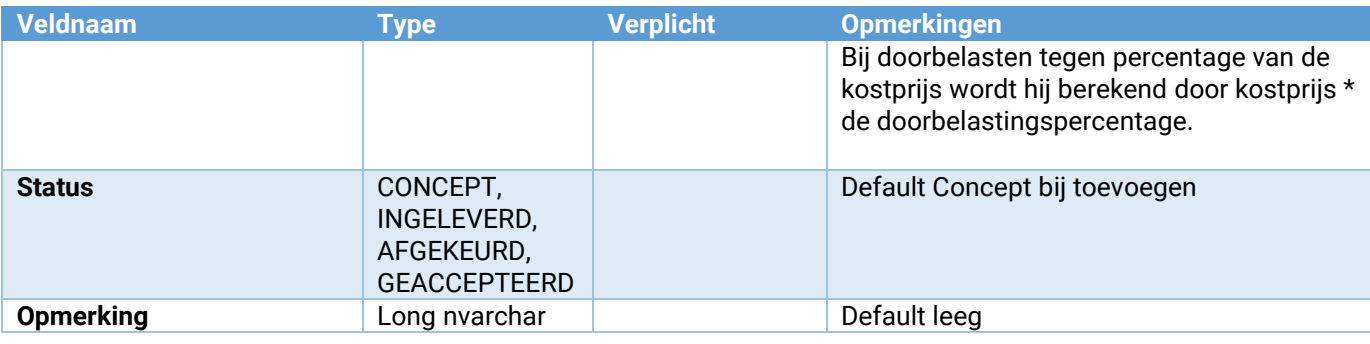

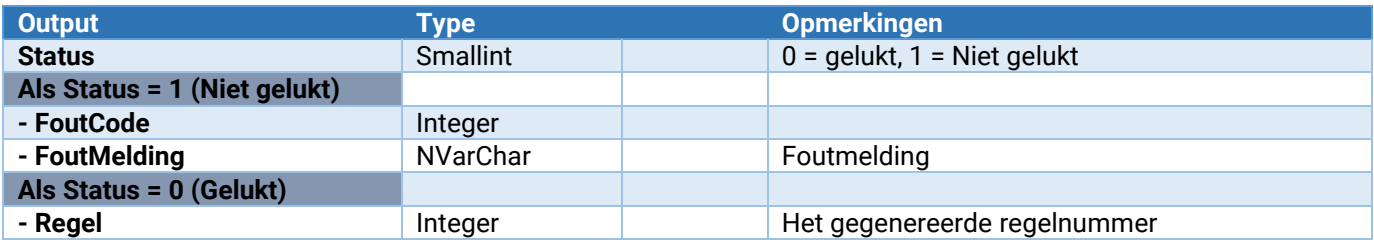

# Projectmutatie\_Regel\_Verwijderen

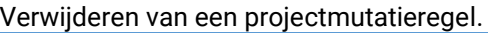

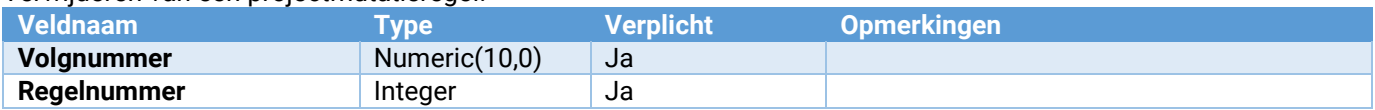

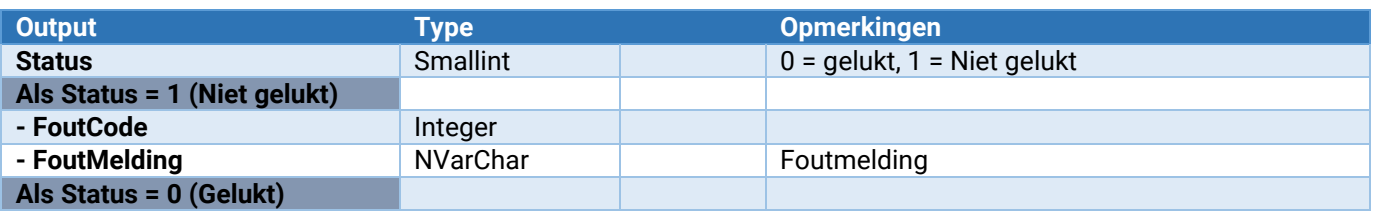

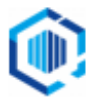

### Projectmutatie\_Regel\_Detail\_Toevoegen

Toevoegen van een projectmutatie detailregel.

Let op: Het aantal van de regel is 1 bij een positieve Projectmutatieregel, anders -1.

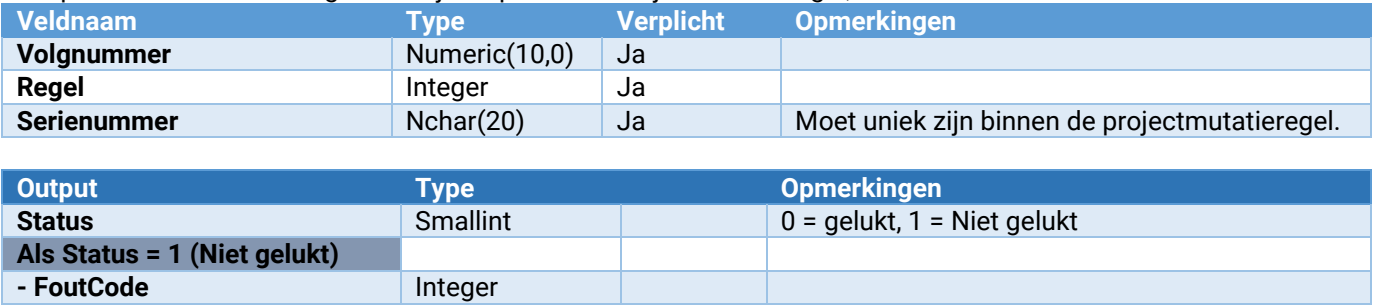

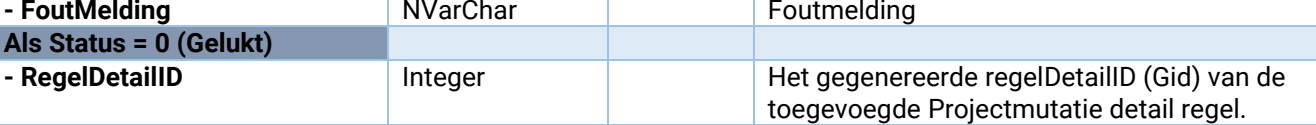

### Projectmutatie\_Regel\_Detail\_Verwijderen

Verwijderen van een projectmutatie detailregel.

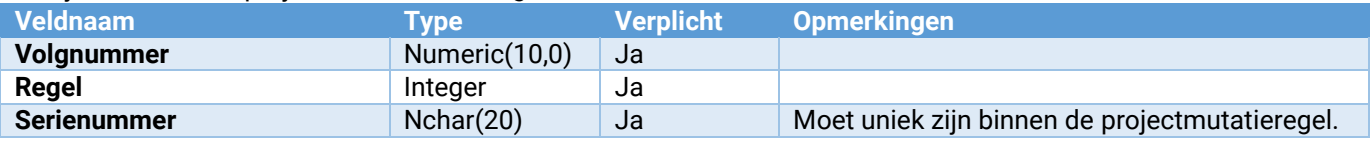

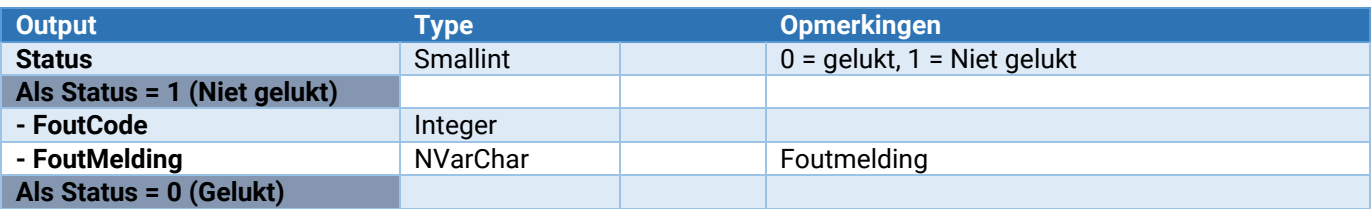

### Project\_LockVrijgeven

Voor het vrijgeven van een project.

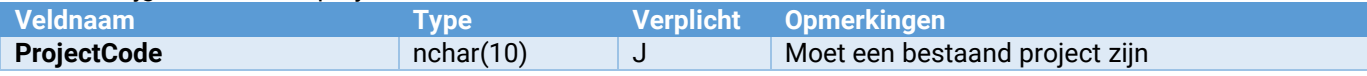

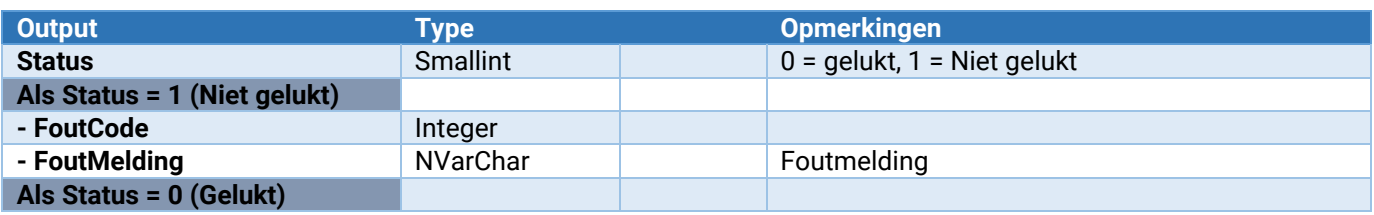

### Project\_VrijeRubriek\_Wijzigen

Hiermee kunnen vrije rubrieken in het project worden gewijzigd.

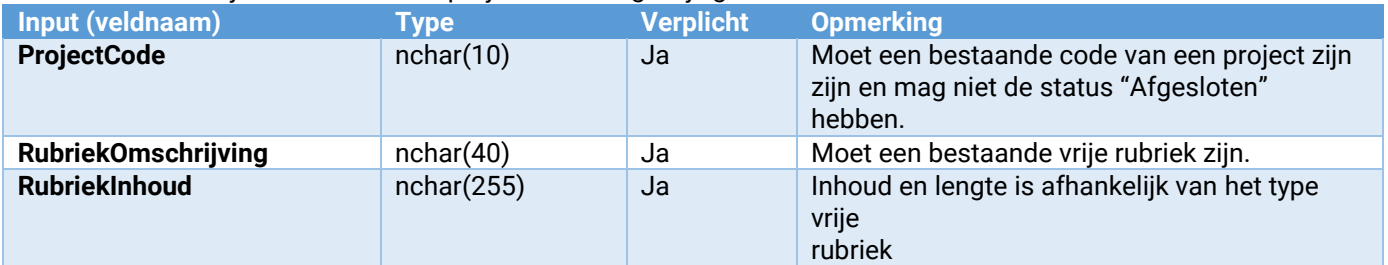

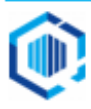

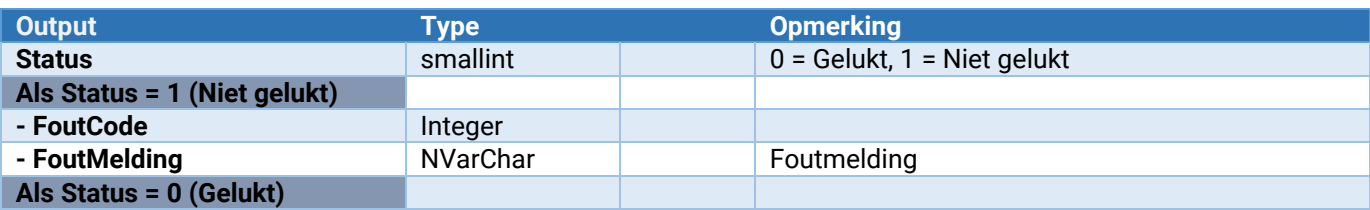

### Project\_Onderhoud\_VrijeRubriek\_ToevoegenWijzigen

Hiermee kan een vrije rubriek worden toegevoegd of gewijzigd.

Zie voor de parameters: [Parameters van \[\\*\\*\\*\]\\_Onderhoud\\_VrijeRubriek\\_ToevoegenWijzigen](#page-132-0)

### Project\_Onderhoud\_VrijeRubriek\_Verwijderen

Hiermee wordt een vrije rubriek verwijderd. Let op: Voor alle projecten zal deze vrije rubriek worden verwijderd!

Zie voor de parameters: [Parameters van \[\\*\\*\\*\]\\_Onderhoud\\_VrijeRubriek\\_Verwijderen](#page-133-0)

Werkbonnen<br>Project\_Werkbon\_ToevoegenWijzigen **Project\_Werkbon\_ToevoegenWijzigen** Toevoegen of wijzigen van een werkbon<br>**Project\_Werkbon\_Regel\_ToevoegenWijzigen** Toevoegen of wijzigen van een regel bini Project\_Werkbon\_LockVrijgeven

**Project\_Werkbon\_Regel\_ToevoegenWijzigen** Toevoegen of wijzigen van een regel binnen een werkbon<br>**Project\_Werkbon\_Regel\_Verwijderen** verwijderen van een regel binnen een werkbon Verwijderen van een regel binnen een werkbon<br>Voor het vrijgeven van een werkbon

### Project\_Werkbon\_ToevoegenWijzigen

Toevoegen of wijzigen van een werkbon

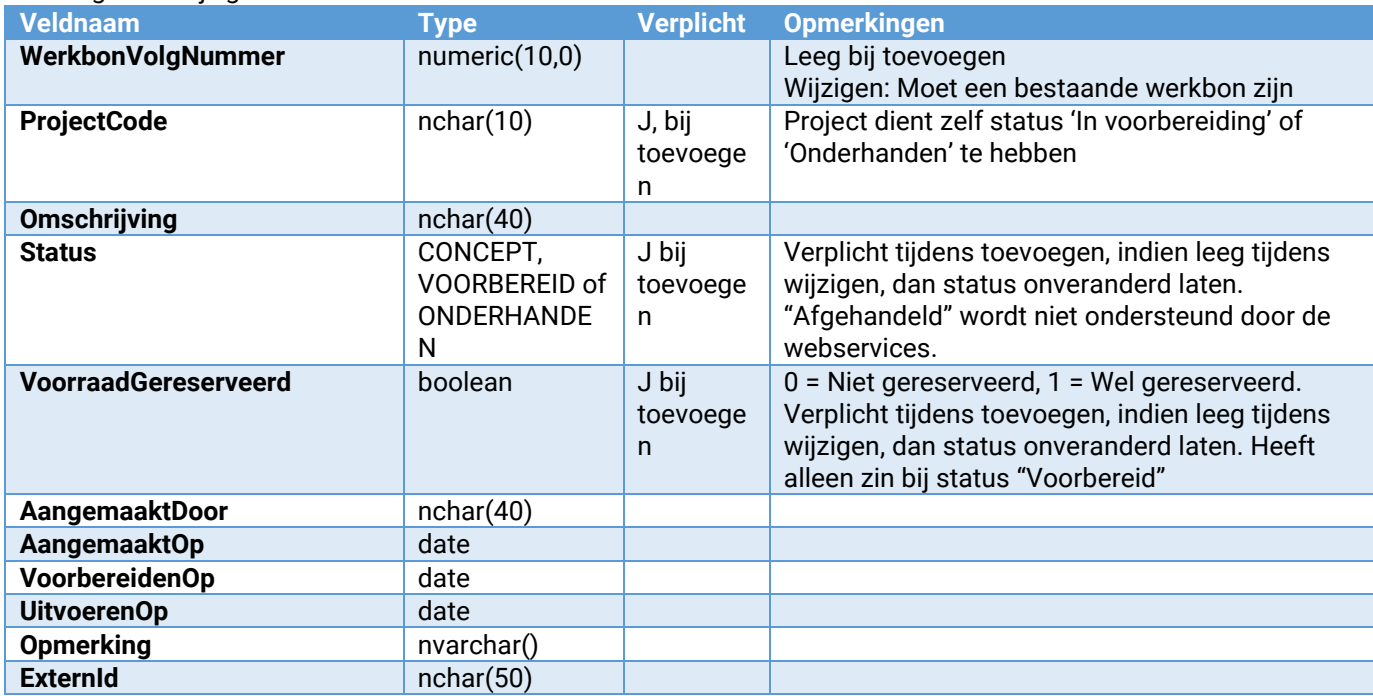

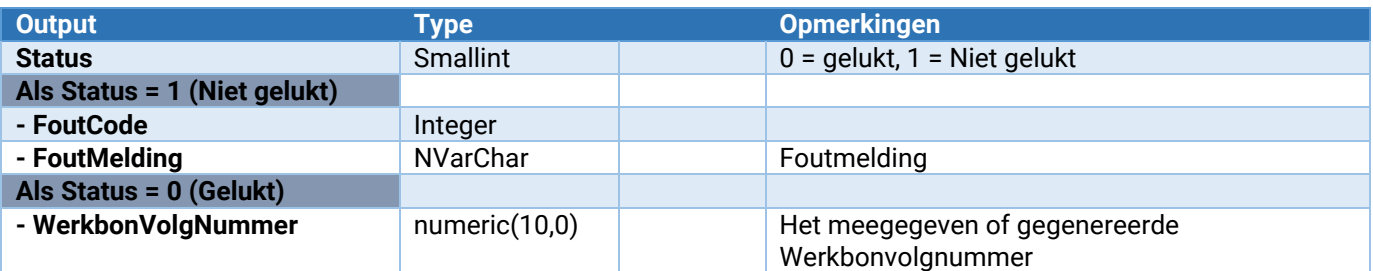

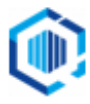

### Project\_Werkbon\_Regel\_ToevoegenWijzigen

Toevoegen of wijzigen van een regel binnen een werkbon

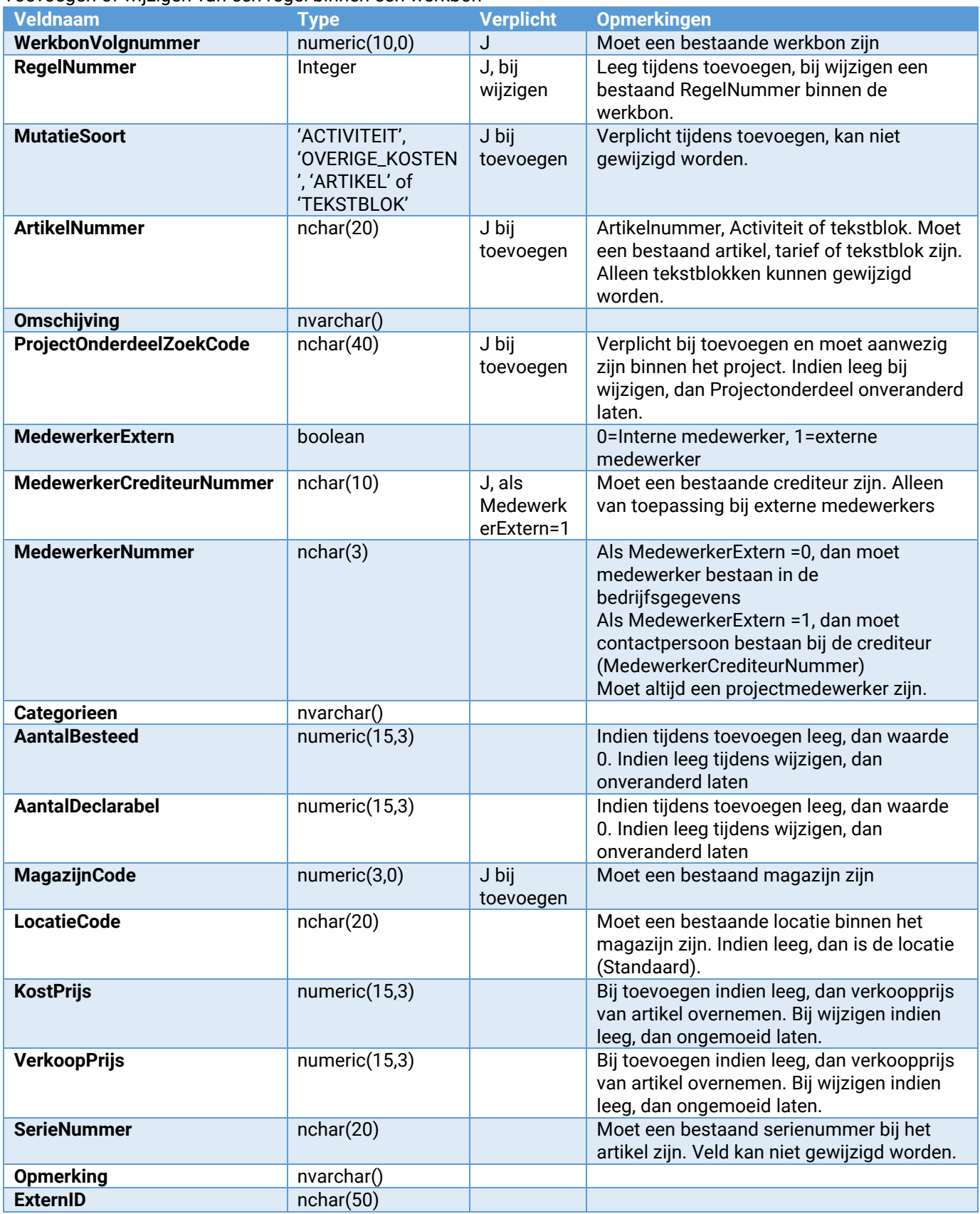

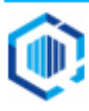

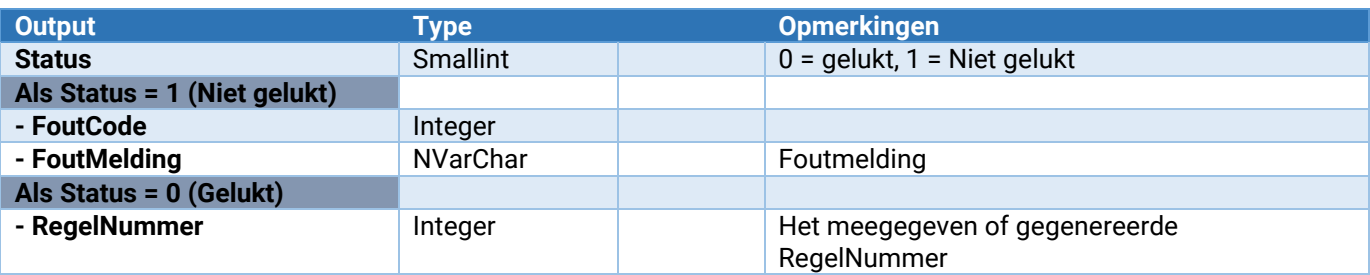

### Project\_Werkbon\_Regel\_Verwijderen

Verwijderen van een regel binnen een werkbon

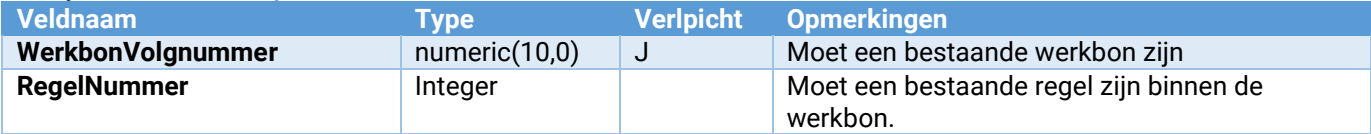

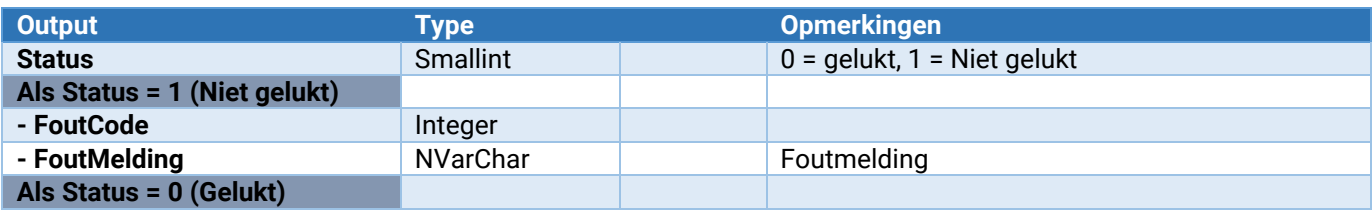

### Project\_Werkbon\_LockVrijgeven

Voor het vrijgeven van een werkbon.

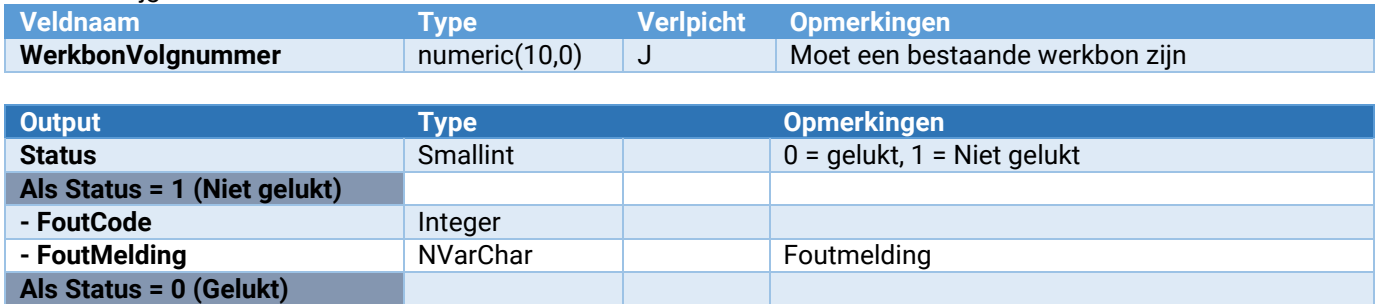

# Webservices voor Recepten

### Recepten

De volgende webservices zijn voor recepten beschikbaar: Recept\_Receptuur\_Toevoegen **Toevoegen** Toevoegen recept. **Recept\_Receptuur\_Wijzigen**<br> **Recept\_Receptuur\_Verwijderen**<br>
Werwijderen recept. Recept\_Receptuur\_Verwijderen<br>Recept\_Component\_ToevoegenWijzigen **Recept\_Component\_ToevoegenWijzigen**<br> **Recept\_Component\_Verwijderen**<br>
Verwijderen Recept componentregel. **Recept\_Component\_Verwijderen**<br> **Recept\_Eindproduct\_ToevoegenWijzigen**<br>
Toevoegen/wijzigen Recept eindprod **Recept\_Eindproduct\_Verwijderen** Verwijderen Recept eindproductregel.

**Recept\_Eindproduct\_ToevoegenWijzigen** Toevoegen/wijzigen Recept eindproductregel. **Recept\_Onderhoud\_VrijeRubriek\_ToevoegenWijzigen** Hiermee kan een vrije rubriek worden toegevoegd of gewijzigd.<br>**Recept\_Onderhoud\_VrijeRubriek\_Verwijderen** Hiermee kan een vrije rubriek worden verwijderd. Hiermee kan een vrije rubriek worden verwijderd.

### Recept\_Receptuur\_Toevoegen

Hiermee kan een nieuw recept worden toegevoegd.

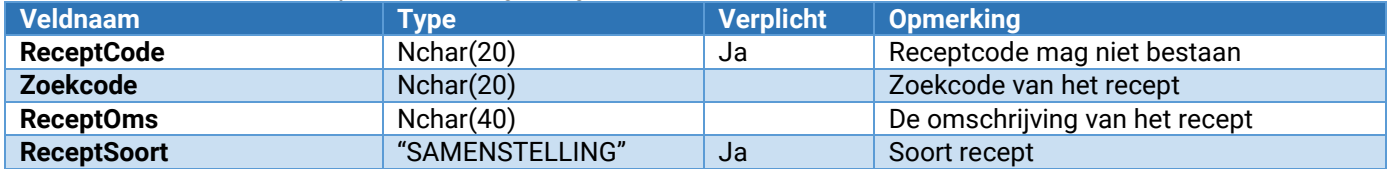

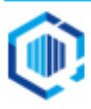

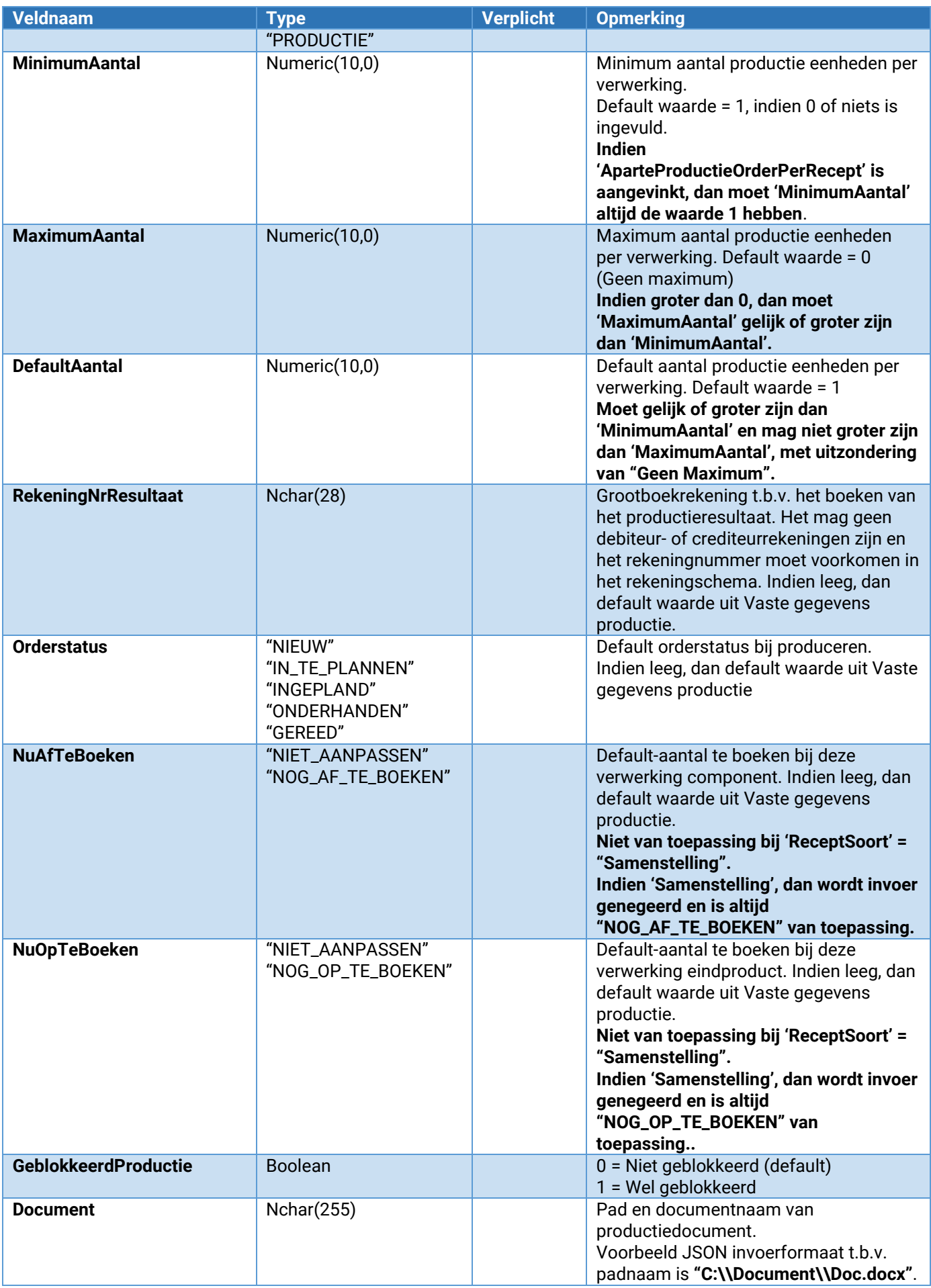

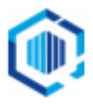

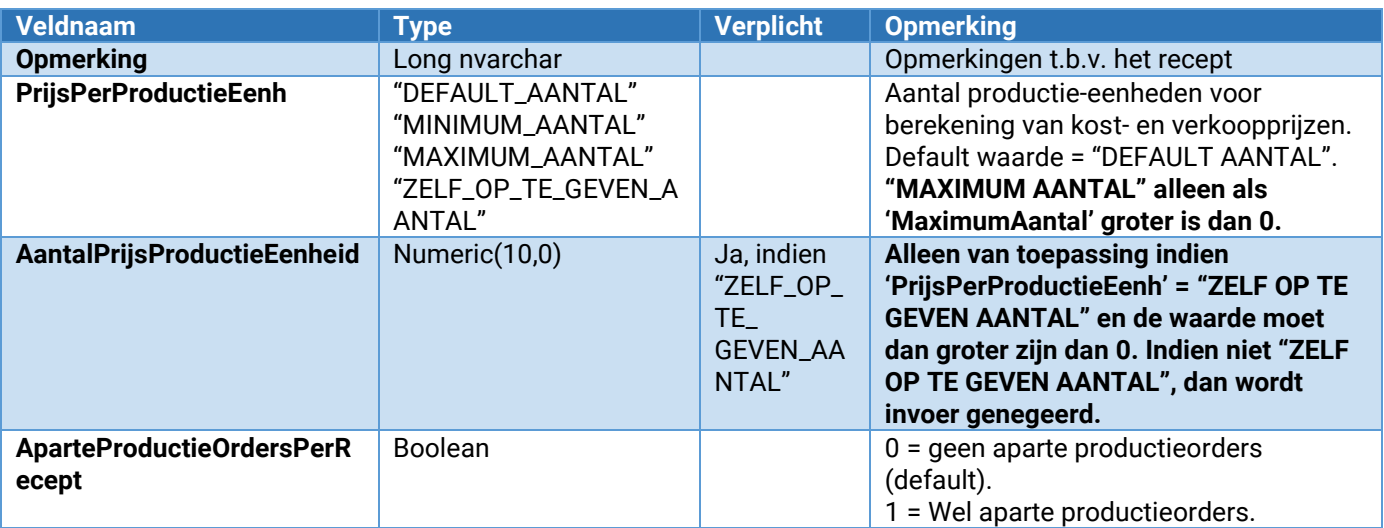

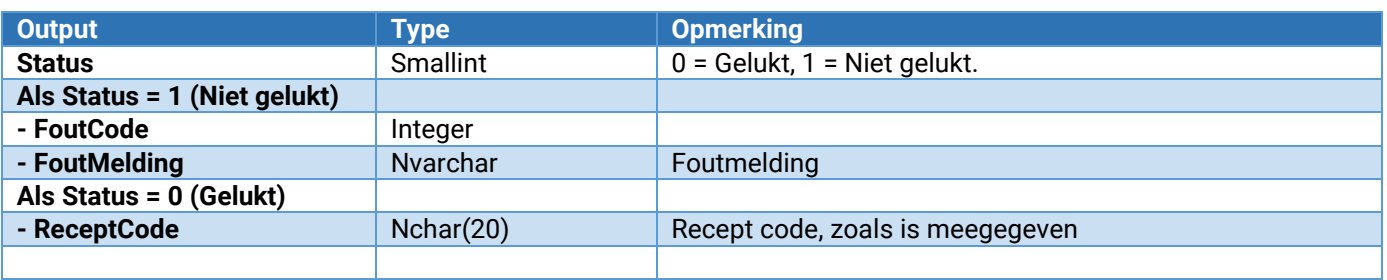

### Recept\_Receptuur\_Wijzigen

Hiermee kan een bestaand recept worden gewijzigd.

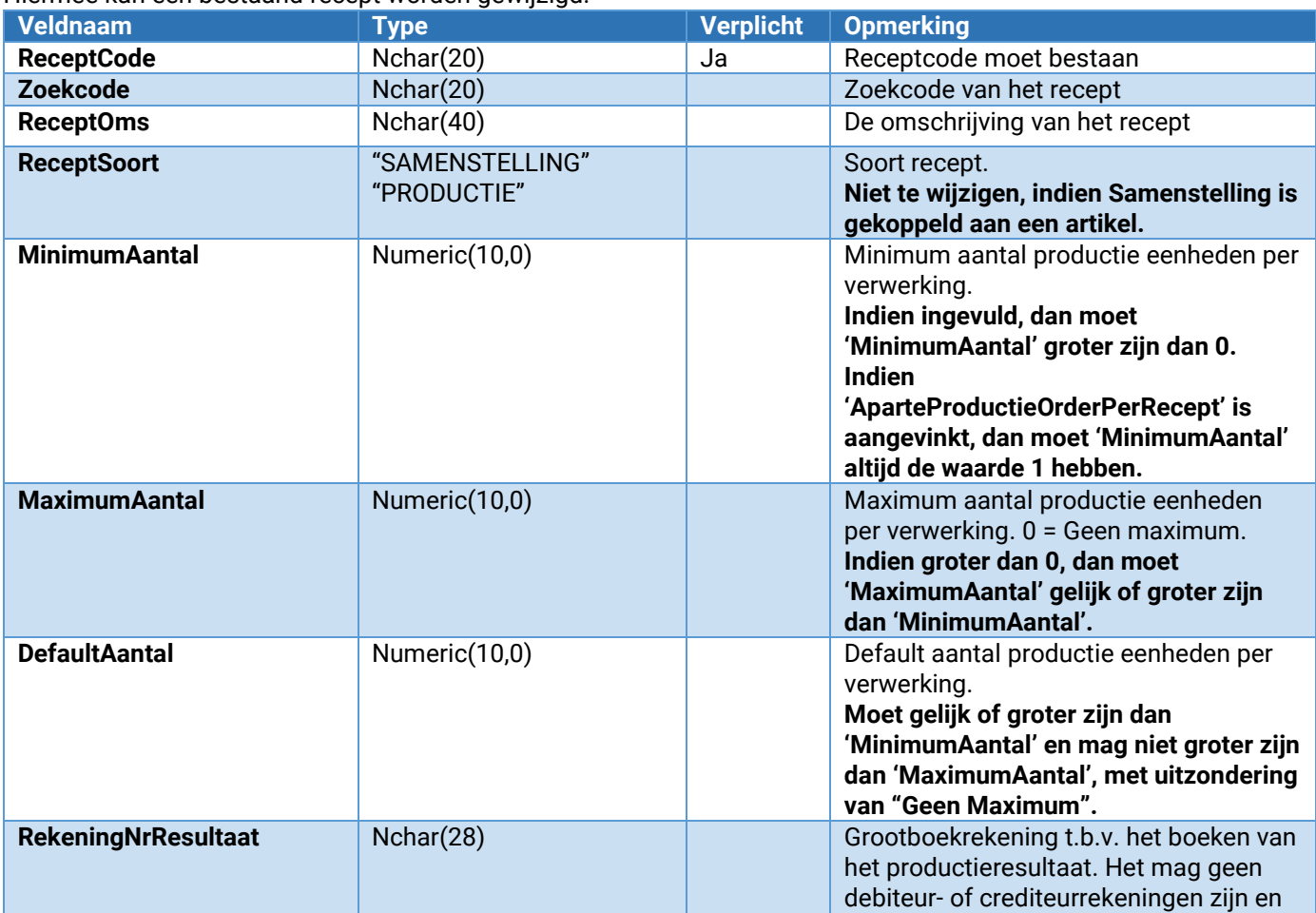

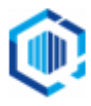

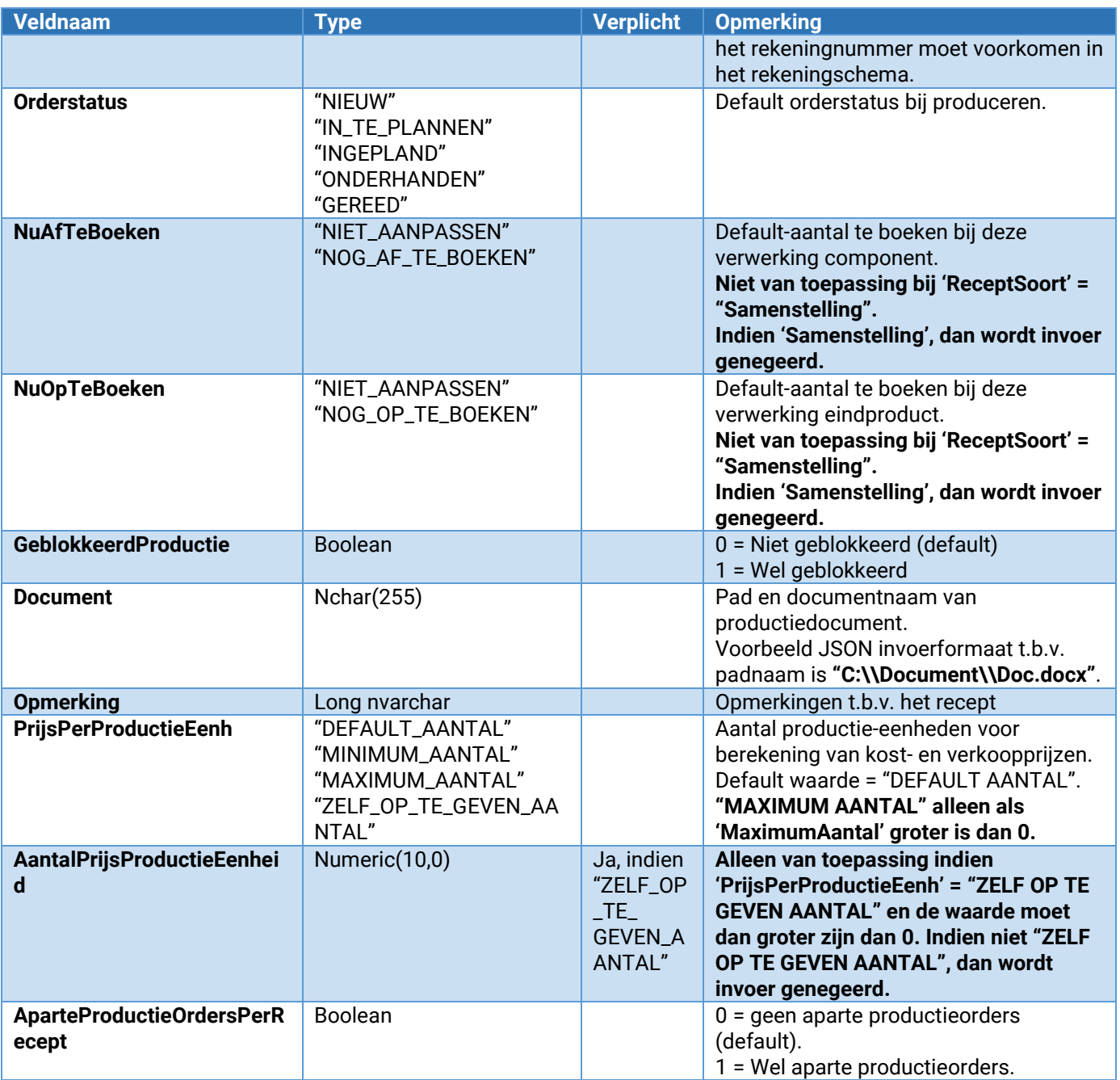

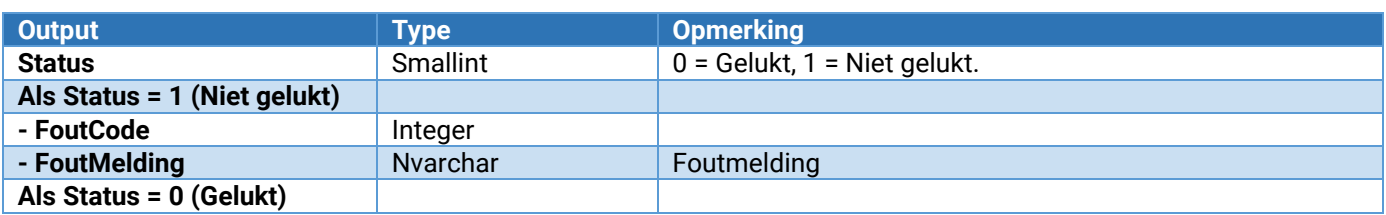

### Recept\_Receptuur\_Verwijderen

Hiermee kan een recept worden verwijderd.

Een recept kan niet worden verwijderd indien:

- Recept is aanwezig in een productieadvies.
- Recept met Receptsoort = "Samenstelling" is gekoppeld aan een artikel (het Eindproduct).

• Recept is aanwezig in een orderregel.<br>Veldnaam is aanwezig in Type

**Veldnaam Type Verplicht Opmerking**

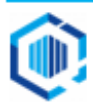

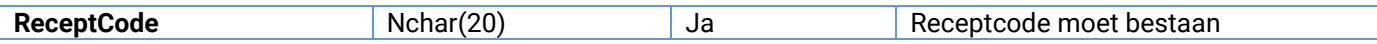

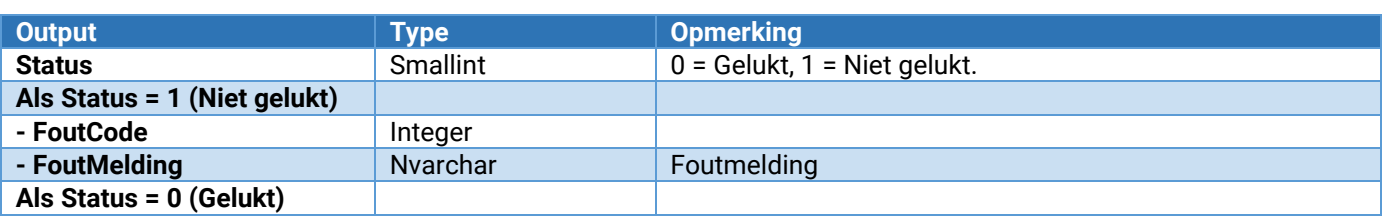

### Recept\_Component\_ToevoegenWijzigen

Hiermee kan een componentregel worden toegevoegd of gewijzigd.

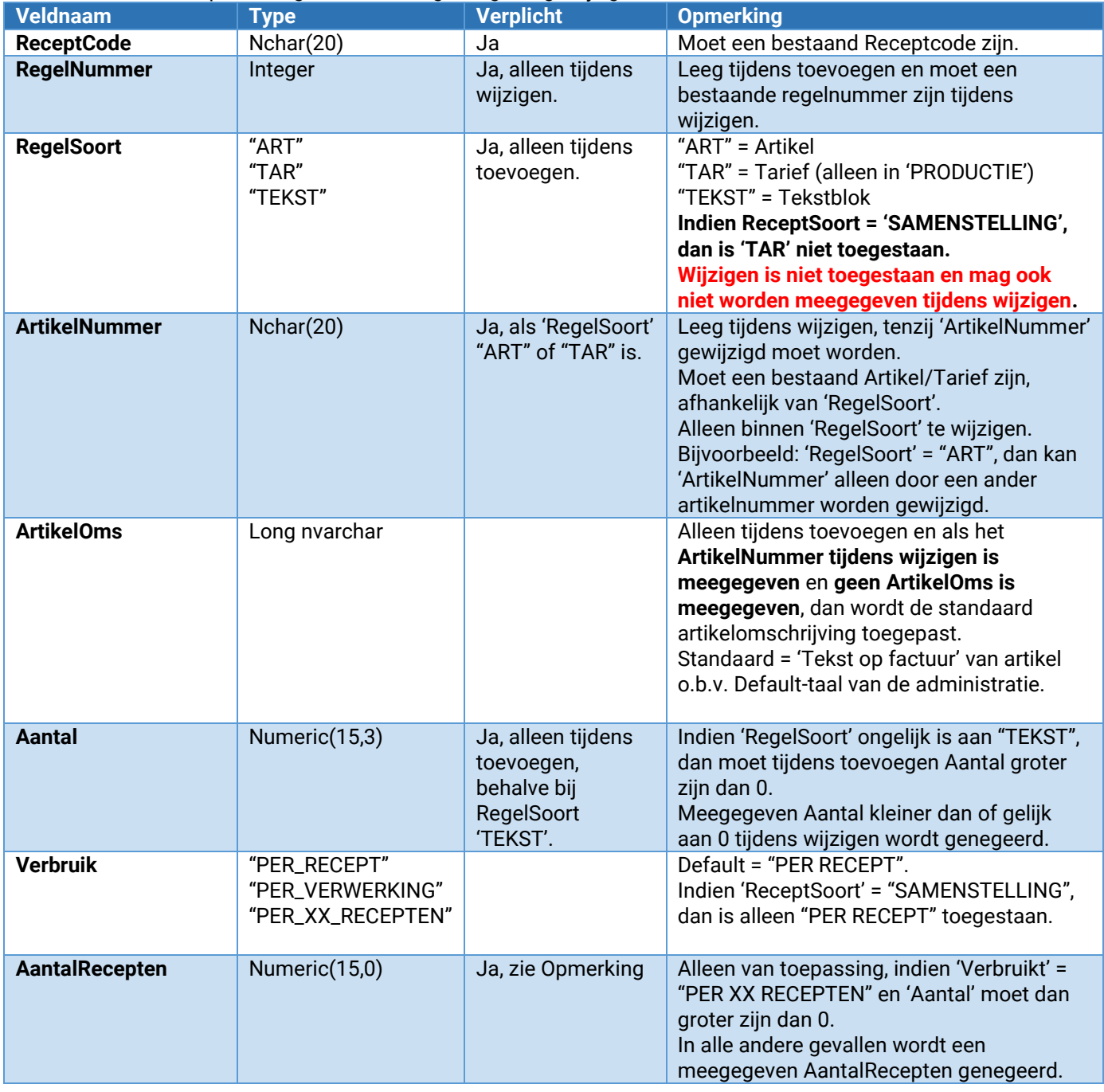

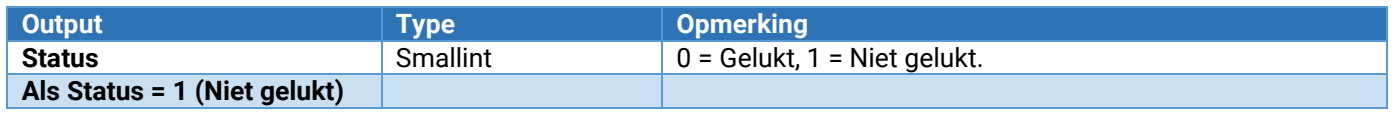

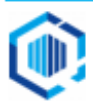
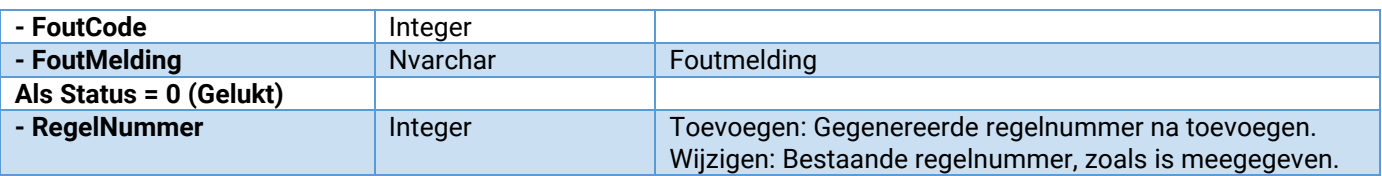

### Recept\_Component\_Verwijderen

Hiermee kan een componentregel uit een recept worden verwijderd.

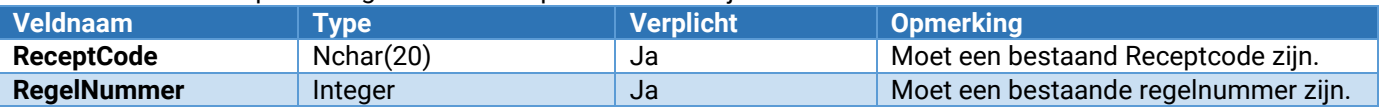

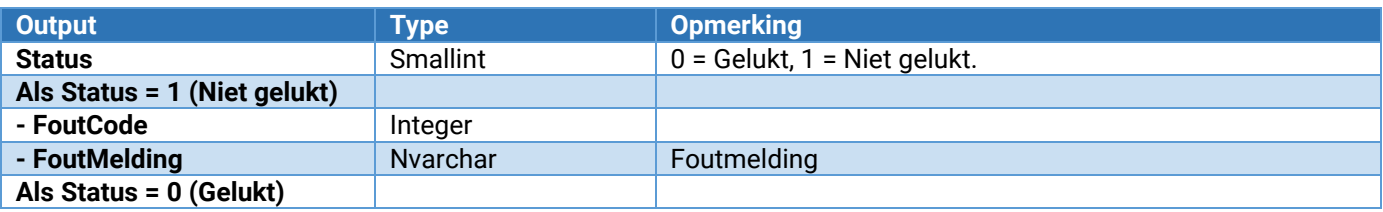

#### Recept\_Eindproduct\_ToevoegenWijzigen

Hiermee kan een eindproductregel worden toegevoegd of gewijzigd.

- Een eindproductregel kan niet worden gewijzigd, indien 'ReceptSoort' = "SAMENSTELLING" en het artikel (van het eindproduct) is gekoppeld aan het recept.
- Het artikel kan in King binnen Artikelen worden ontkoppeld.
- Een recept met 'ReceptSoort' = "SAMENSTELLING" kan maximaal 1 eindproductregel bevatten.

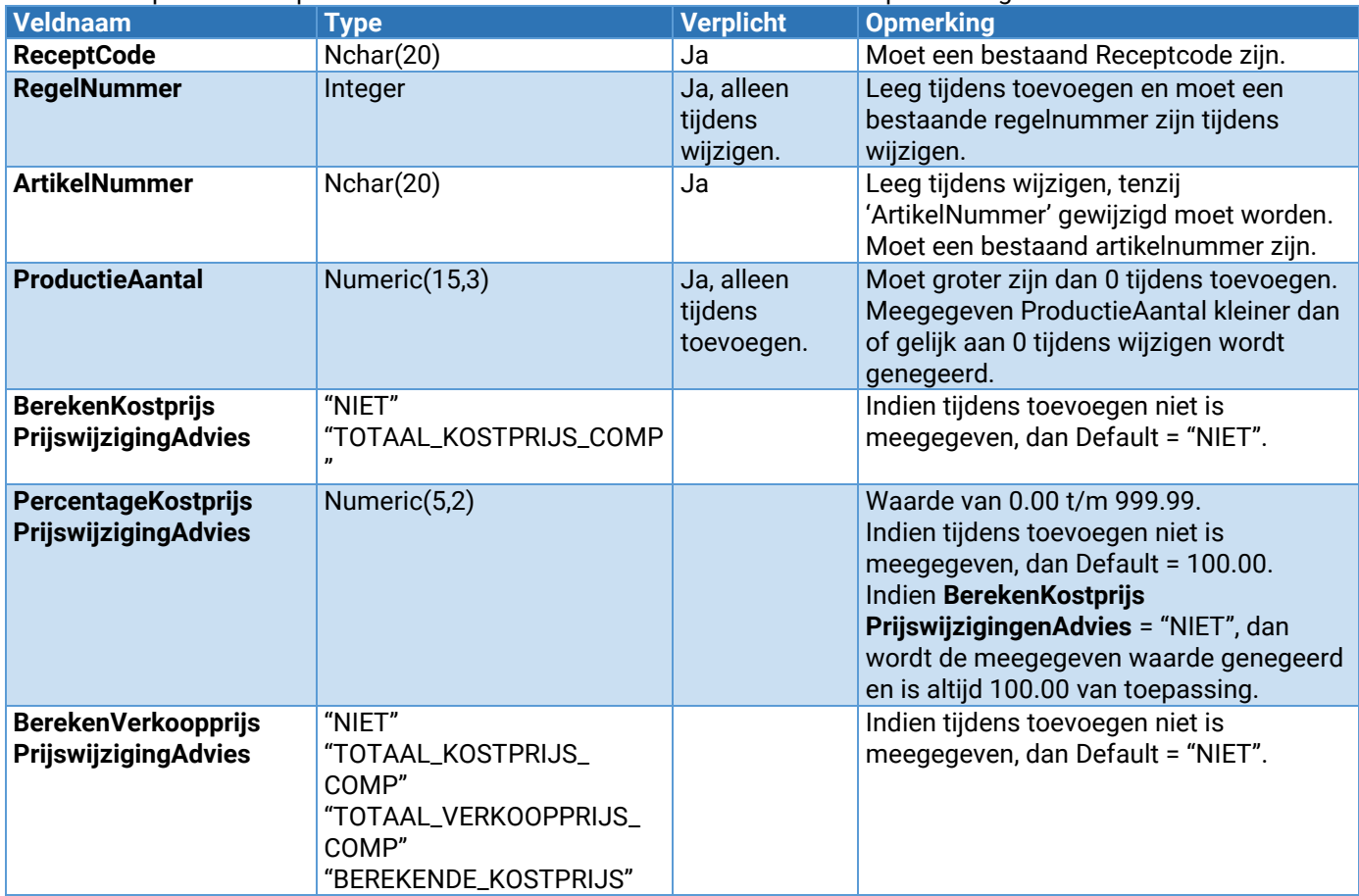

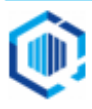

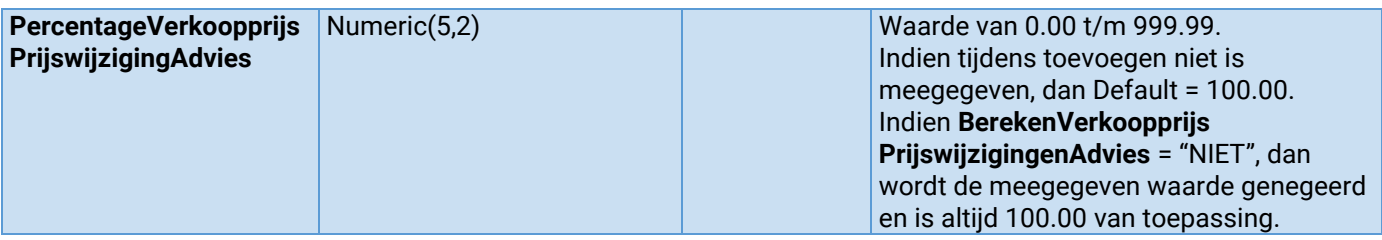

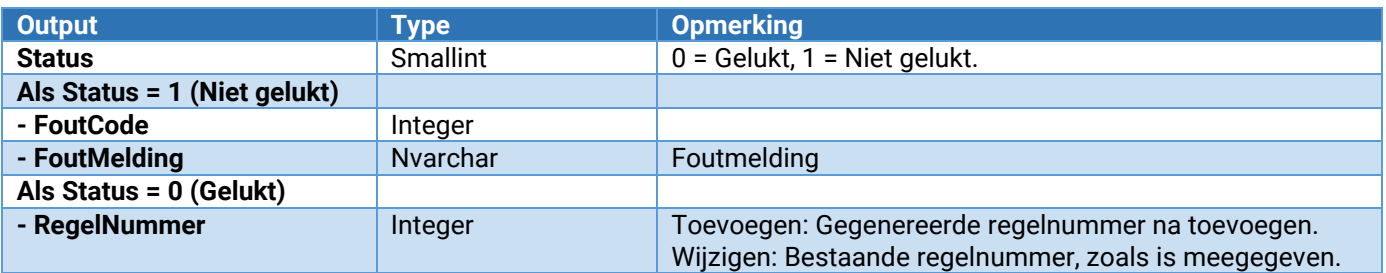

#### Recept\_Eindproduct\_Verwijderen

Hiermee kan een eindproductregel worden verwijderd.

Een eindproductregel kan niet worden verwijderd, indien 'ReceptSoort' = "SAMENSTELLING" en het artikel (van het eindproduct) is gekoppeld aan het recept.

Het artikel kan in King binnen Artikelen worden ontkoppeld.

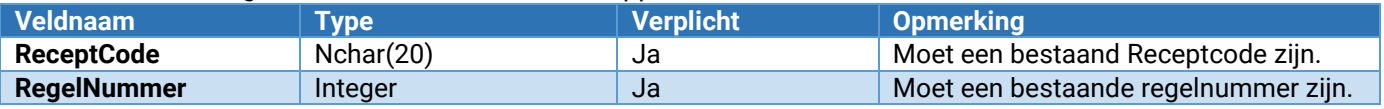

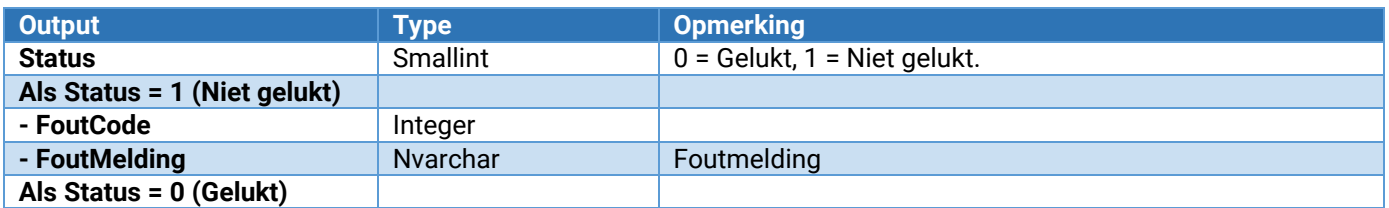

### Recept\_Onderhoud\_VrijeRubriek\_ToevoegenWijzigen

Hiermee kan een vrije rubriek worden toegevoegd of gewijzigd.

Zie voor de parameters: [Parameters van \[\\*\\*\\*\]\\_Onderhoud\\_VrijeRubriek\\_ToevoegenWijzigen](#page-132-0)

#### Recept\_Onderhoud\_VrijeRubriek\_Verwijderen

Hiermee wordt een vrije rubriek verwijderd. Let op: Voor alle recepten zal deze vrije rubriek worden verwijderd!

Zie voor de parameters: [Parameters van \[\\*\\*\\*\]\\_Onderhoud\\_VrijeRubriek\\_Verwijderen](#page-133-0)

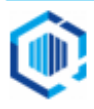

# Webservices voor Productieorders

### Productieorders

De volgende webservices voor productieorders zijn beschikbaar:

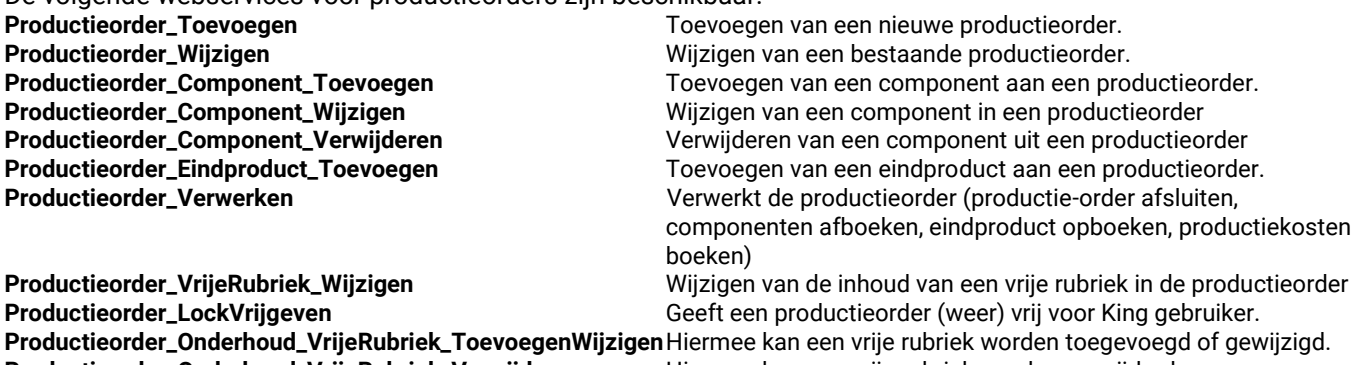

Productieorder in gebruik nemen en weer vrijgeven

**Productieorder\_Onderhoud\_VrijeRubriek\_Verwijderen** Hiermee kan een vrije rubriek worden verwijderd.

Om een productieorder te mogen wijzigen, dient deze eerst **in gebruik** te worden genomen. Zodra één van de productieorder webservices wordt aangeroepen, wordt eerst gecontroleerd of de productieorder wel in gebruik kan worden genomen of dat de gebruiker hem zelf al in gebruik heeft. Is de productieorder al door een andere gebruiker in gebruik, dan kan de actie niet worden uitgevoerd. Is de productieorder nog niet in gebruik, dan wordt deze automatisch in gebruik genomen (gelocked). Andere

gebruikers kunnen dan niets met deze productieorder doen totdat deze weer is vrijgegeven. Zodra alle acties op de betreffende productieorder zijn uitgevoerd, dient altijd **Productieorder\_LockVrijgeven** te worden aangeroepen om die weer vrij te geven.

Om een productieorder toe te voegen met bijvoorbeeld 2 componentregels en 1 eindproduct dient 1 maal **Productieorder\_Toevoegen** uitgevoerd te worden, 2 keer **Productieorder\_Component\_Toevoegen** en 1 keer **Productieorder\_Eindproduct\_Toevoegen** uitgevoerd te worden. Optioneel kan de productieorder worden verwerkt door **Productieorder\_Verwerken** uit te voeren. Vervolgens dient **Productieorder\_LockVrijgeven** te worden uitgevoerd.

Het achteraf toevoegen van één of meer componentregels od één en/of meer eindproductregels aan een al bestaande productieorder is ook mogelijk via **Productieorder\_Component\_Toevoegen** en/of **Productieorder\_Eindproduct\_Toevoegen** gevolgd door **Productieorder\_LockVrijgeven.**

Onderstaand voorbeeld toont het toevoegen van een productieorder met 2 componenten, 1 eindproduct en het wijzigen van een vrije rubriek.

- Productieorder\_Toevoegen
- Productieorder\_Component\_Toevoegen
- Productieorder\_Component\_Toevoegen
- Productieorder\_Eindproduct\_Toevoegen
- Productieorder\_VrijeRubriek\_Wijzigen
- Productieorder\_Verwerken (Optioneel)
- Productieorder\_LockVrijgeven

### Productieorder\_Toevoegen

Hiermee kan een nieuwe productieorder worden toegevoegd.

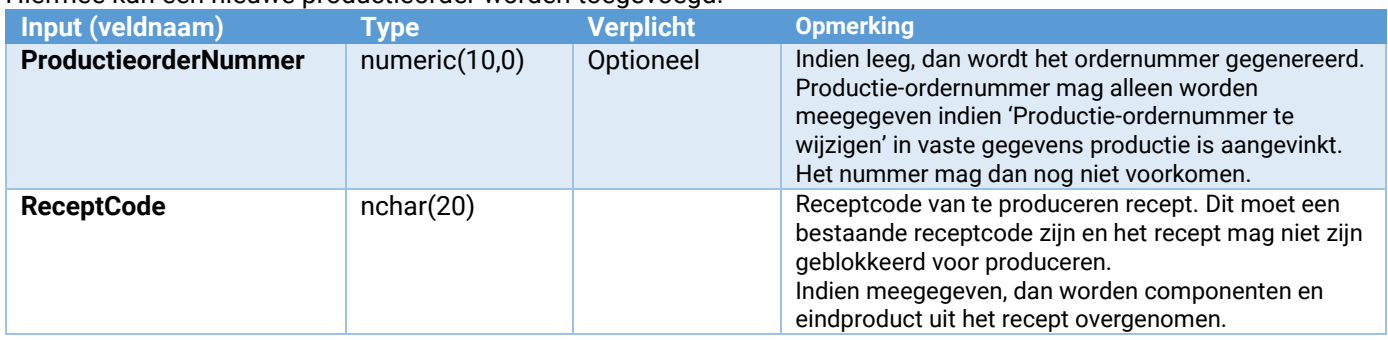

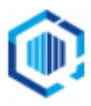

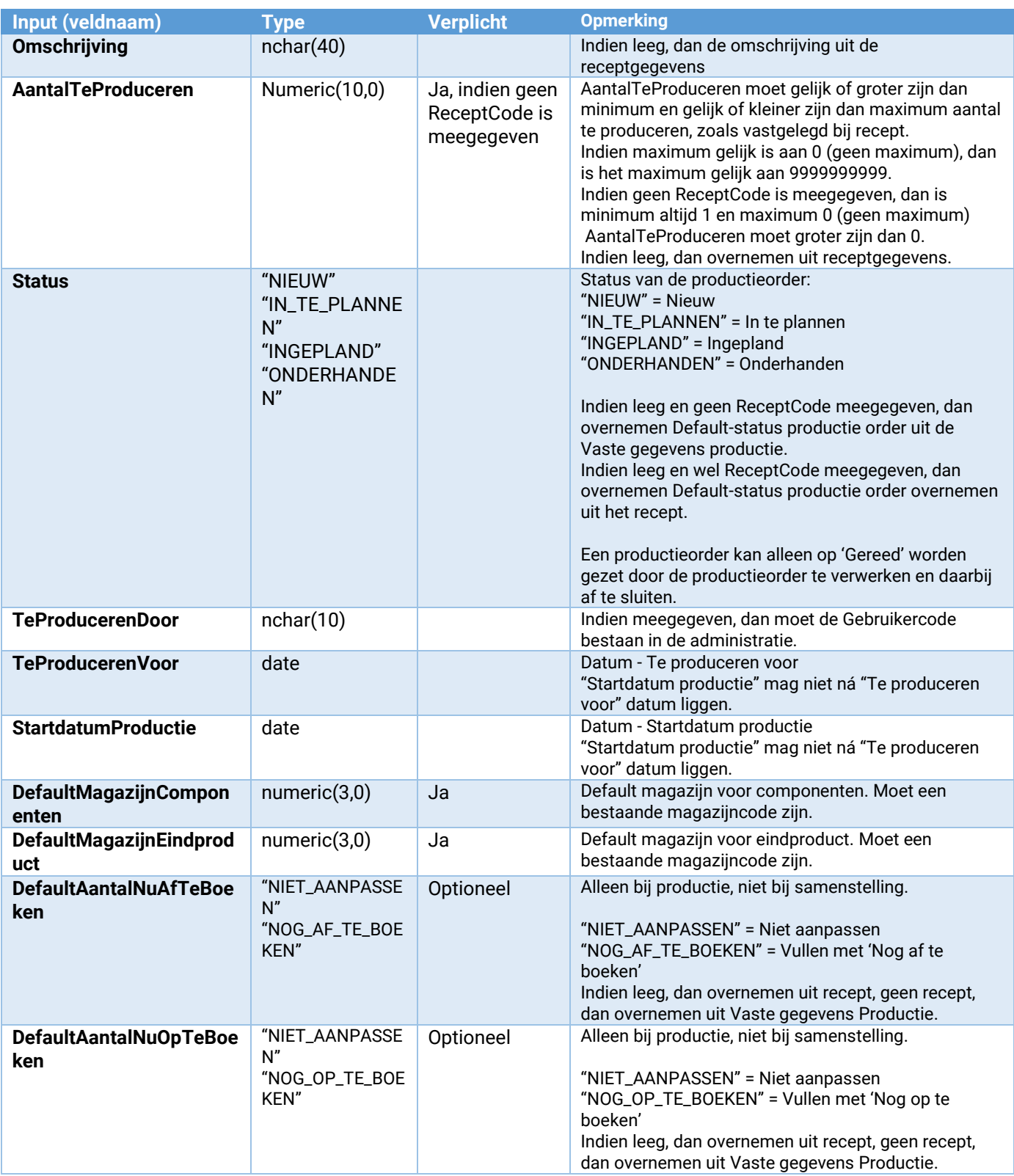

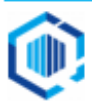

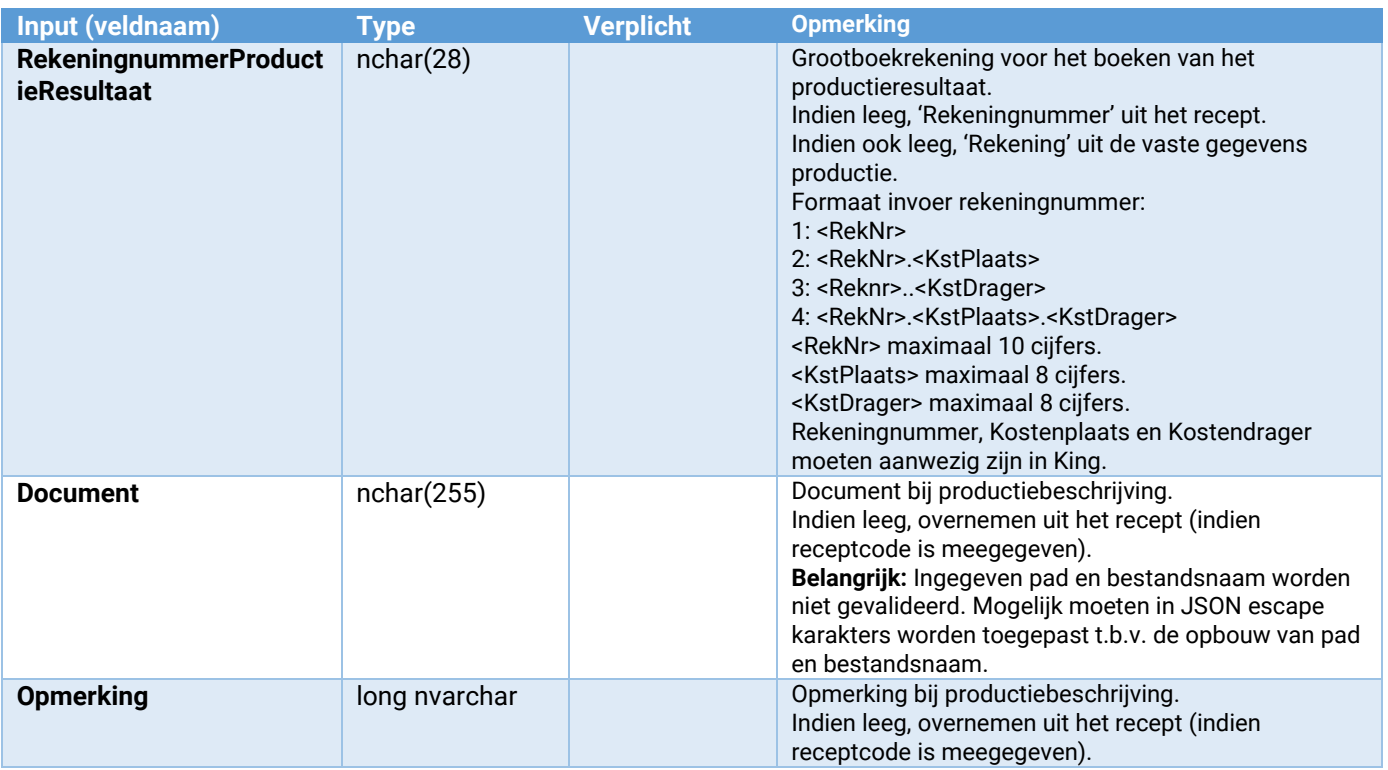

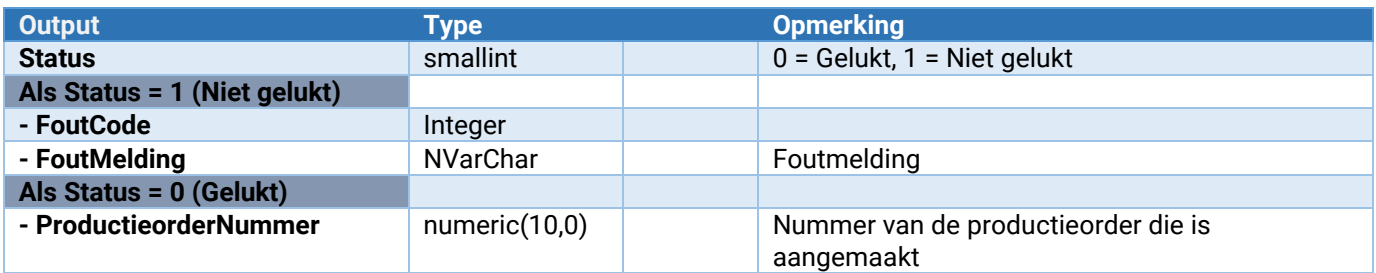

### Productieorder\_Wijzigen

Hiermee kan een bestaande productieorder worden gewijzigd.

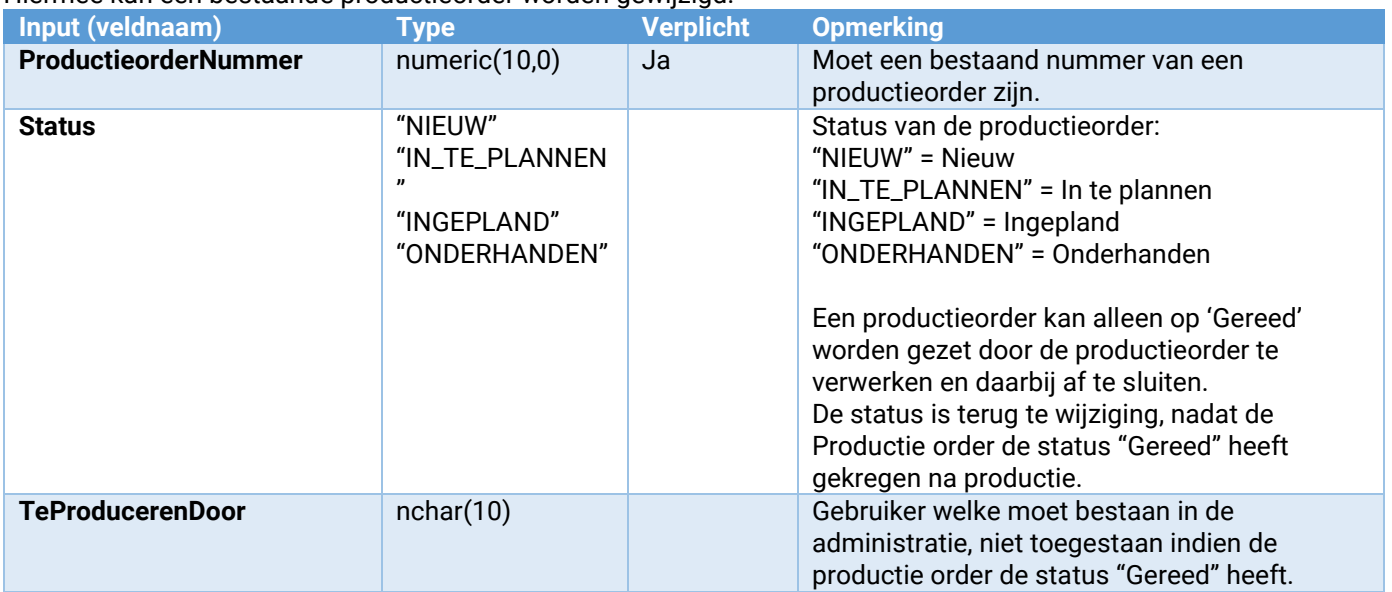

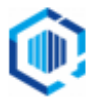

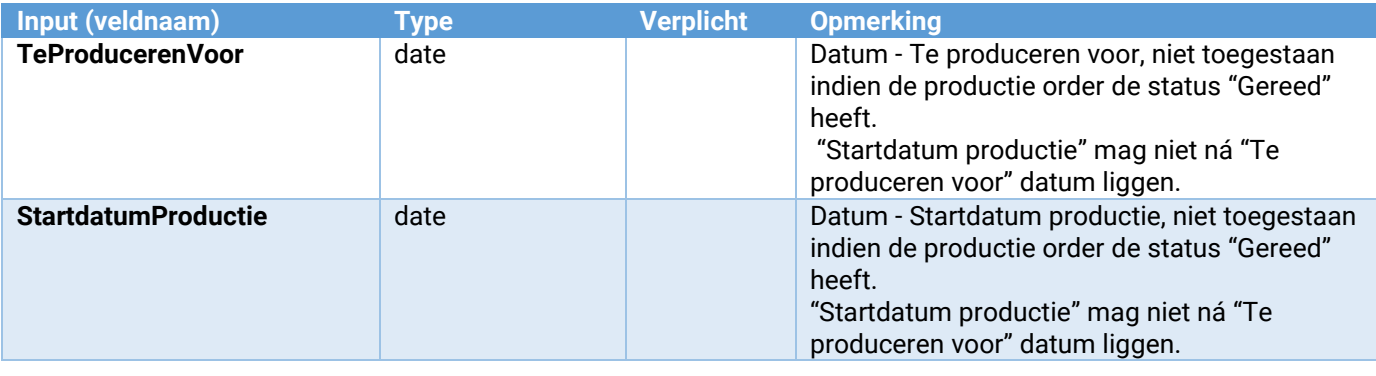

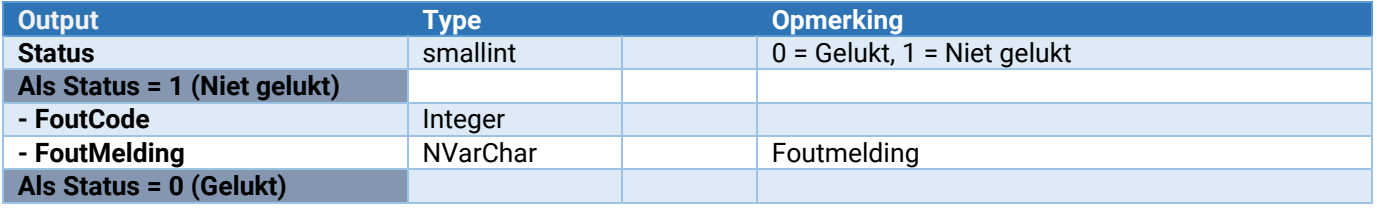

#### Productieorder\_Component\_Toevoegen

Hiermee kan een component toegevoegd worden aan een productie-order.

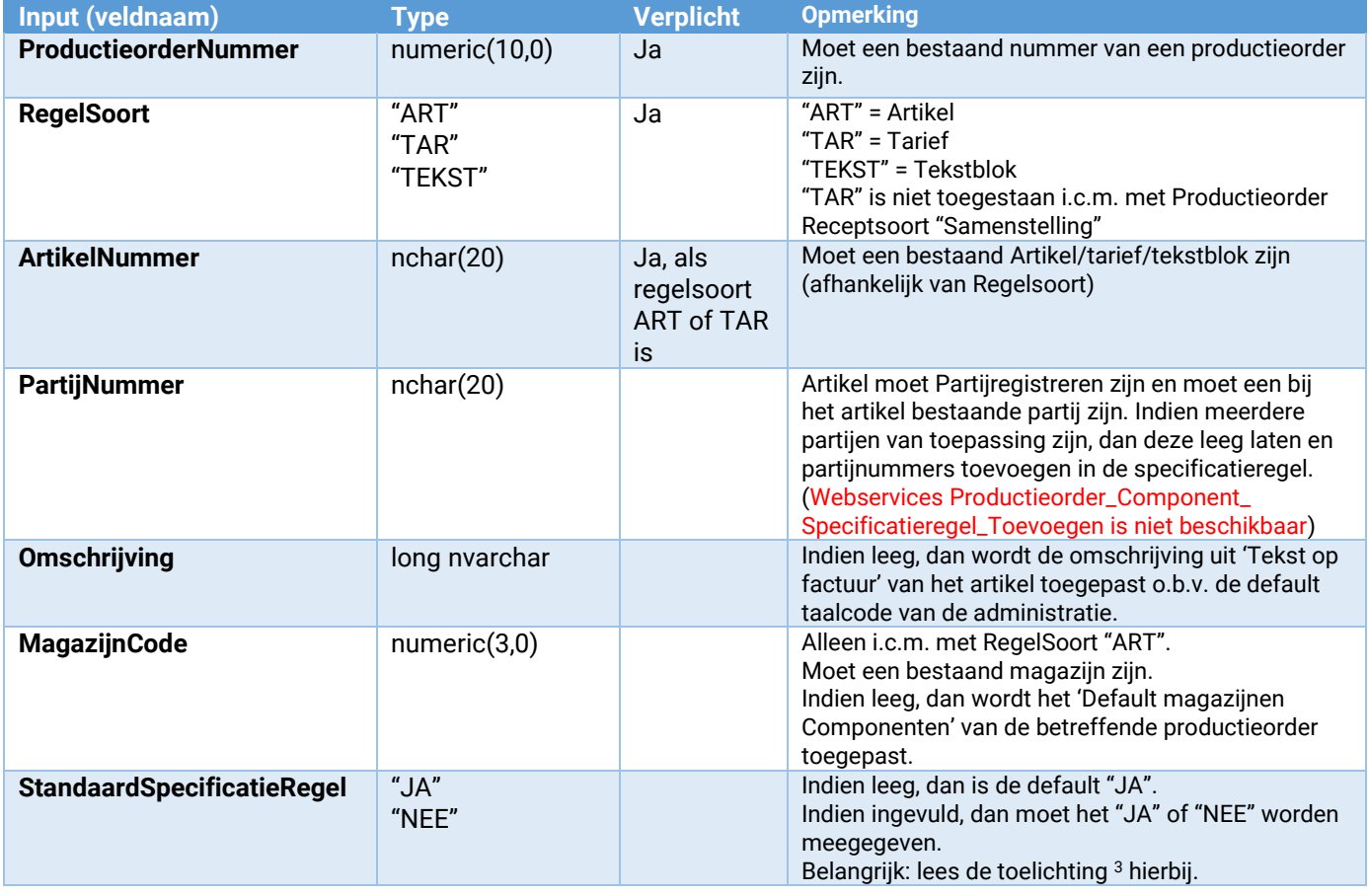

<sup>3</sup> StandaardSpecificatieRegel: Er is geen webservice Productieorder\_Component\_Specificatieregel\_Toevoegen beschikbaar. Hierdoor is het niet mogelijk om zelf een specificatieregel toe te voegen aan de Componentregel. Het advies is om de parameter StandaardSpecificatieRegel leeg te laten of "JA" mee te geven.

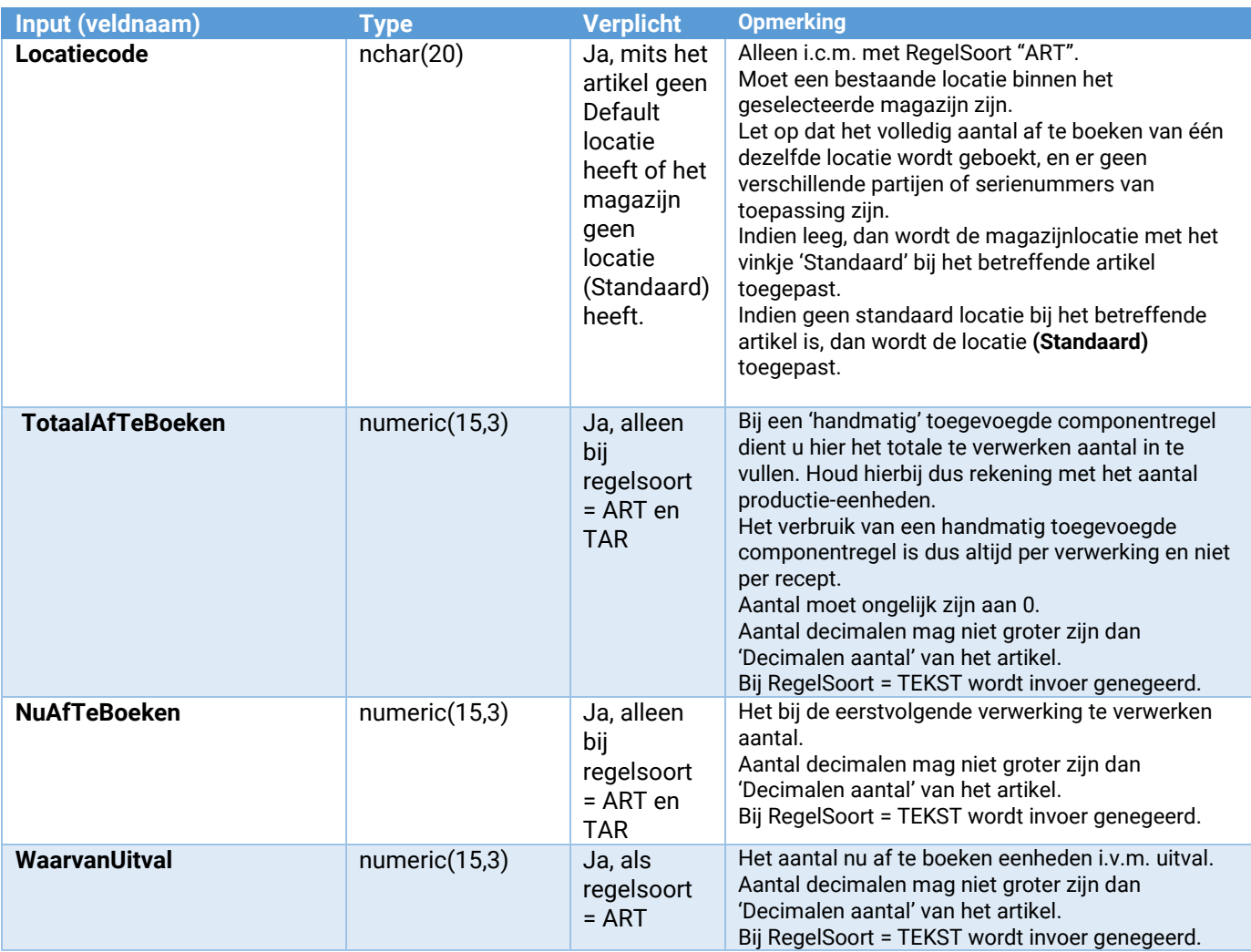

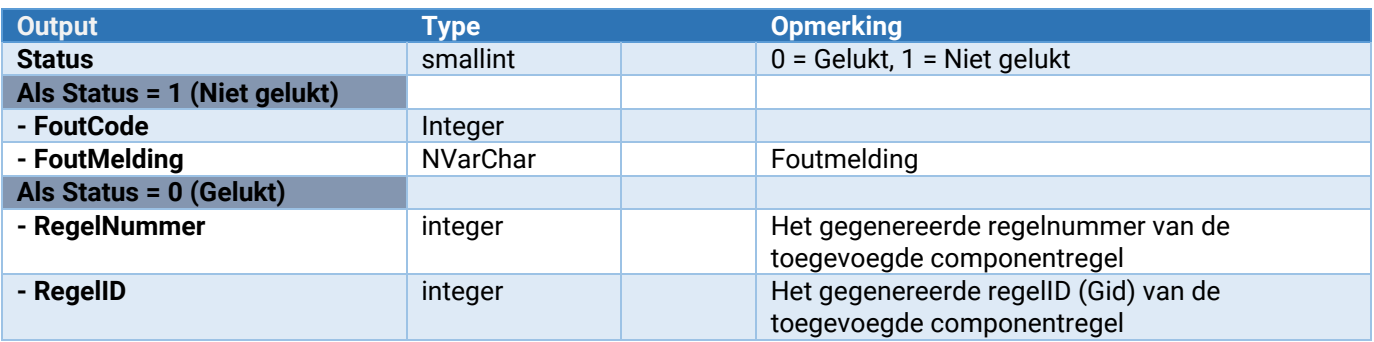

#### Productieorder\_Component\_Wijzigen

Hiermee kan een component in een productie-order gewijzigd worden.

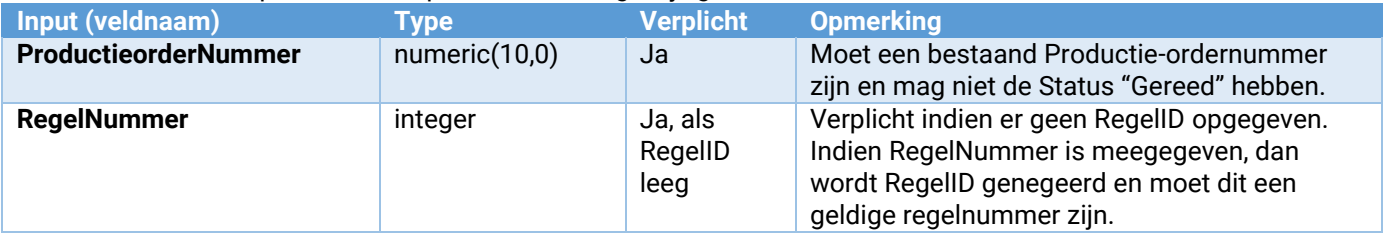

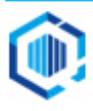

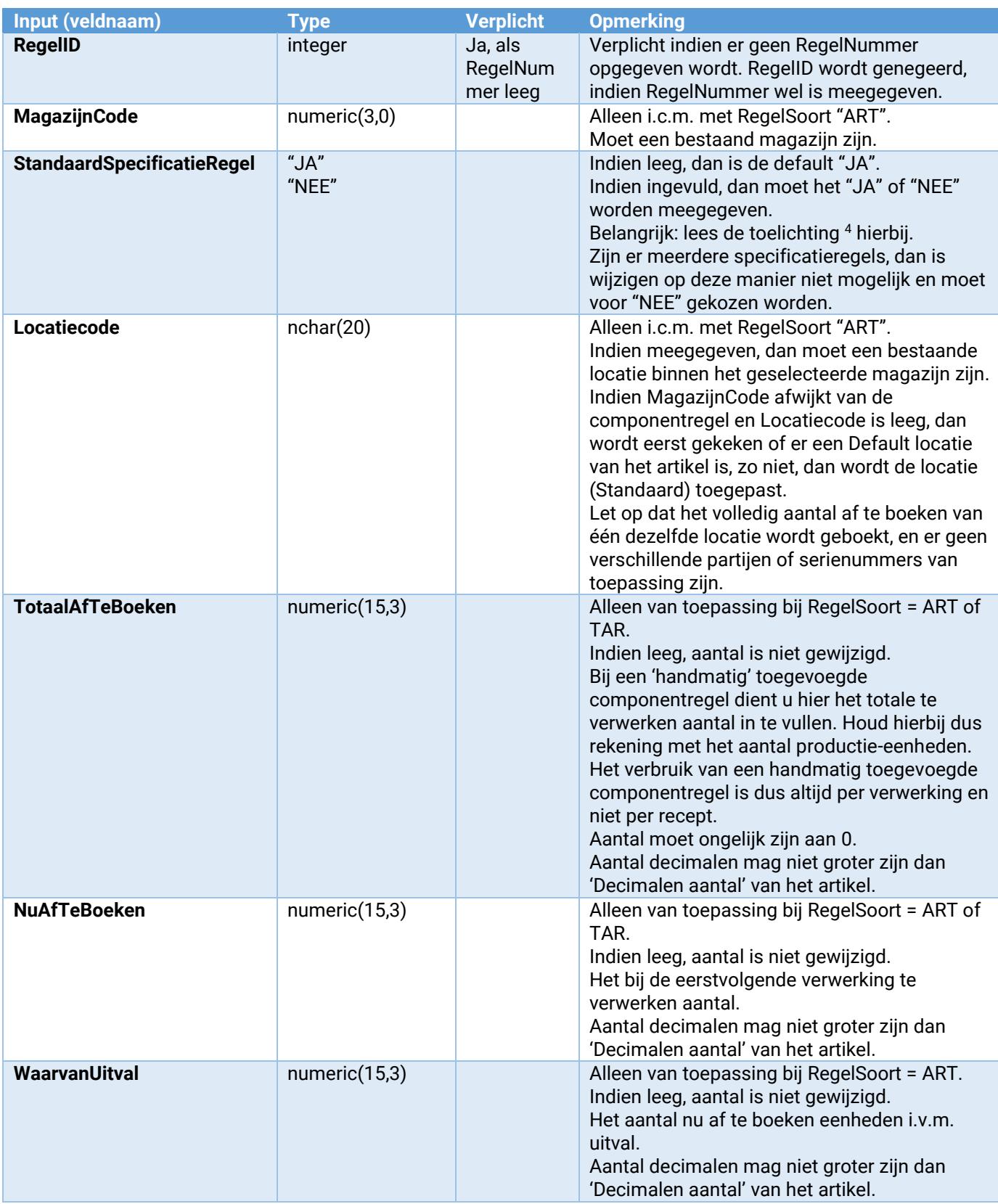

| Output        | <b>vpe</b> | <b>Opmerking</b>              |
|---------------|------------|-------------------------------|
| <b>Status</b> | smallint   | $0 =$ Gelukt, 1 = Niet gelukt |

<sup>4</sup> StandaardSpecificatieRegel: Er is geen webservice Productieorder\_Component\_Specificatieregel\_Toevoegen beschikbaar. Hierdoor is het niet mogelijk om zelf een specificatieregel toe te voegen aan de Componentregel. Het advies is om de parameter StandaardSpecificatieRegel leeg te laten of "JA" mee te geven.

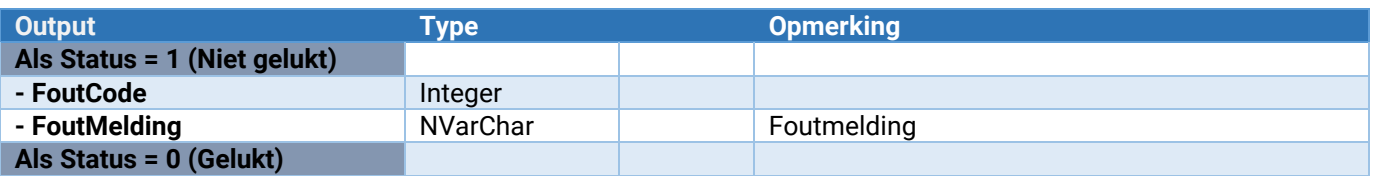

#### Productieorder\_Component\_Verwijderen

Hiermee kan een component uit een productie-order verwijderd worden, zolang er niets is afgeboekt. Verwijderen is echter niet mogelijk als de productieorder een samenstelling betreft ( volgens recept ).

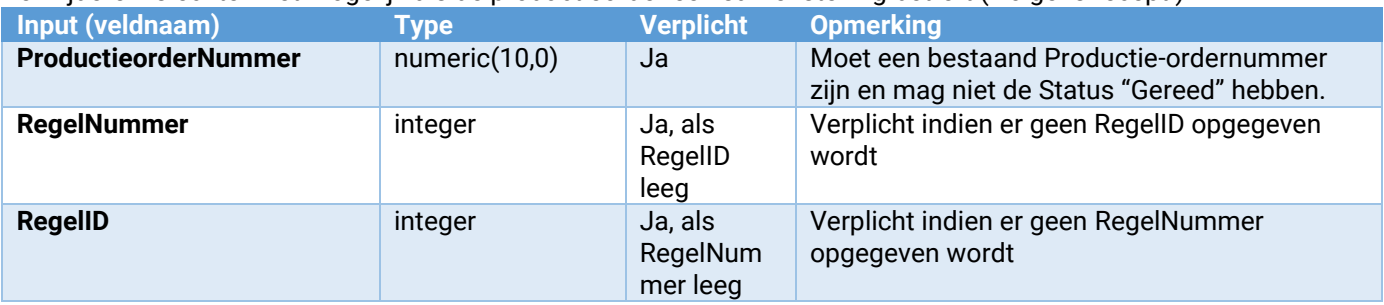

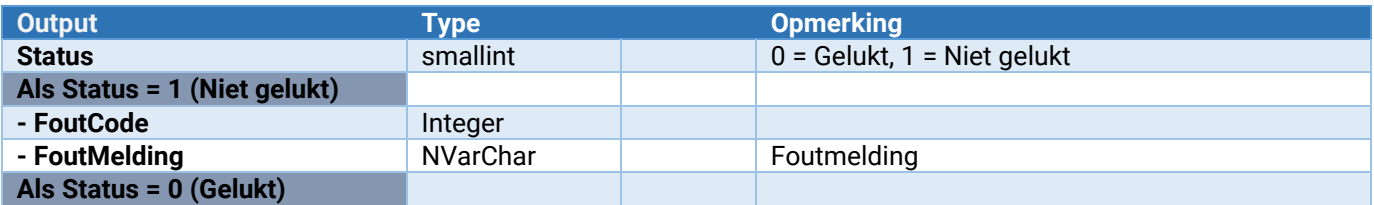

#### Productieorder\_Eindproduct\_Toevoegen

Hiermee kan een eindproduct toegevoegd worden aan een productie-order.

Is Soort productieorder een Samenstelling, dan is slechts één eindproduct toegestaan.

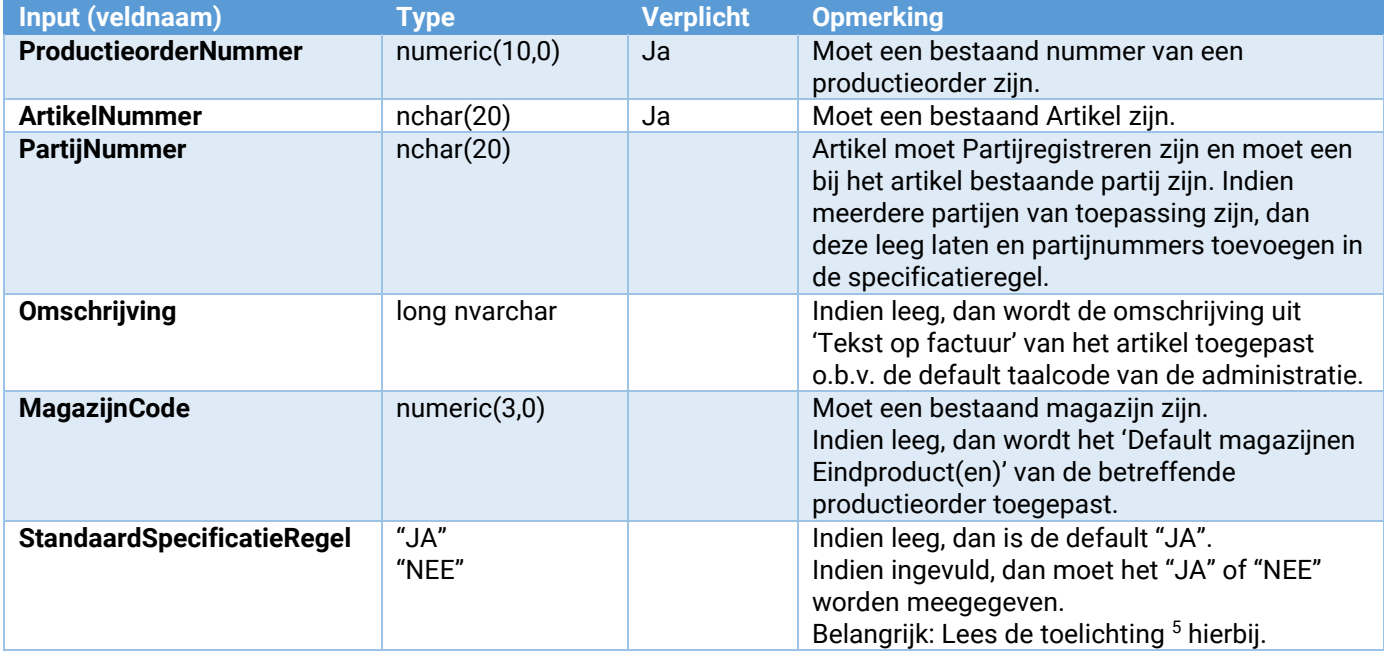

<sup>5</sup> StandaardSpecificatieRegel: Er is geen webservices Productieorder\_Eindproduct\_Specificatieregel\_Toevoegen beschikbaar. Hierdoor is het niet mogelijk om zelf een specificatieregel toe te voegen aan de Eindproductregel. Het advies is om de parameter Standaard SpecificatieRegel leeg te laten of "JA" mee te geven.

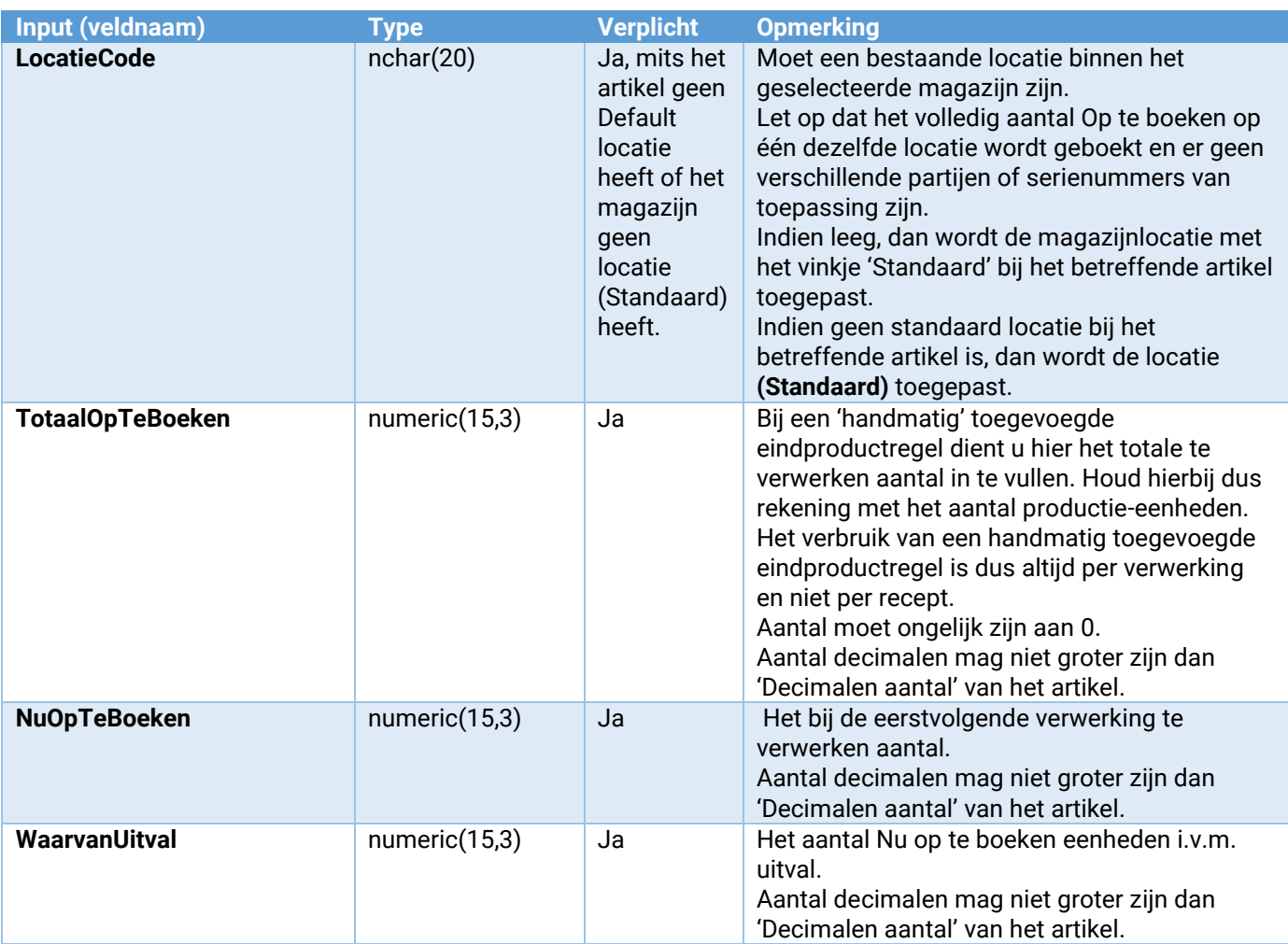

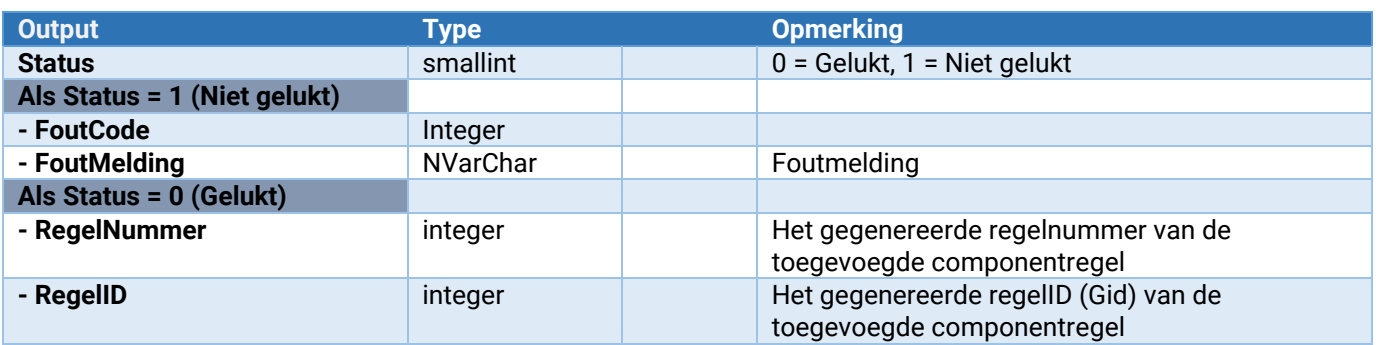

#### Productieorder\_Verwerken

Hiermee kan een bestaande productieorder met status "Onderhanden" worden verwerkt. Dit kan een aantal seconden duren. Een boekingsgang die hieruit volgt, die zal voorlopig zijn (oftewel niet verwerkt, niet afgesloten). Voor een productie-order van de soort "Samenstelling" is afsluiten een verplichte optie.

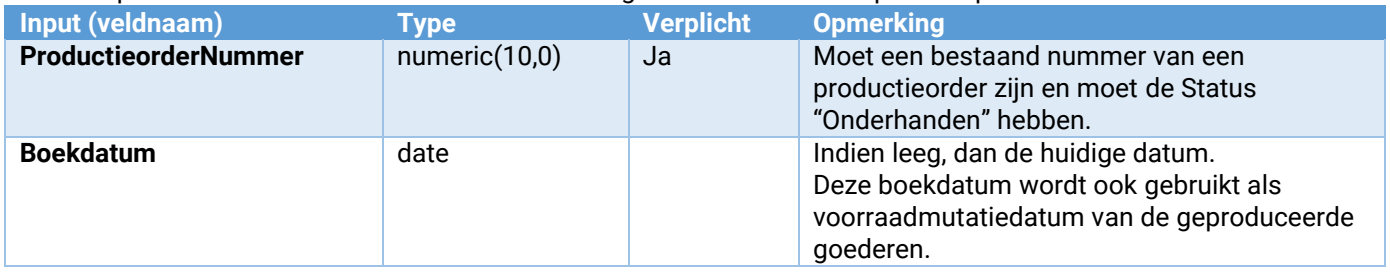

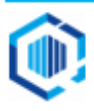

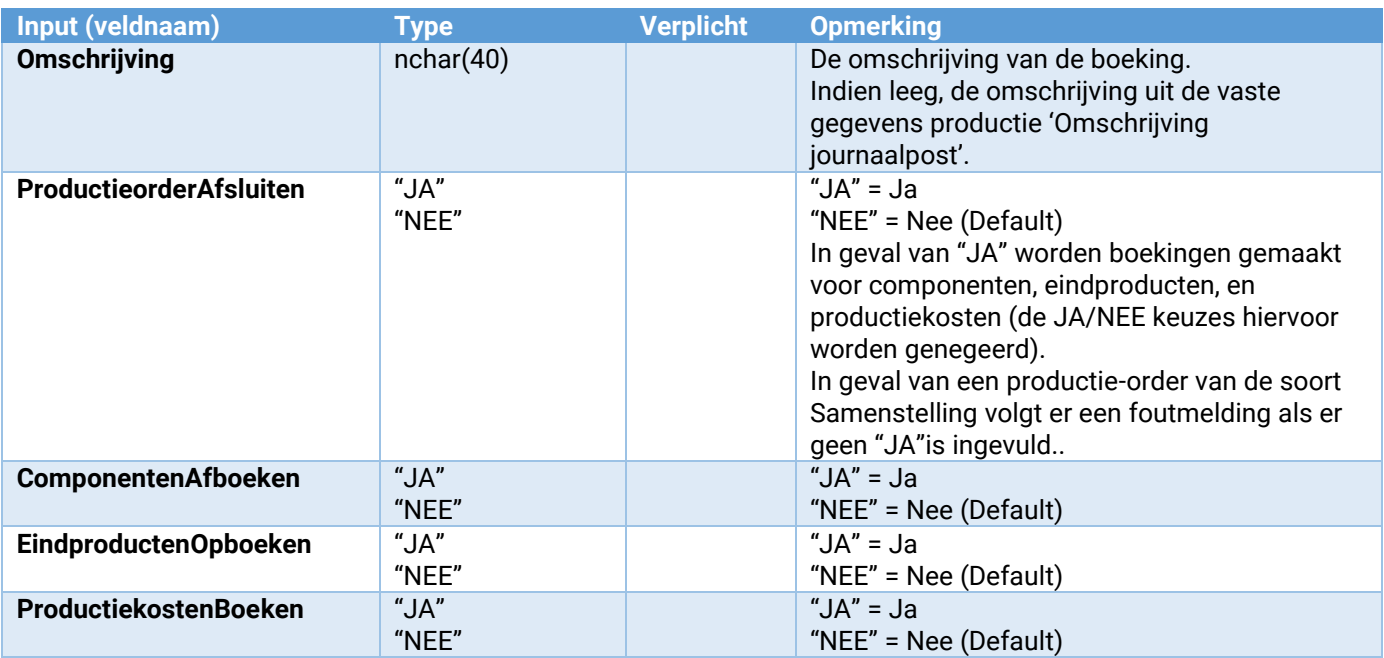

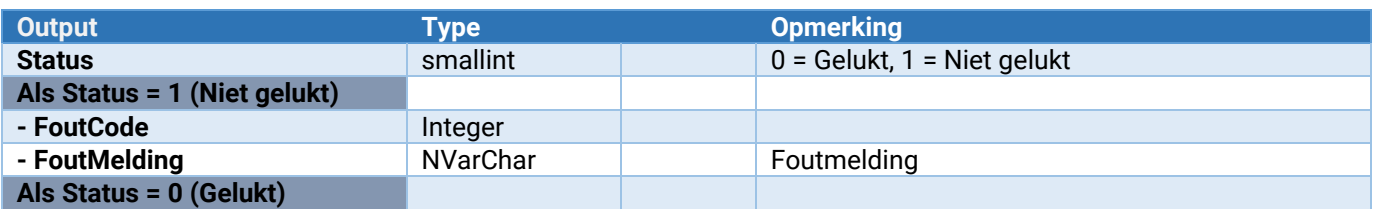

### Productieorder\_VrijeRubriek\_Wijzigen

Hiermee kunnen vrije rubrieken in de productieorder worden gewijzigd.

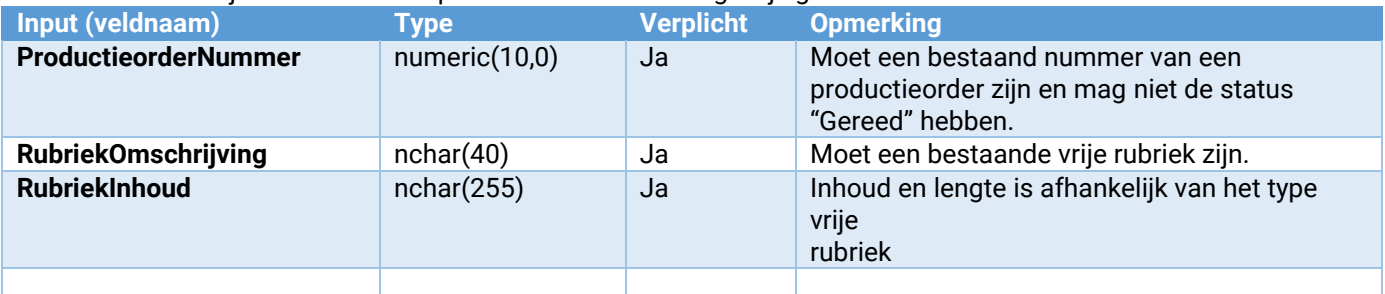

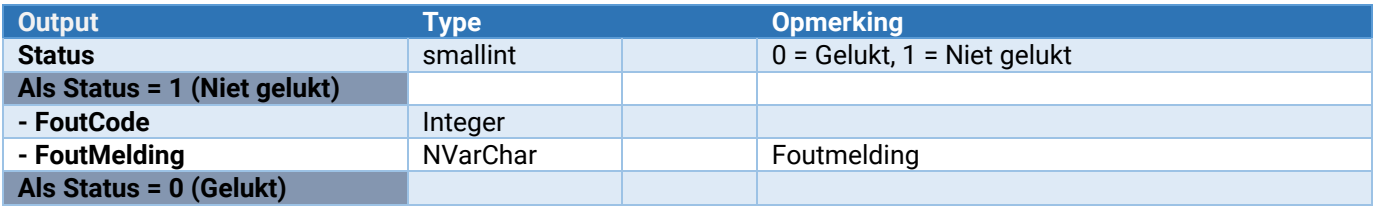

### Productieorder\_LockVrijgeven

Hiermee kan een productieorder in King (weer) worden vrijgegeven. Dit moet altijd uitgevoerd worden nadat er acties op de betreffende productieorder zijn uitgevoerd.

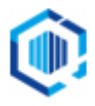

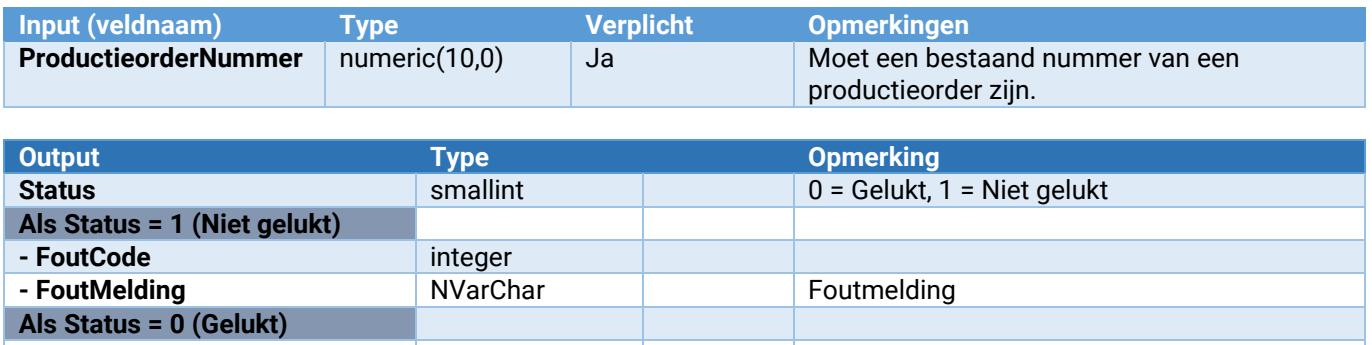

#### Productieorder\_Onderhoud\_VrijeRubriek\_ToevoegenWijzigen

Hiermee kan een vrije rubriek worden toegevoegd of gewijzigd.

**-** -

Zie voor de parameters: [Parameters van \[\\*\\*\\*\]\\_Onderhoud\\_VrijeRubriek\\_ToevoegenWijzigen](#page-132-0)

#### Productieorder\_Onderhoud\_VrijeRubriek\_Verwijderen

Hiermee wordt een vrije rubriek verwijderd. Let op: Voor alle productieorders zal deze vrije rubriek worden verwijderd!

Zie voor de parameters: [Parameters van \[\\*\\*\\*\]\\_Onderhoud\\_VrijeRubriek\\_Verwijderen](#page-133-0)

# Webservices voor Offertes

#### **Offertes**

De volgende webservices zijn voor offertes beschikbaar: **Offerte\_Toevoegen** Toevoegen van een nieuwe offerte, met een eerste offerteversie. **Offerte\_Versie\_Toevoegen**<br> **Offerte\_OfferteRegel\_Toevoegen Corporation**Toevoegen van een offerteregel aan een offerteredel aan een offerteregel aan een offerteregel **Offerte\_OfferteRegel\_Toevoegen** Toevoegen Toevoegen van een offerteregel aan een offerteversie.<br>**Offerte\_VrijeRubriek\_Wijzigen** Witizigen van inhoud van vrije rubriek in de offerteversie. Wijzigen van inhoud van vrije rubriek in de offerteversie **Offerte\_LockVrijgeven** Geeft een offerte (weer) vrij voor King gebruiker. **Offerte\_Onderhoud\_VrijeRubriek\_ToevoegenWijzigen** Hiermee kan een vrije rubriek worden toegevoegd of gewijzigd. Hiermee kan een vrije rubriek worden verwijderd.

Offerte in gebruik nemen en weer vrijgeven

Om een Offerte te mogen wijzigen, dient deze eerst **in gebruik** te worden genomen.

Zodra één van de webservices **Offerte\_Toevoegen, Offerte\_VrijeRubriek\_Wijzigen** of

**Offerte\_OfferteRegel\_Toevoegen** wordt aangeroepen, wordt eerst gecontroleerd of de offerte wel in gebruik kan worden genomen of dat de gebruiker hem zelf al in gebruik heeft.

Is de offerte al door een andere gebruiker in gebruik, dan kan de actie niet worden uitgevoerd.

Is de offerte nog niet in gebruik, dan wordt deze automatisch in gebruik genomen (gelocked). Andere gebruikers kunnen dan niets met deze offerte doen totdat deze weer is vrijgegeven. Zodra alle acties op de betreffende offerte zijn uitgevoerd, dient altijd **Offerte\_LockVrijgeven** te worden aangeroepen om die weer vrij te geven.

Om een offerte toe te voegen met bijvoorbeeld 3 offerteregels dient 1 maal **Offerte\_Toevoegen** uitgevoerd te worden en 3 keer **Offerte\_OfferteRegel\_Toevoegen**. Vervolgens dient **Offerte\_LockVrijgeven** te worden uitgevoerd. Het achteraf toevoegen van één of meer offerteregels aan een al bestaande offerte is ook mogelijk via **Offerte\_OfferteRegel\_Toevoegen** gevolgd door **Offerte\_LockVrijgeven**

Onderstaand voorbeeld toont het toevoegen van een offerte met 3 offerteregels en 1 vrije rubriek.

Offerte\_Toevoegen

- Offerte\_OfferteRegel\_Toevoegen
- Offerte\_OfferteRegel\_Toevoegen
- Offerte\_VrijeRubriek\_Wijzigen

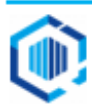

- Offerte\_OfferteRegel\_Toevoegen
- Offerte\_LockVrijgeven

### Offerte\_Toevoegen

Hier mee kan de offerte worden aangemaakt. Ter bevestiging van het succesvol het aanmaken wordt er een offertenummer terug gegeven, en versienummer 1

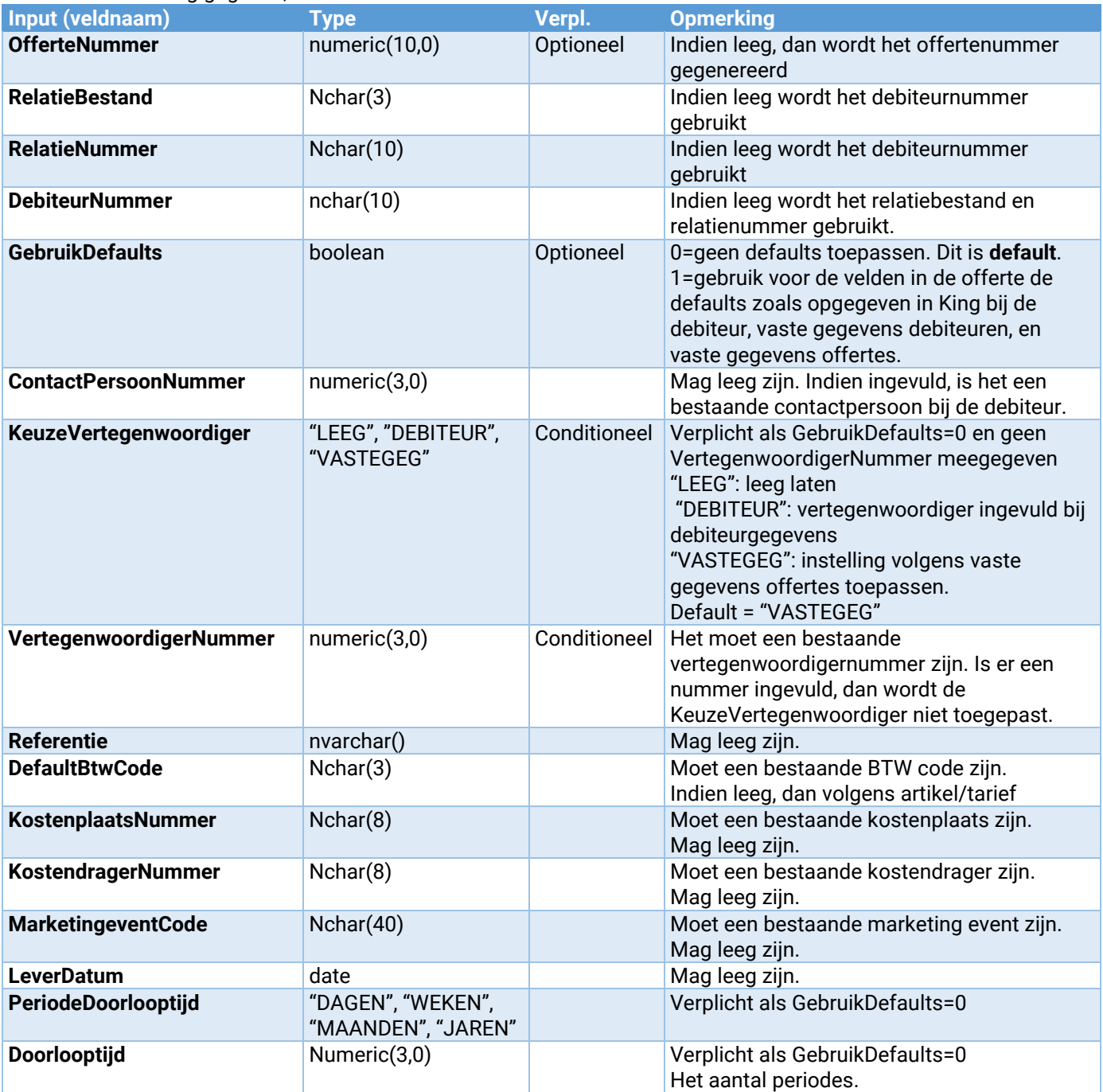

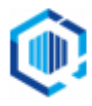

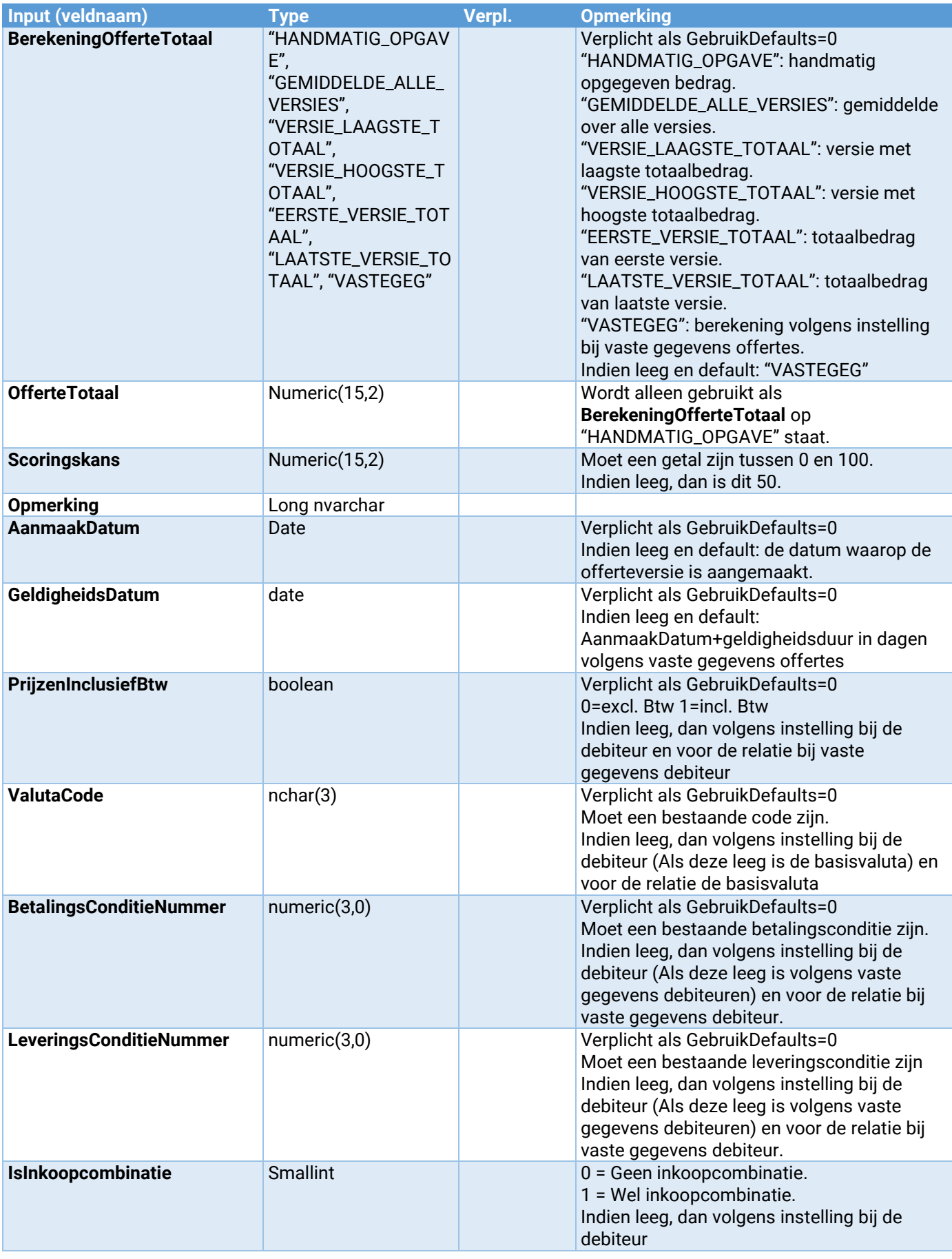

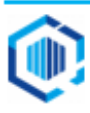

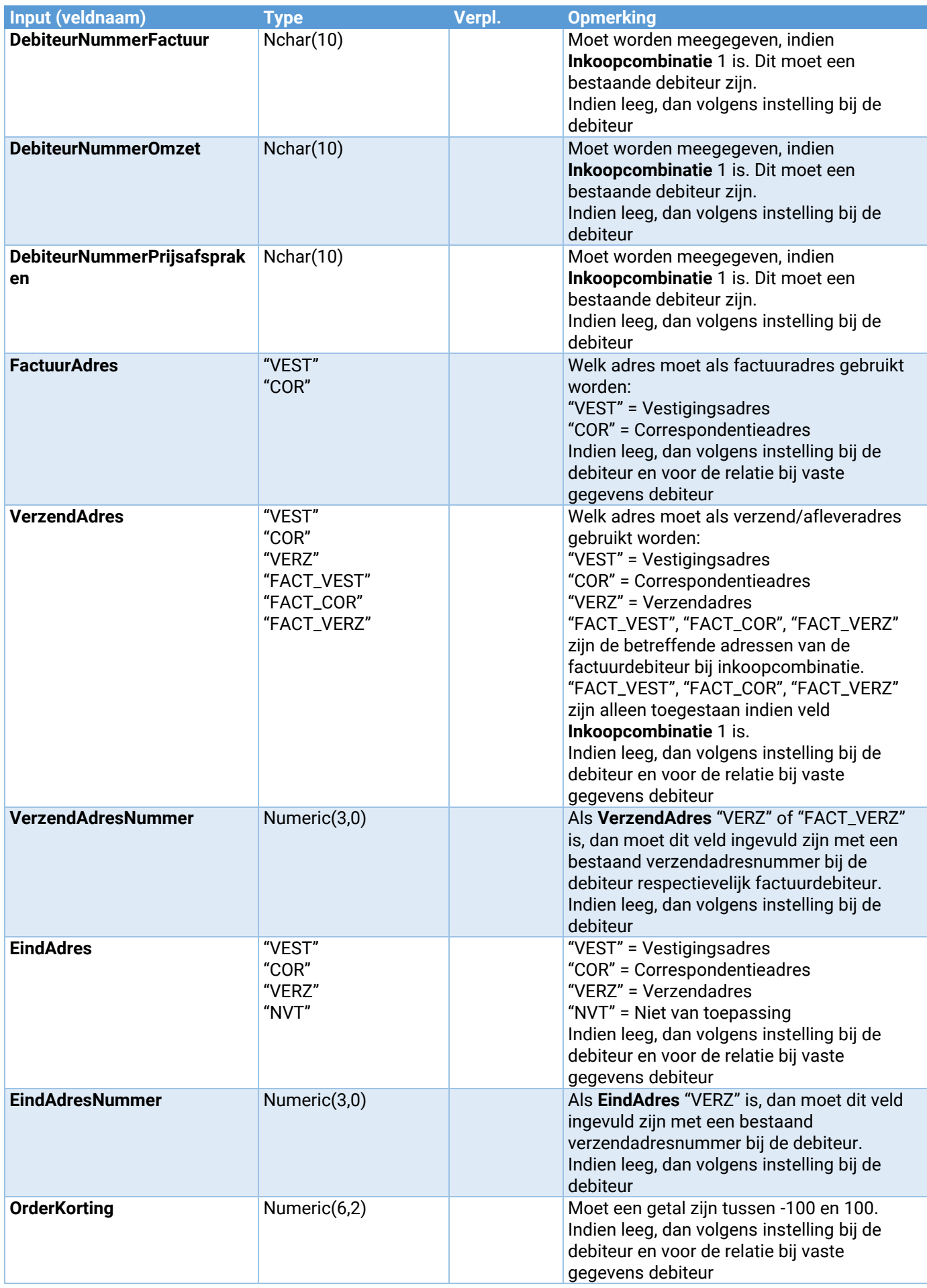

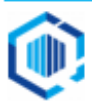

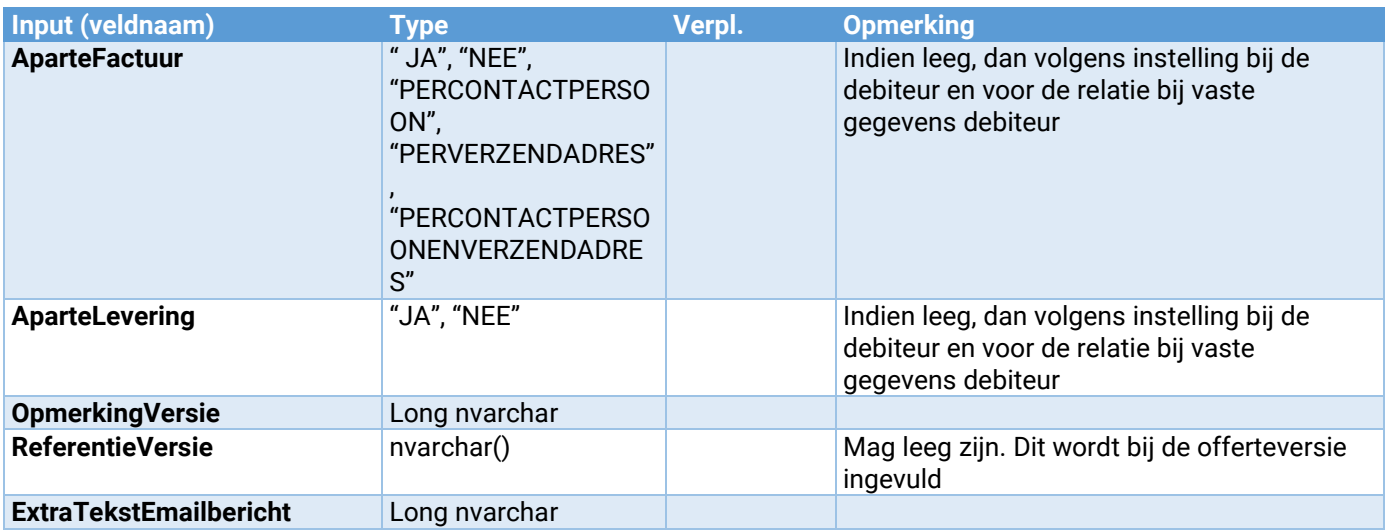

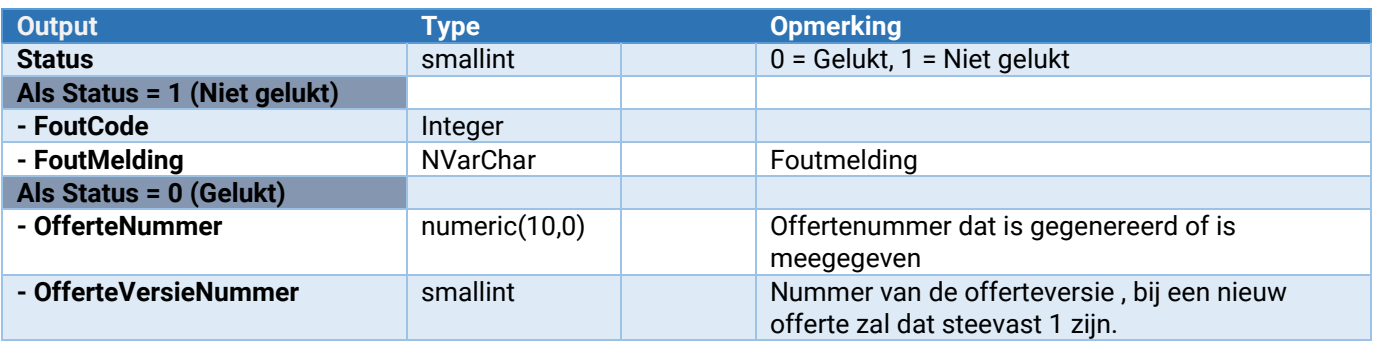

### Offerte\_Versie\_Toevoegen

Hier mee kan een offerteversie worden aangemaakt. Ter bevestiging van het succesvol het aanmaken wordt er een offertenummer en versienummer teruggegeven

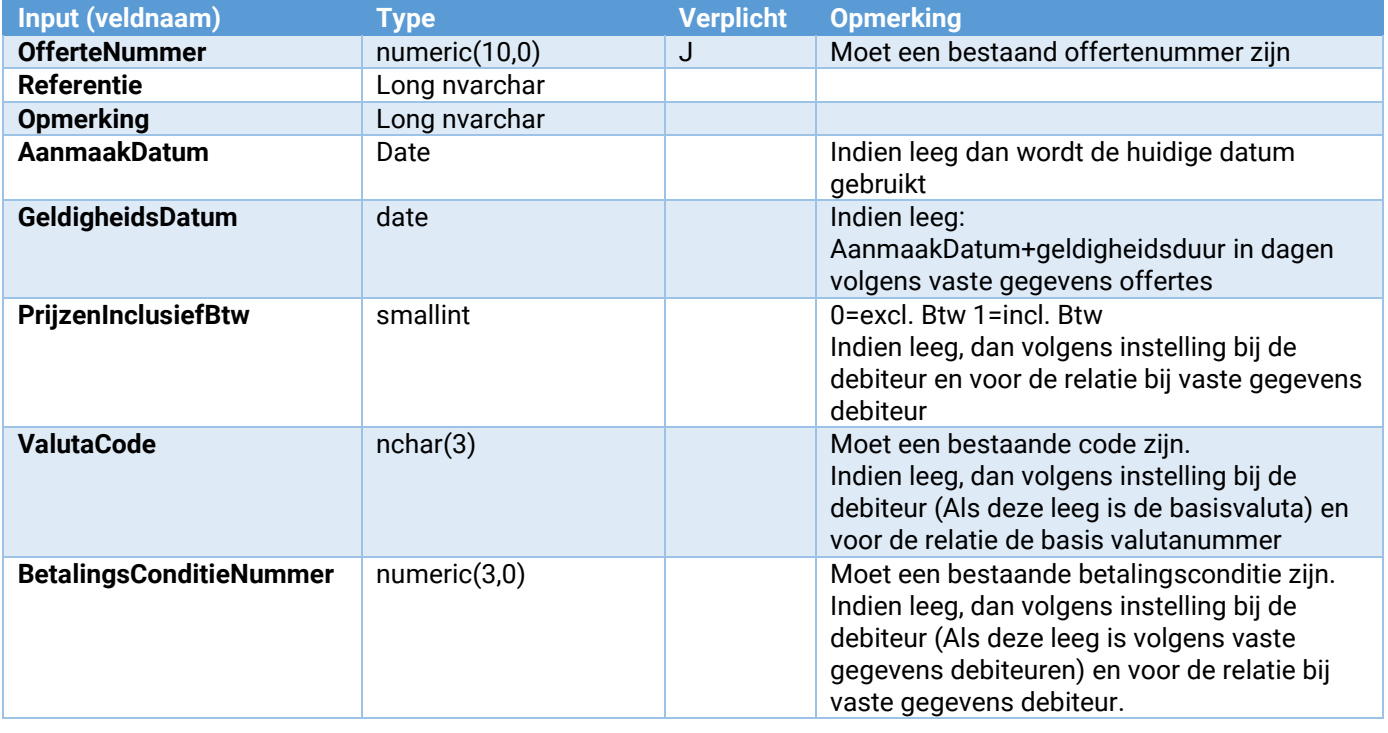

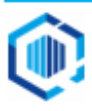

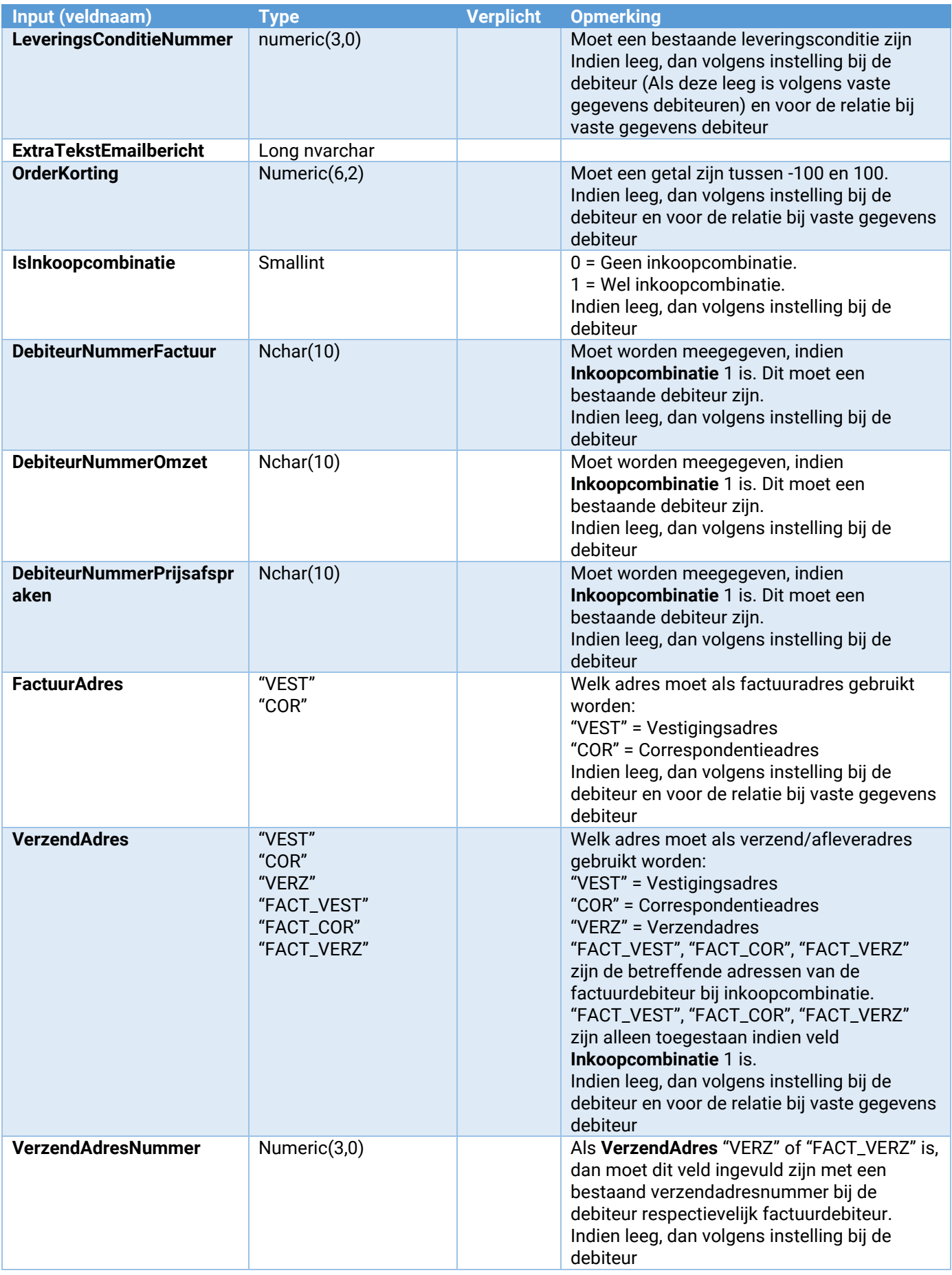

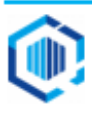

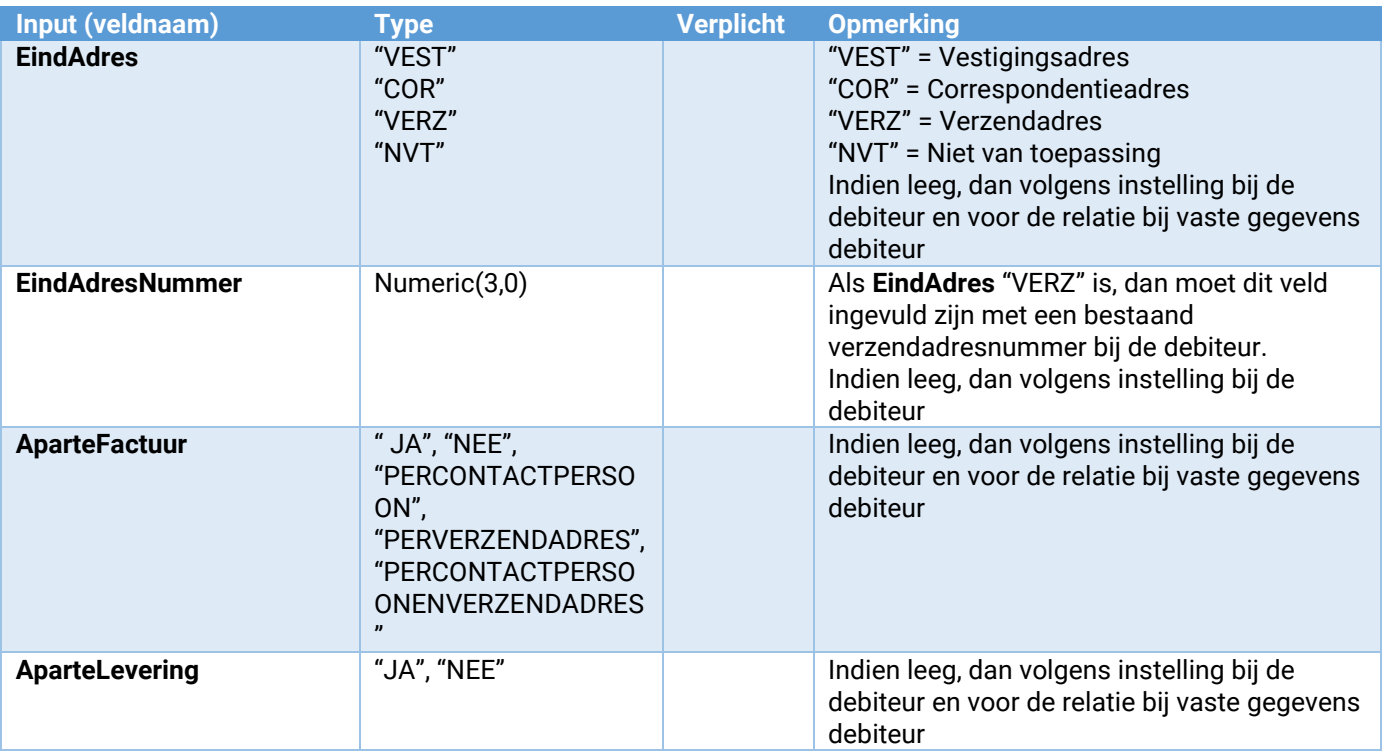

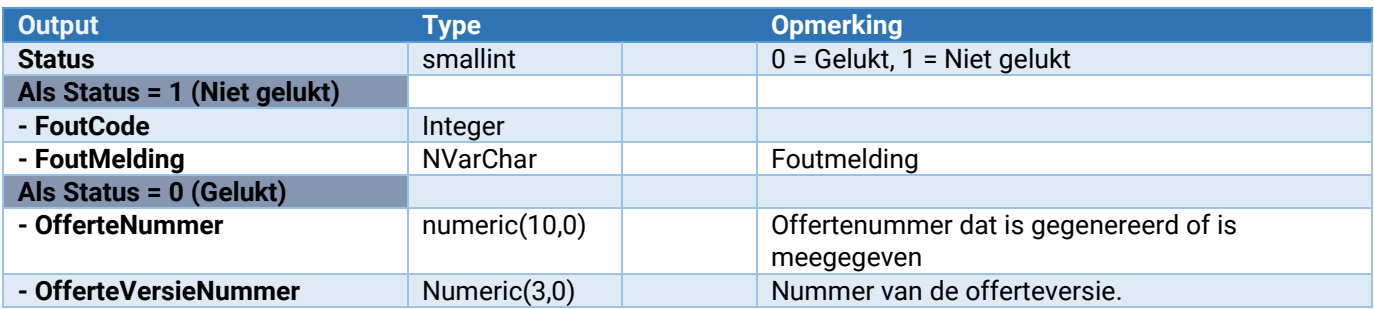

### Offerte\_Offerteregel\_Toevoegen

Hiermee kan een offerteregel aan een offerteversie worden toegevoegd.

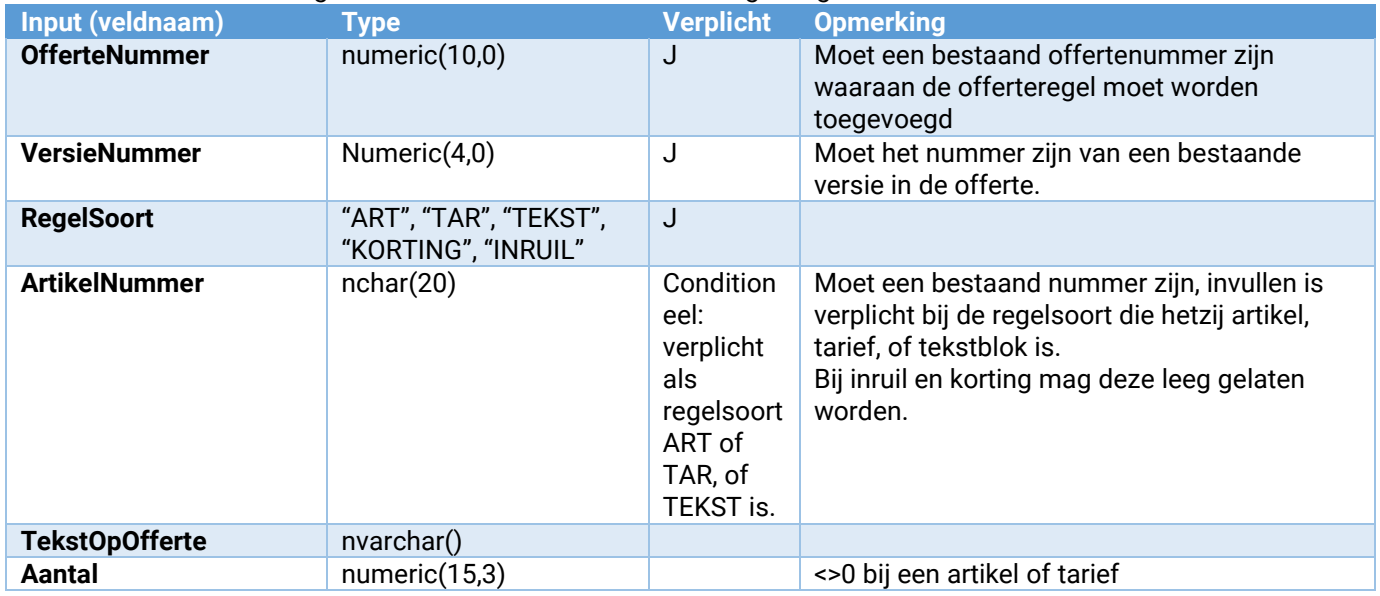

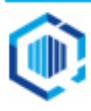

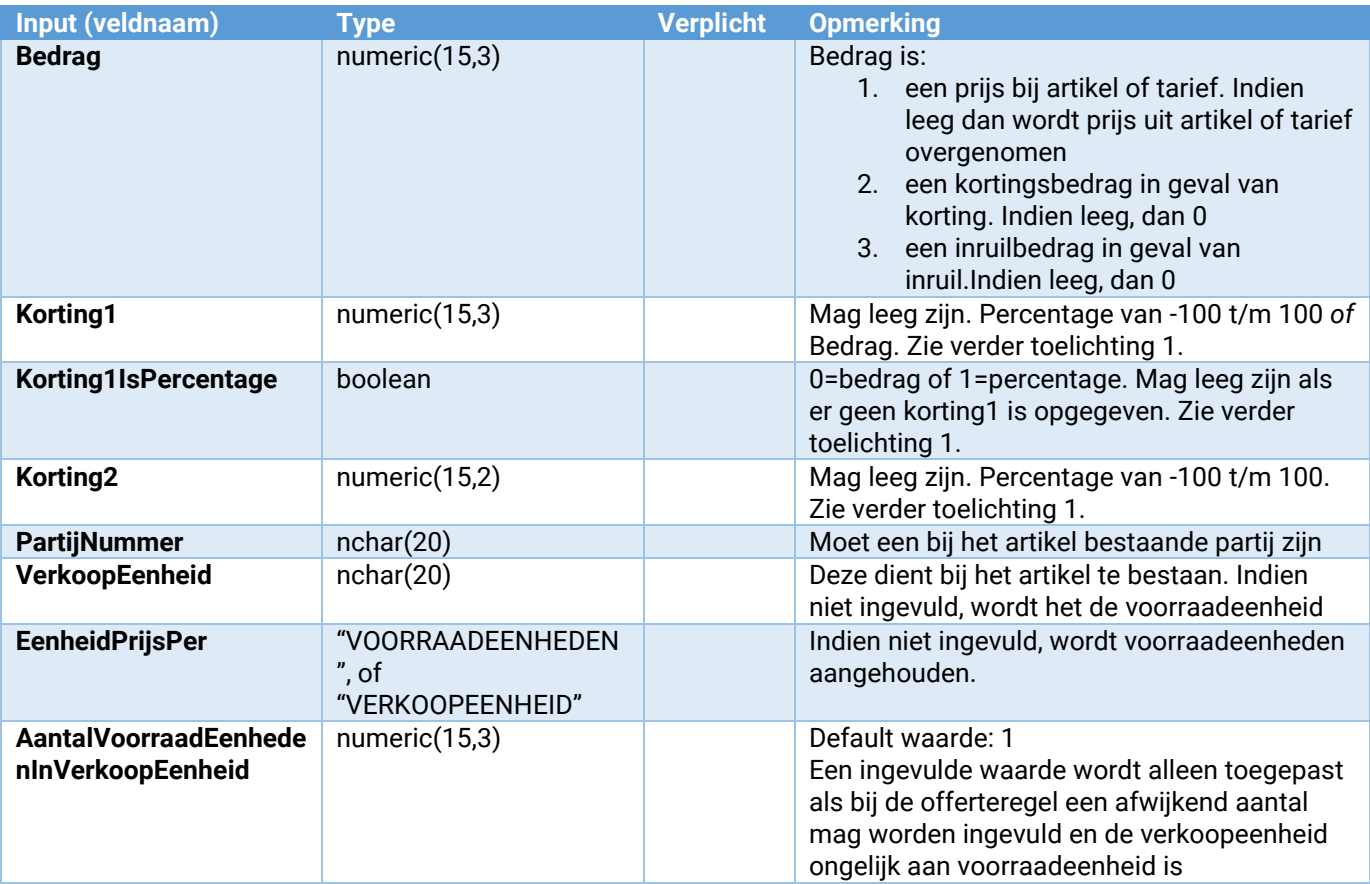

Toelichting bij de Inputvelden:

- De korting is hetzij stukskorting of regelkorting. In King is dit een instelling op tabblad Algemeen van de vaste gegevens voor orders en facturering, die alleen te wijzigen is als er geen enkele order, offerte en abonnement open staat.

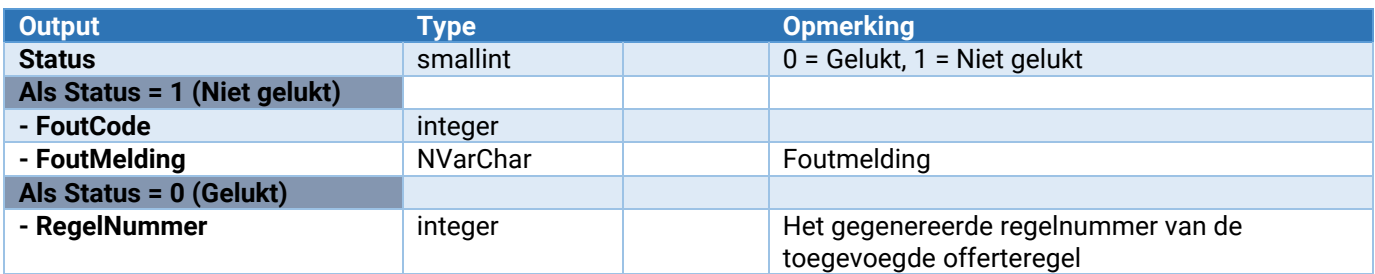

### Offerte\_VrijeRubriek\_Wijzigen

Hiermee kunnen vrije rubrieken in de offerteversie worden gewijzigd.

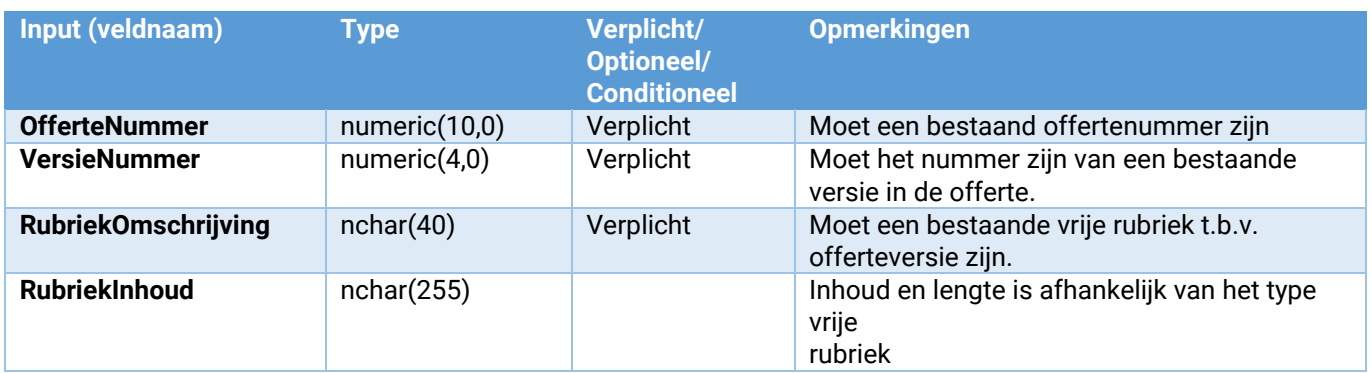

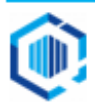

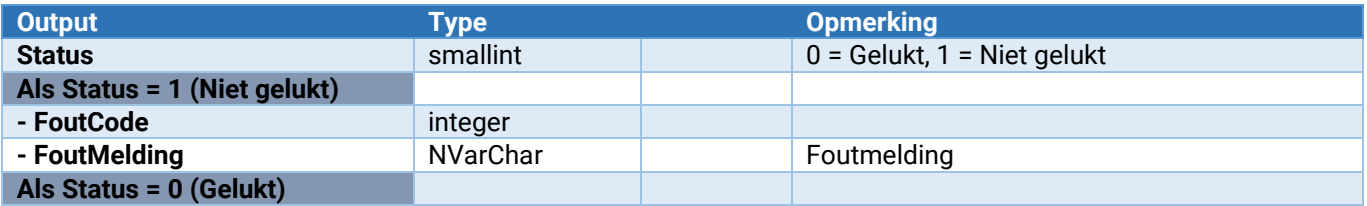

#### Offerte\_LockVrijgeven

Hiermee kan een offerte in King (weer) worden vrijgegeven.

Dit moet altijd uitgevoerd worden nadat er acties op de betreffende offerte zijn uitgevoerd.

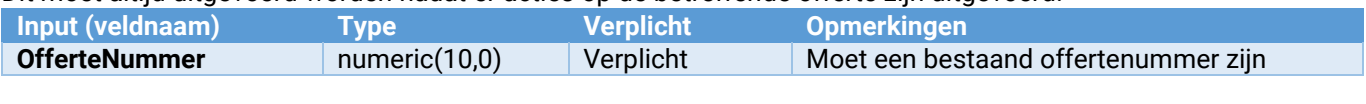

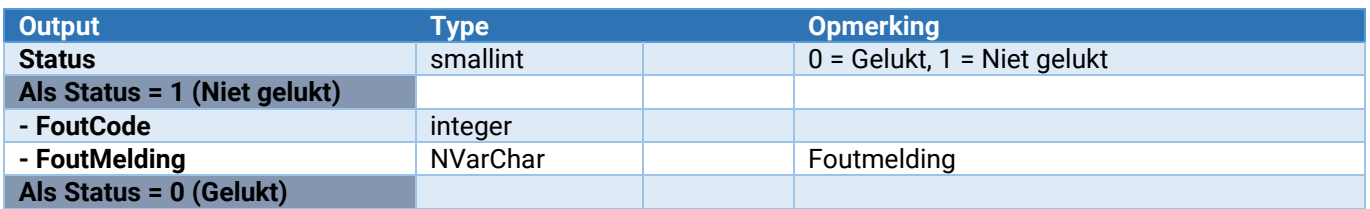

### Offerte\_Onderhoud\_VrijeRubriek\_ToevoegenWijzigen

Hiermee kan een vrije rubriek worden toegevoegd of gewijzigd.

Zie voor de parameters: [Parameters van \[\\*\\*\\*\]\\_Onderhoud\\_VrijeRubriek\\_ToevoegenWijzigen](#page-132-0)

#### Offerte\_Onderhoud\_VrijeRubriek\_Verwijderen

Hiermee wordt een vrije rubriek verwijderd. Let op: Voor alle offertes zal deze vrije rubriek worden verwijderd!

Zie voor de parameters: [Parameters van \[\\*\\*\\*\]\\_Onderhoud\\_VrijeRubriek\\_Verwijderen](#page-133-0)

# Webservices Overige

Digitaal archief<br>Archiefstuk\_Toevoegen

**Archiefstuk\_Toevoegen** Toevoegen van een digitaal archiefstuk

#### Archiefstuk\_Toevoegen

Voegt een archiefstuk toe aan het Digitaal Archief in King. Om deze Webservice goed te kunnen gebruiken dient bij aanroep de zelfde documentmappen gebruikt te worden die in King zijn geconfigureerd

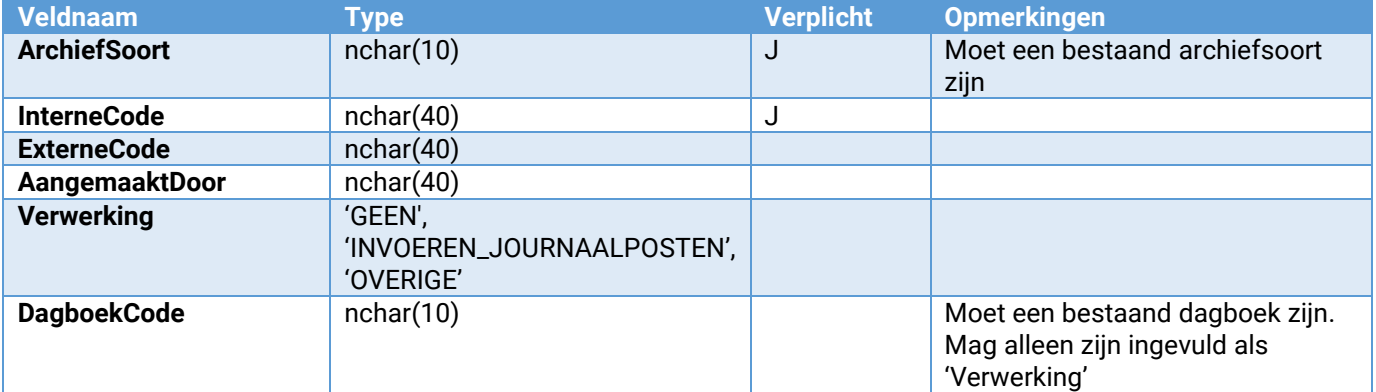

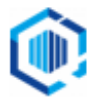

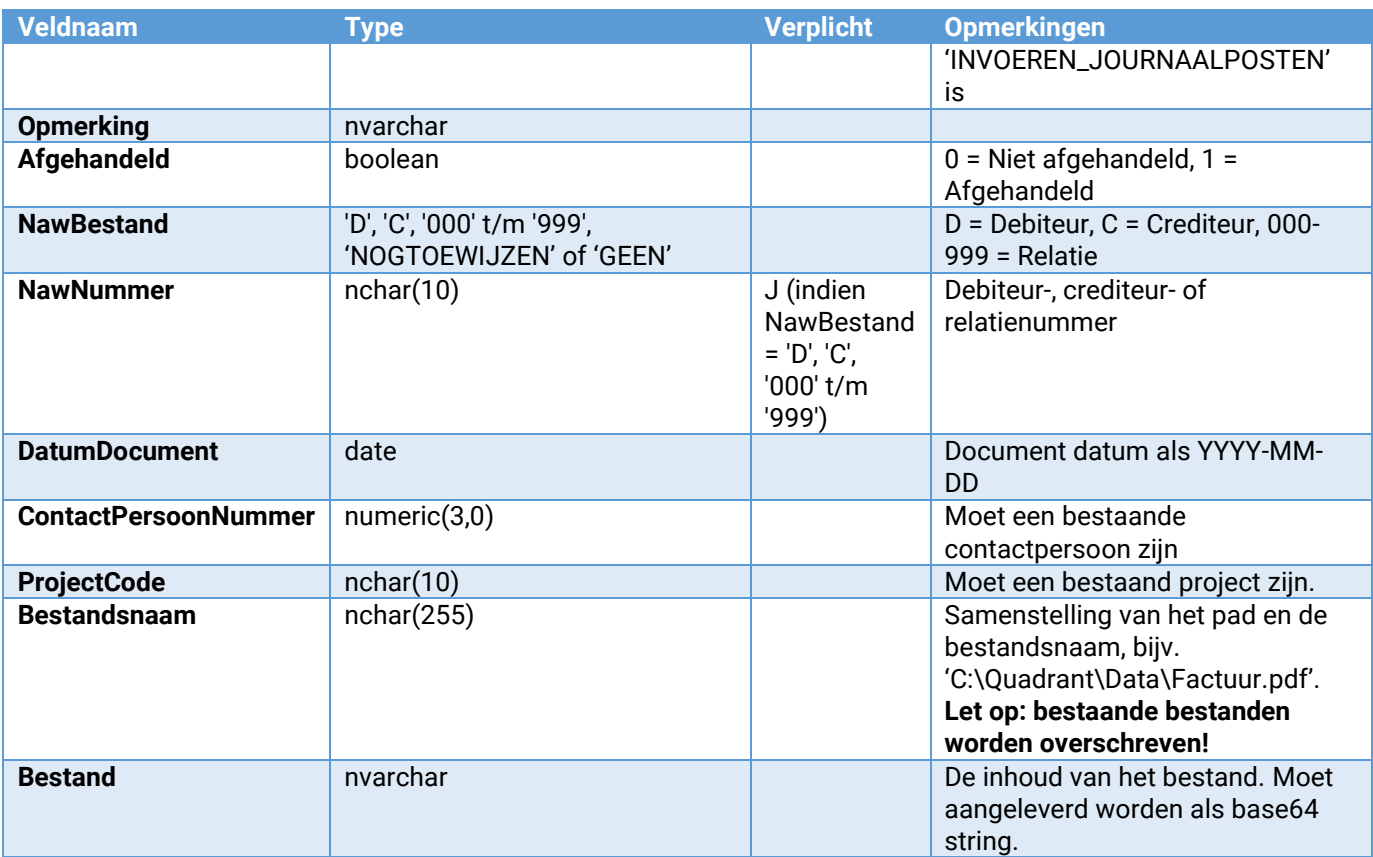

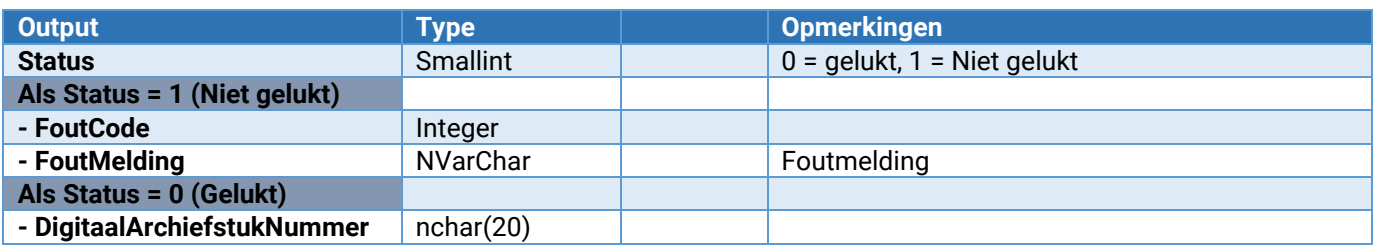

Taken<br>Taak\_Toevoegen\_Wijzigen

Toevoegen of wijzigen van een taak

### Taak\_ToevoegenWijzigen

Voegt een taak toe of wijzigt deze. Wijzigen van een taak is alleen mogelijk indien deze op dat moment niet in gebruik is.

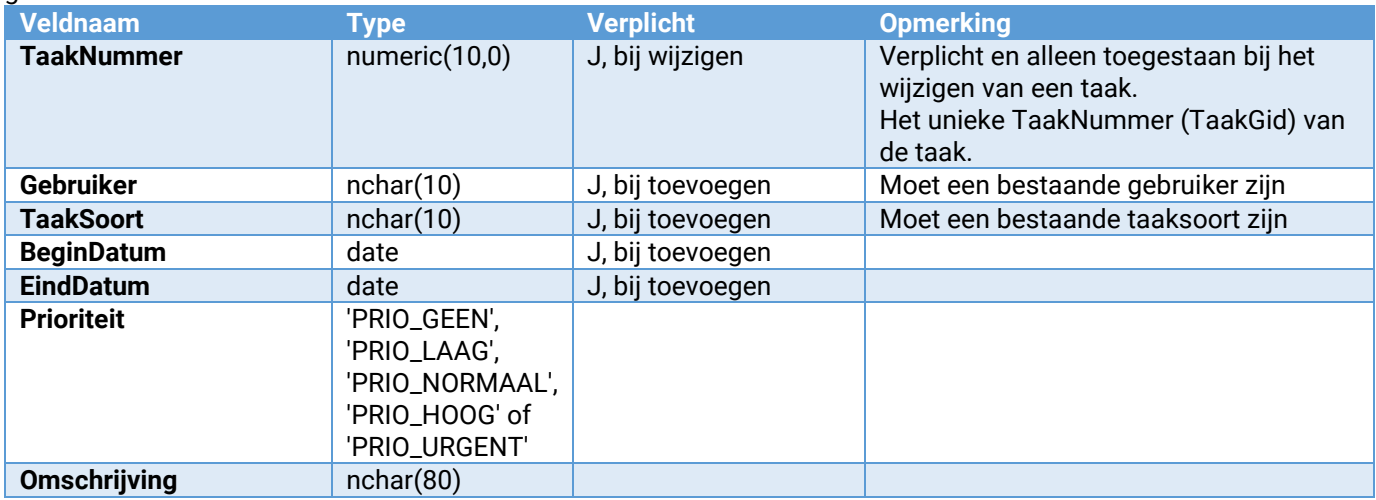

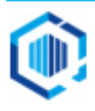

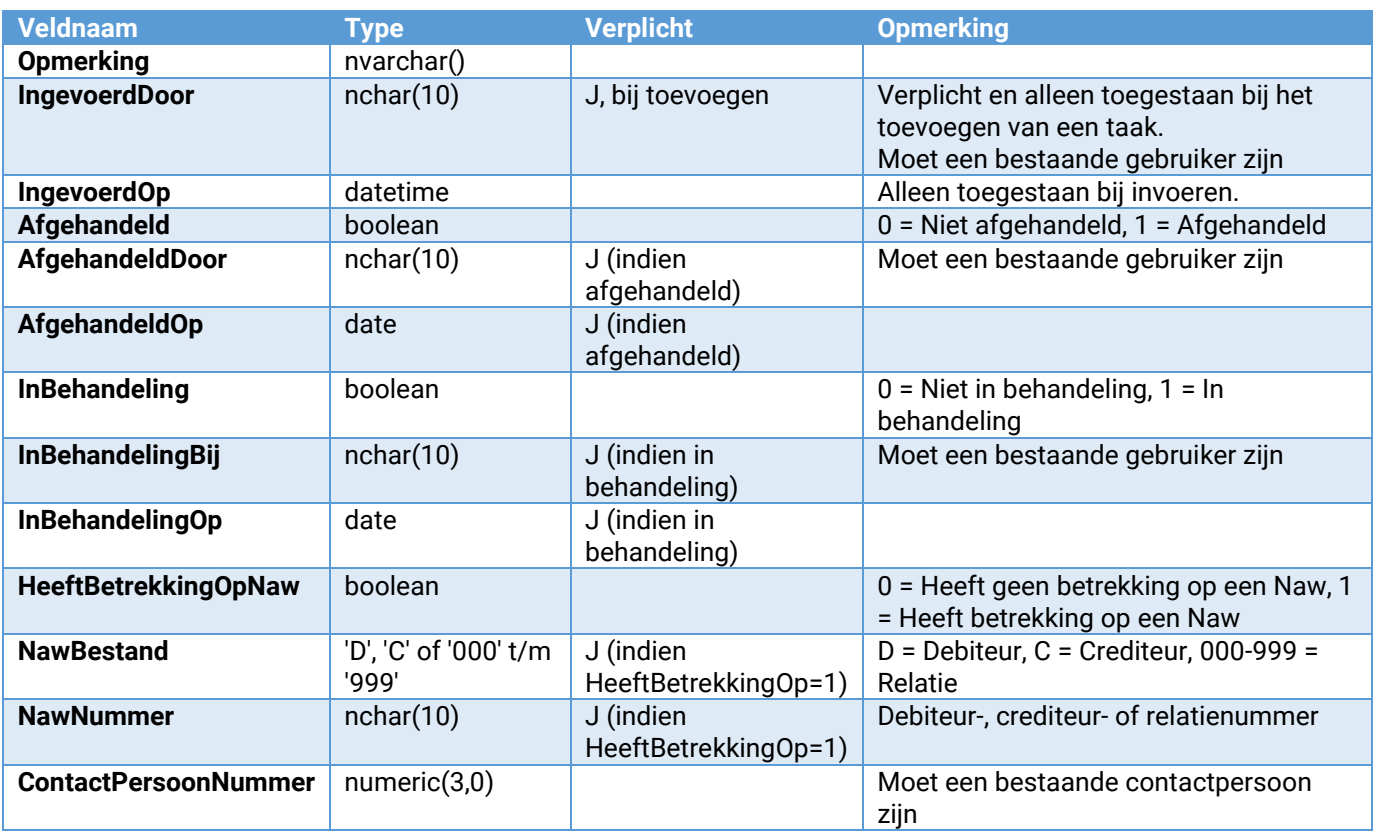

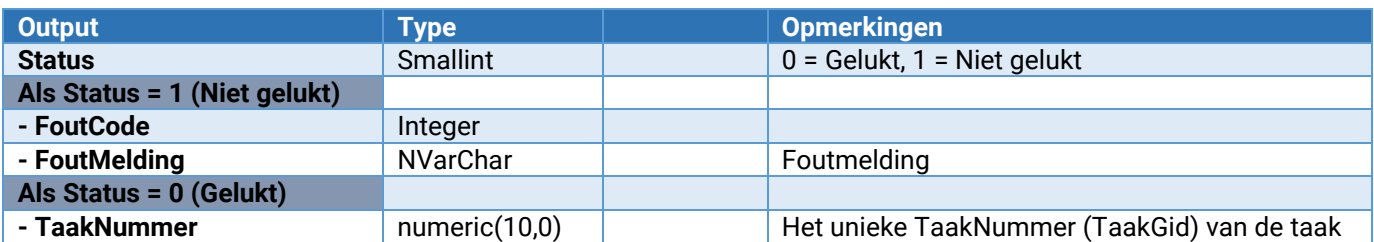

### Vrije tabellen – onderhoud

**VrijeTabel\_Onderhoud\_ToevoegenWijzigen** Toevoegen of wijzigen van een vrije tabel **VrijeTabel\_Onderhoud\_Verwijderen** Verwijderen van een vrije tabel **VrijeTabel\_Onderhoud\_VrijeRubriek\_Verwijderen** Verwijderen van een vrije rubriek in een vrije tabel

**VrijeTabel\_Onderhoud\_VrijeRubriek\_ToevoegenWijzigen** Toevoegen of wijzigen van een vrije rubriek in een vrije tabel

### VrijeTabel\_Onderhoud\_ToevoegenWijzigen

Hiermee kan een vrije tabel worden toegevoegd of gewijzigd.

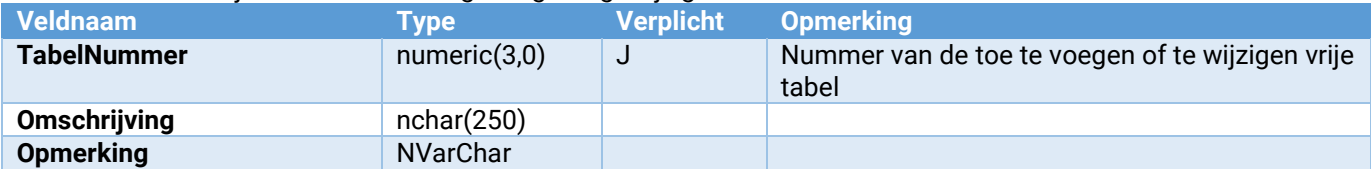

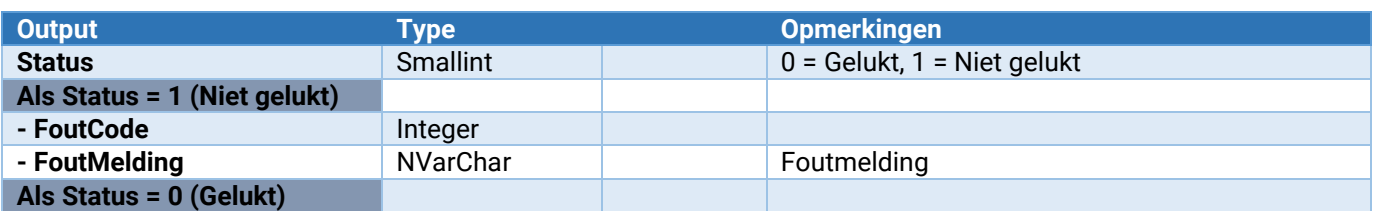

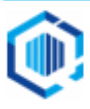

### VrijeTabel\_Onderhoud\_Verwijderen

Hiermee kan een bestaande vrije tabel worden verwijderd. Let op: ook alle vrije rubrieken en alle items in deze tabel zullen worden verwijderd!

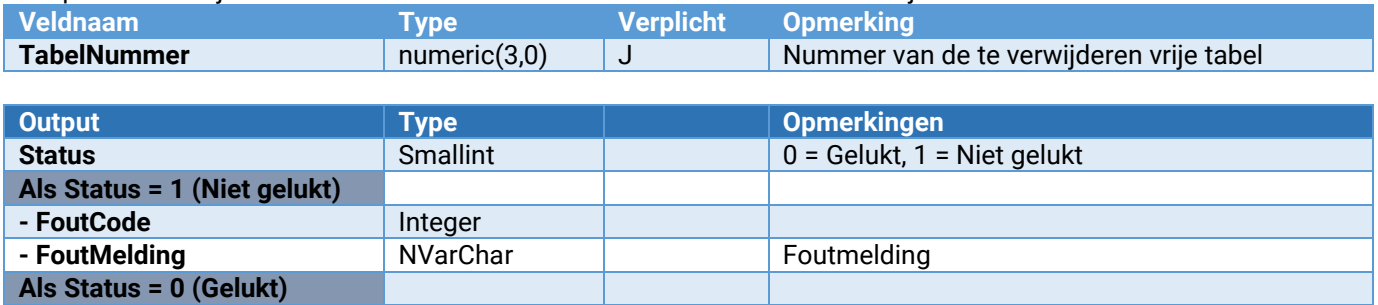

#### VrijeTabel\_Onderhoud\_VrijeRubriek\_ToevoegenWijzigen

Hiermee kan in een bestaande vrije tabel een vrije rubriek worden toegevoegd of gewijzigd.

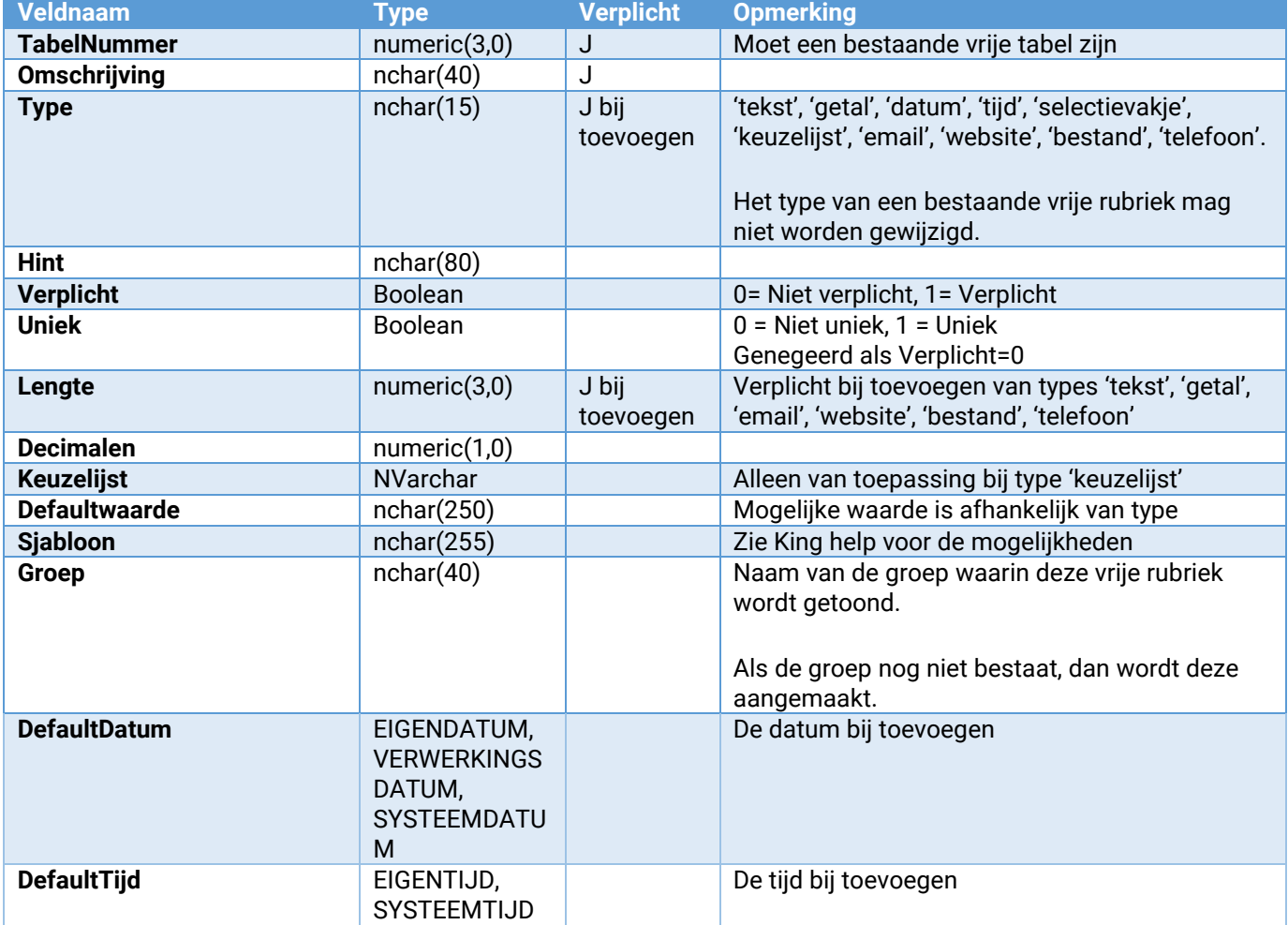

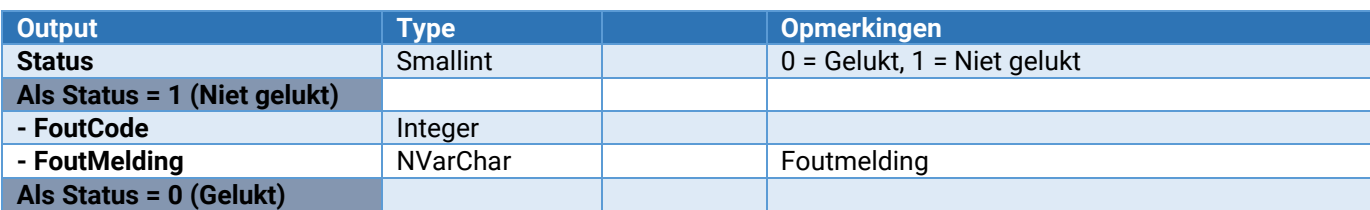

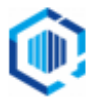

### VrijeTabel\_Onderhoud\_VrijeRubriek\_Verwijderen

Hiermee wordt een vrije rubriek van een vrije tabel verwijderd. Let op: Voor alle items in de vrije tabel zal deze vrije rubriek worden verwijderd!

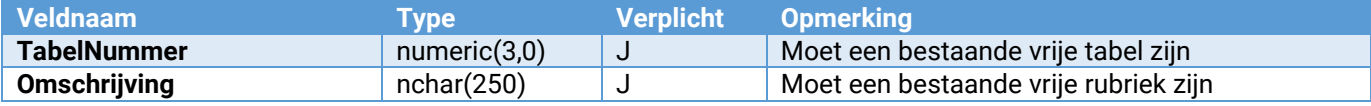

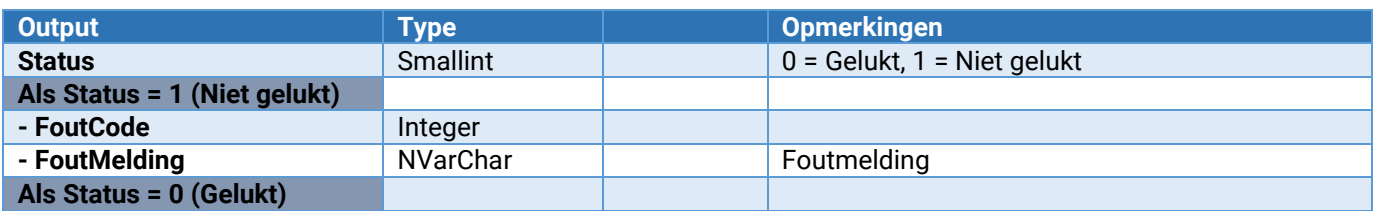

# Vrije tabellen - items<br>
VrijeTabel\_Item\_ToevoegenWijzigen

**VrijeTabel\_Item\_ToevoegenWijzigen**<br> **VERTADELITEM\_VERTADELITEM\_VERTADE EEN VERTADE VERTADE VERTADE VERTADE VERTADE VERTADE VERTADE VERTADE VERTADEL VrijeTabel\_Item\_Verwijderen** Verwijderen van een item binnen een vrije tabel Wijzigt de waarde van een vrije rubriek van een item van een vrije tabel

### VrijeTabel\_Item\_ToevoegenWijzigen

Hiermee kunnen items van vrije tabel worden toegevoegd of gewijzigd.

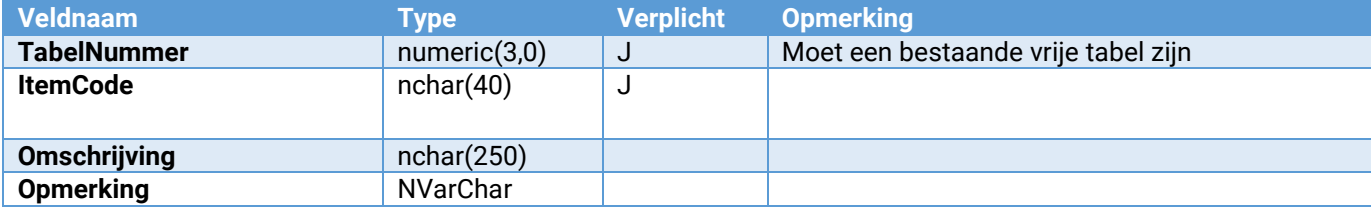

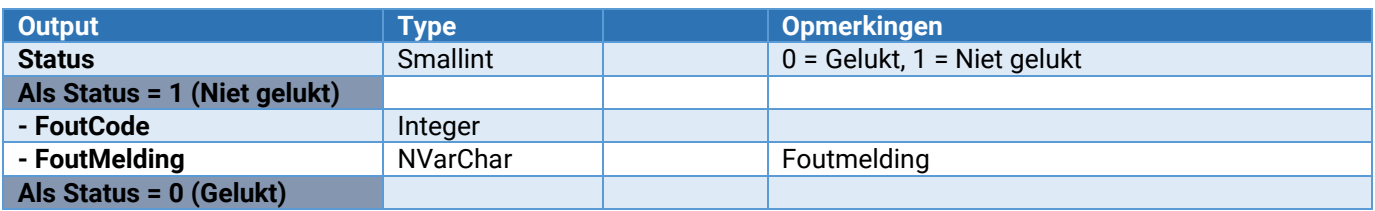

### VrijeTabel\_Item\_Verwijderen

Verdwijdert een item binnen een vrije tabel

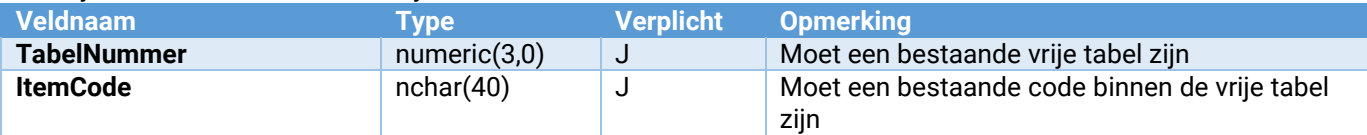

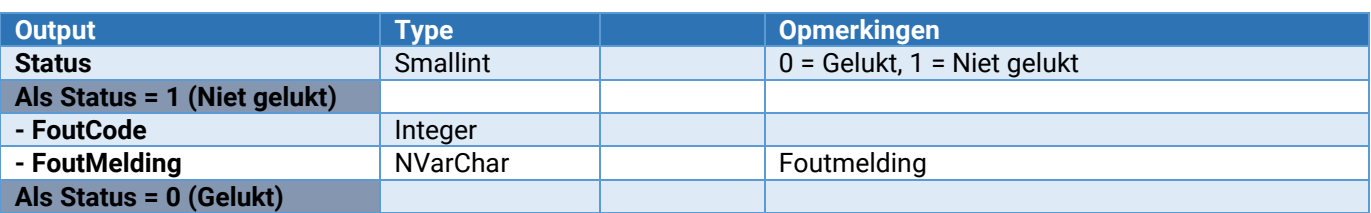

### VrijeTabel\_Item\_VrijeRubriek\_Wijzigen

Wijzigt de waarde van een vrije rubriek bij een item binnen een vrije tabel

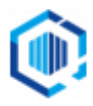

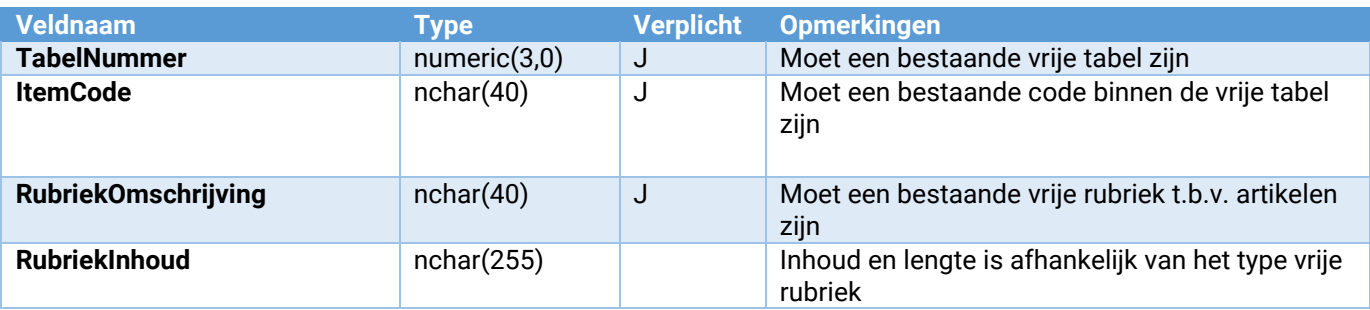

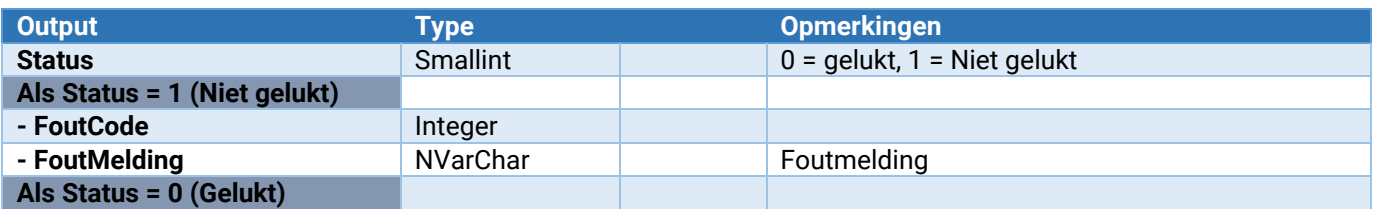

## Webshop koppeling

#### Opruimen\_webqueue

Deze webservice verwijderd dubbele regels uit de wachtrij (conform de knop 'Wachtrij comprimeren' in de user interface). De webservice krijgt geen input.

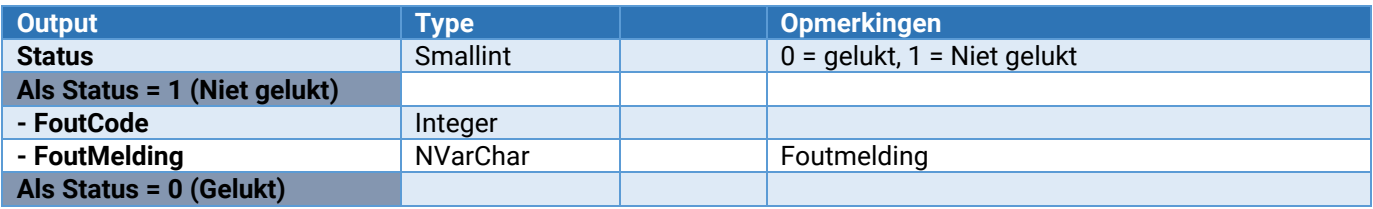

# Parameters van [\*\*\*]\_Onderhoud\_VrijeRubriek\_ToevoegenWijzigen

<span id="page-132-0"></span>Hiermee kan in een bestaande tabel een vrije rubriek worden toegevoegd of gewijzigd.

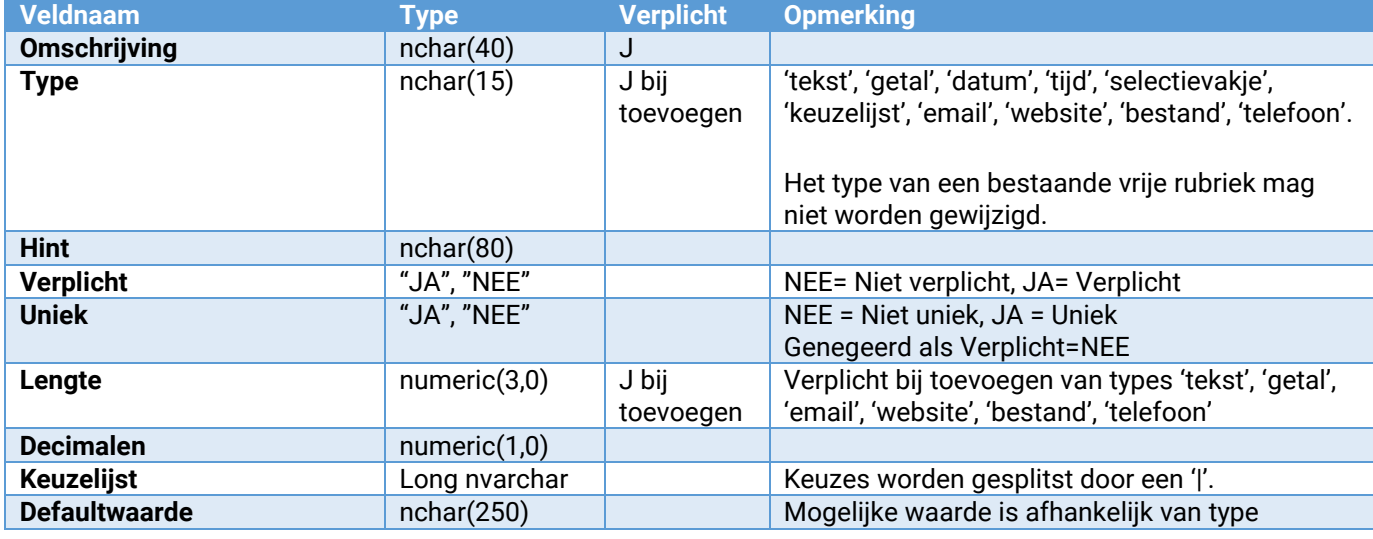

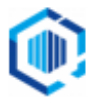

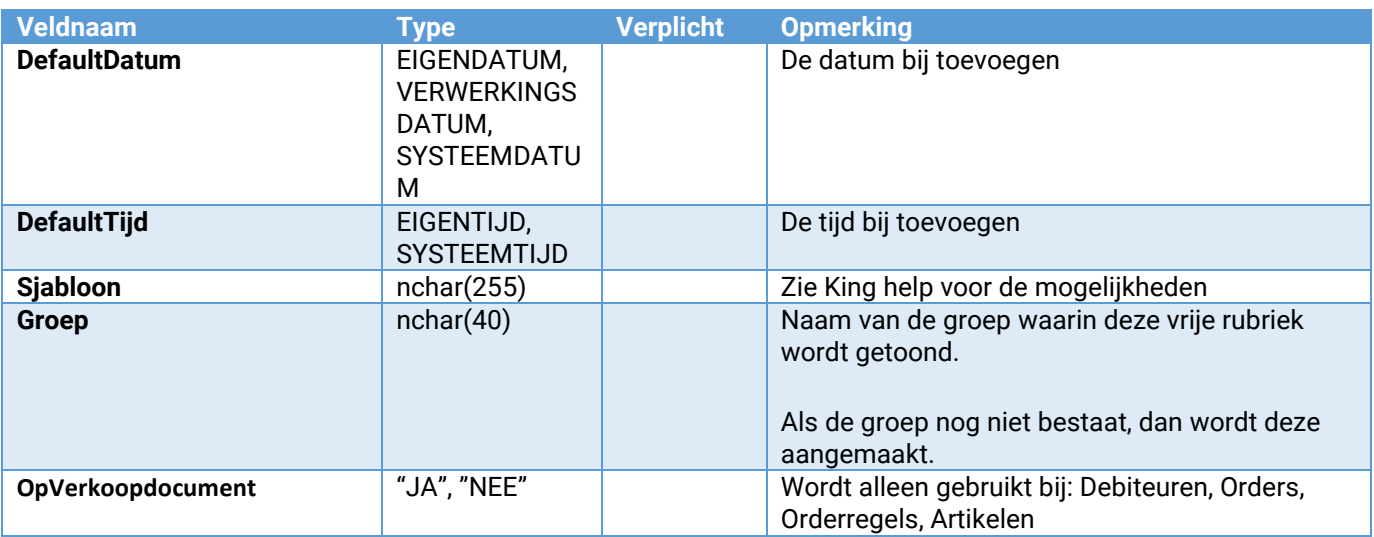

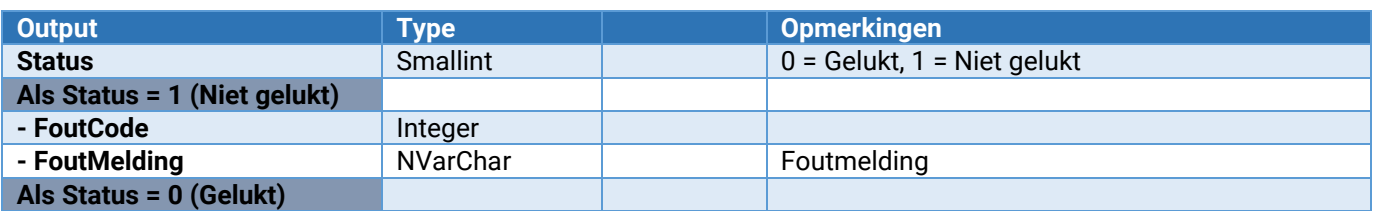

# <span id="page-133-0"></span>Parameters van [\*\*\*]\_Onderhoud\_VrijeRubriek\_Verwijderen

Hiermee wordt een vrije rubriek van een tabel verwijderd.

Let op: Voor alle items in de tabel zal deze vrije rubriek worden verwijderd!

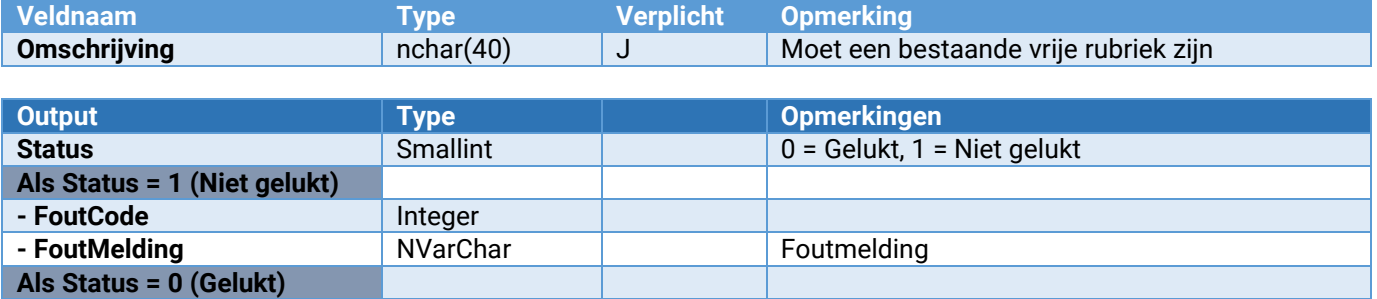

### Overzicht foutcodes response webservices

In de webservices van King worden diverse controles uitgevoerd om te verifiëren of de aangeboden gegevens valide zijn. Als dit niet het geval is, dan krijg je een foutcode en foutmelding als respons terug van de aangeroepen webservice. Deze foutcodes hebben de nummers 20501 tot en met 21000. Overige fouten - bijvoorbeeld in de programmatuur - worden teruggegeven met een algemene foutcode met nummer 20500.

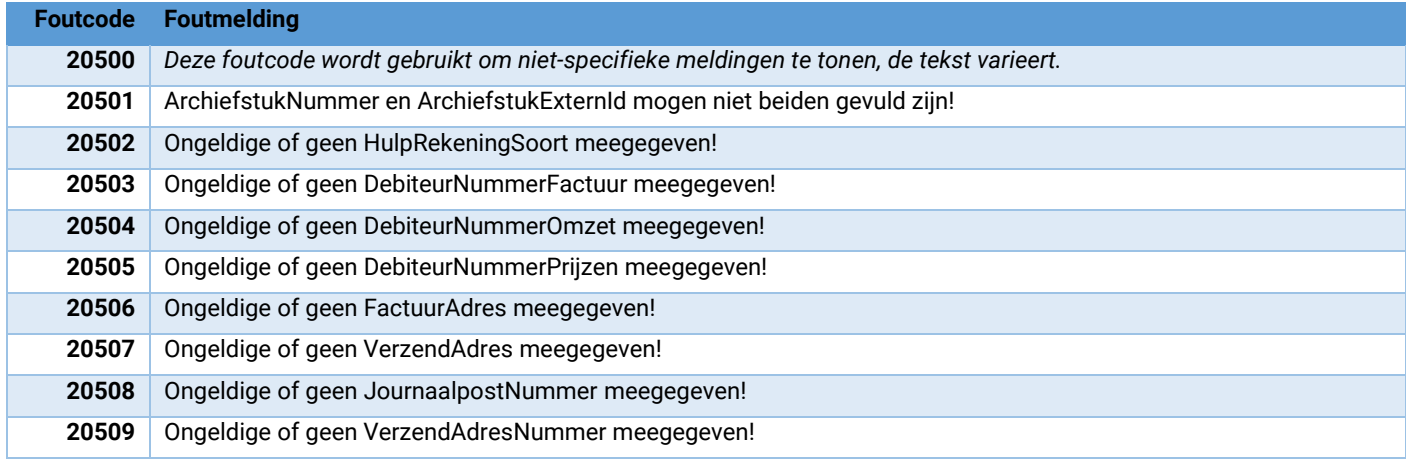

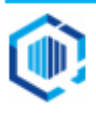

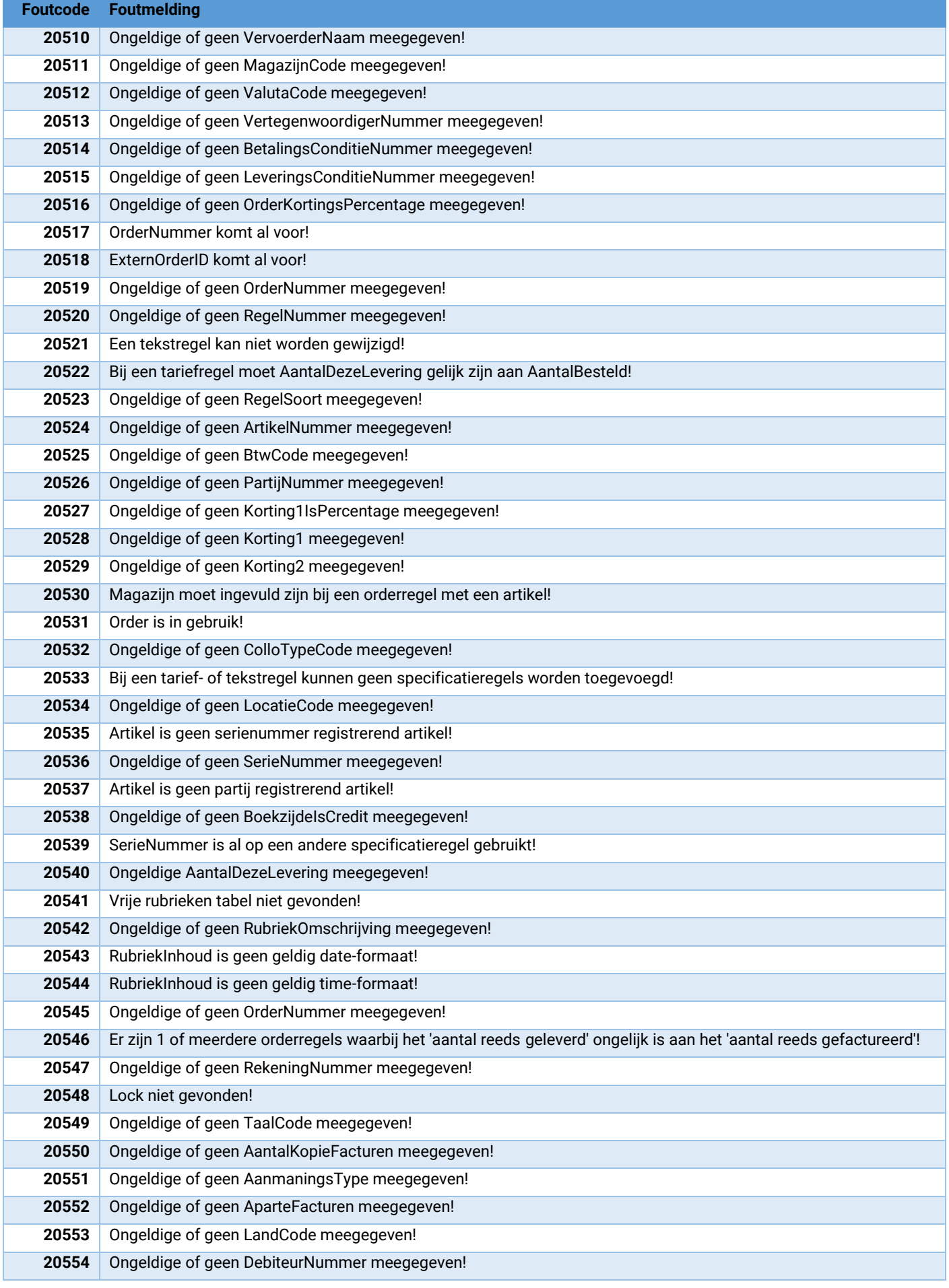

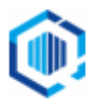

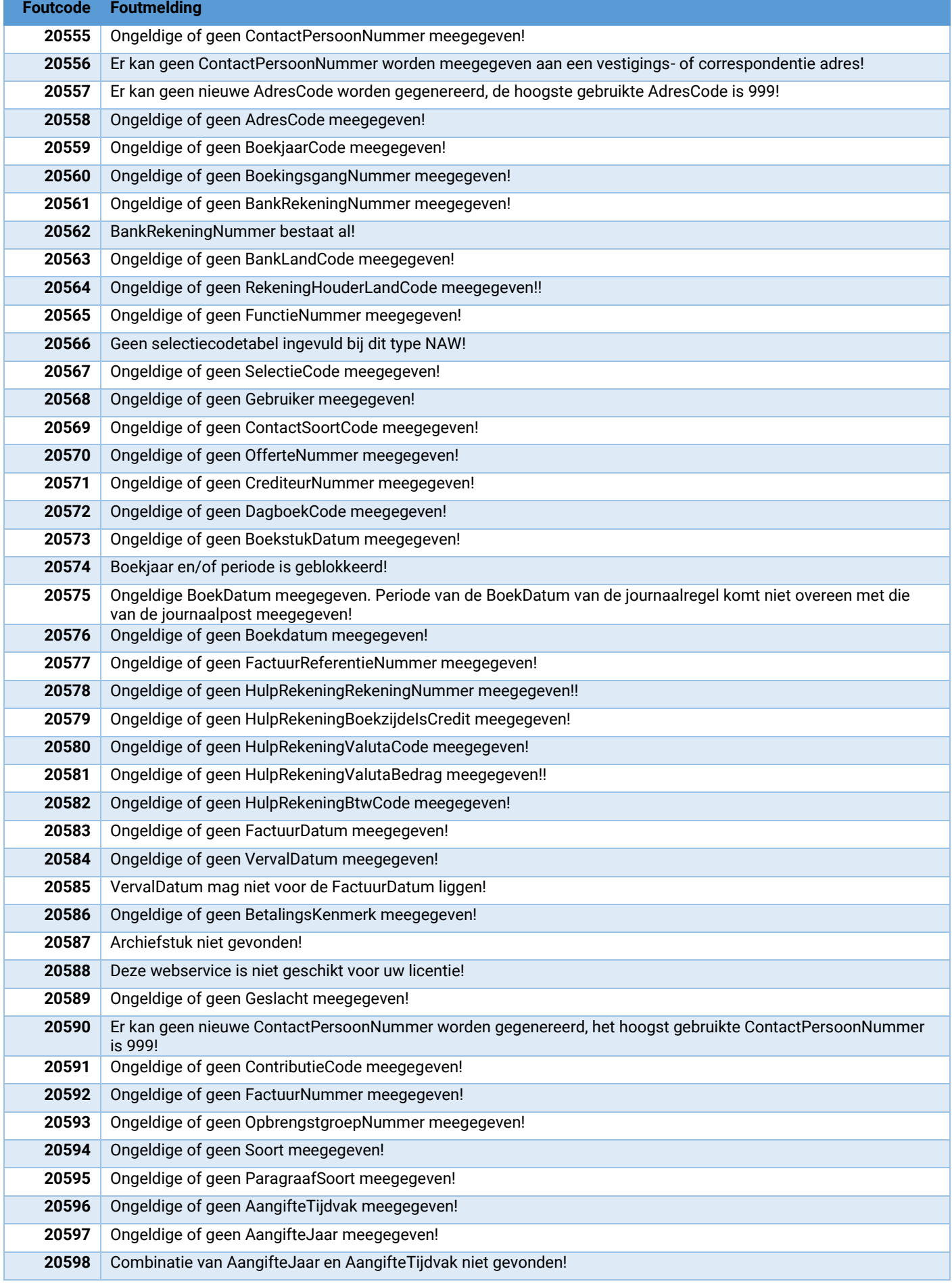

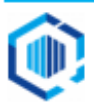

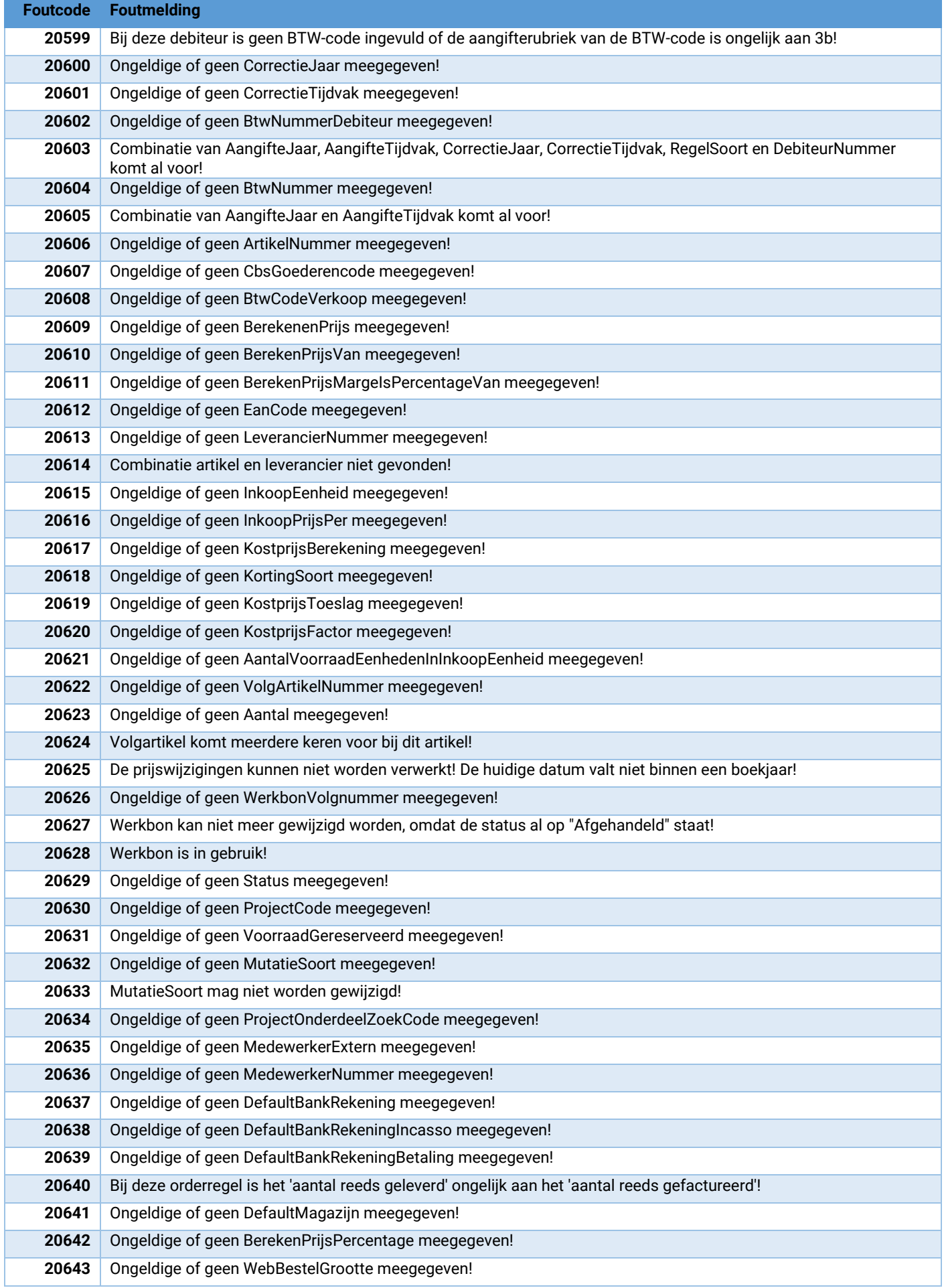

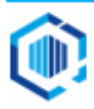

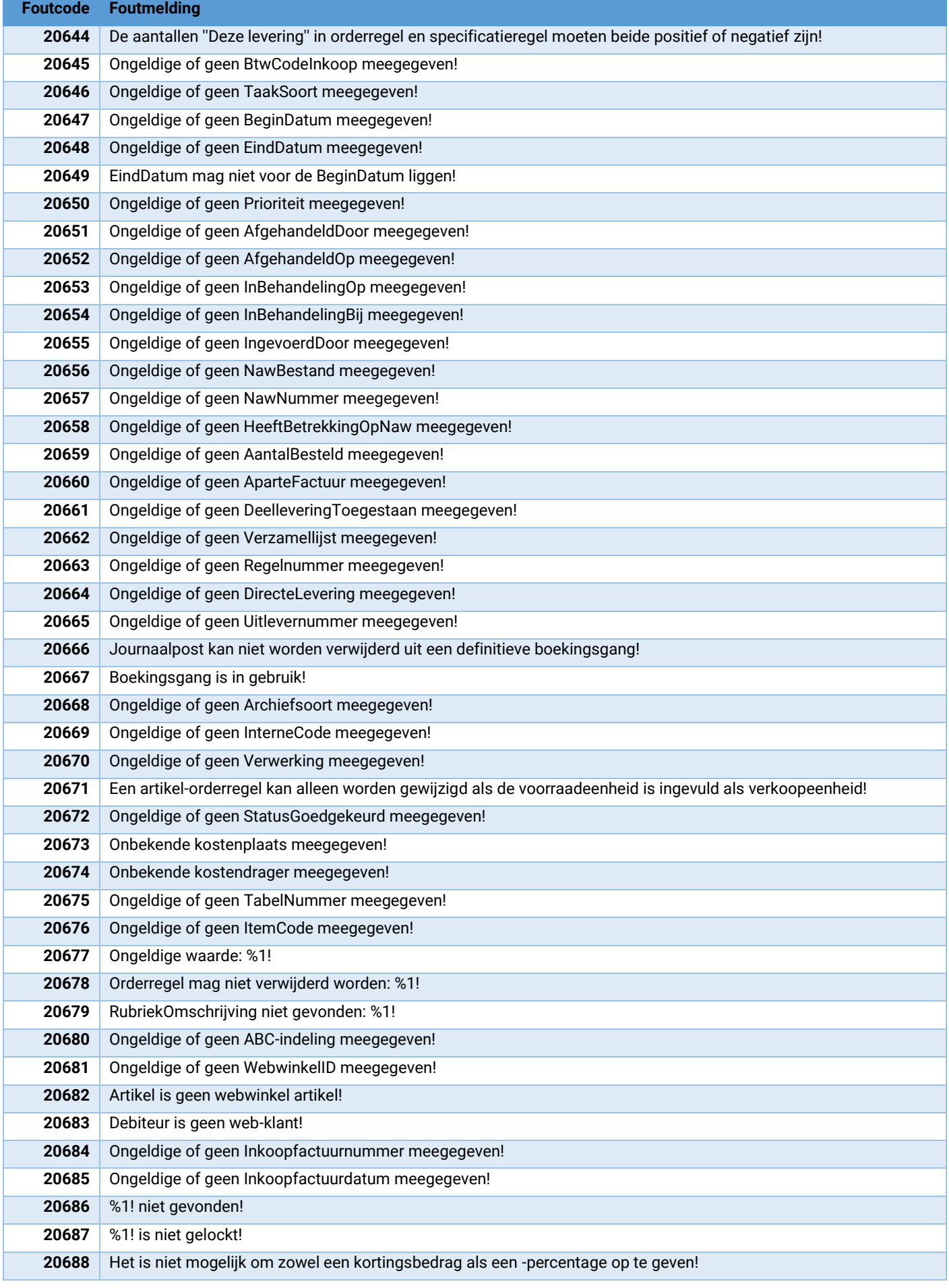

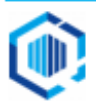

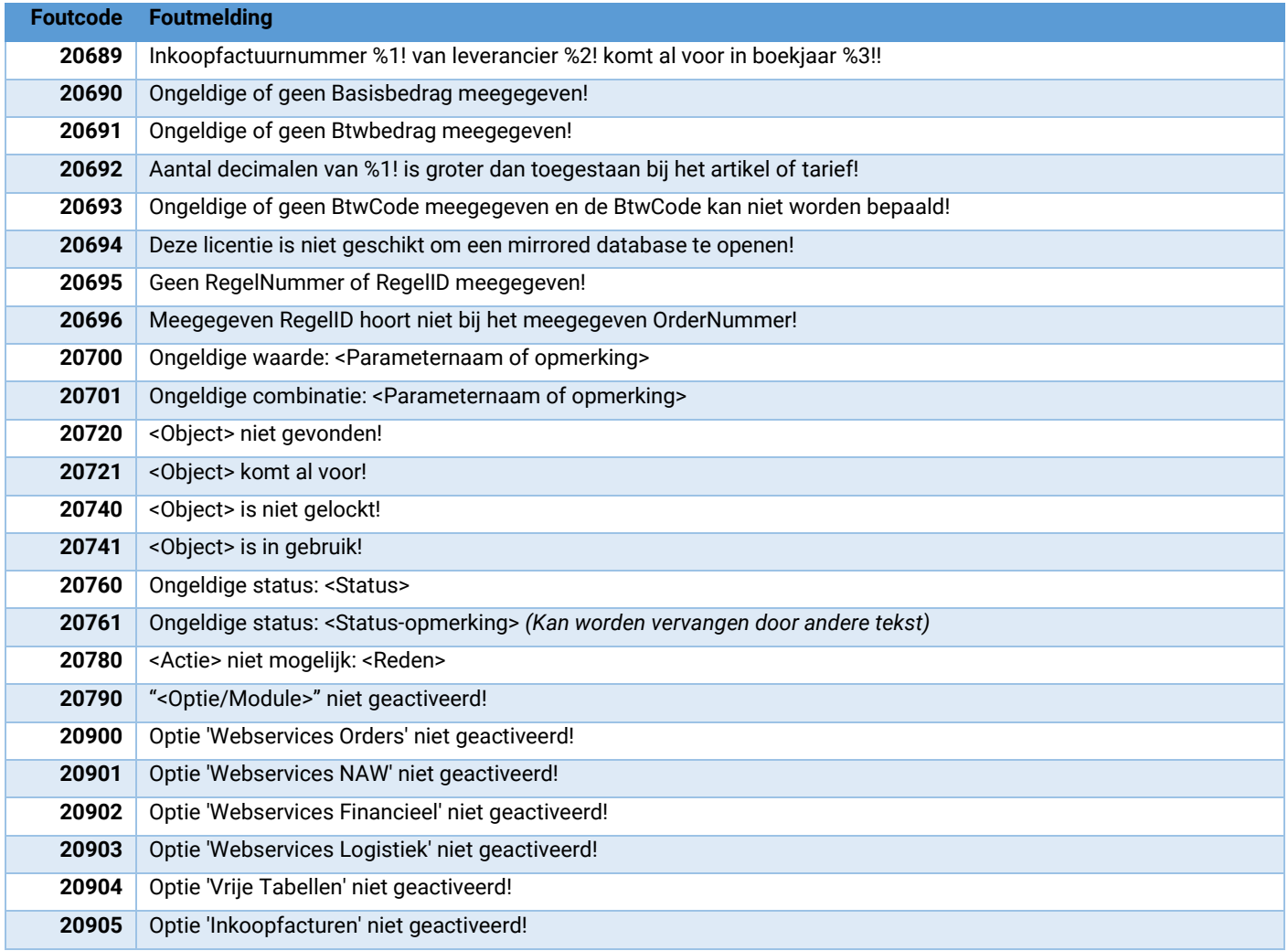

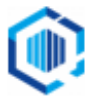